# **DIGITAL UNIX** 33333333333333333

## **Common Desktop Environment: Product Glossary**

Order Number: AA-QTM4A-TE

March 1996

Product Version: DIGITAL UNIX Version 4.0 or higher

33333333333333333 **Digital Equipment Corporation Maynard, Massachusetts**

Copyright © 1995 Digital Equipment Corporation Copyright © 1994, 1995 Hewlett-Packard Company Copyright © 1994, 1995 International Business Machines Corp. Copyright © 1994, 1995 Sun Microsystems, Inc. Copyright © 1994, 1995 Novell, Inc.

All rights reserved. This product and related documentation are protected by copyright and distributed under licenses restricting its use, copying, distribution, and decompilation. No part of this product or related documentation may be reproduced in any form by any means without prior written authorization.

RESTRICTED RIGHTS LEGEND: Use, duplication, or disclosure by the United States Government is subject to the restrictions set forth in DFARS 252.227-7013 (c)(1)(ii) and FAR 52.227-19.

THIS PUBLICATION IS PROVIDED "AS IS" WITHOUT WARRANTY OF ANY KIND, EITHER EXPRESS OR IMPLIED, INCLUDING, BUT NOT LIMITED TO, THE IMPLIED WARRANTIES OF MERCHANTABILITY, FITNESS FOR A PARTICULAR PURPOSE, OR NON-INFRINGEMENT.

The code and documentation for the DtComboBox and DtSpinBox widgets were contributed by Interleaf, Inc. Copyright 1993, Interleaf, Inc.

UNIX is a trademark exclusively licensed through X/Open Company, Ltd.

OSF/Motif and Motif are trademarks of Open Software Foundation, Ltd.

X Window System is a trademark of X Consortium, Inc.

ToolTalk is a registered trademark of Sun Microsystems, Inc.

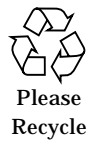

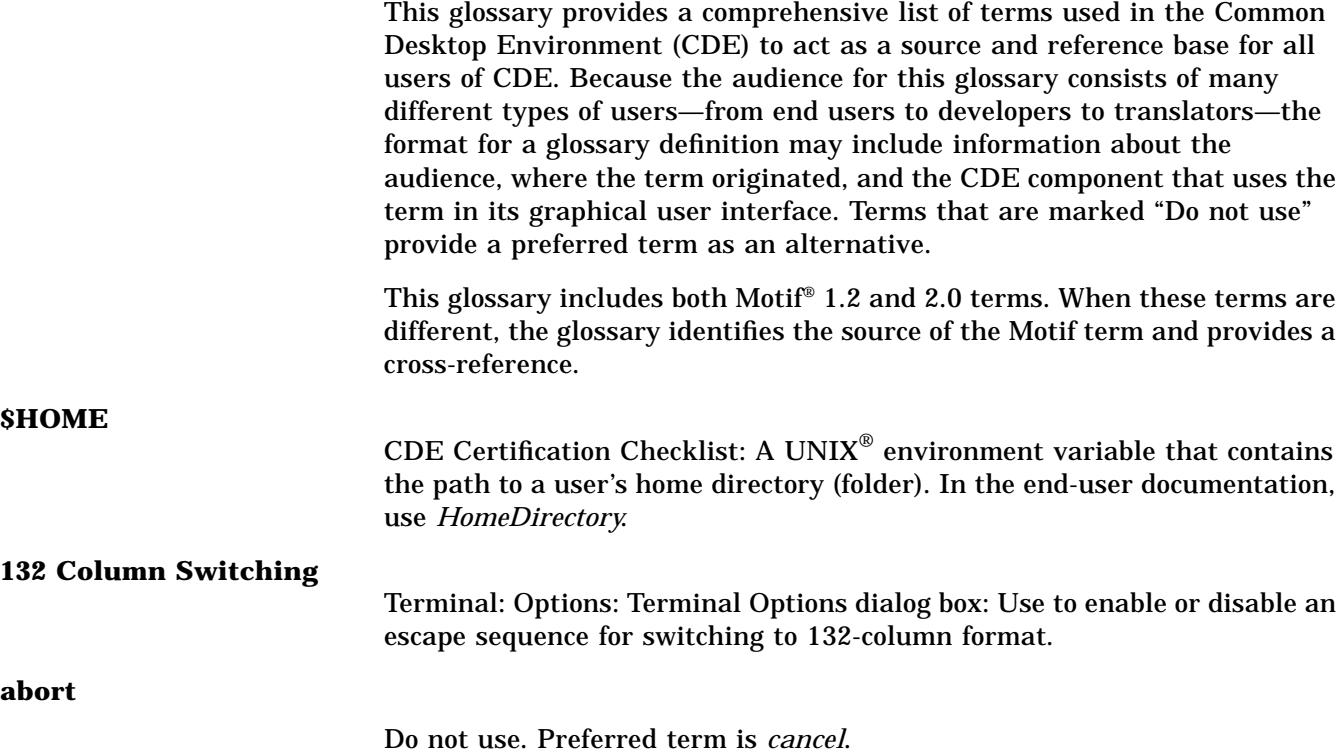

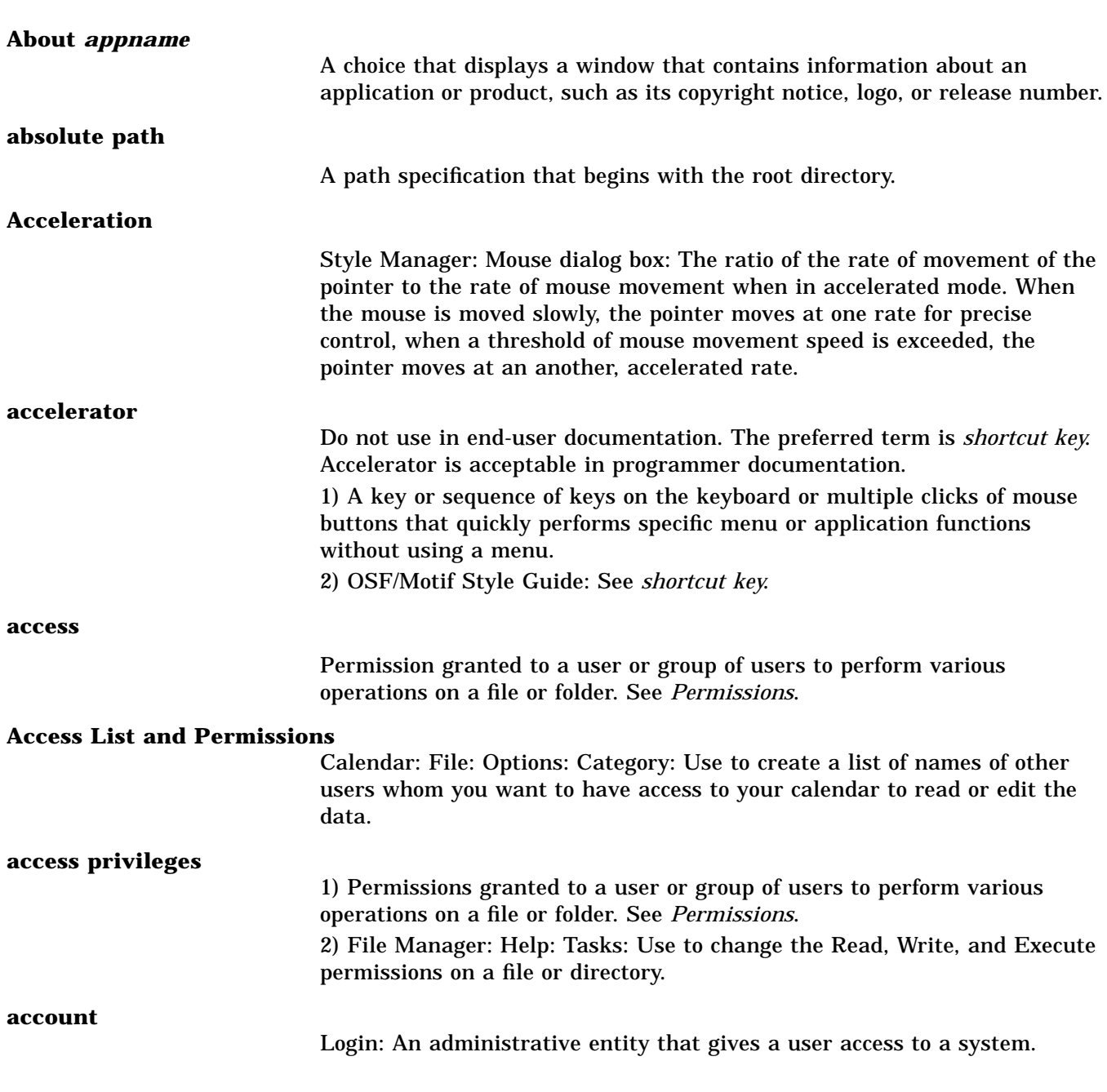

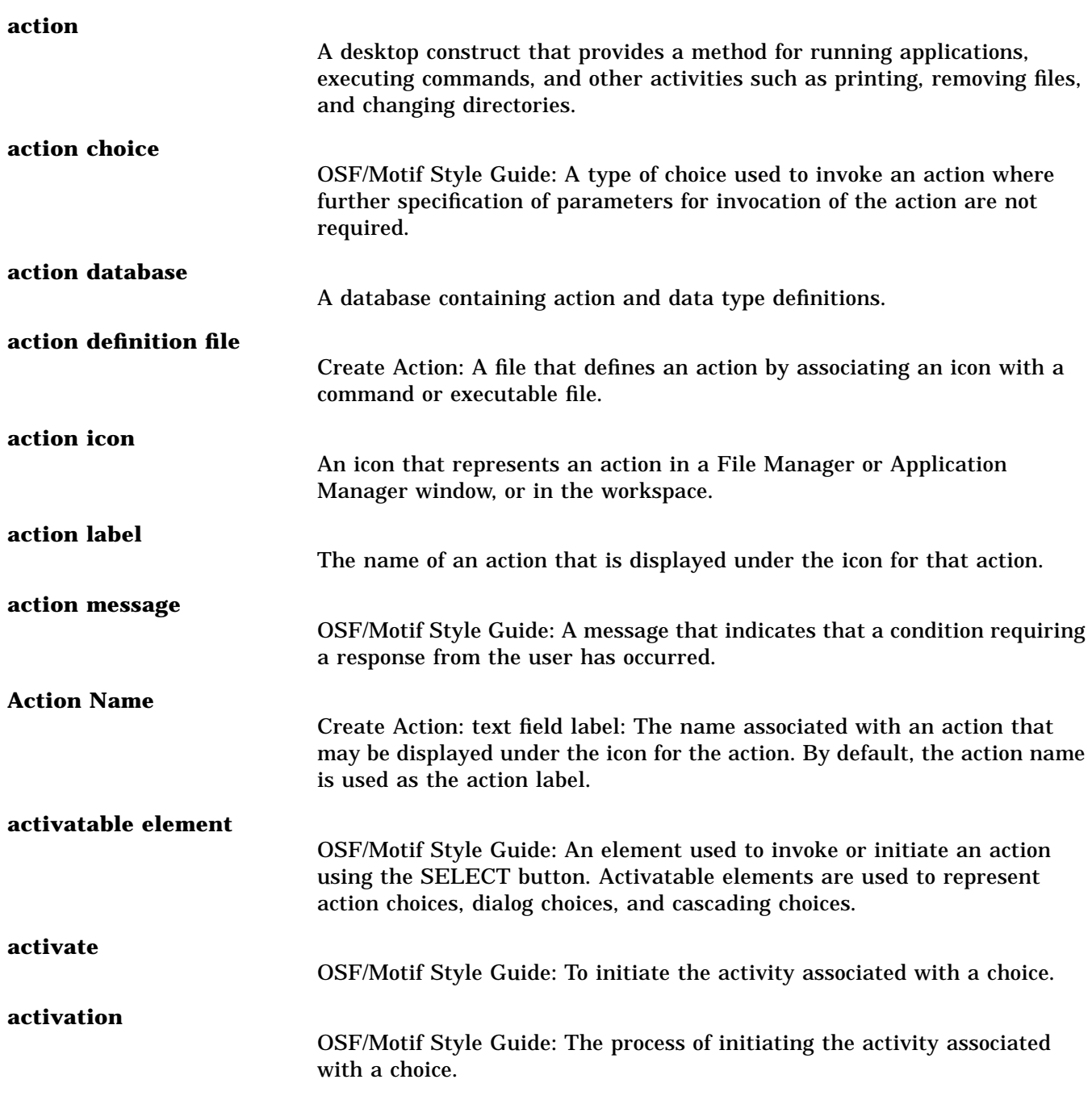

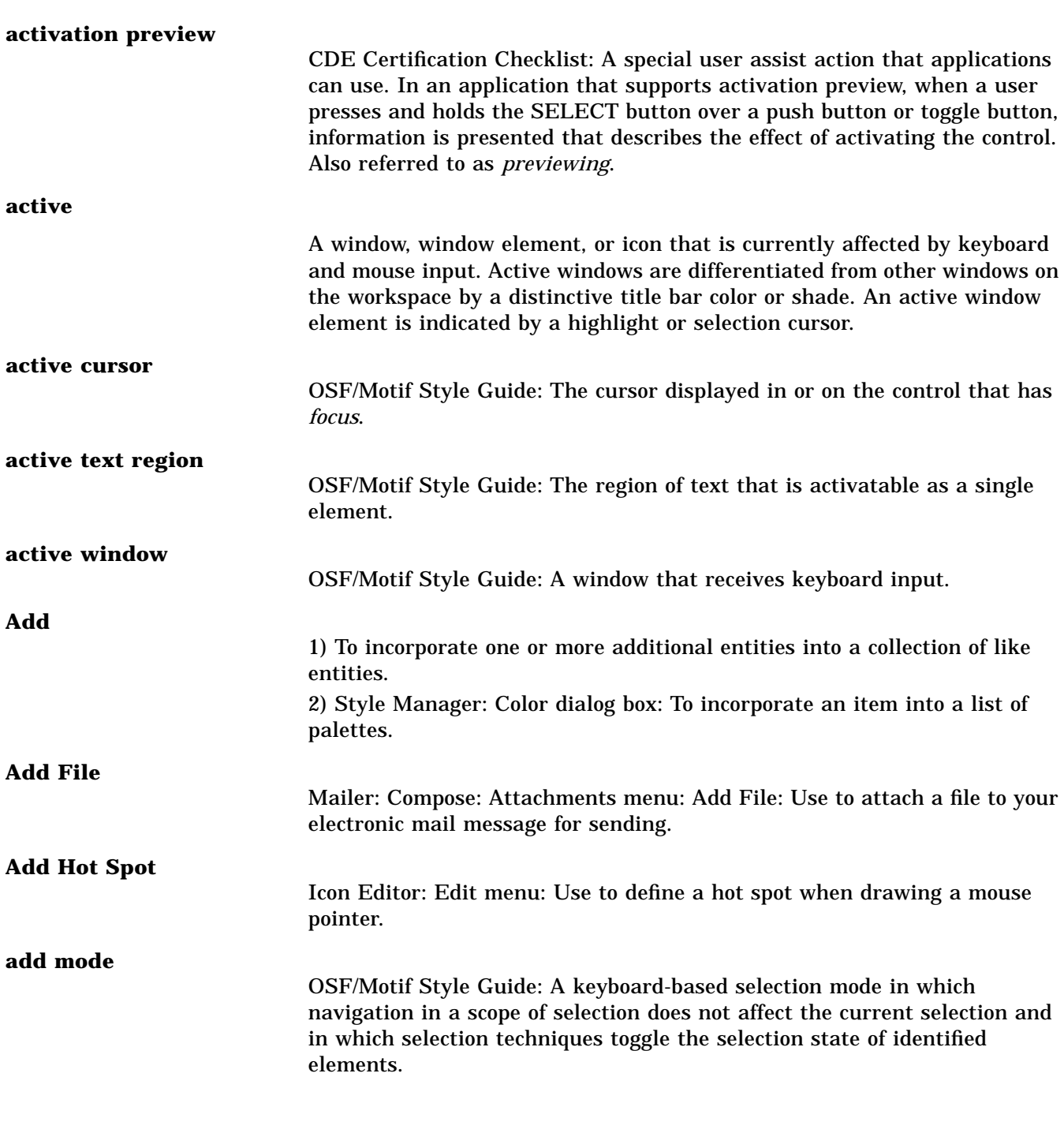

#### **Add Name**

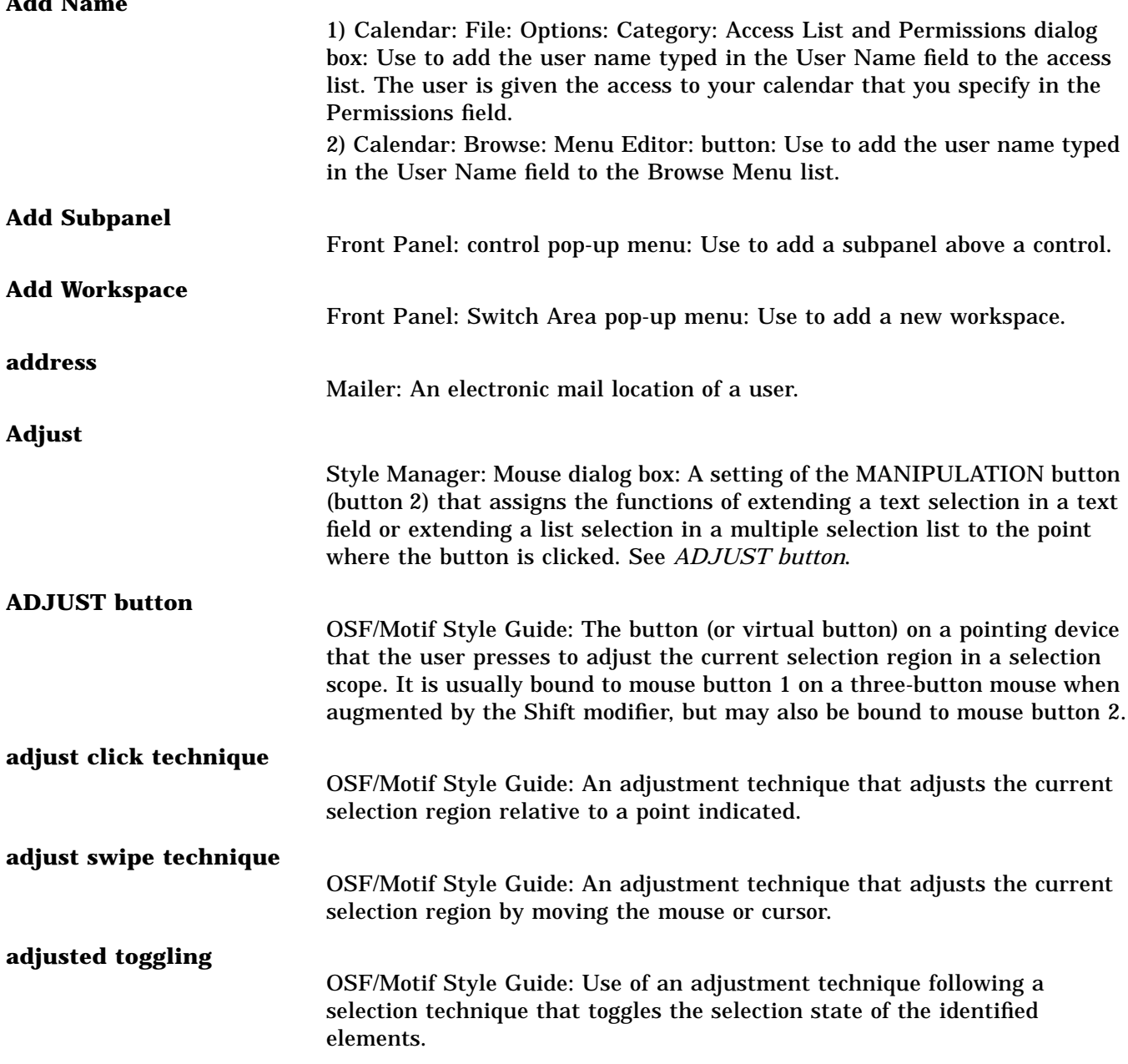

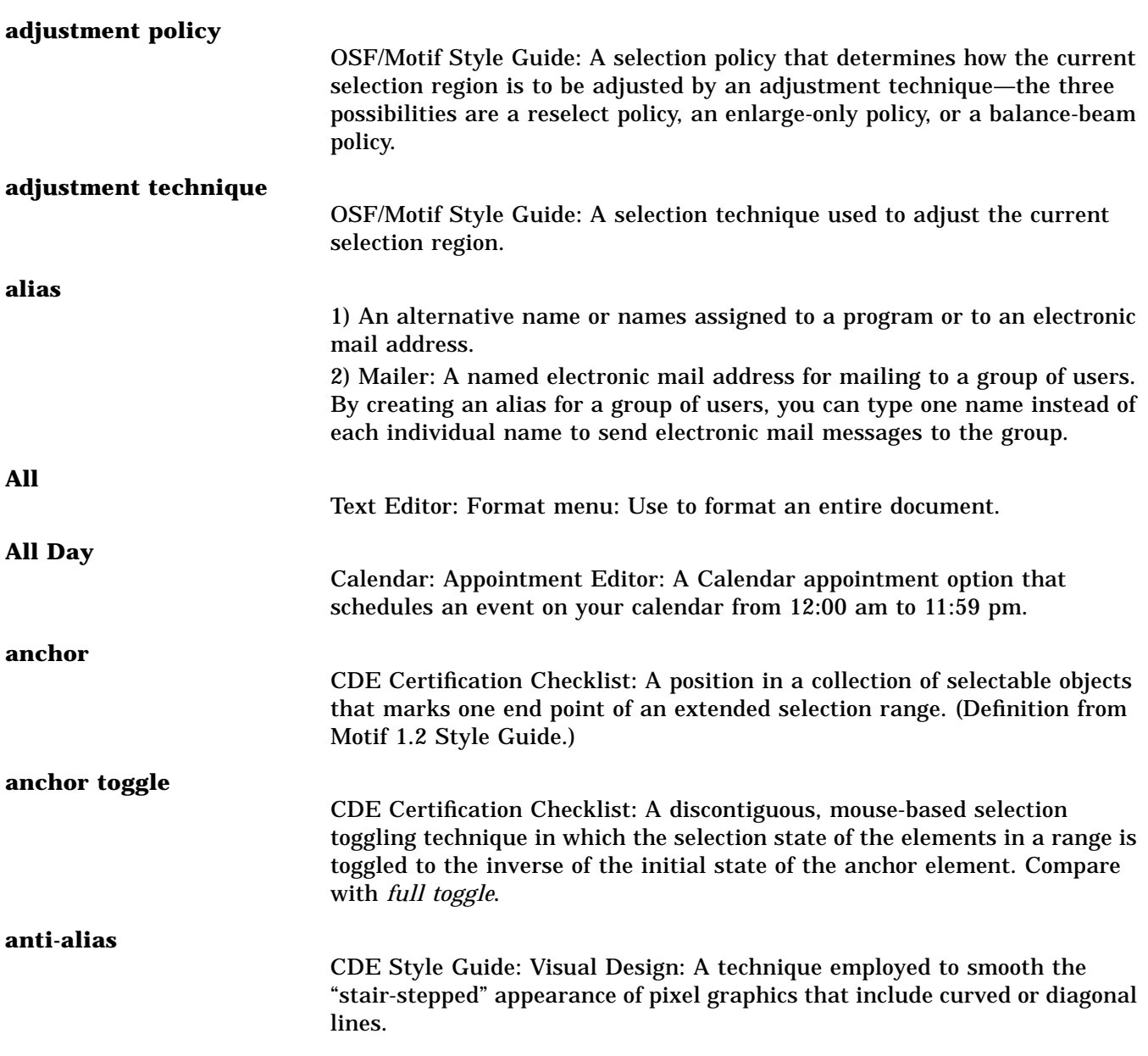

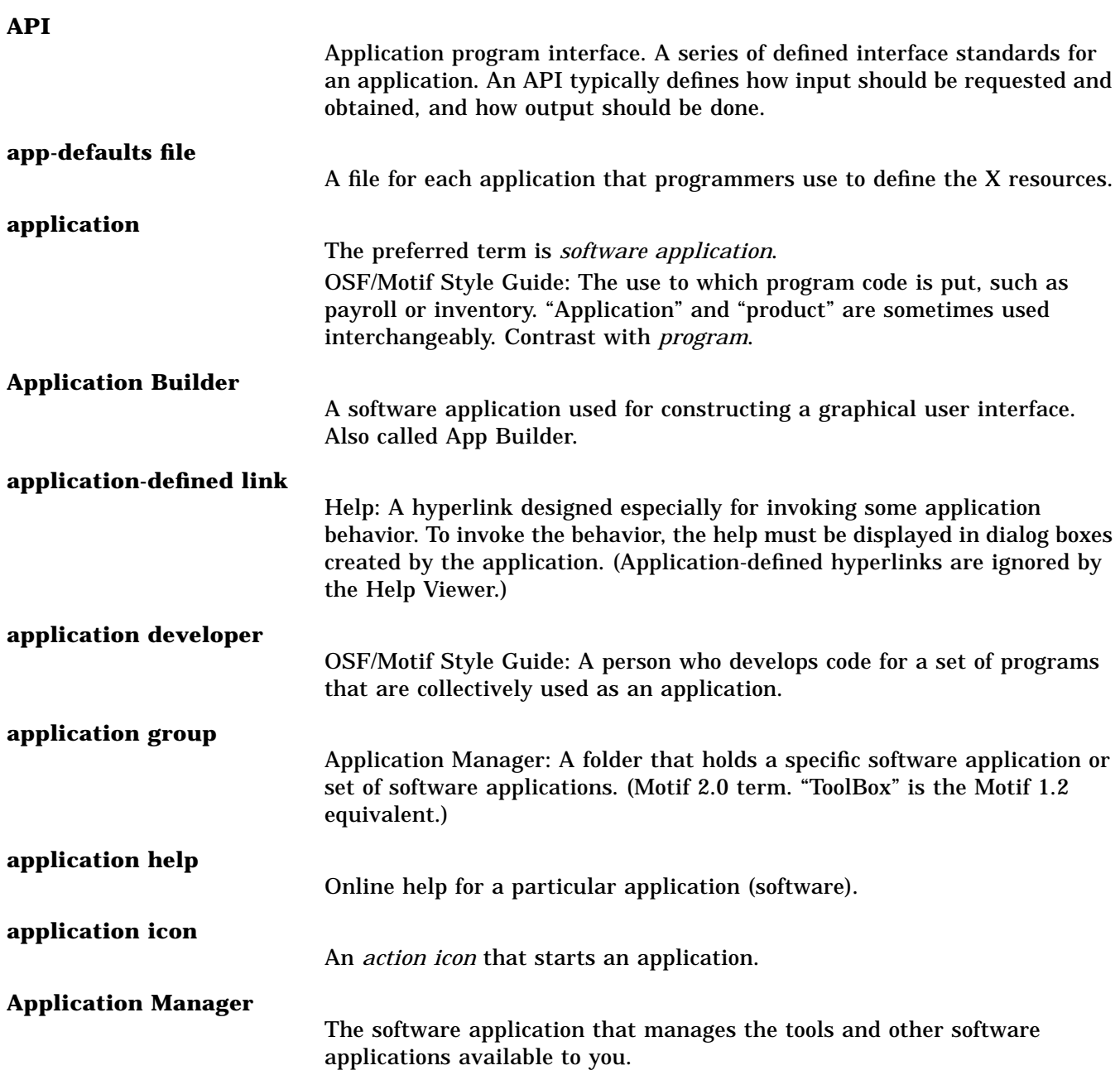

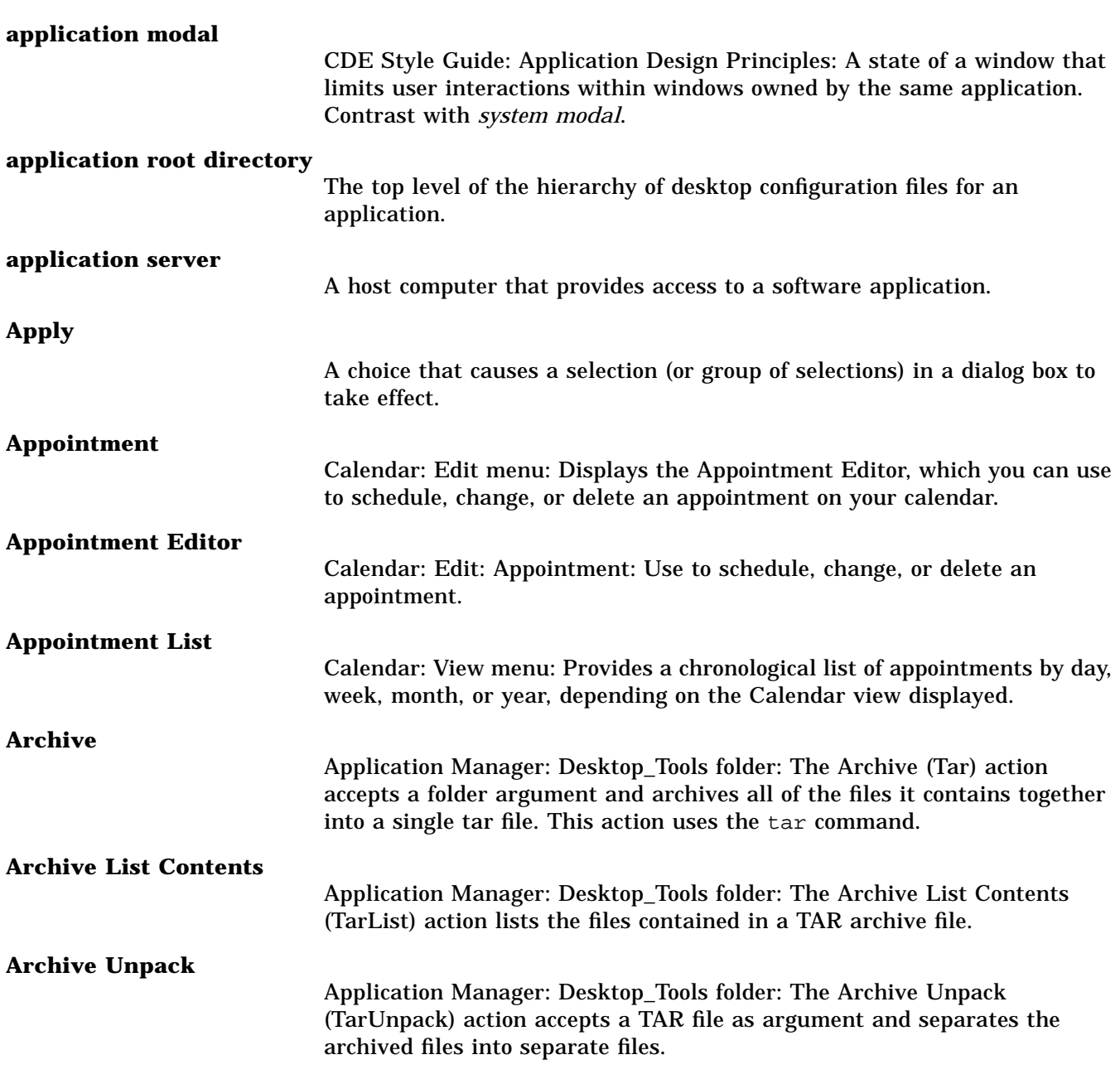

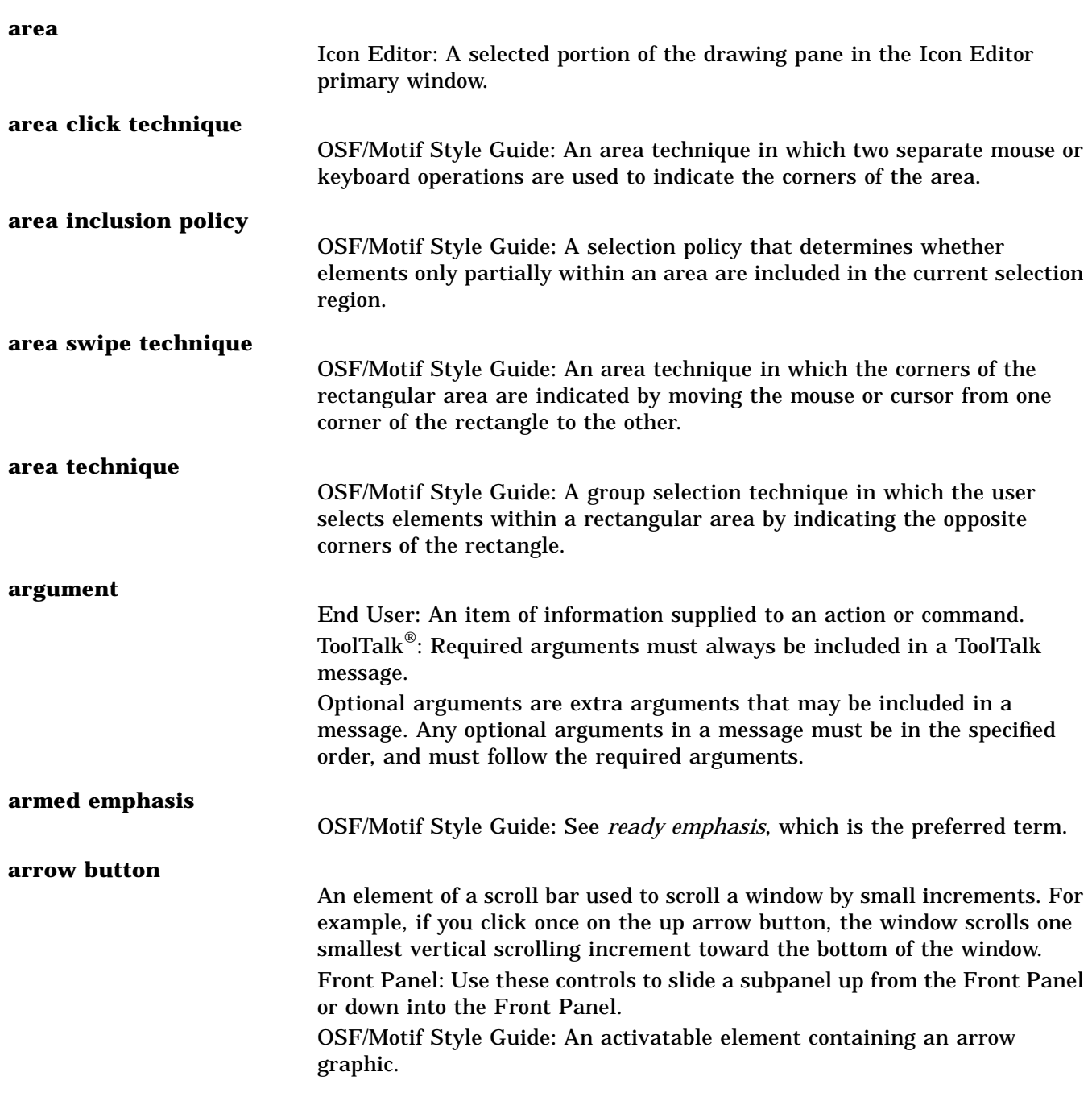

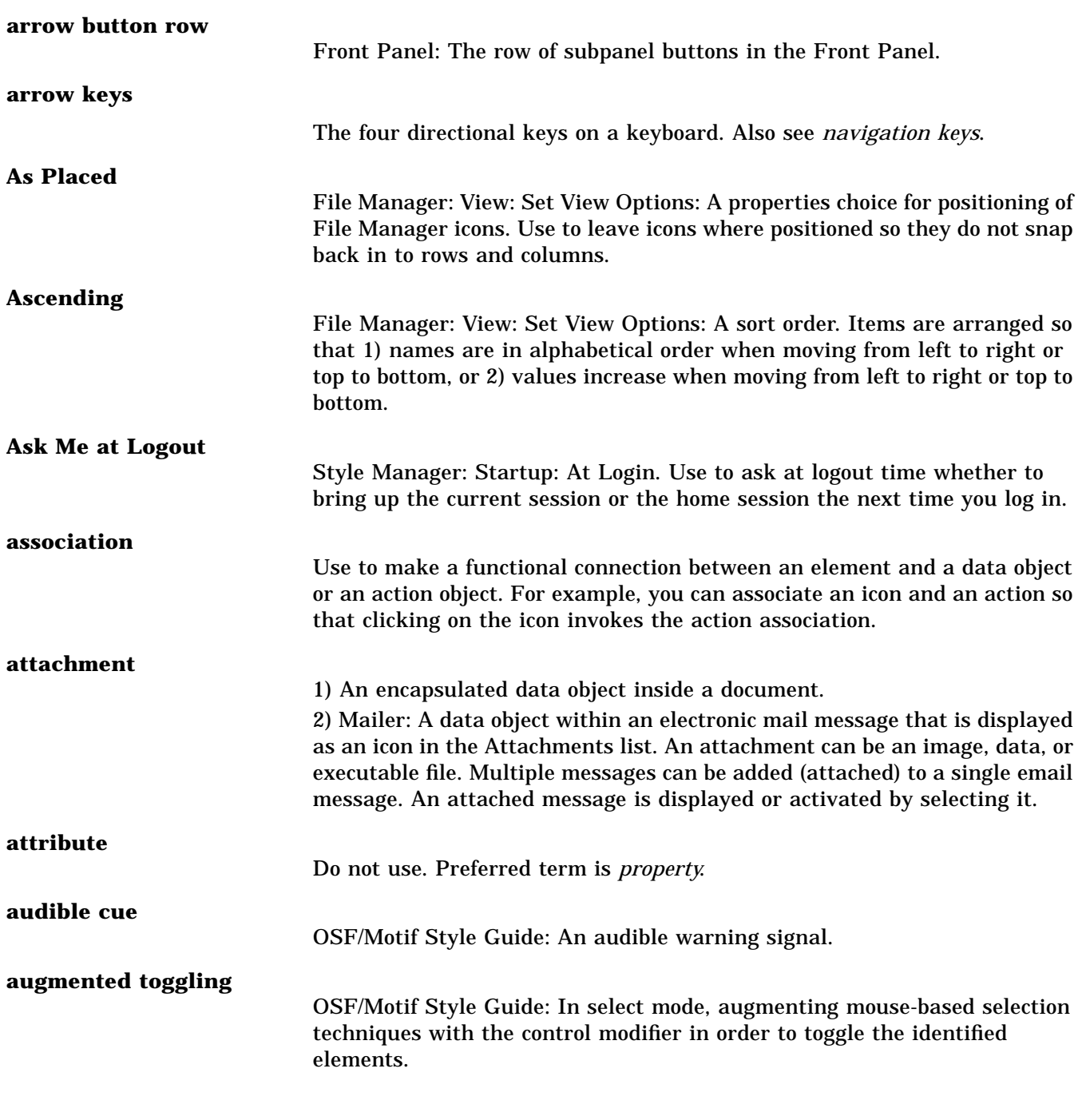

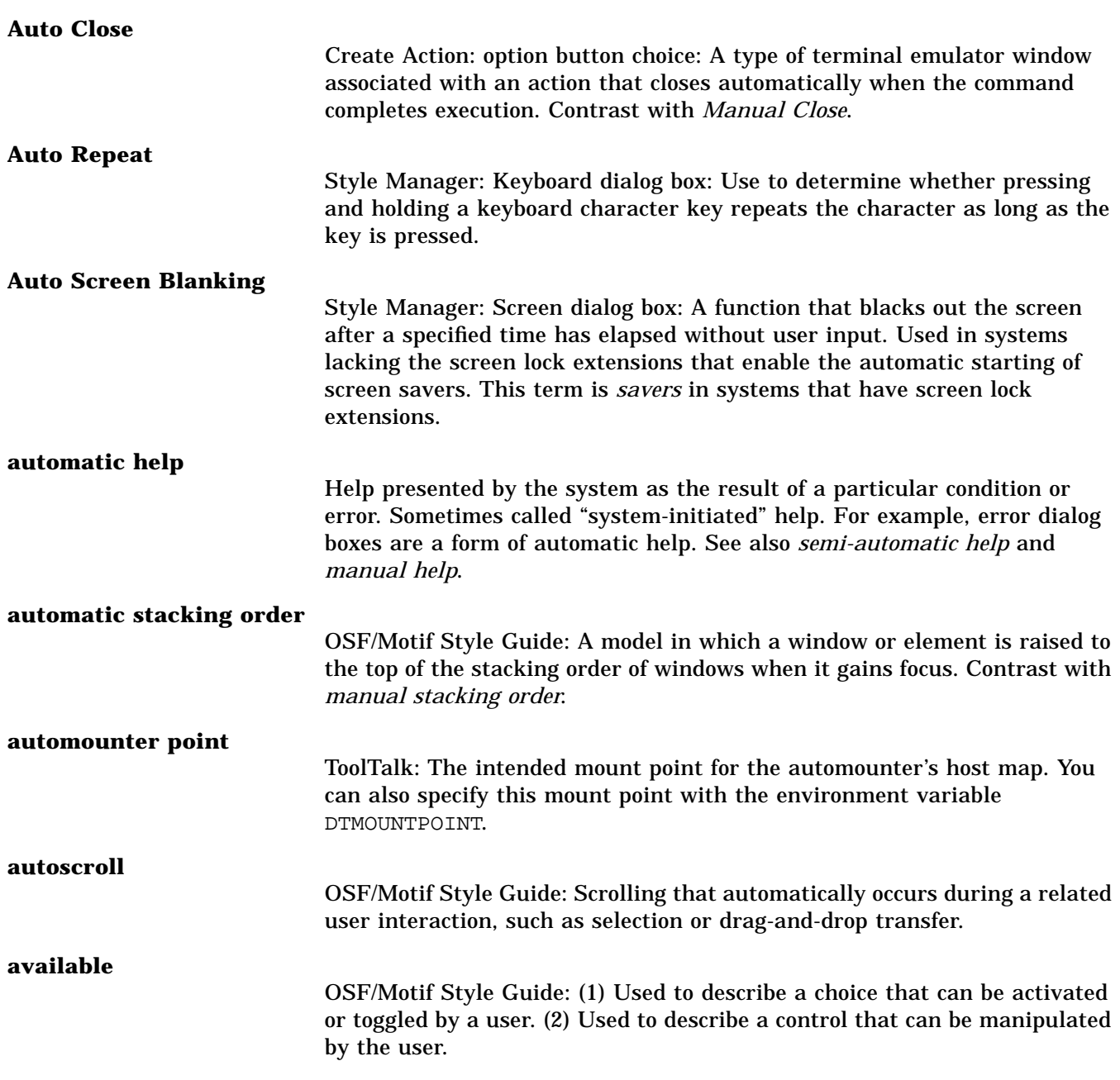

#### **Backdrop**

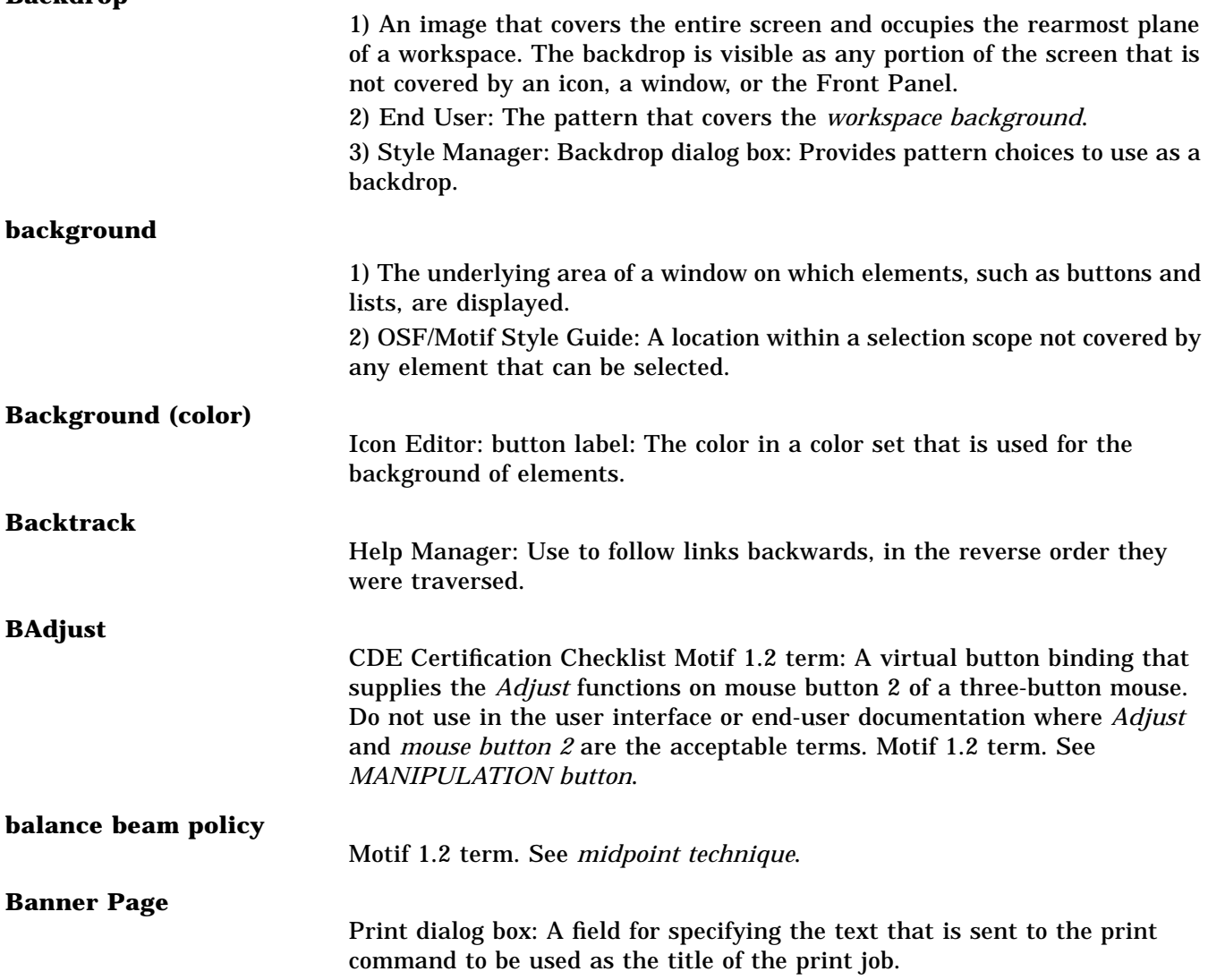

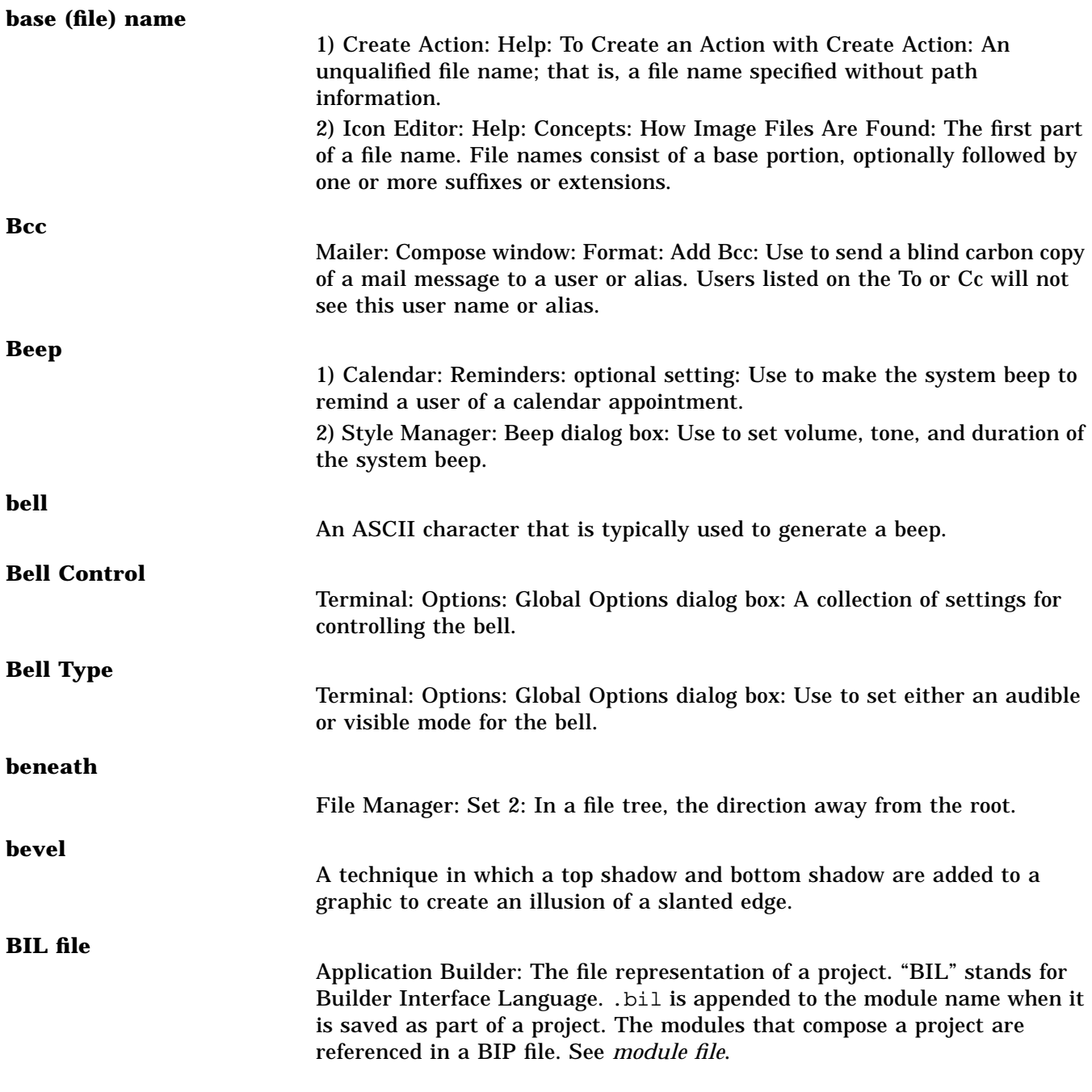

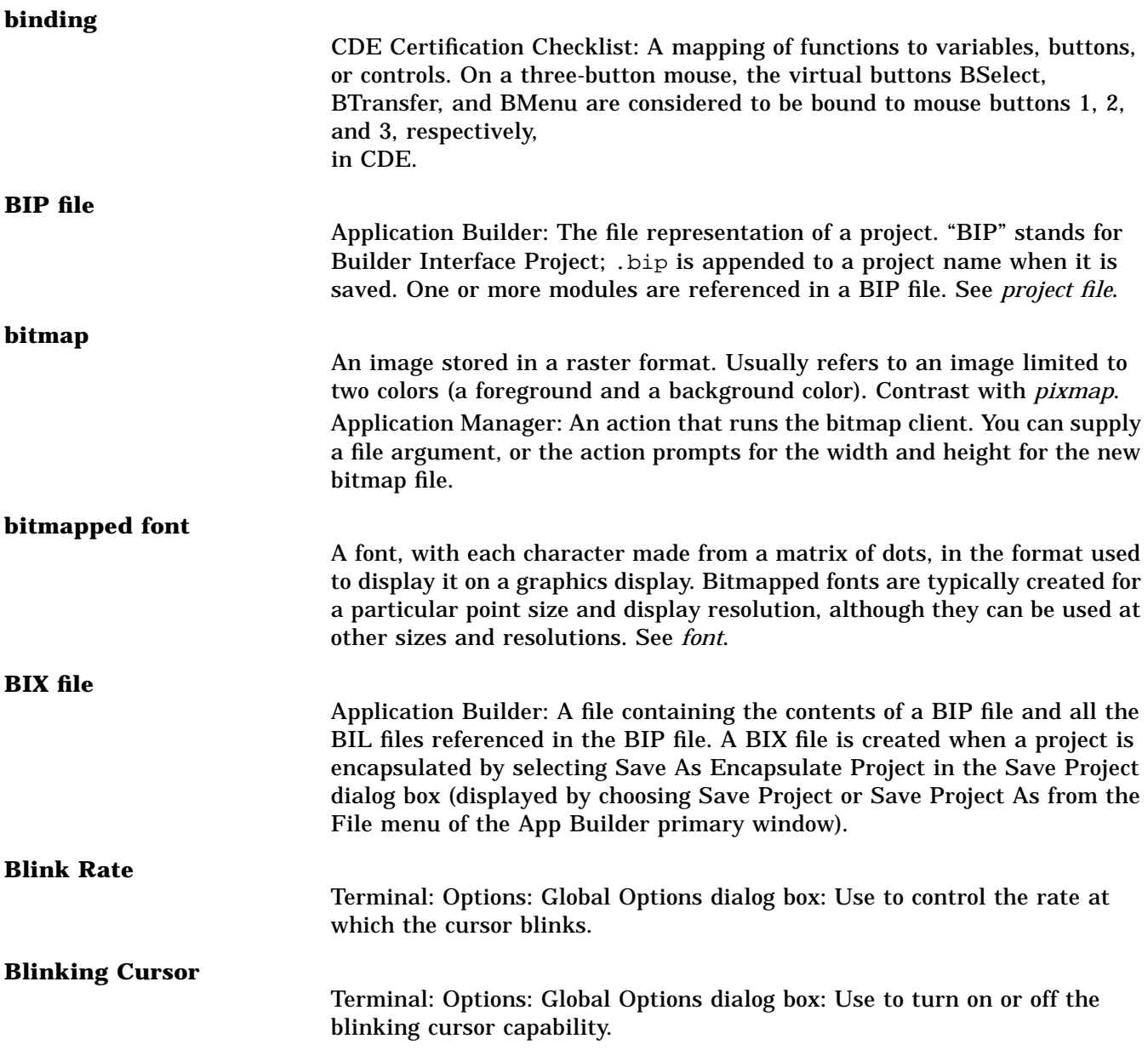

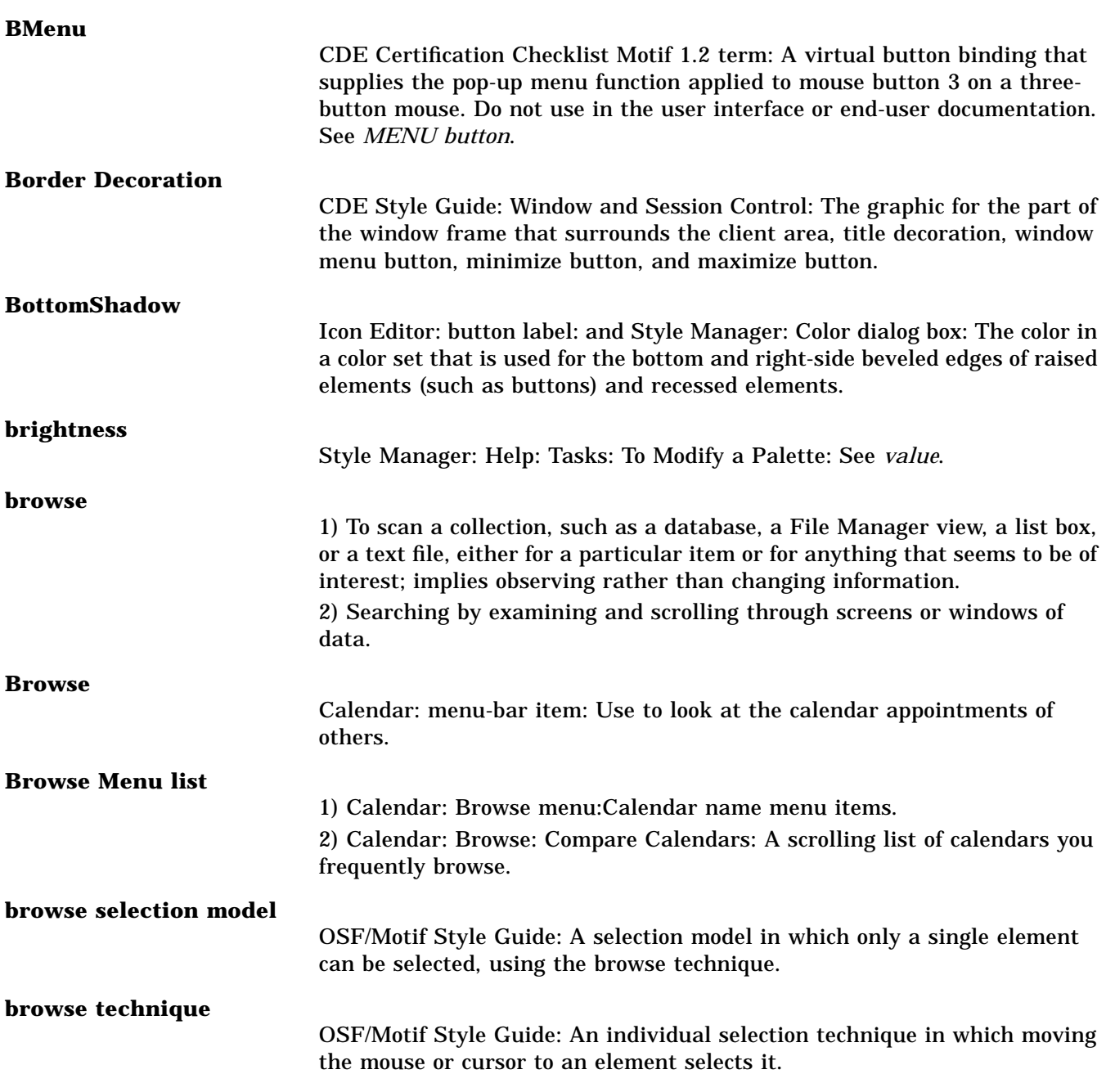

#### **browser**

![](_page_17_Picture_136.jpeg)

![](_page_18_Picture_106.jpeg)

![](_page_19_Picture_115.jpeg)

![](_page_20_Picture_113.jpeg)

#### **choice**

![](_page_21_Picture_119.jpeg)

![](_page_22_Picture_115.jpeg)

### **Clock** 1) A software application that displays the time. 2) Front Panel: Control that displays the local time. **Close** 1) Menu item: Use to remove a window and all related secondary windows from all workspaces. 2) Print Manager: Selected menu: Use to close a printer object so that any print jobs in the queue are not shown. **close callback** Help: An application function called when a help dialog box is closed. **code generator** Application Builder: See dtcodegen. **collection** CDE Style Guide: Drag and Drop: A group of objects; for example, a list, the contents of a File Manager view area, and so on. **Color** 1) A Style Manager dialog box. 2) An attribute, property, or setting of a visual element that reflects the hue, saturation (purity), and value (brightness) of that element. **color buttons** Style Manager: Help: Reference: Style Manager Color Dialog Box: Controls that show the color entries in a color palette. The color buttons illustrate the colors in a palette and provide a selection mechanism for editing the colors in a palette. **Color Control** Terminal: Options: Global Options dialog box: Use to set window colors. **Color Editor** Style Manager: Color: Modify Color dialog box: Use to modify a color. **color-rich** Style Manager: Help: Tasks: To Change the Number of Colors Used by the Desktop: Having many colors (in reference to applications). See *high-color.*

![](_page_24_Picture_136.jpeg)

![](_page_25_Picture_123.jpeg)

![](_page_26_Picture_122.jpeg)

![](_page_27_Picture_124.jpeg)

![](_page_28_Picture_105.jpeg)

![](_page_29_Picture_131.jpeg)

![](_page_30_Picture_112.jpeg)

#### **Date**

![](_page_31_Picture_104.jpeg)

![](_page_32_Picture_93.jpeg)

#### **Delete**

![](_page_33_Picture_120.jpeg)

![](_page_34_Picture_110.jpeg)

![](_page_35_Picture_118.jpeg)
## **direct manipulation**

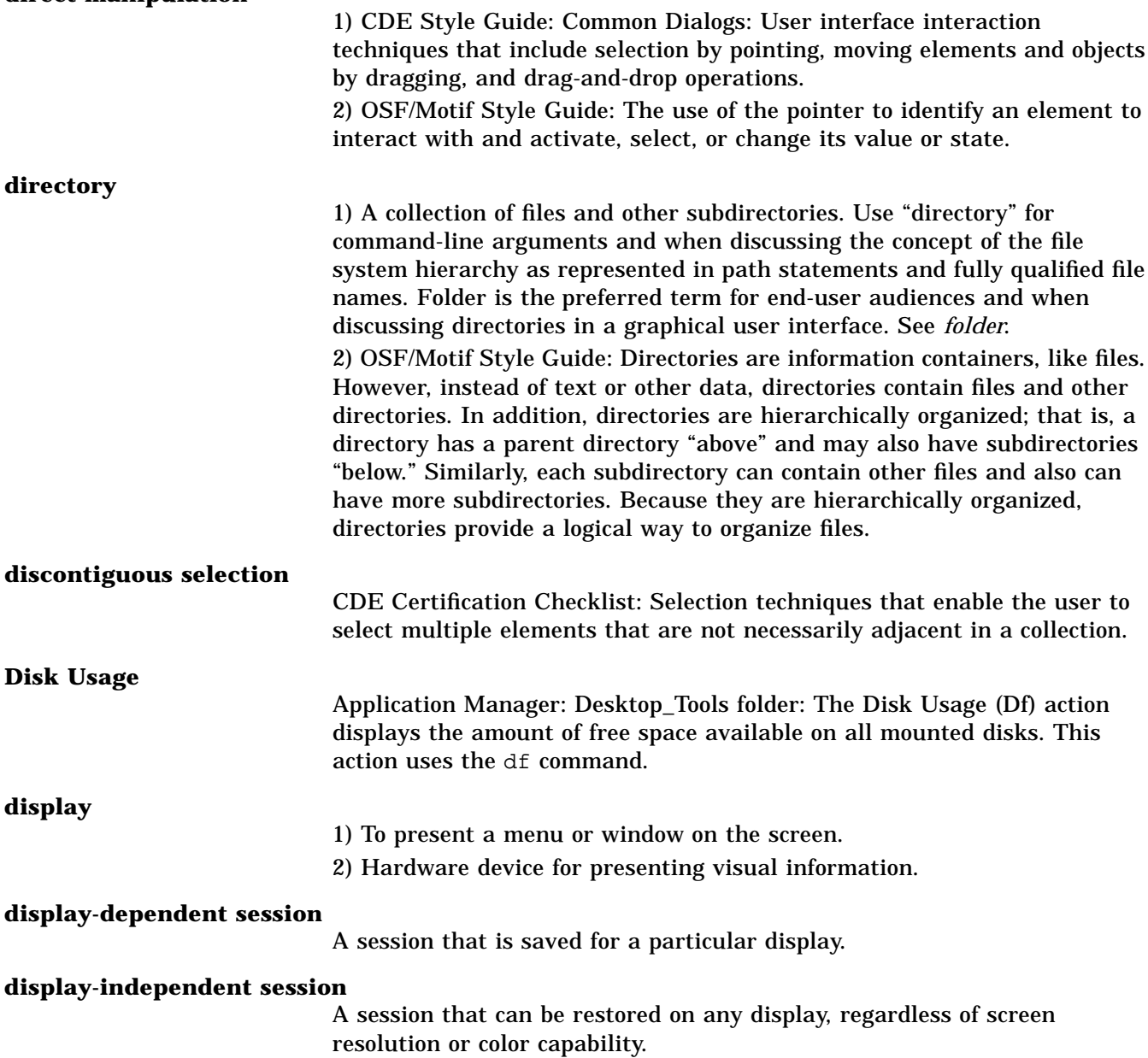

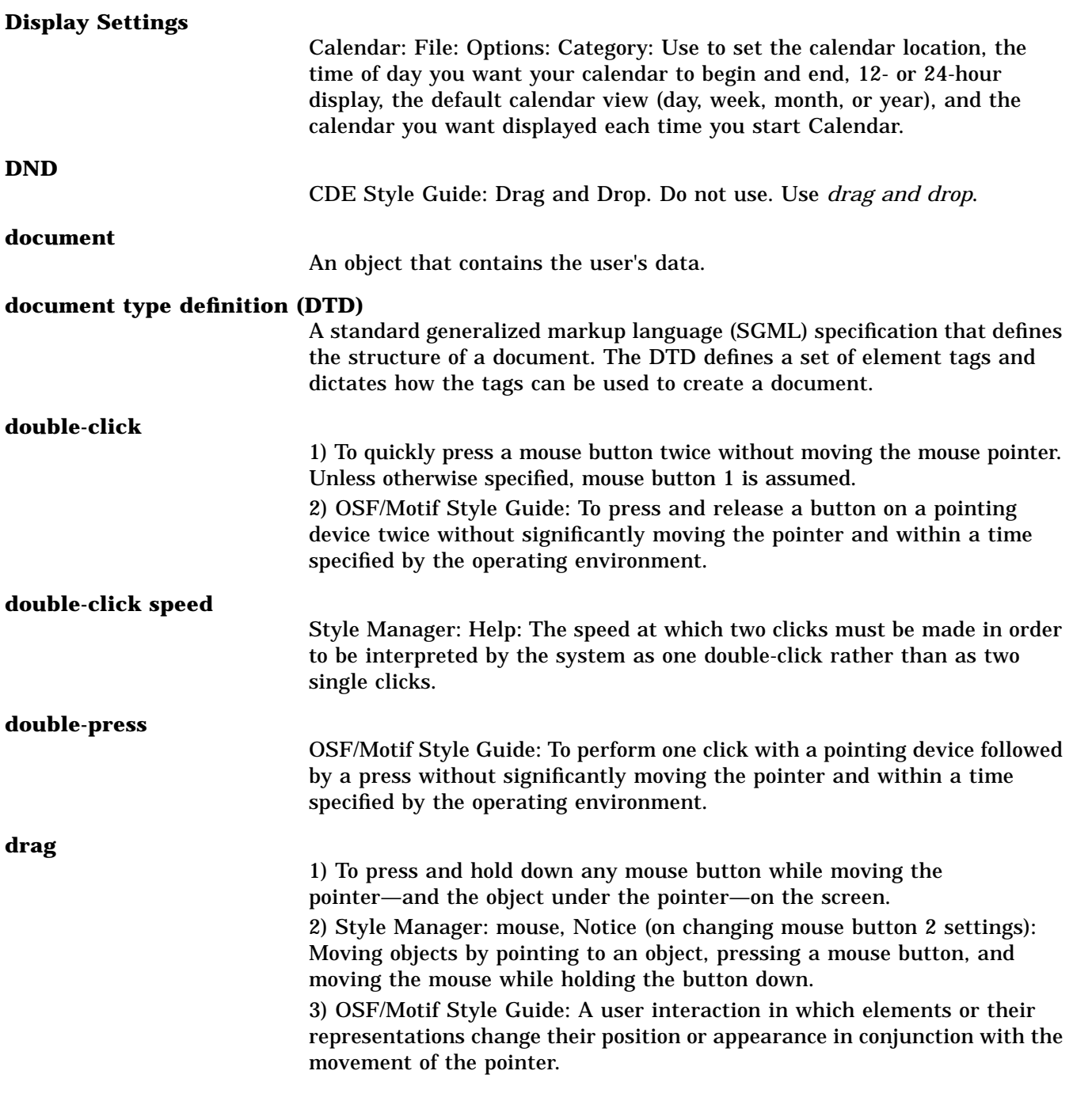

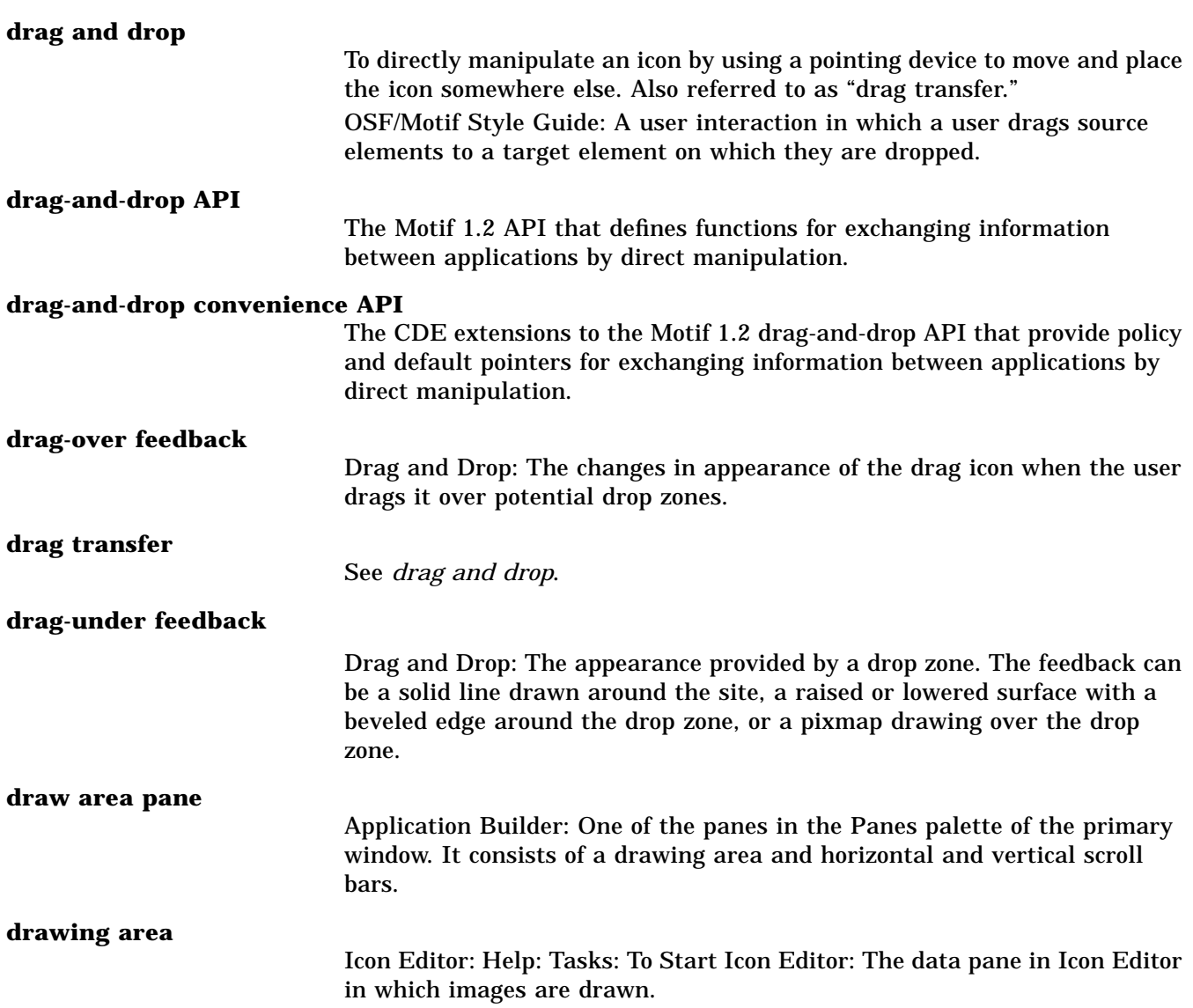

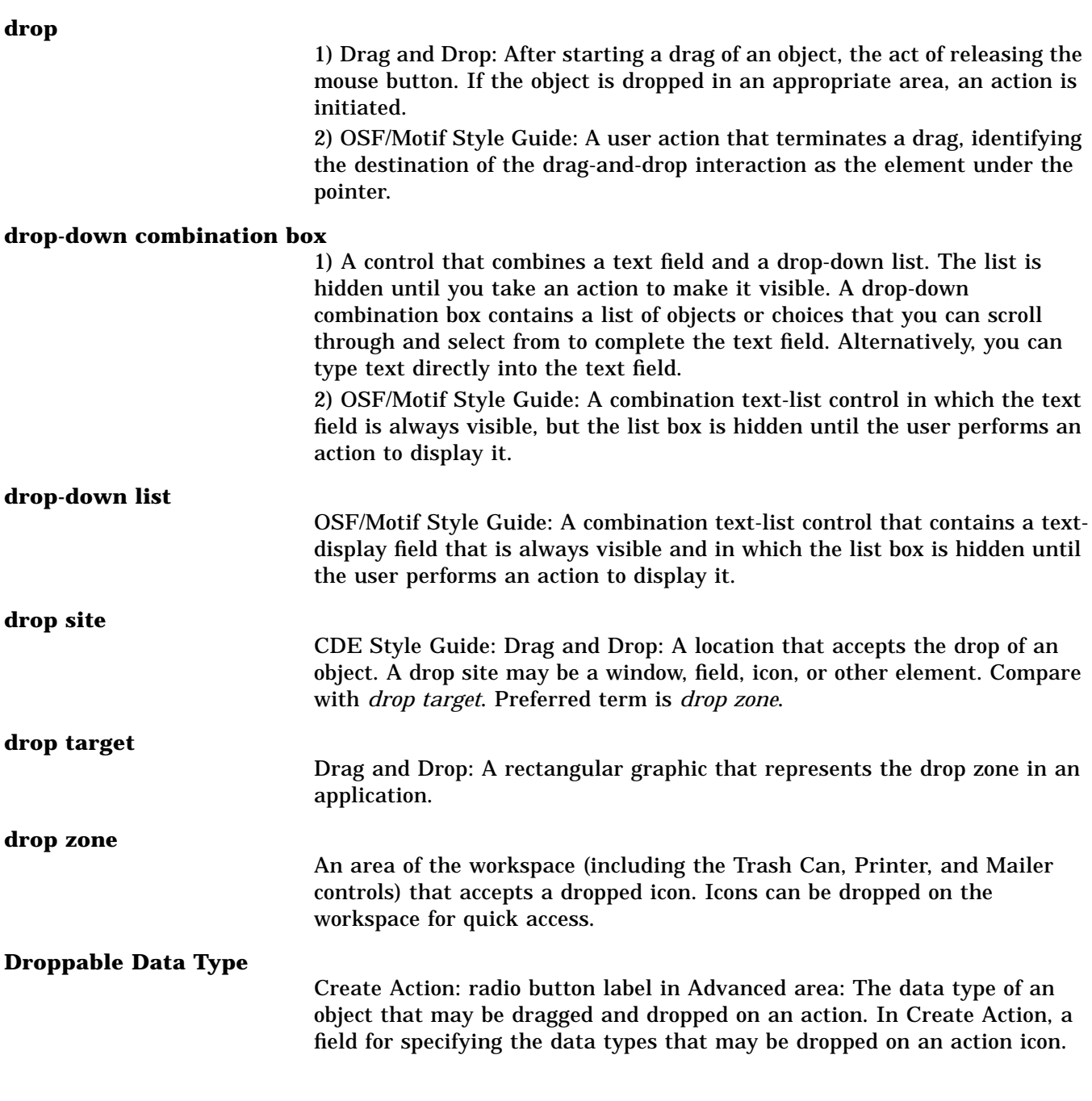

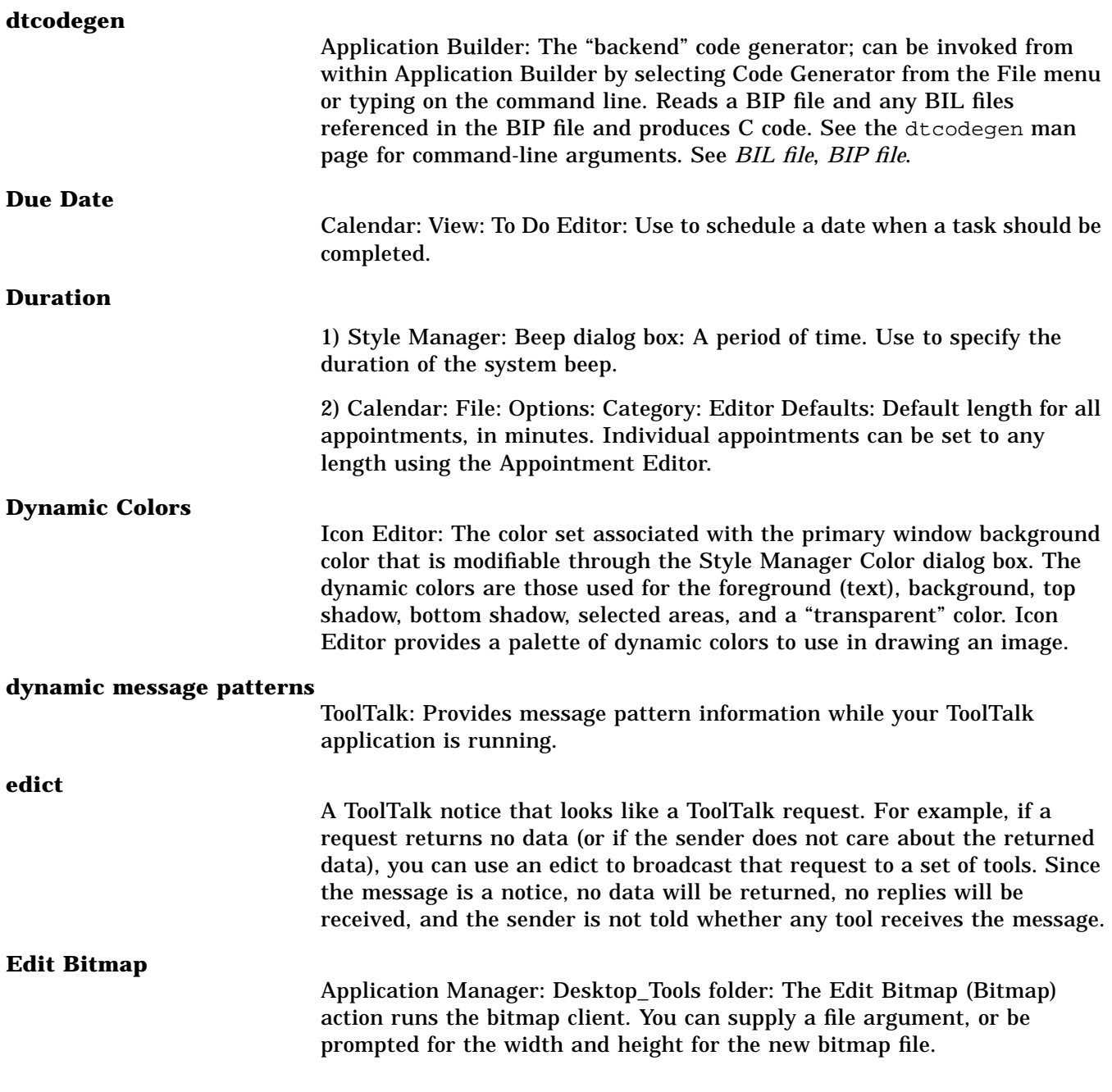

## **Edit Dtwmrc**

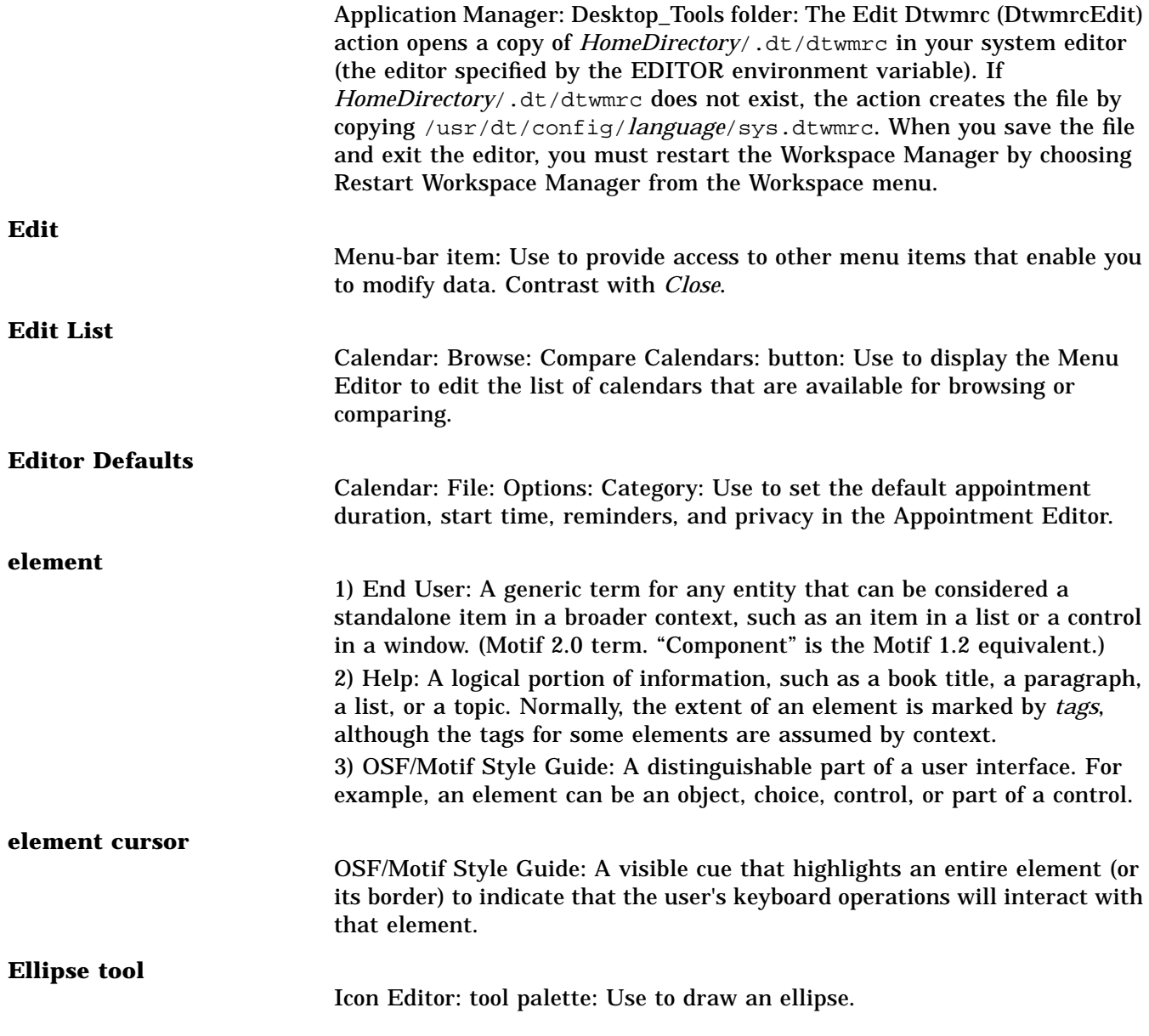

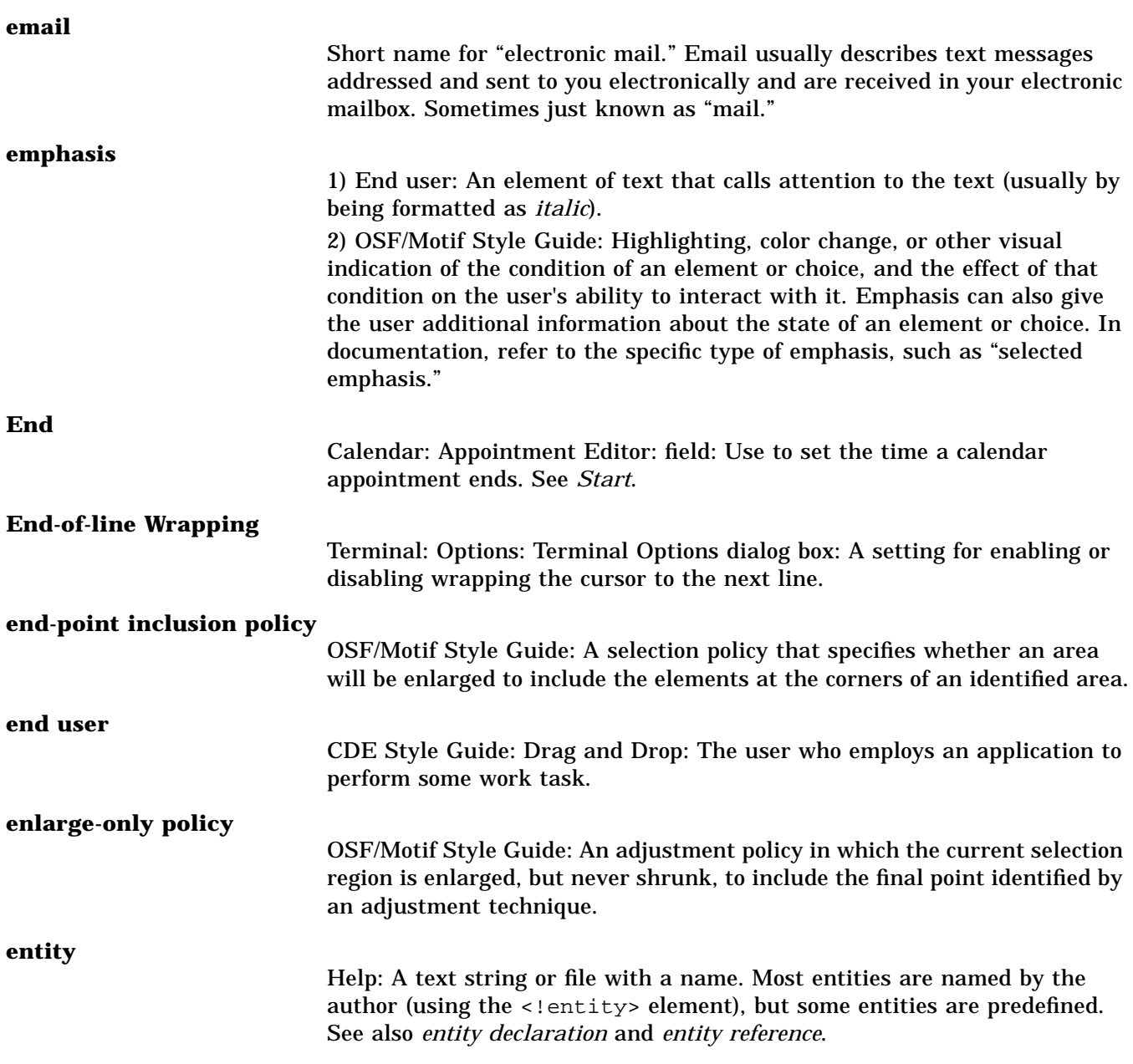

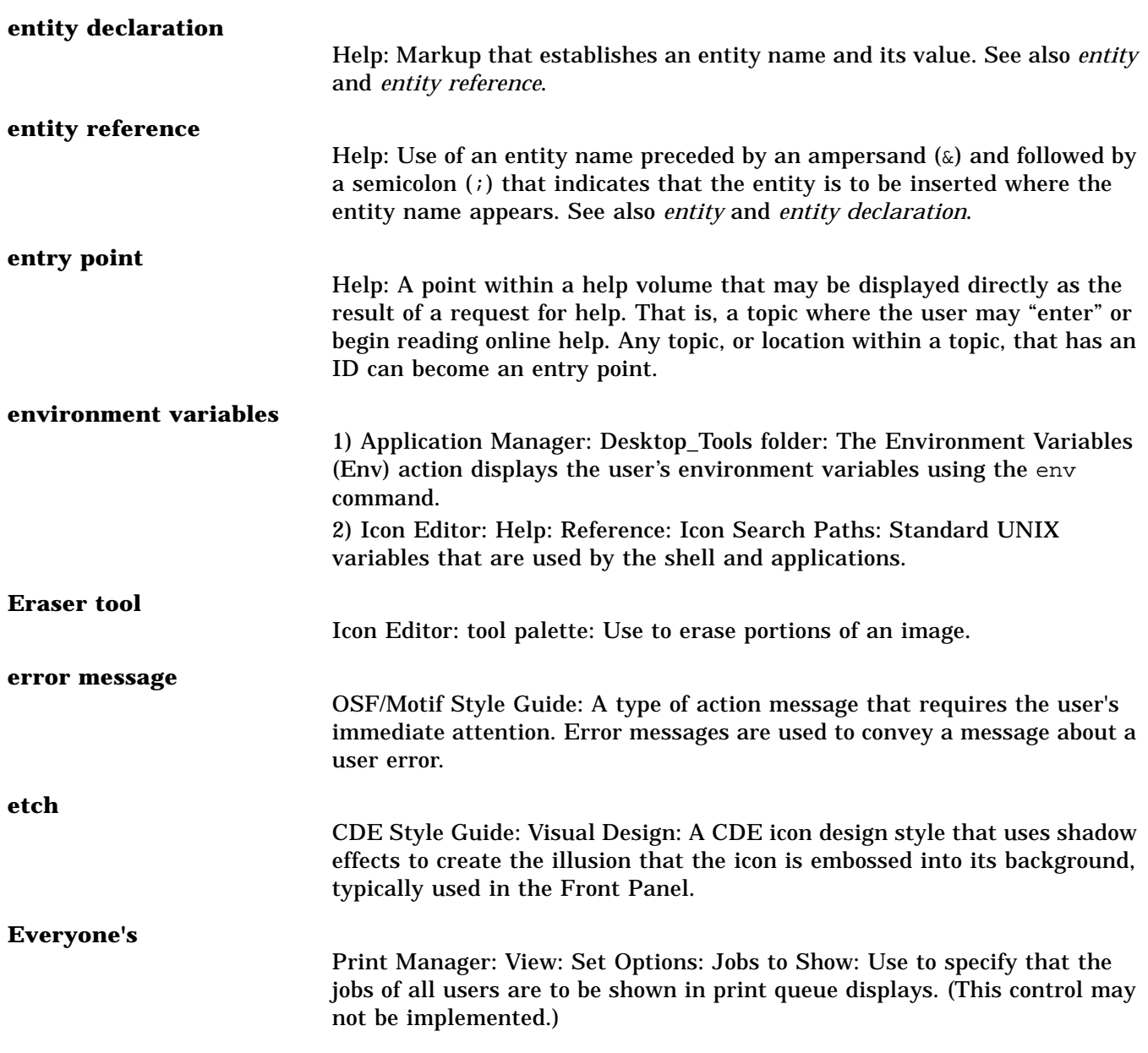

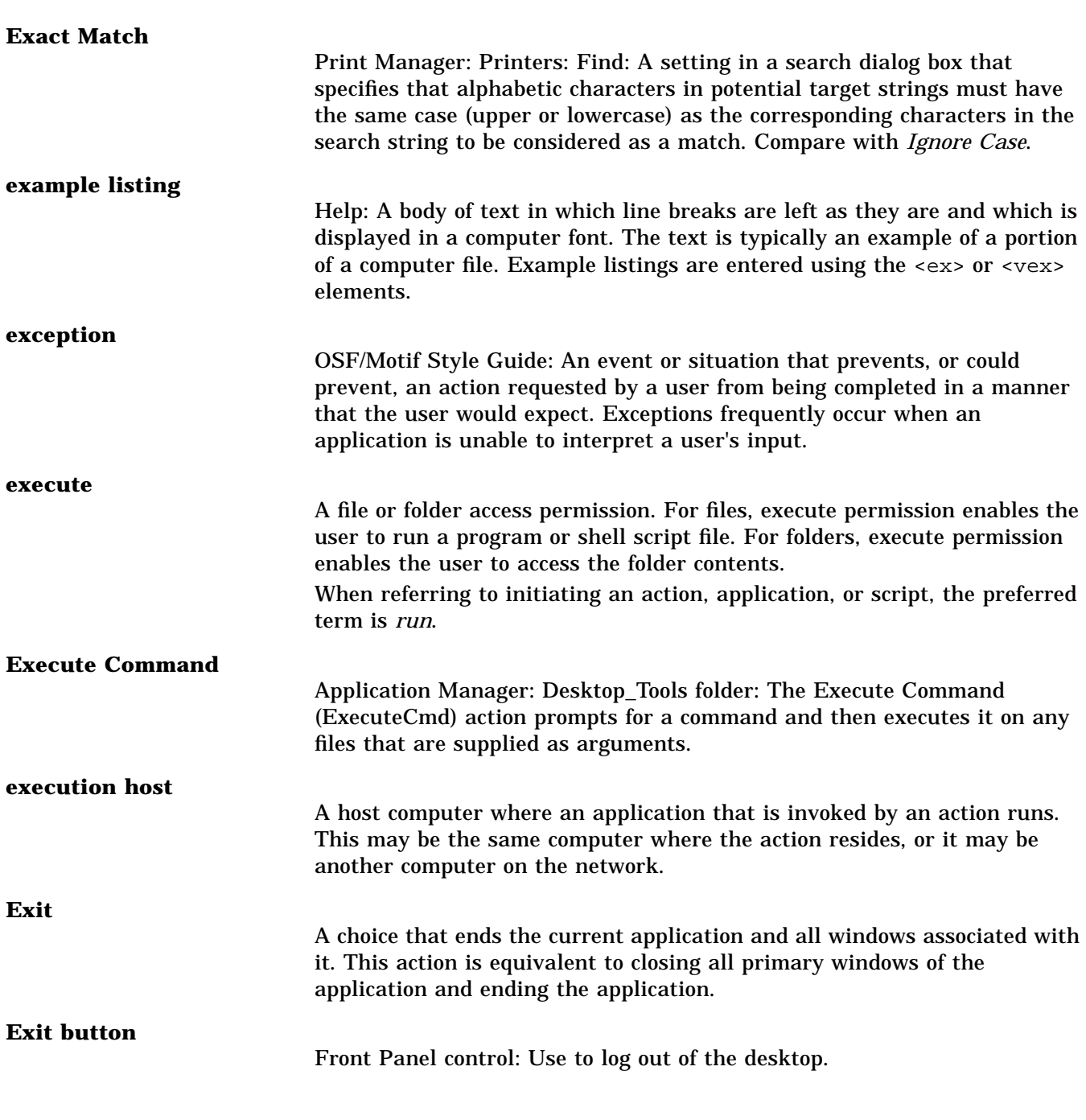

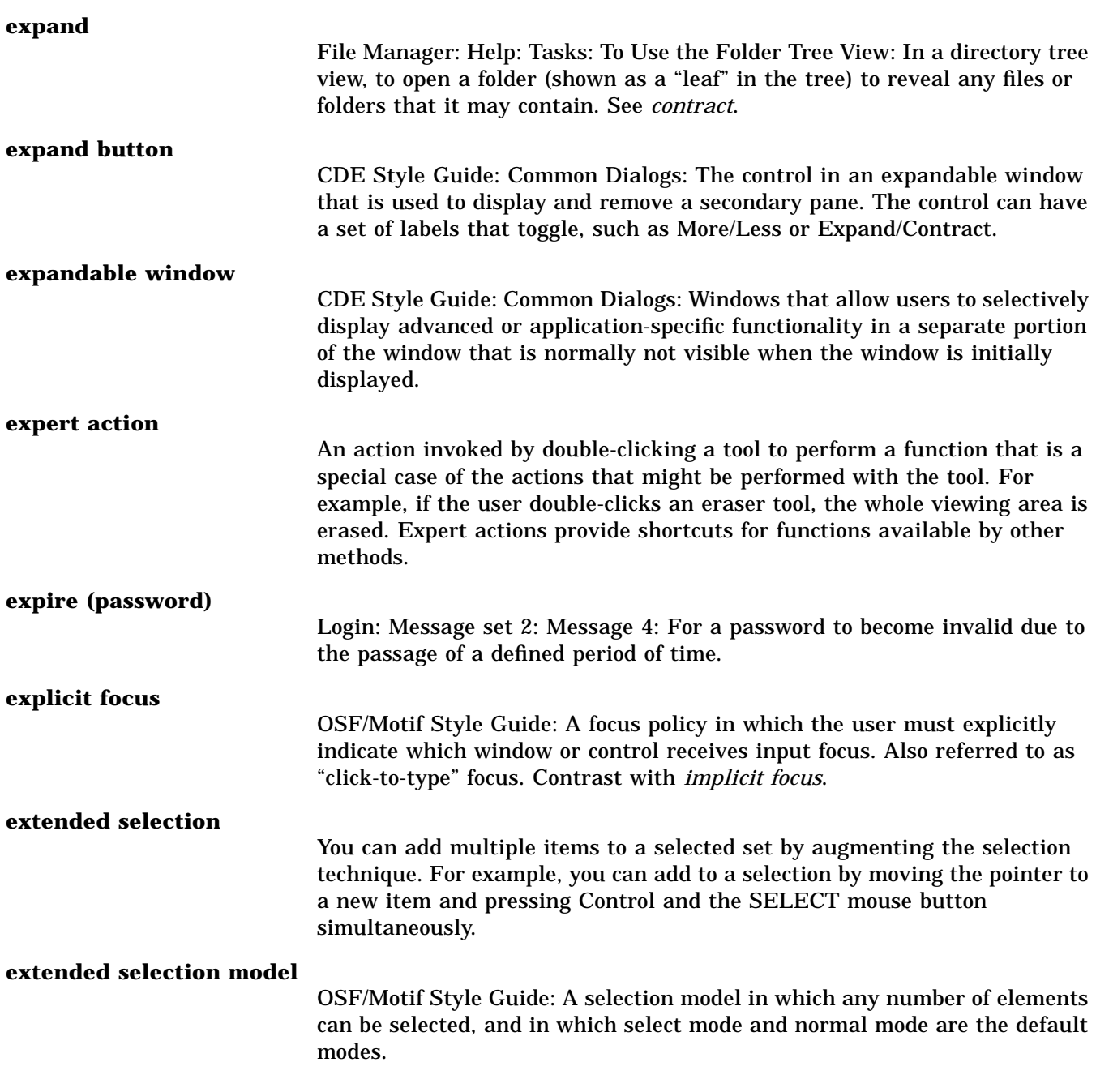

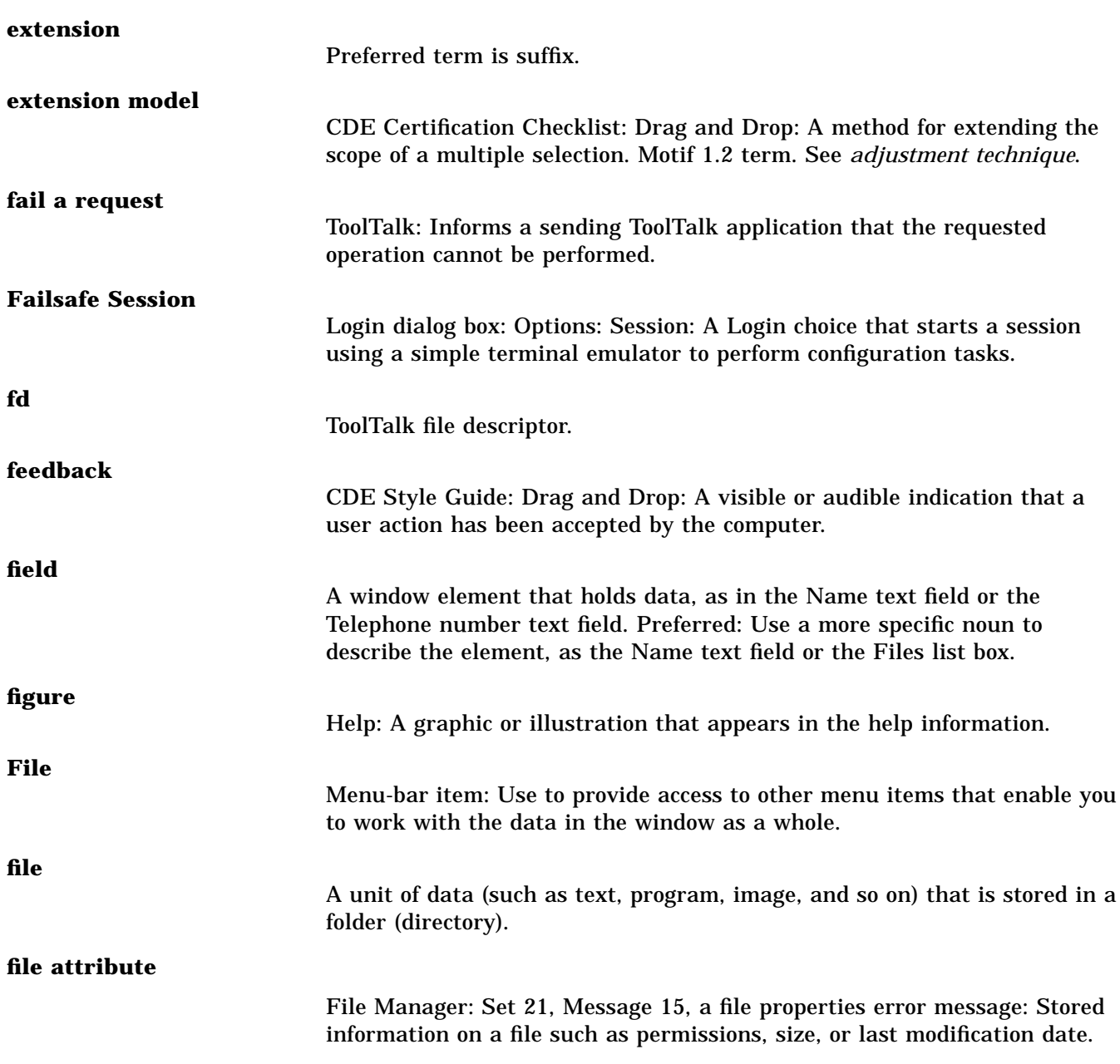

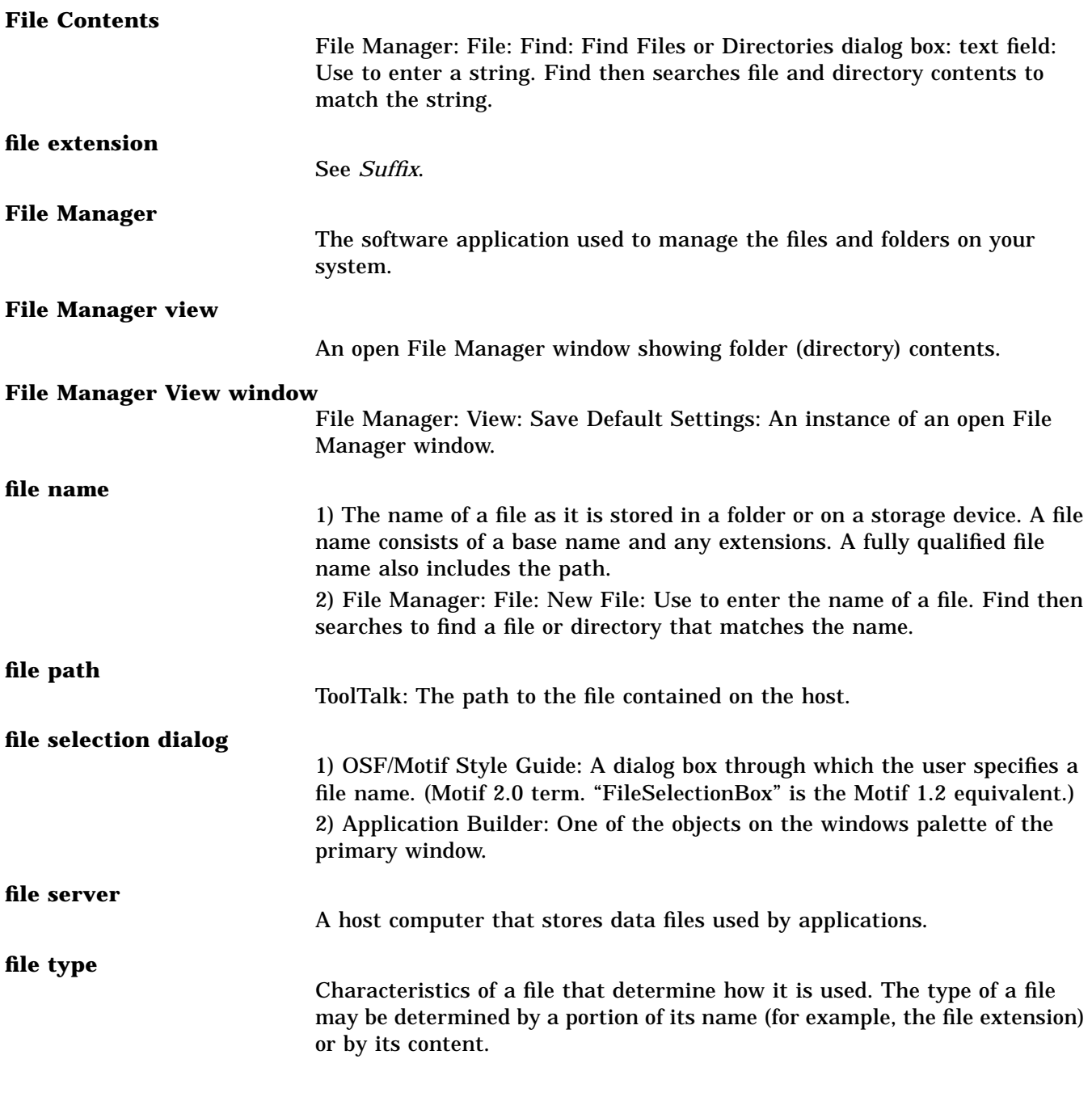

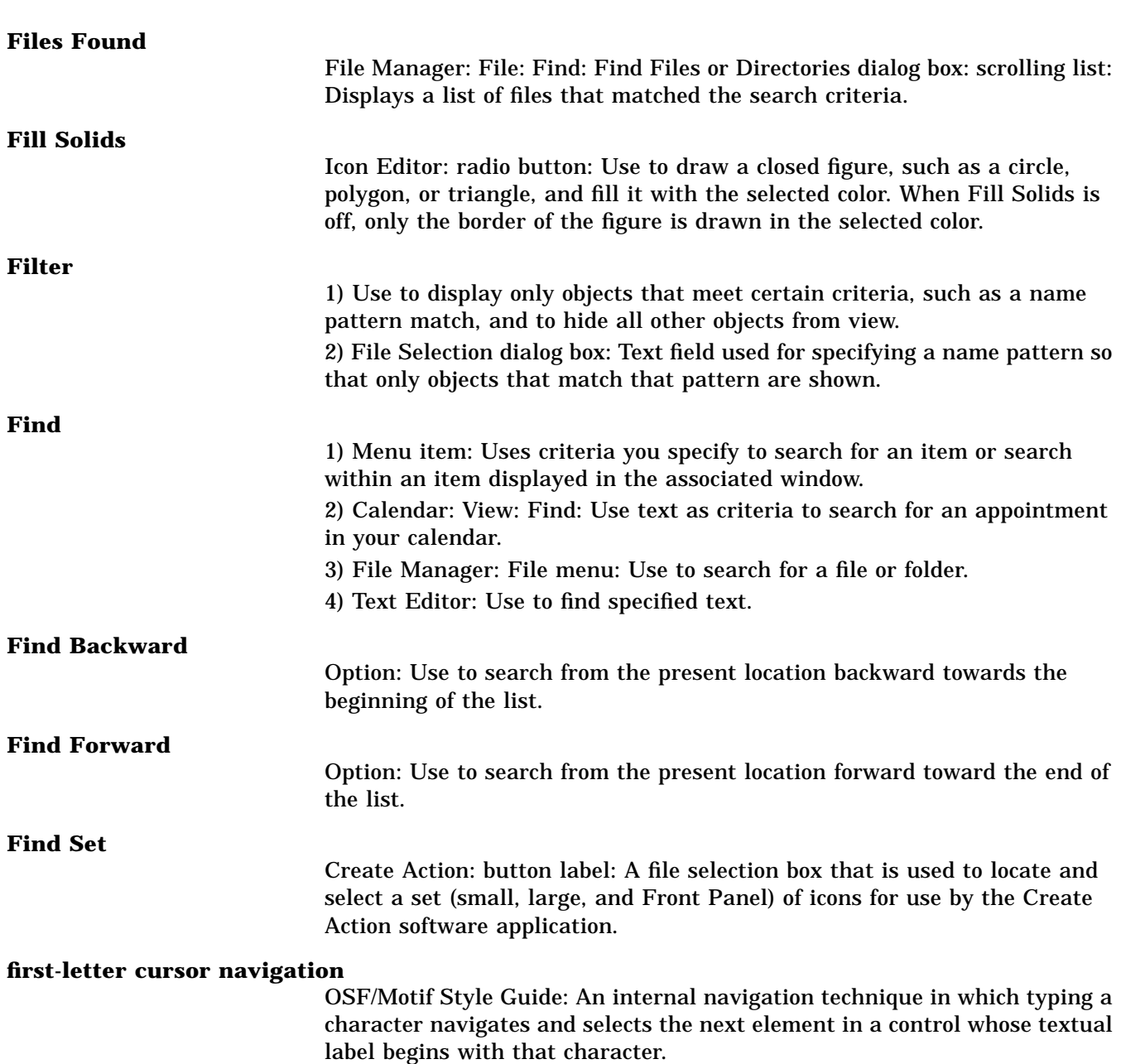

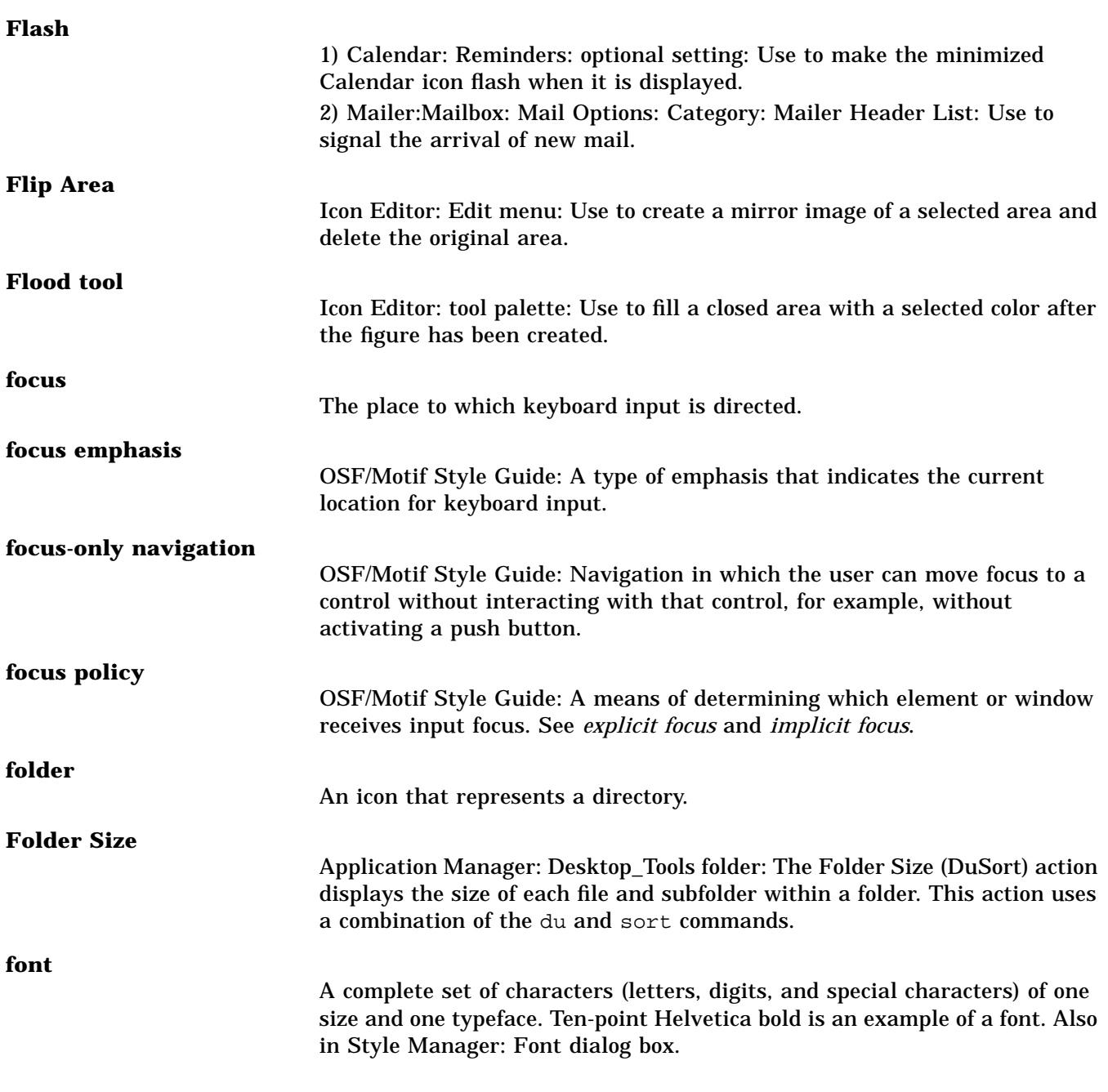

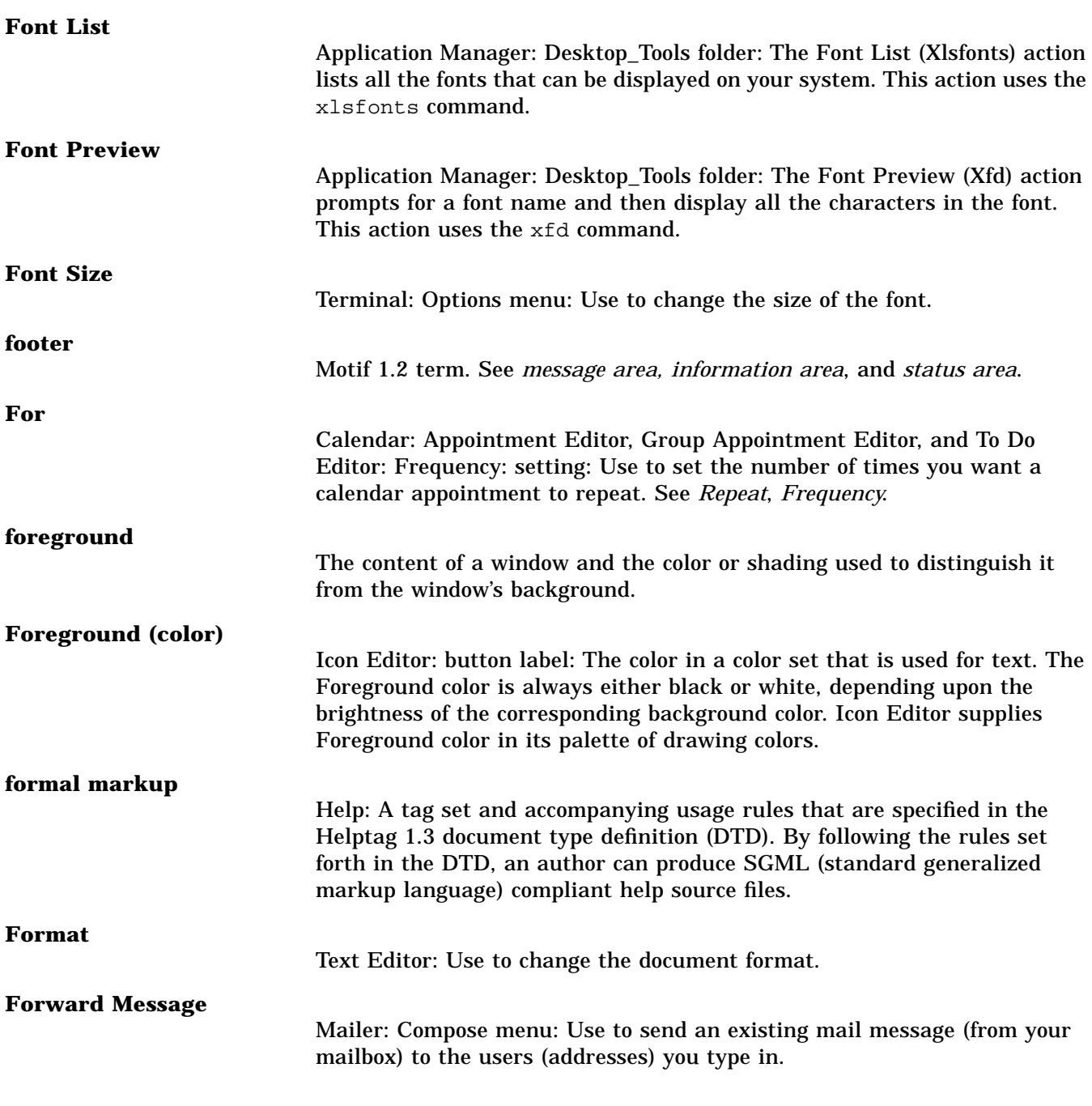

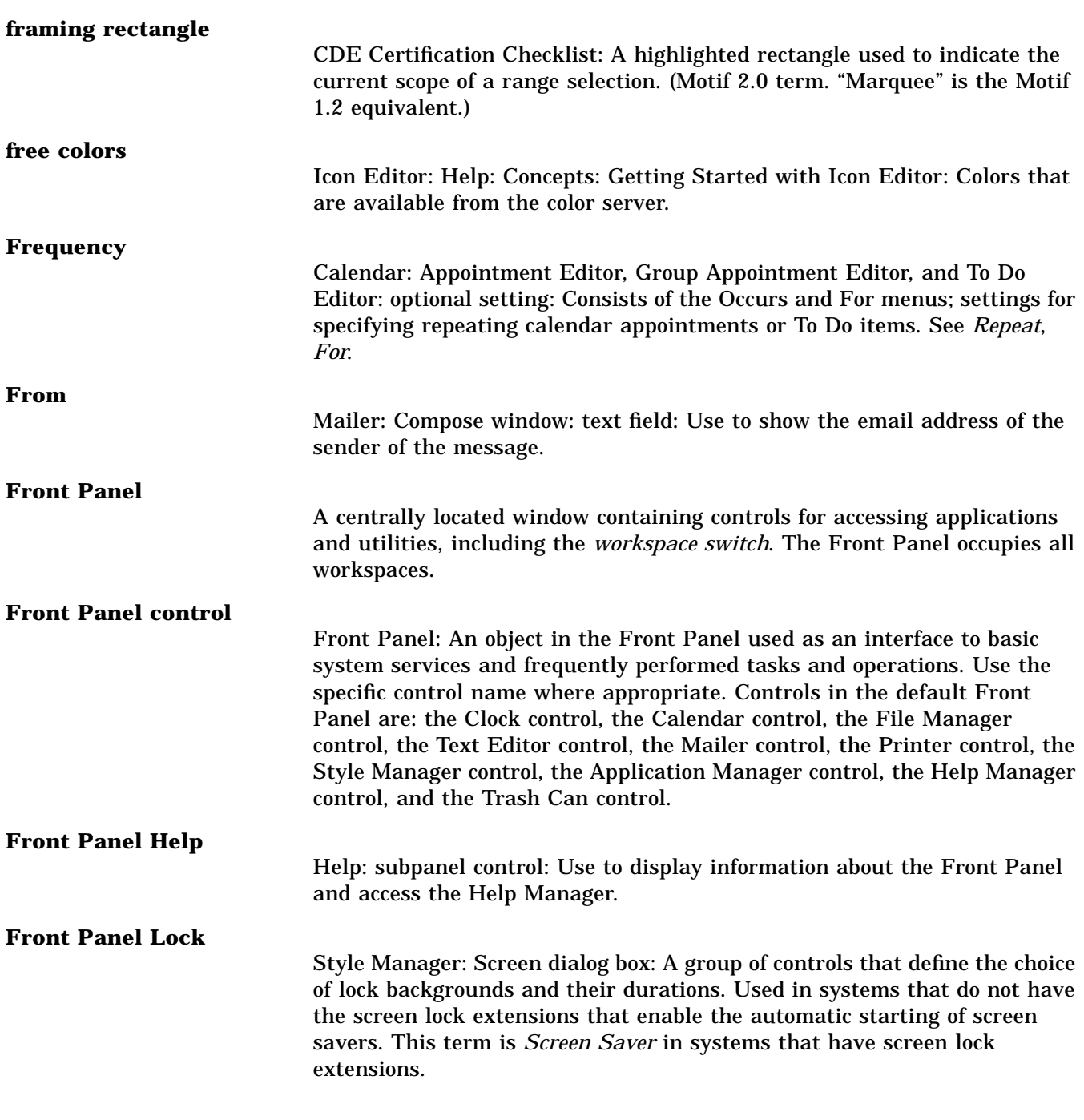

## **Front Panel move handles**

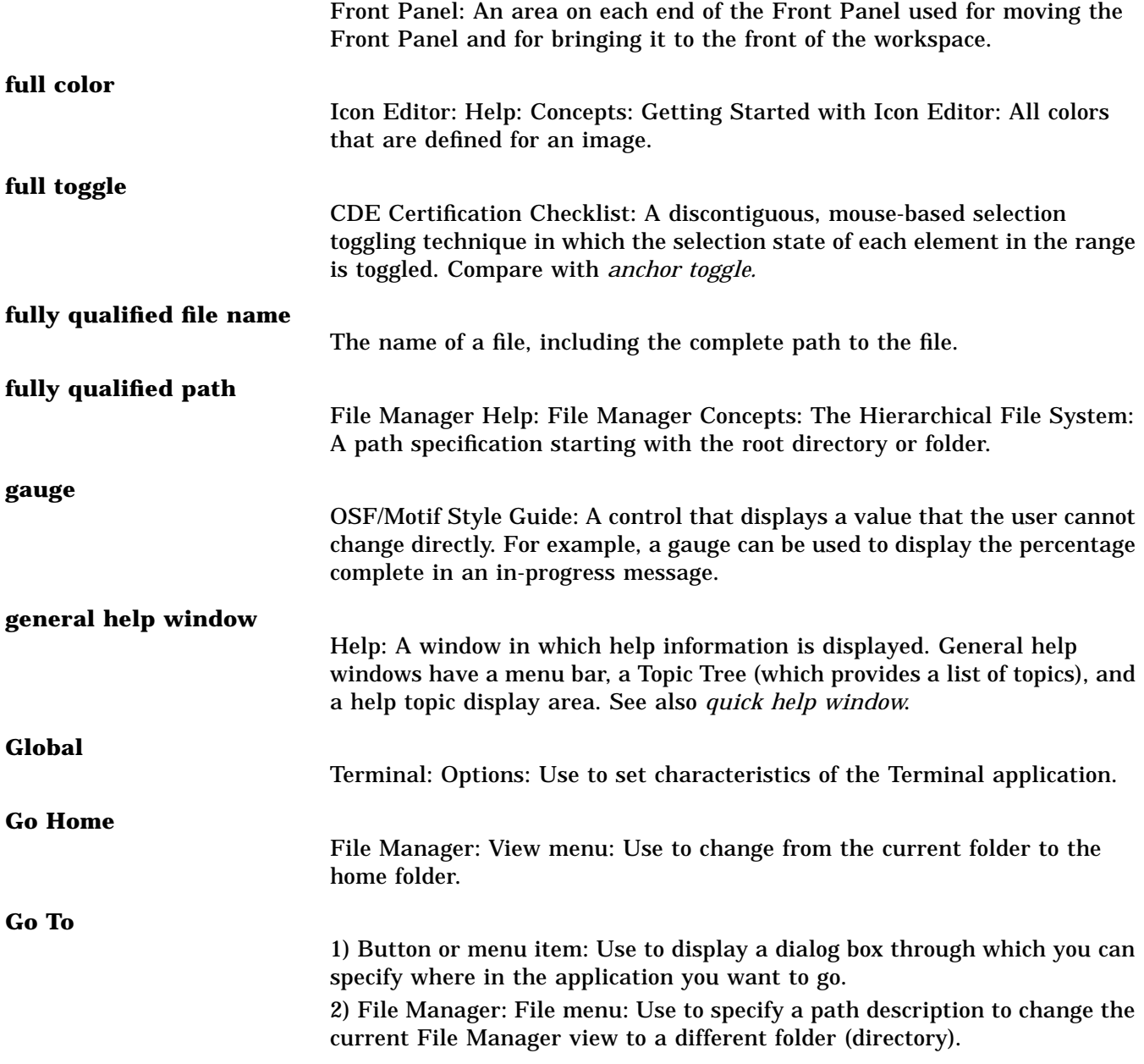

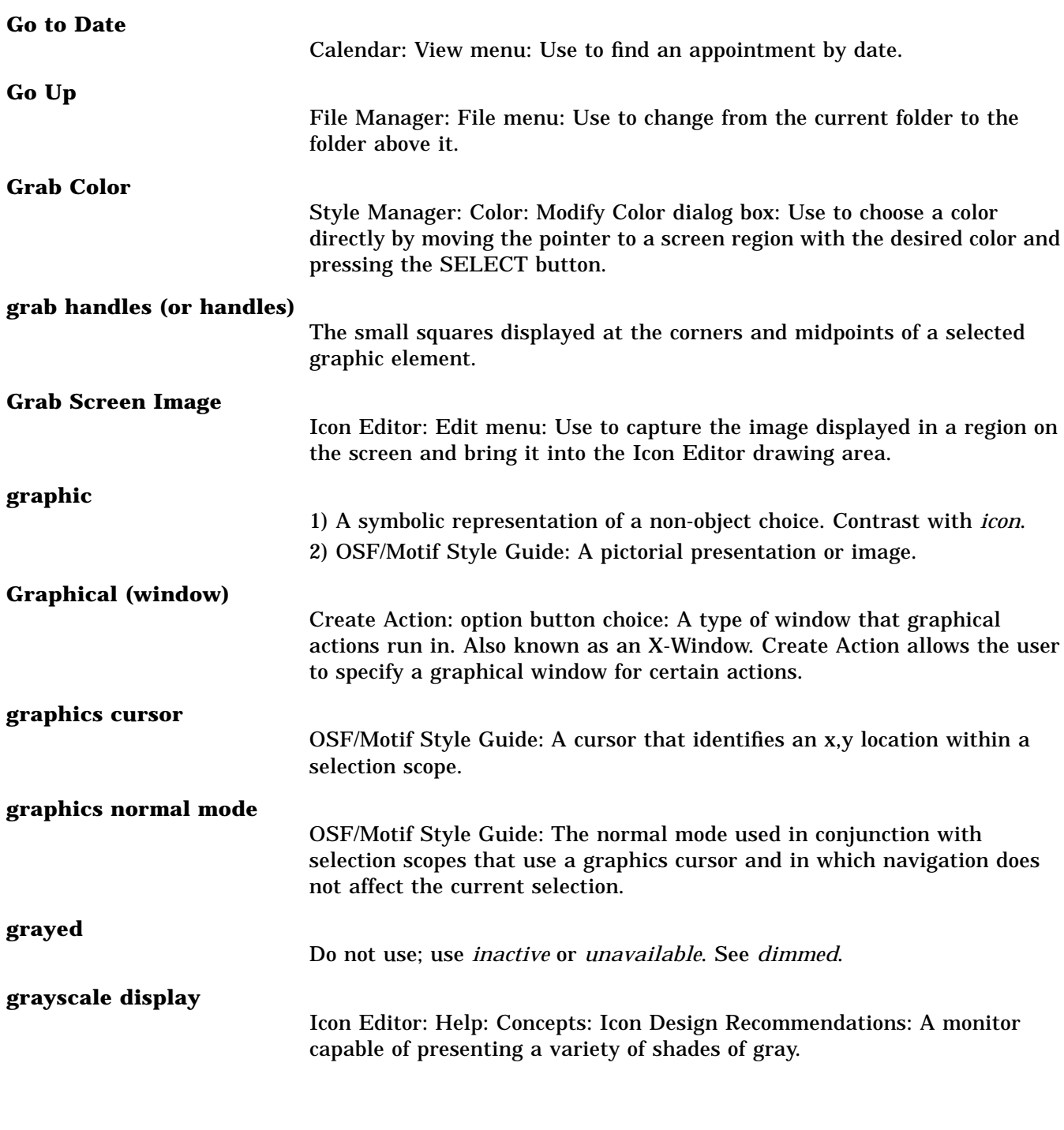

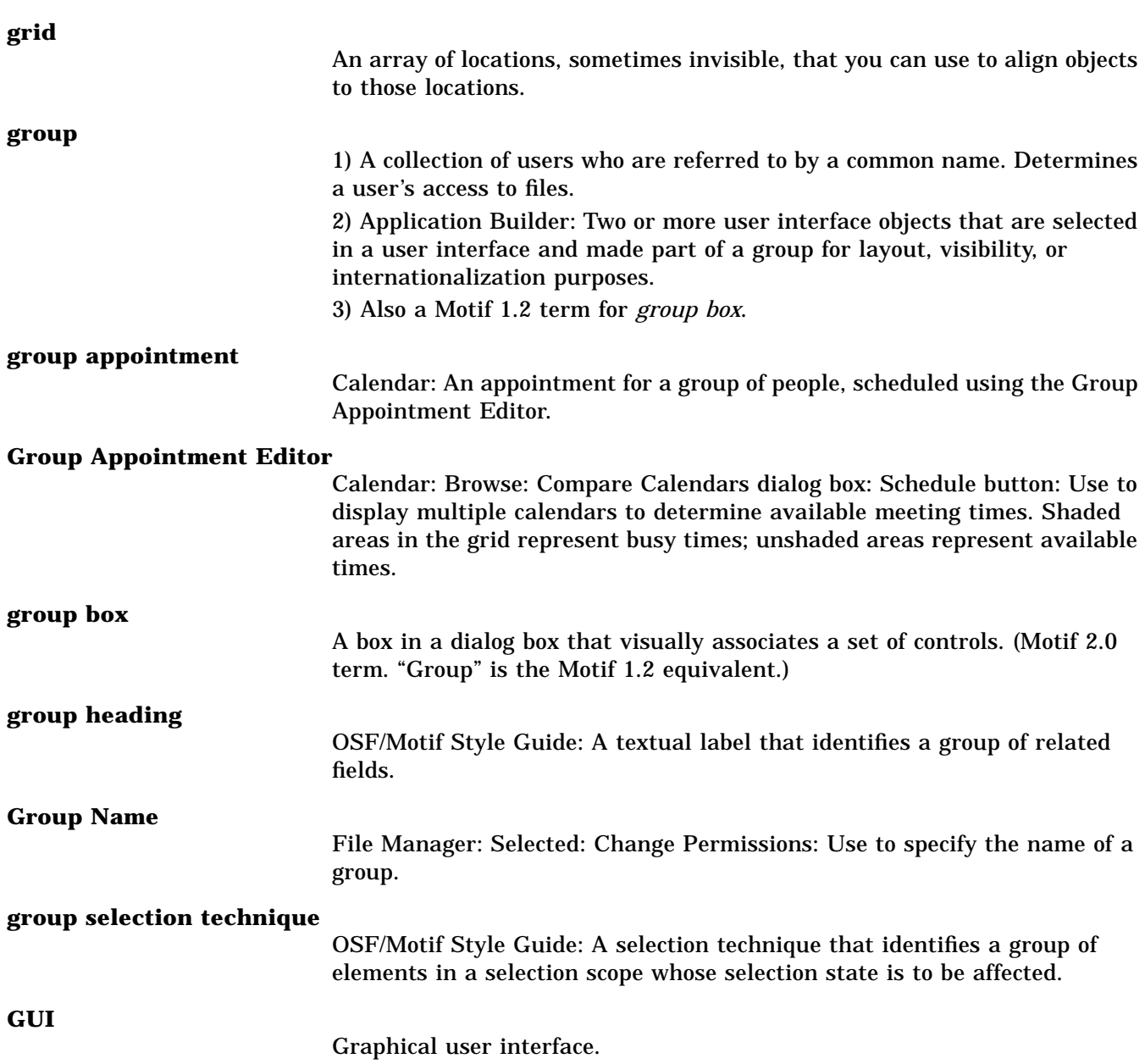

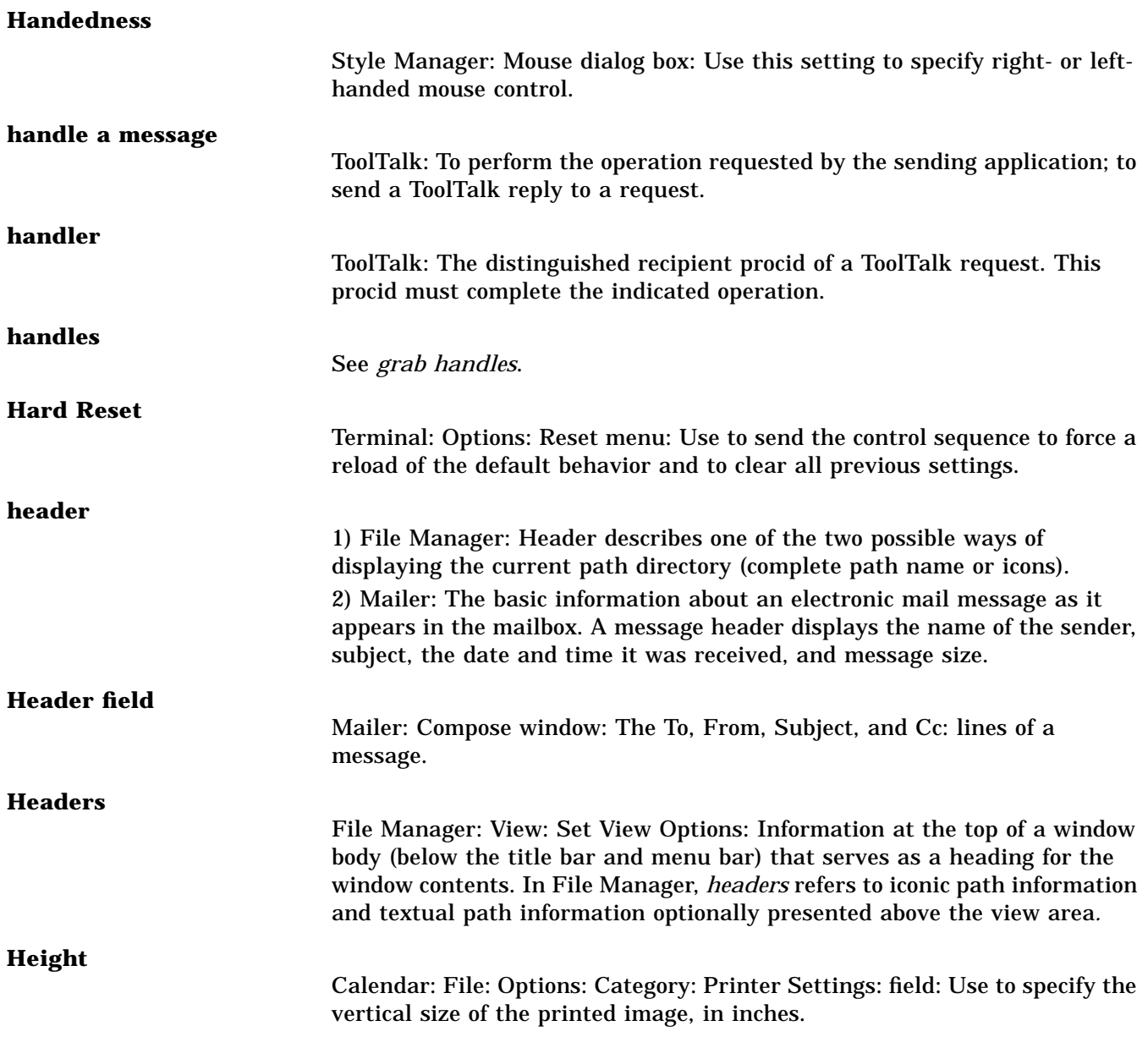

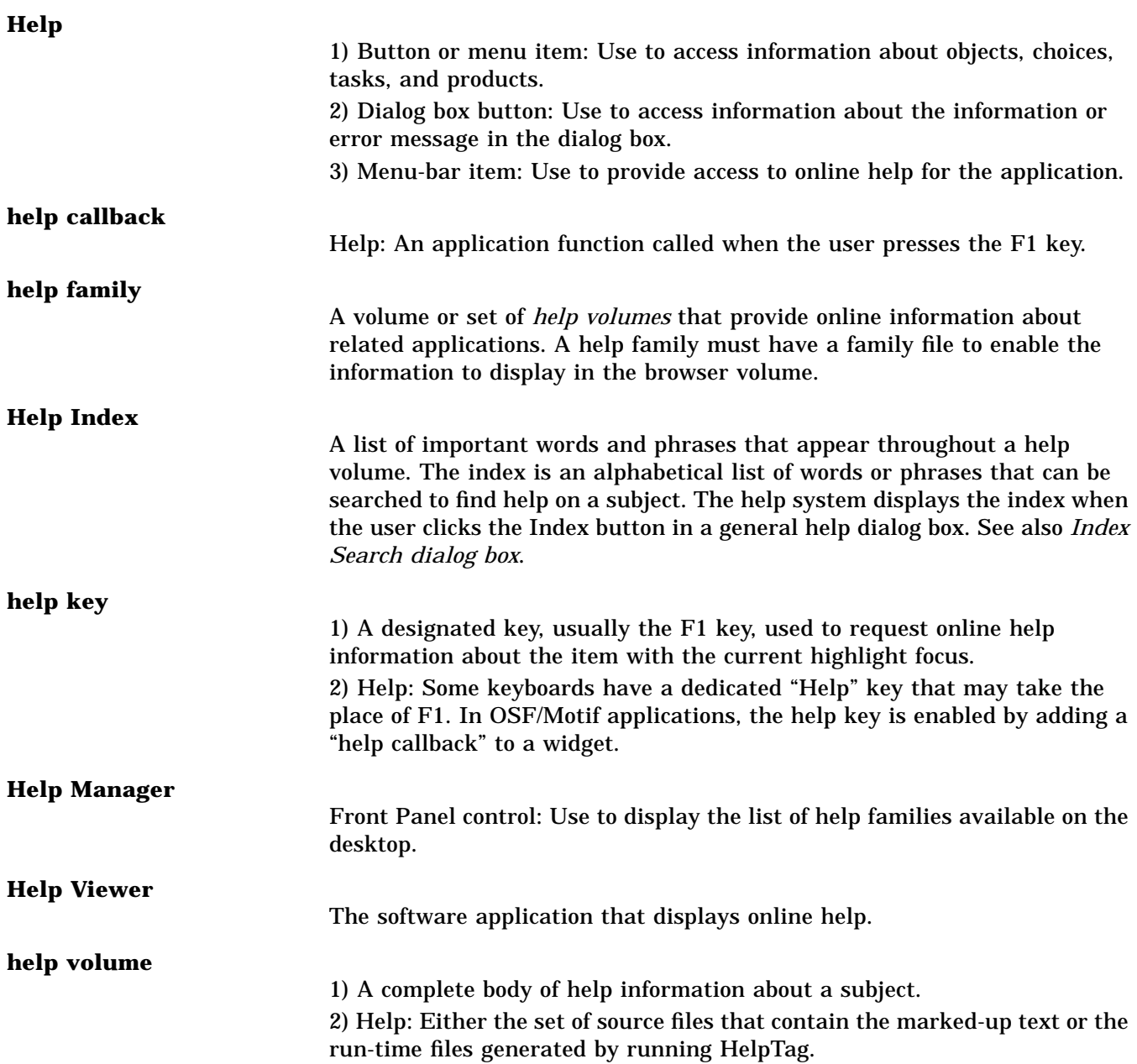

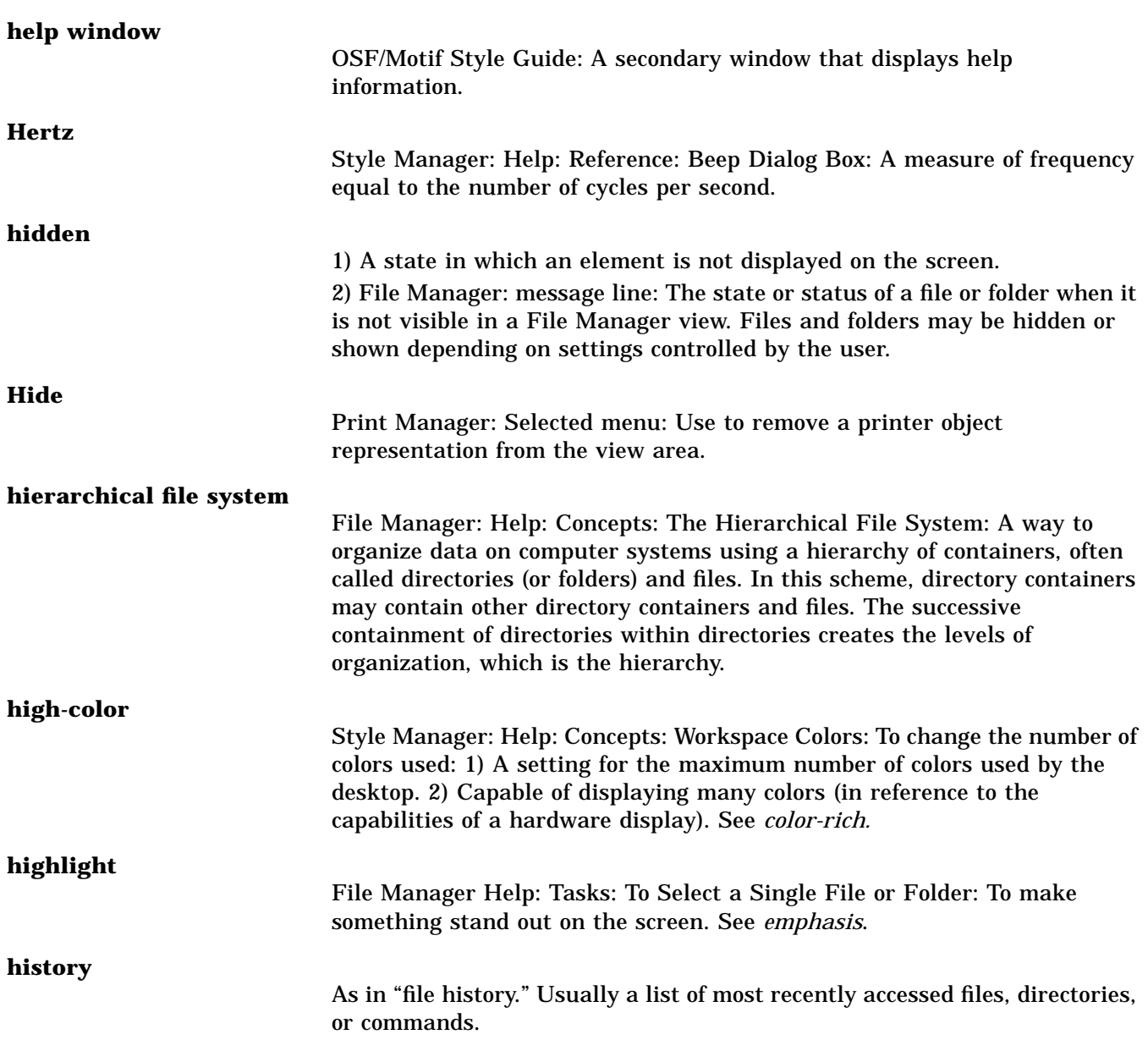

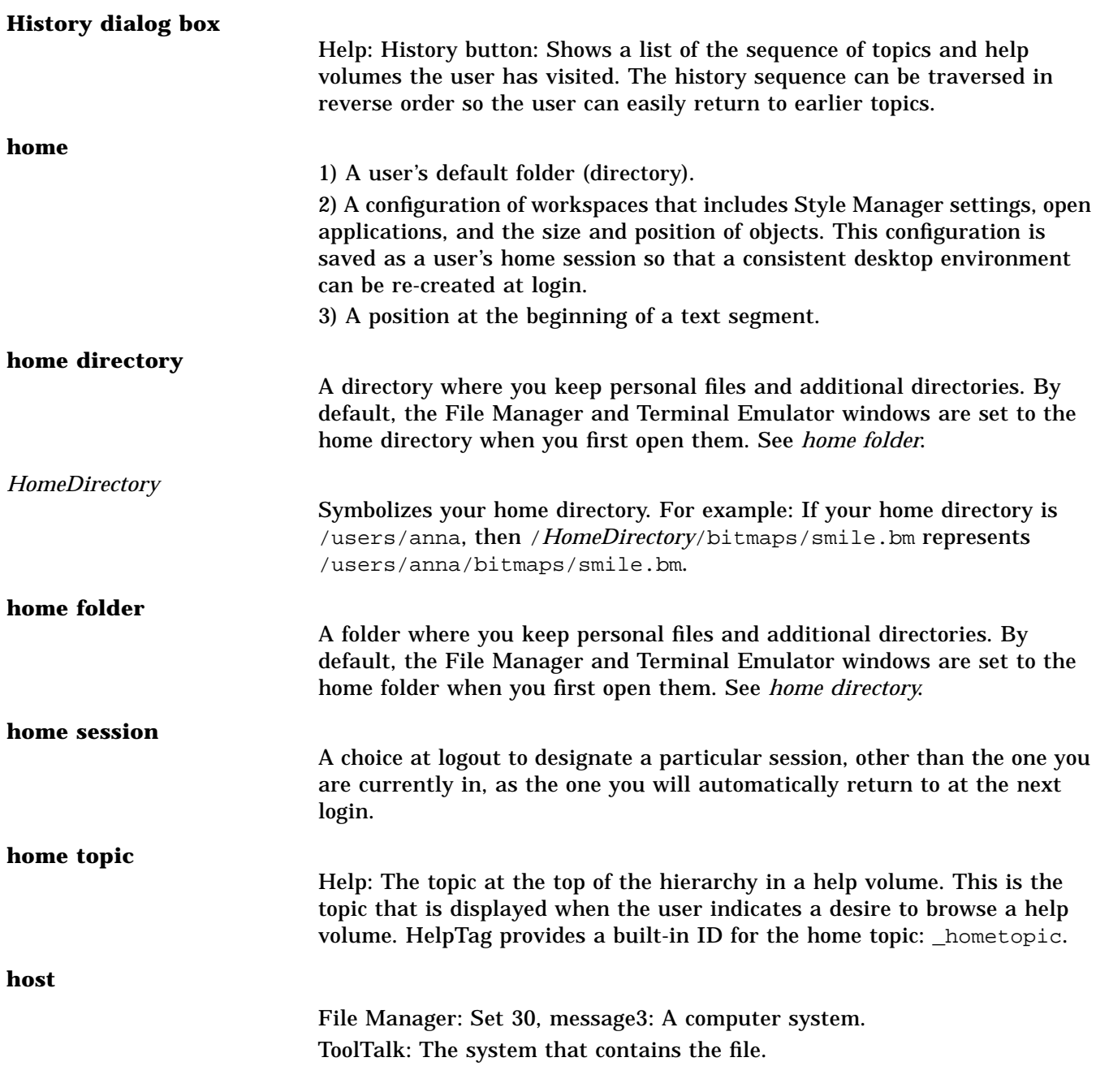

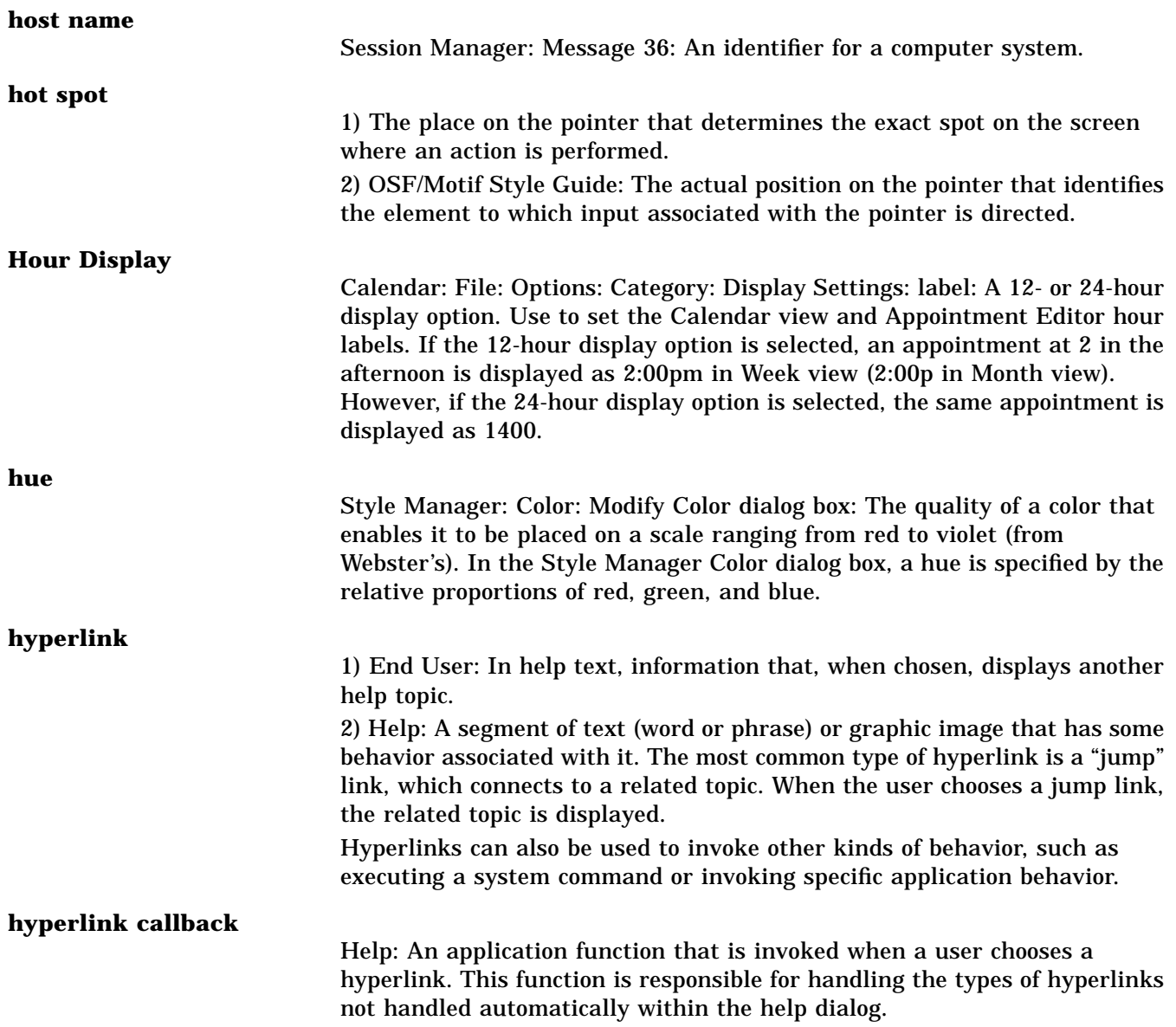

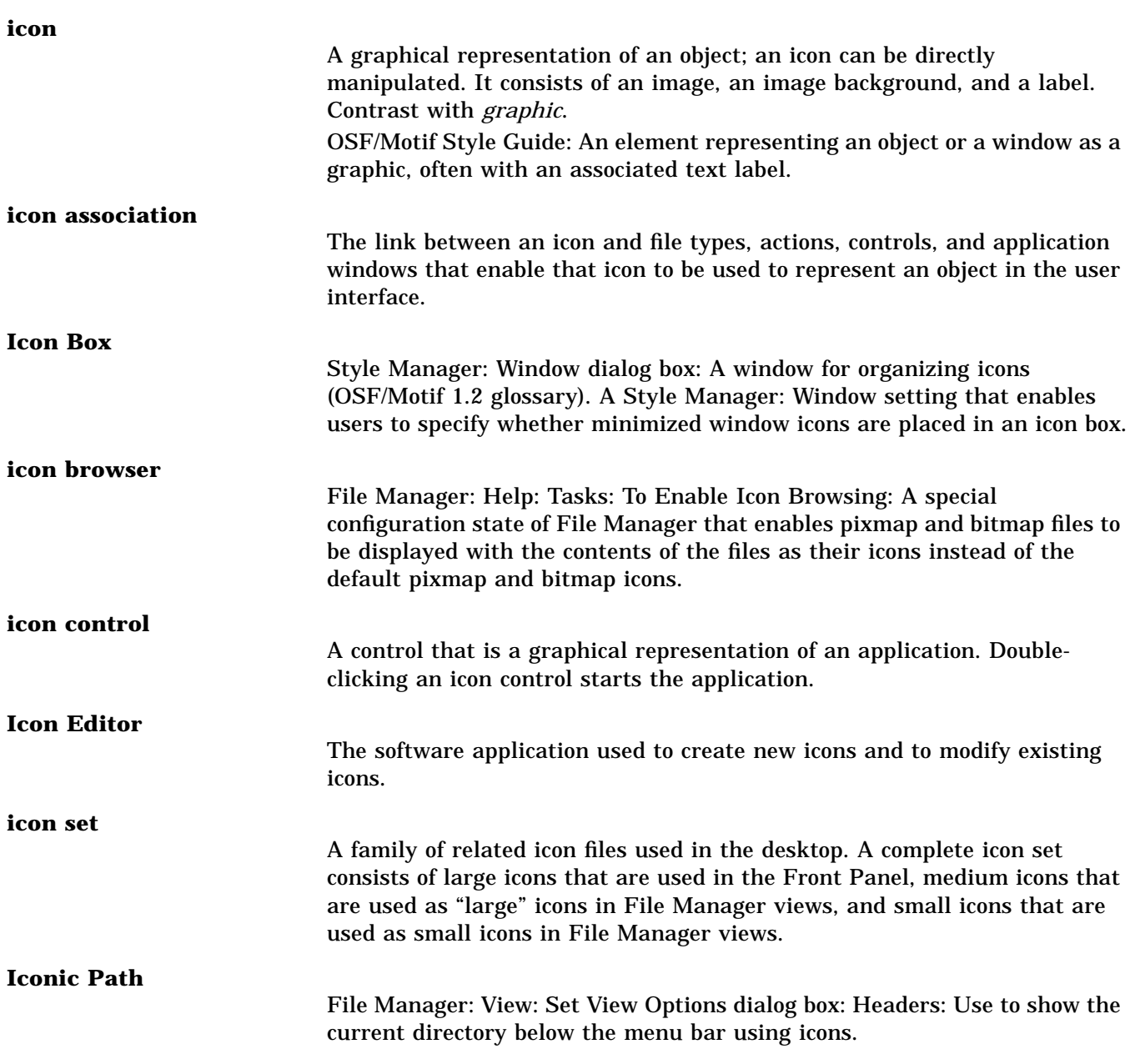

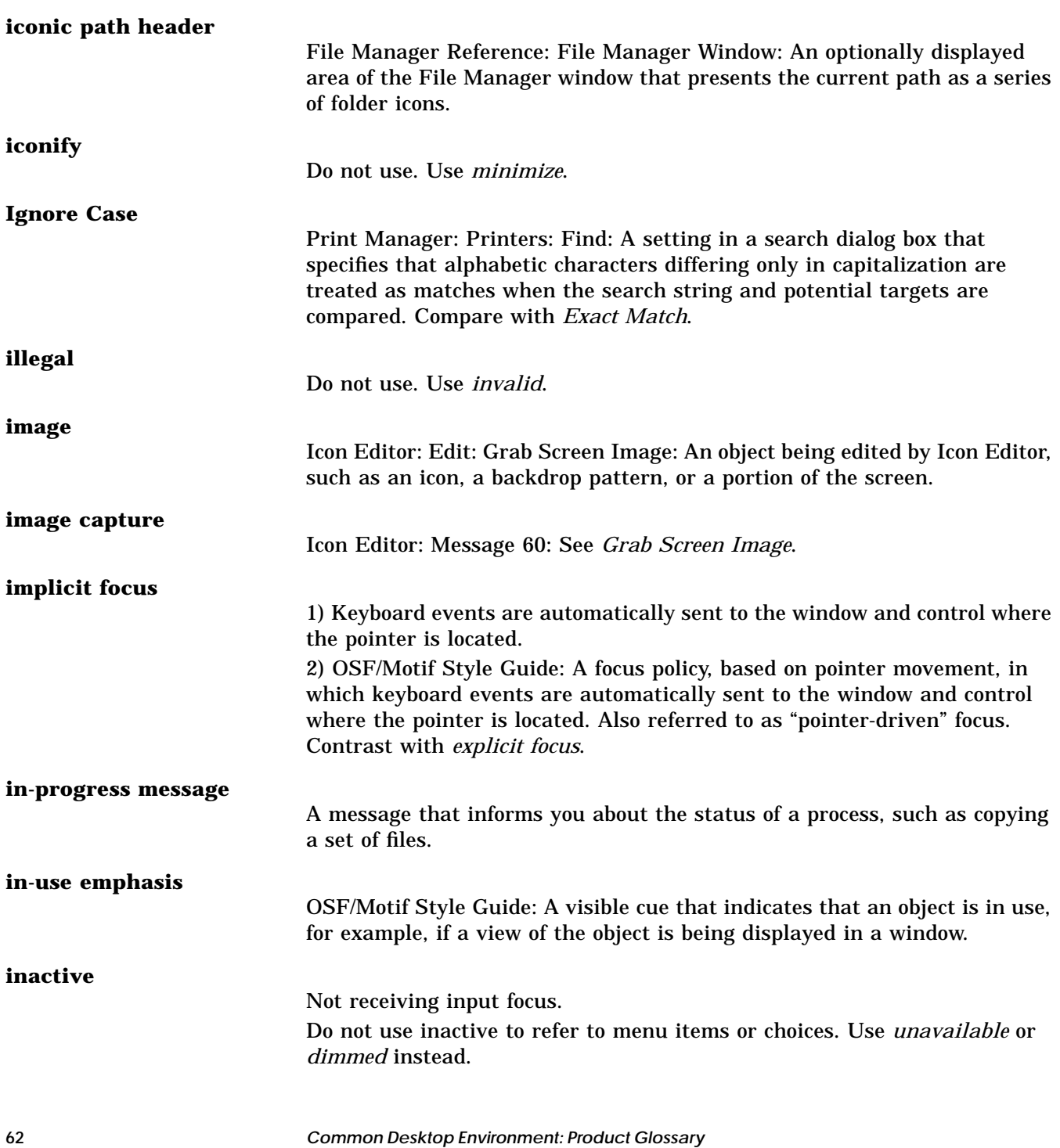

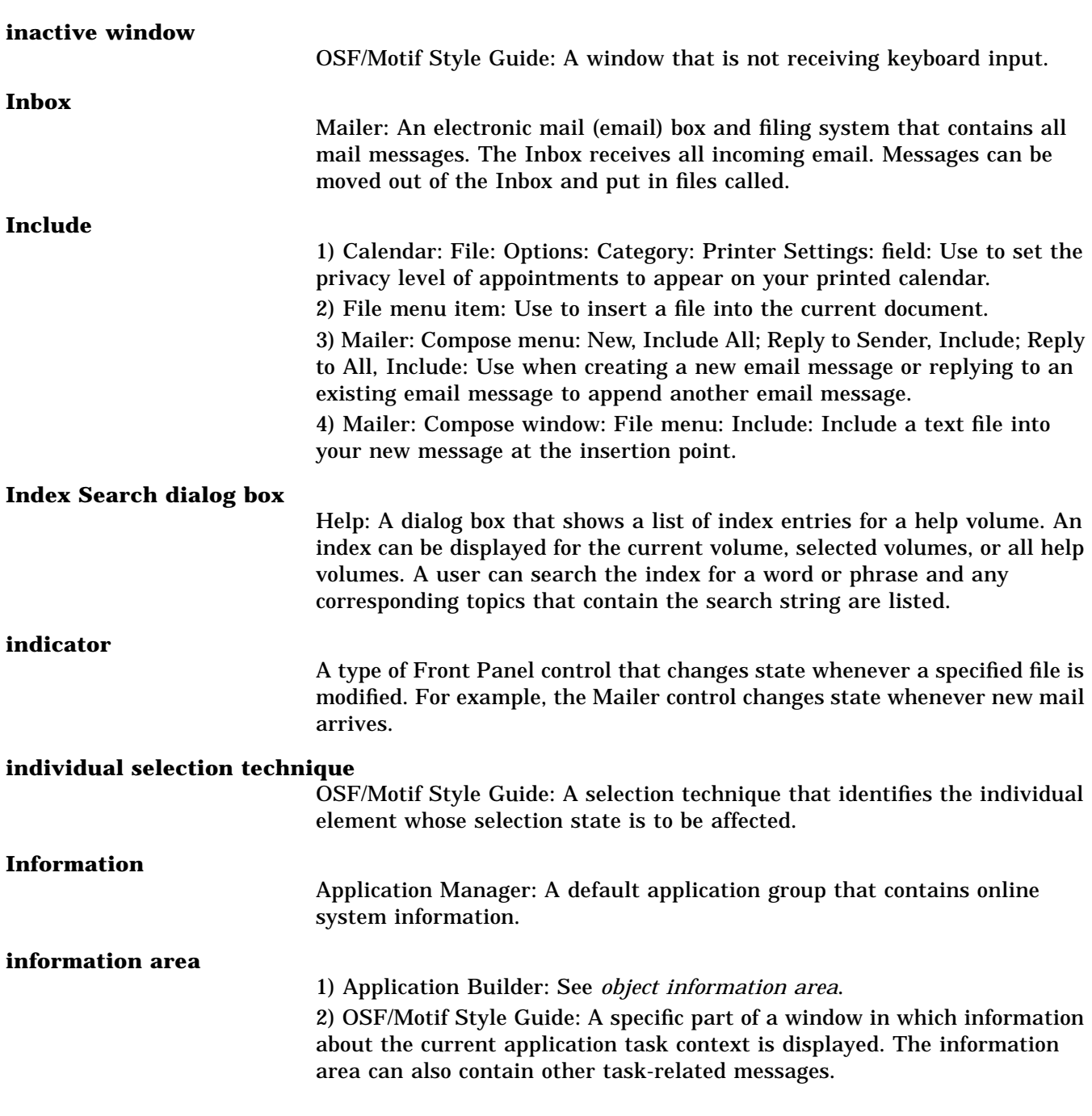

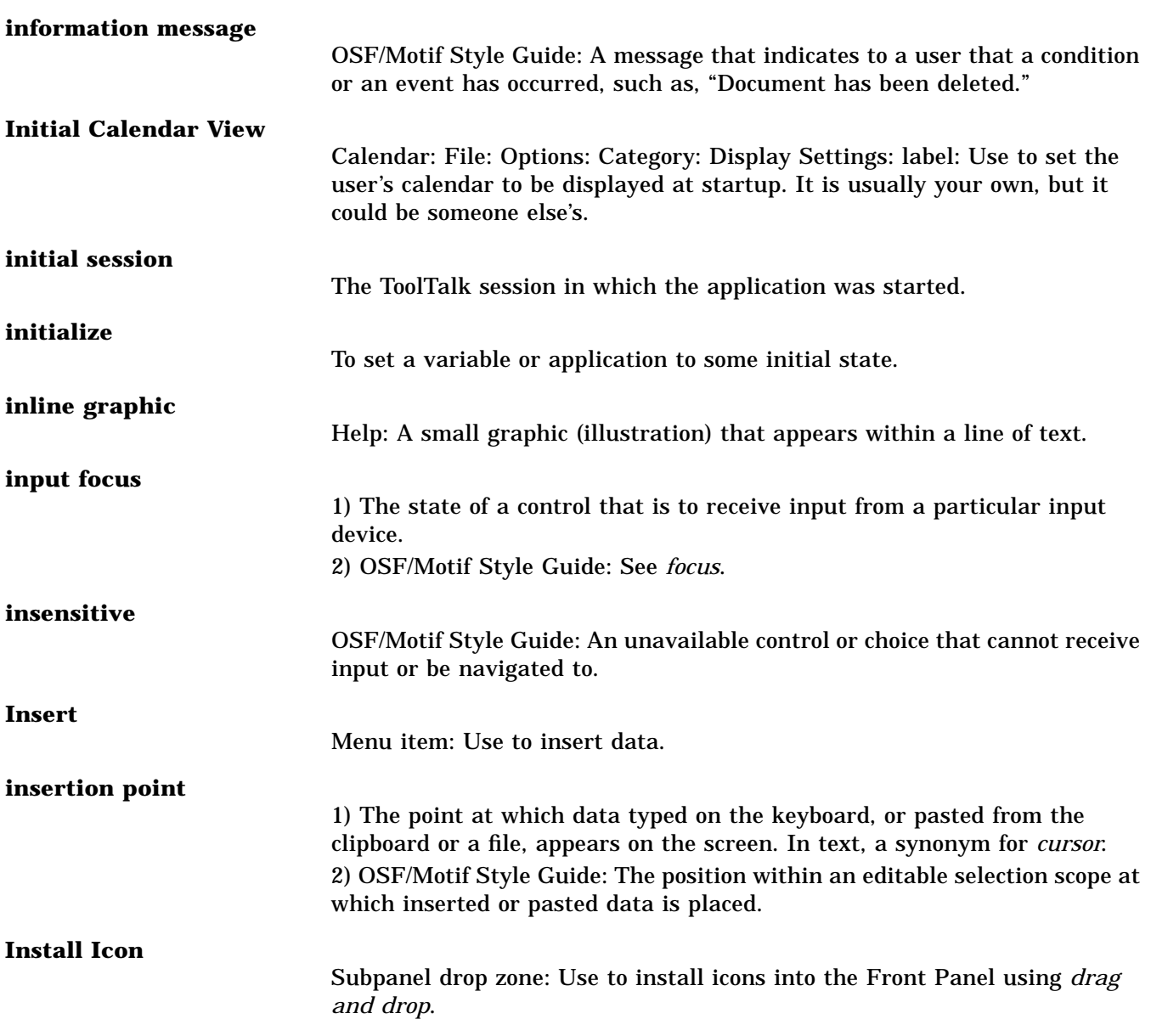

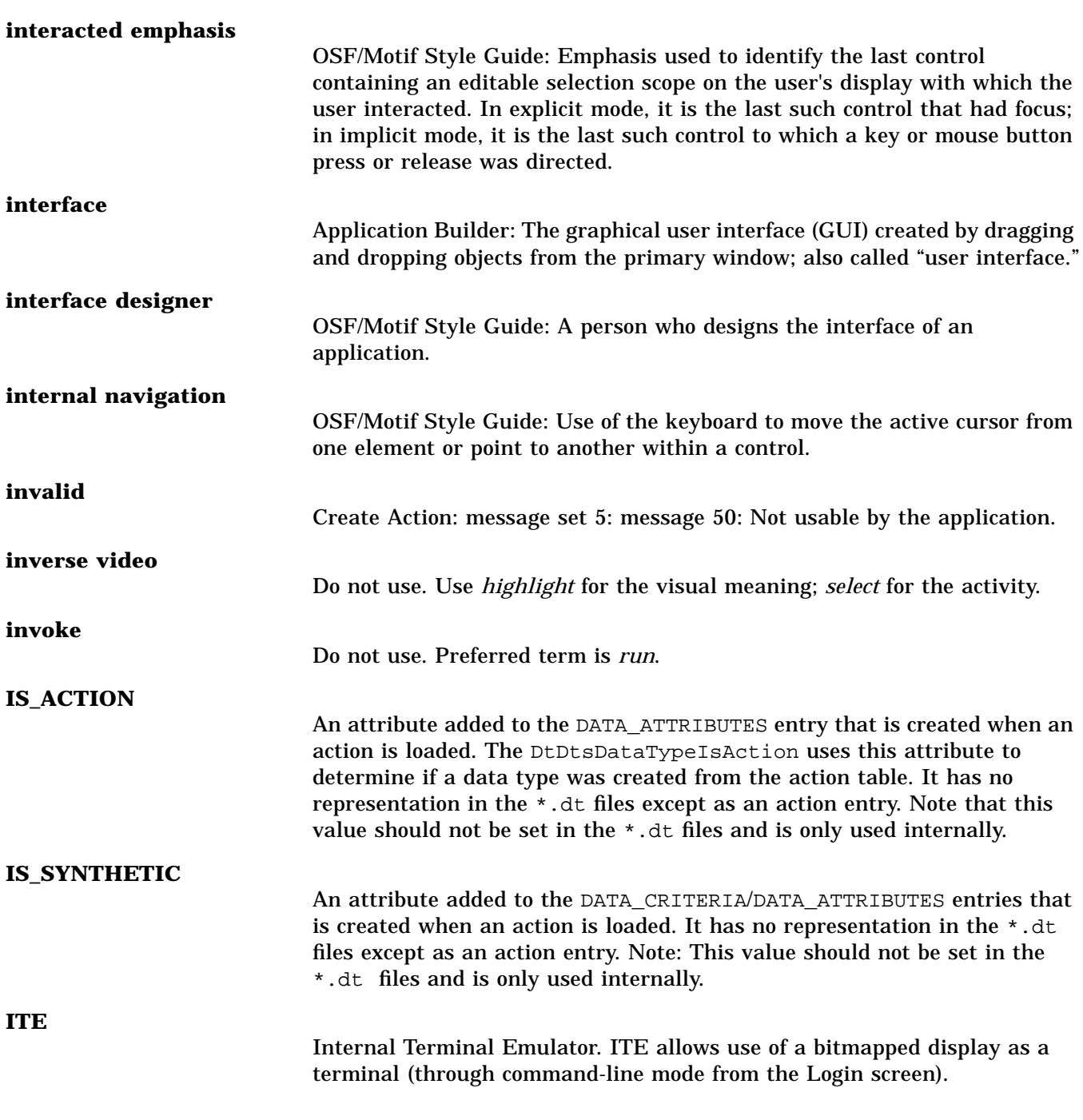

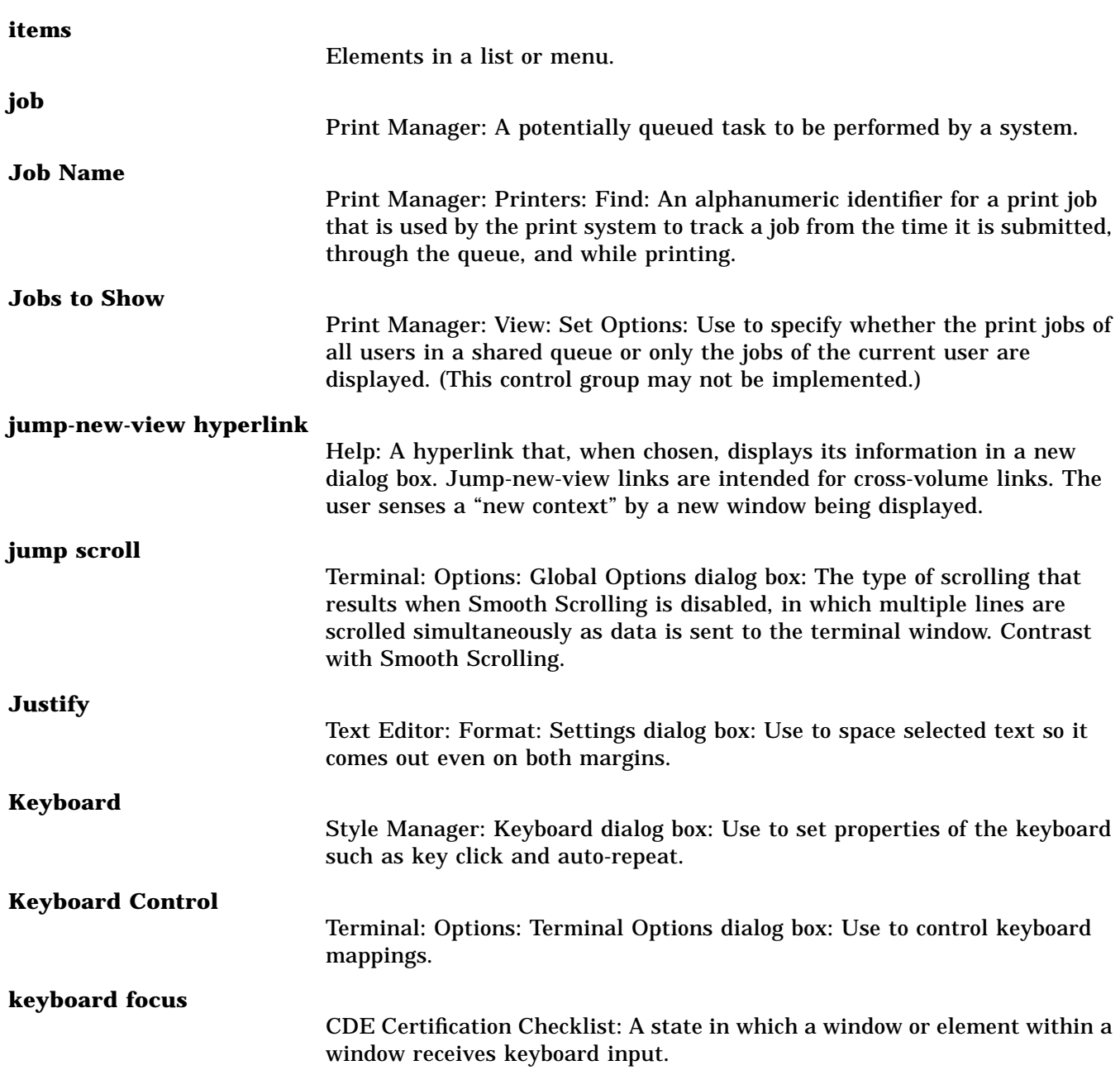

## **keyboard selection modes**

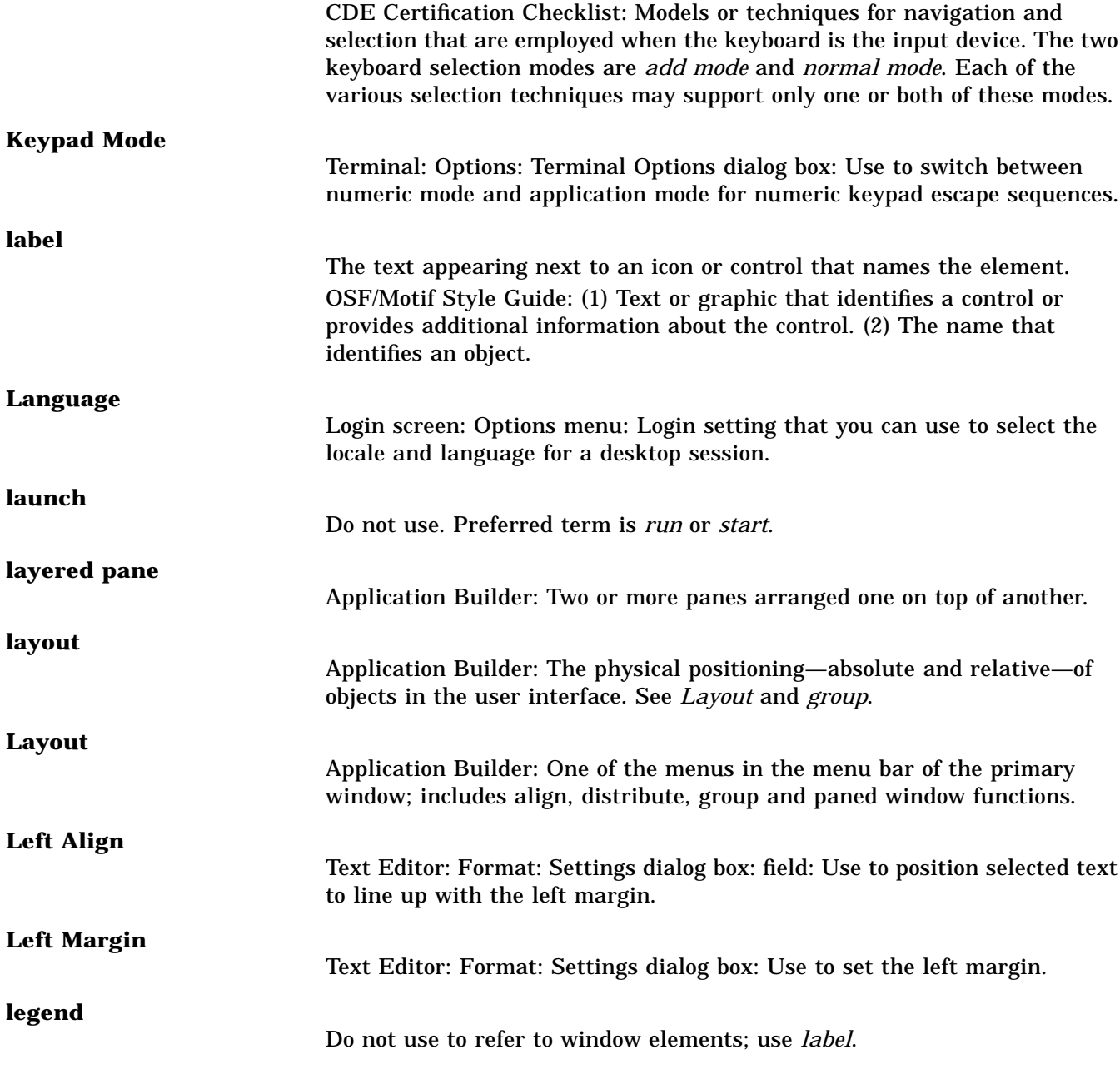

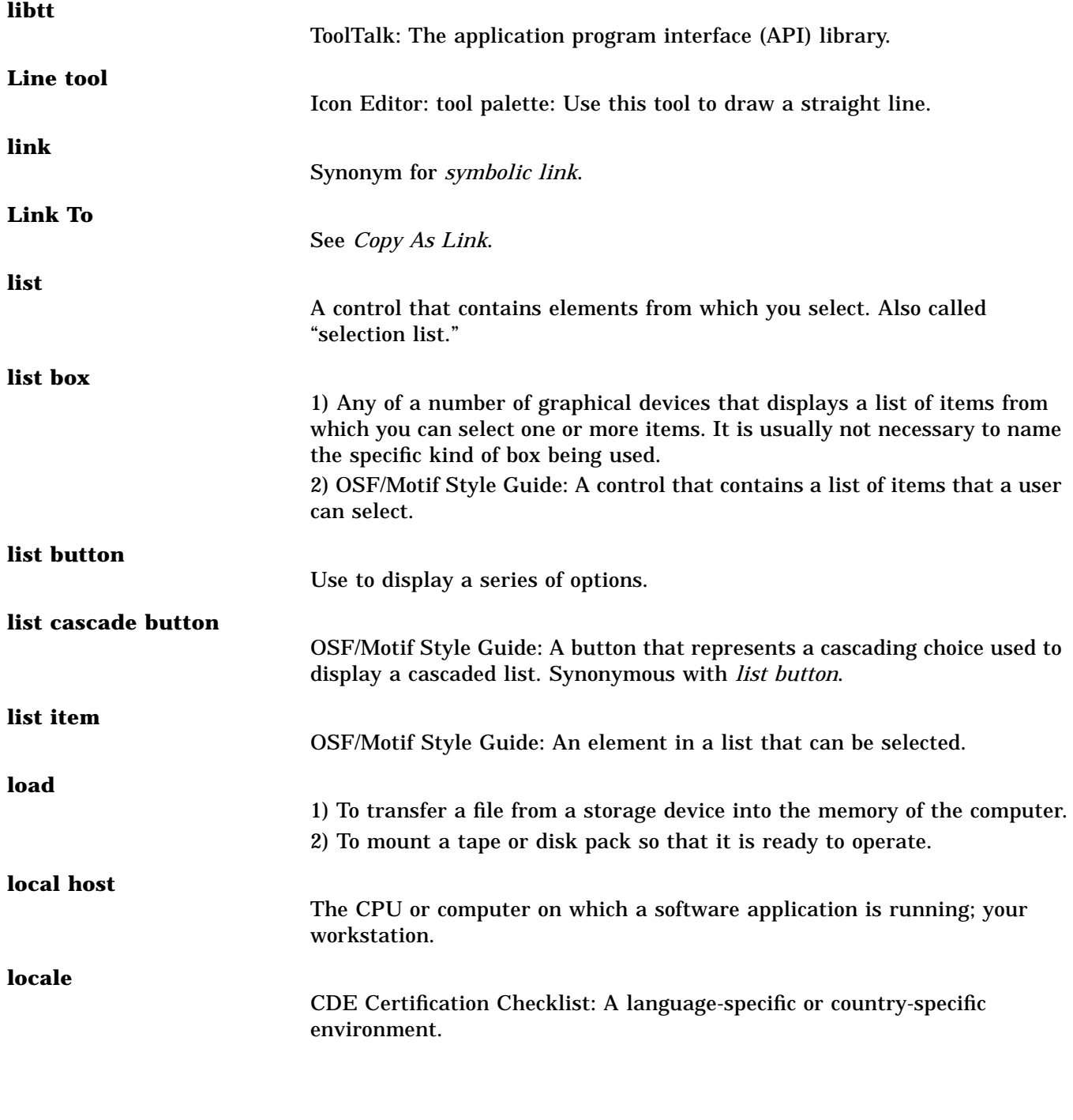

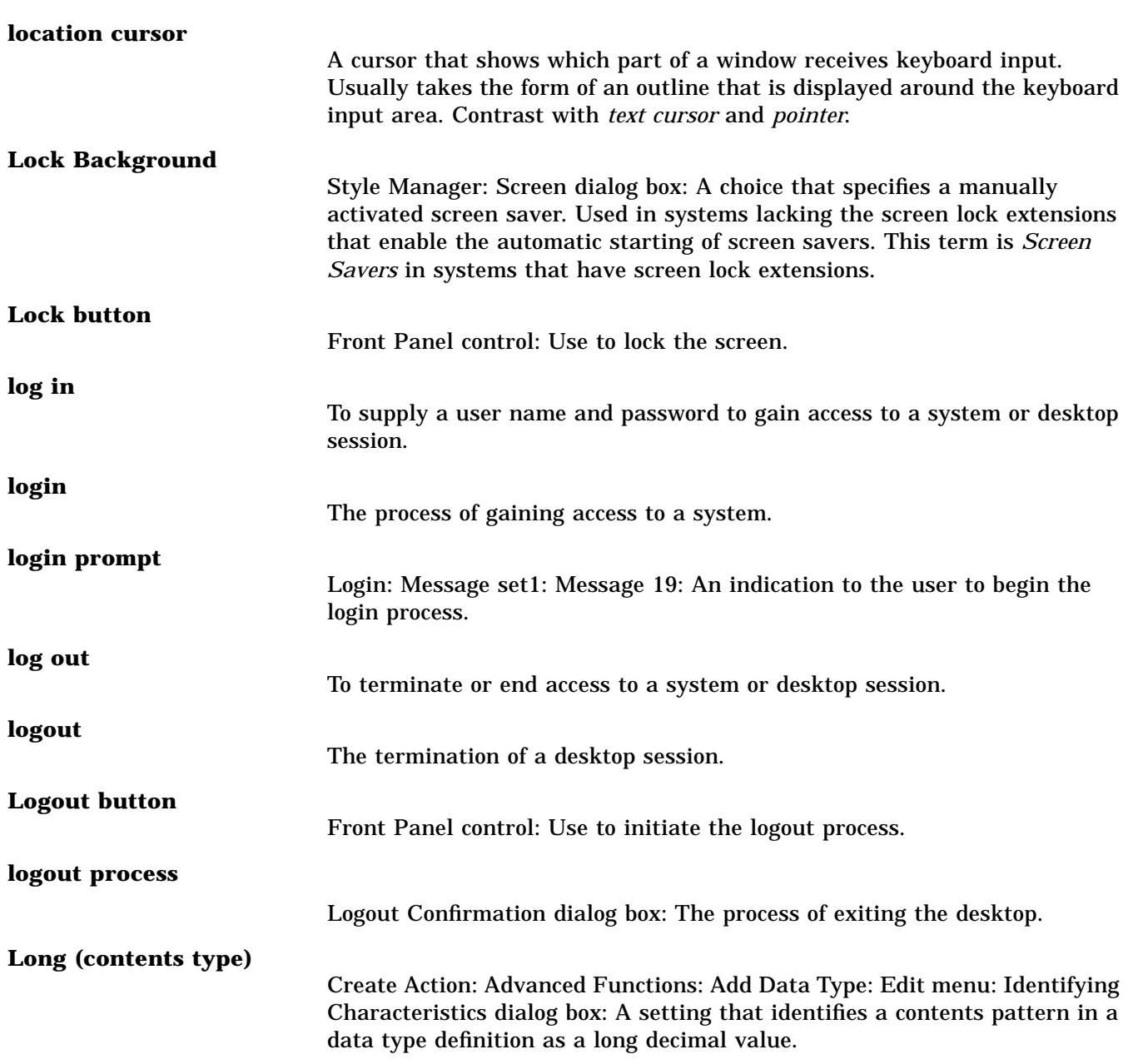

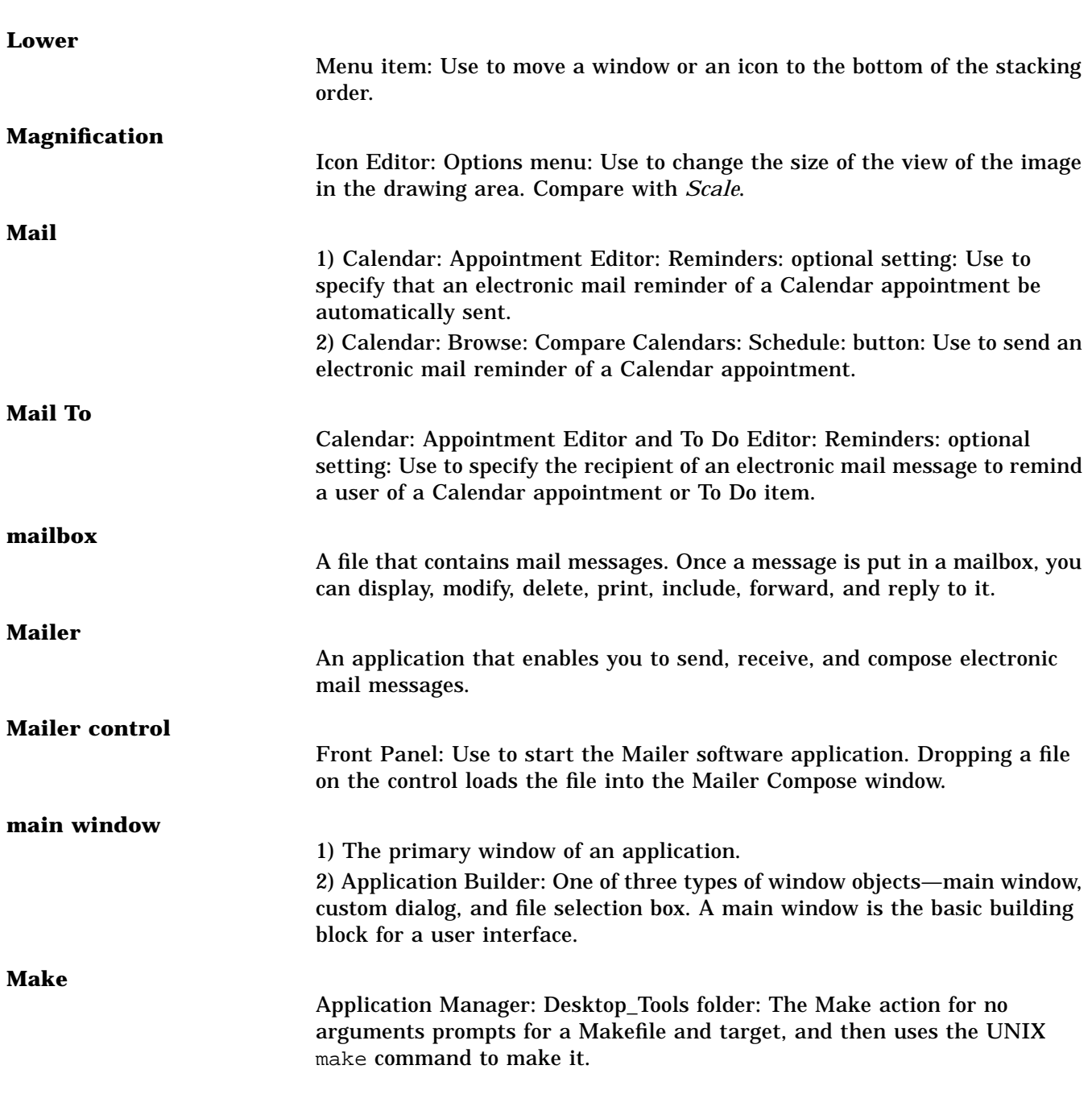

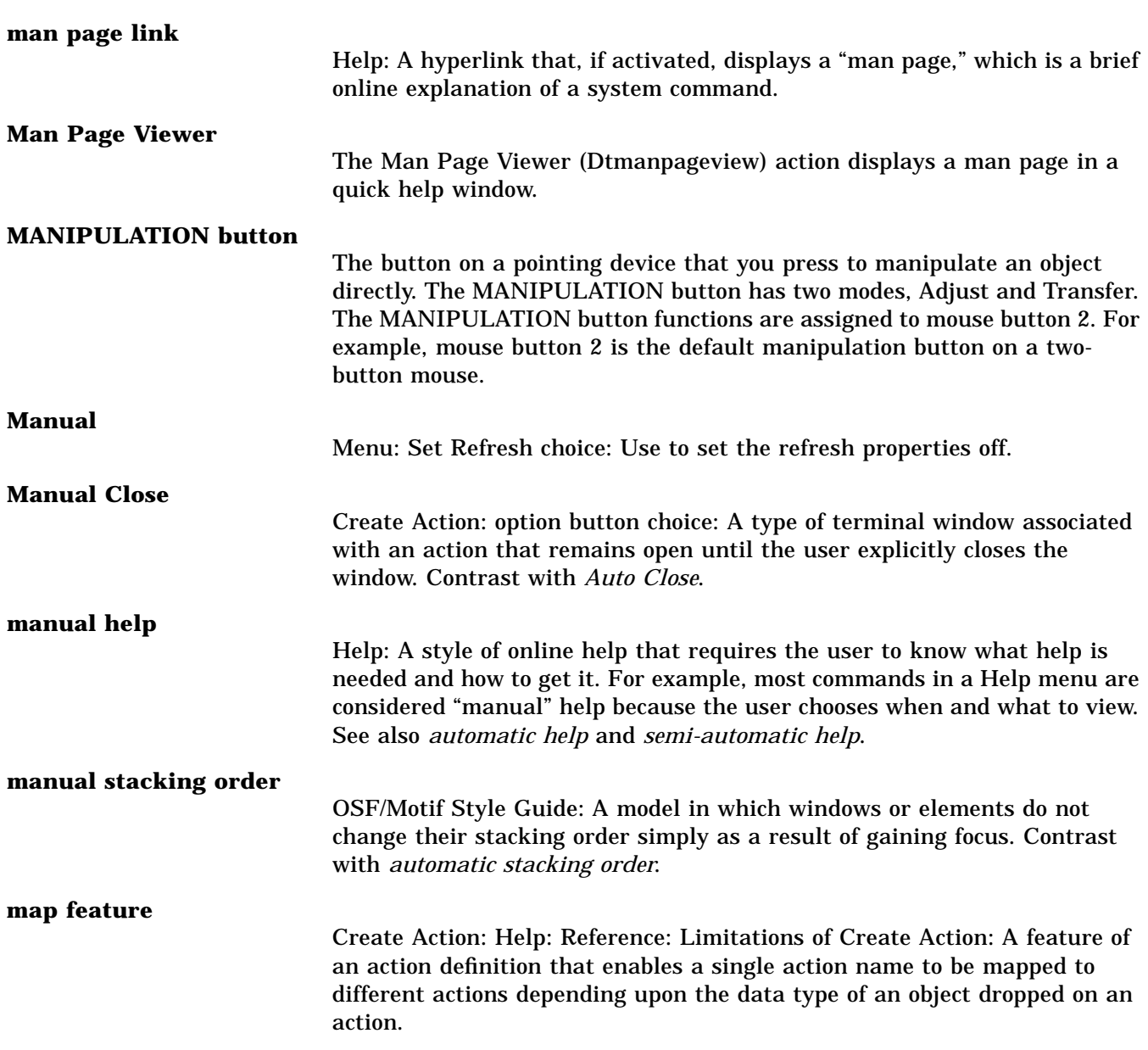

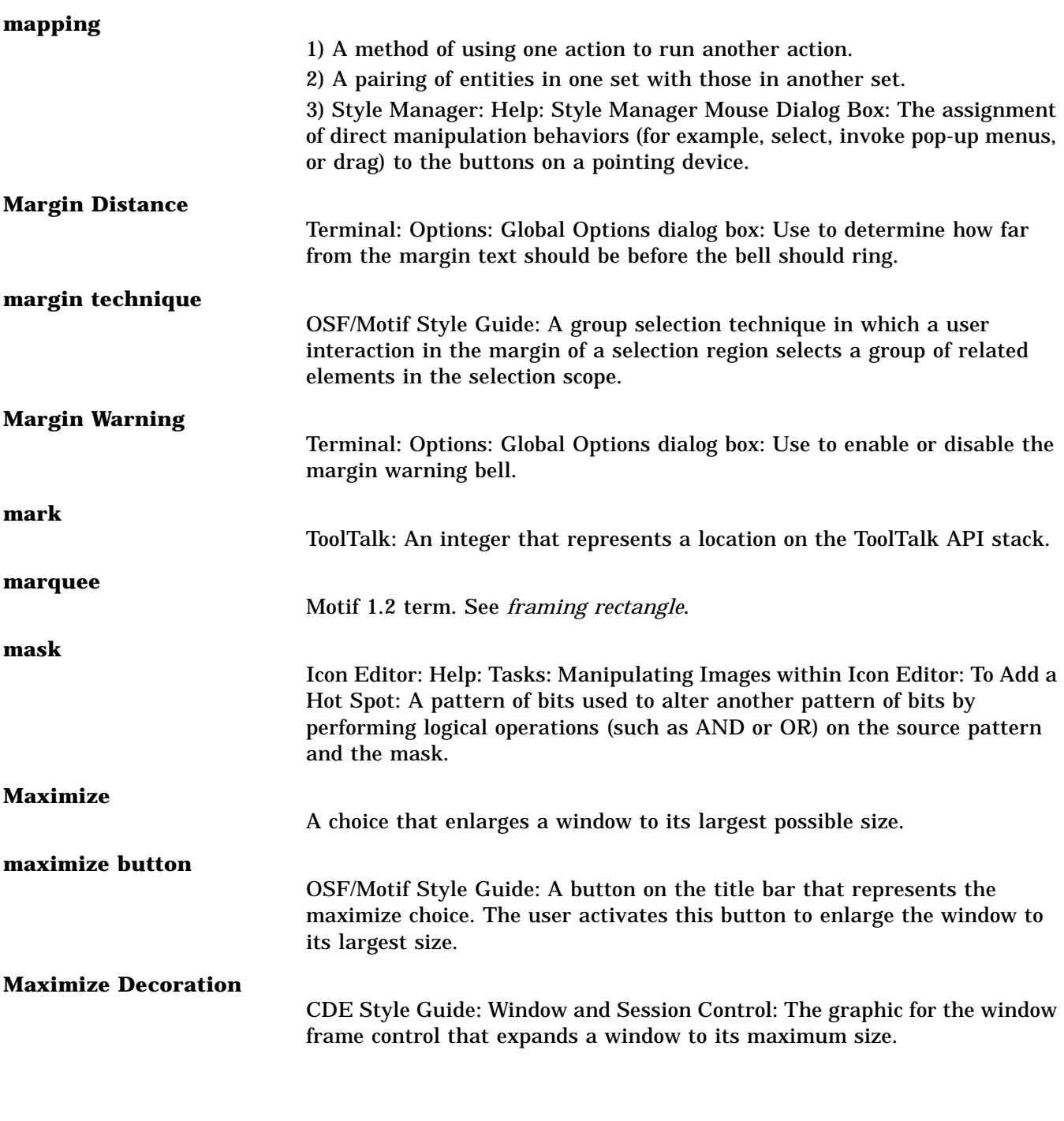
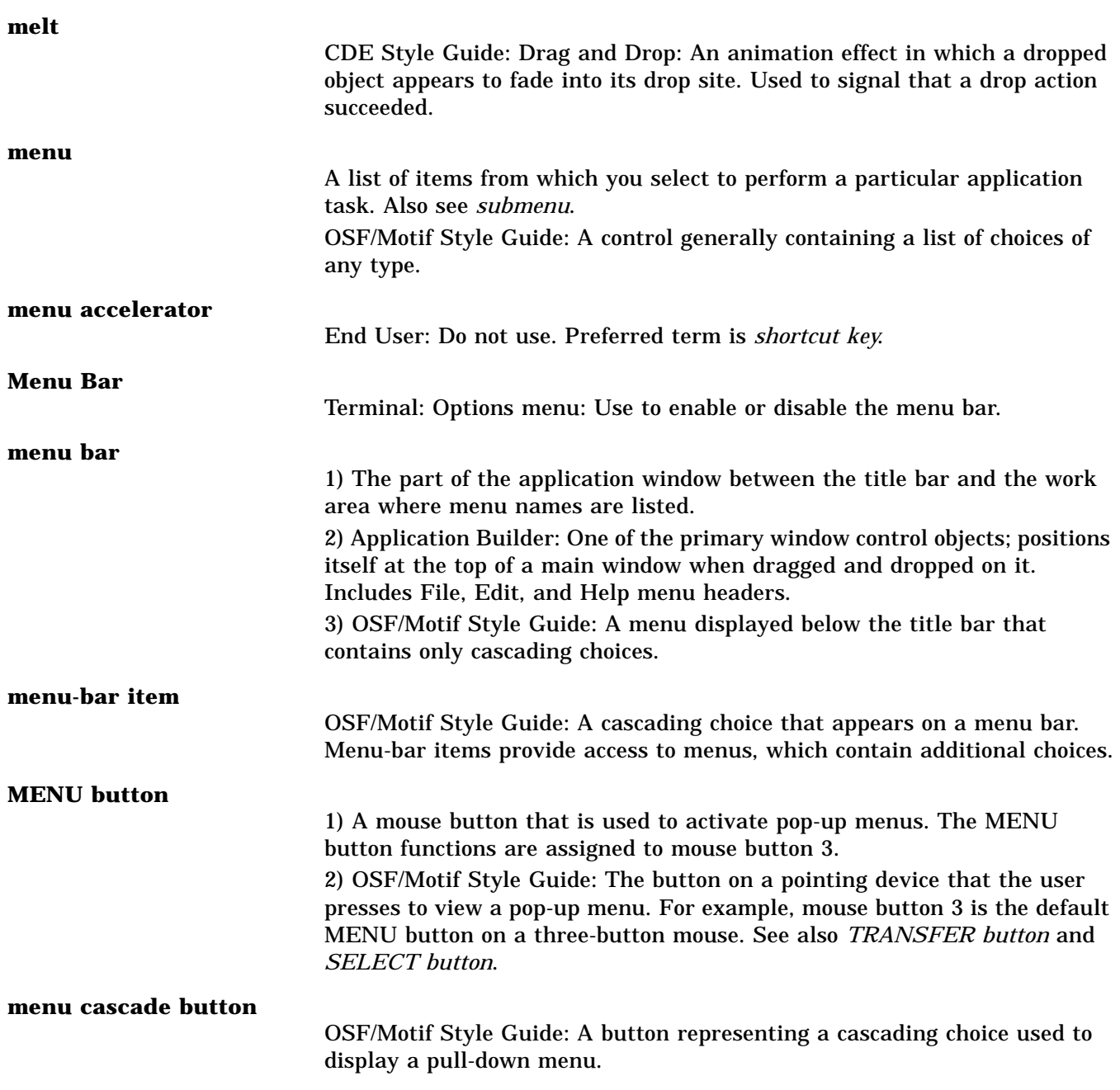

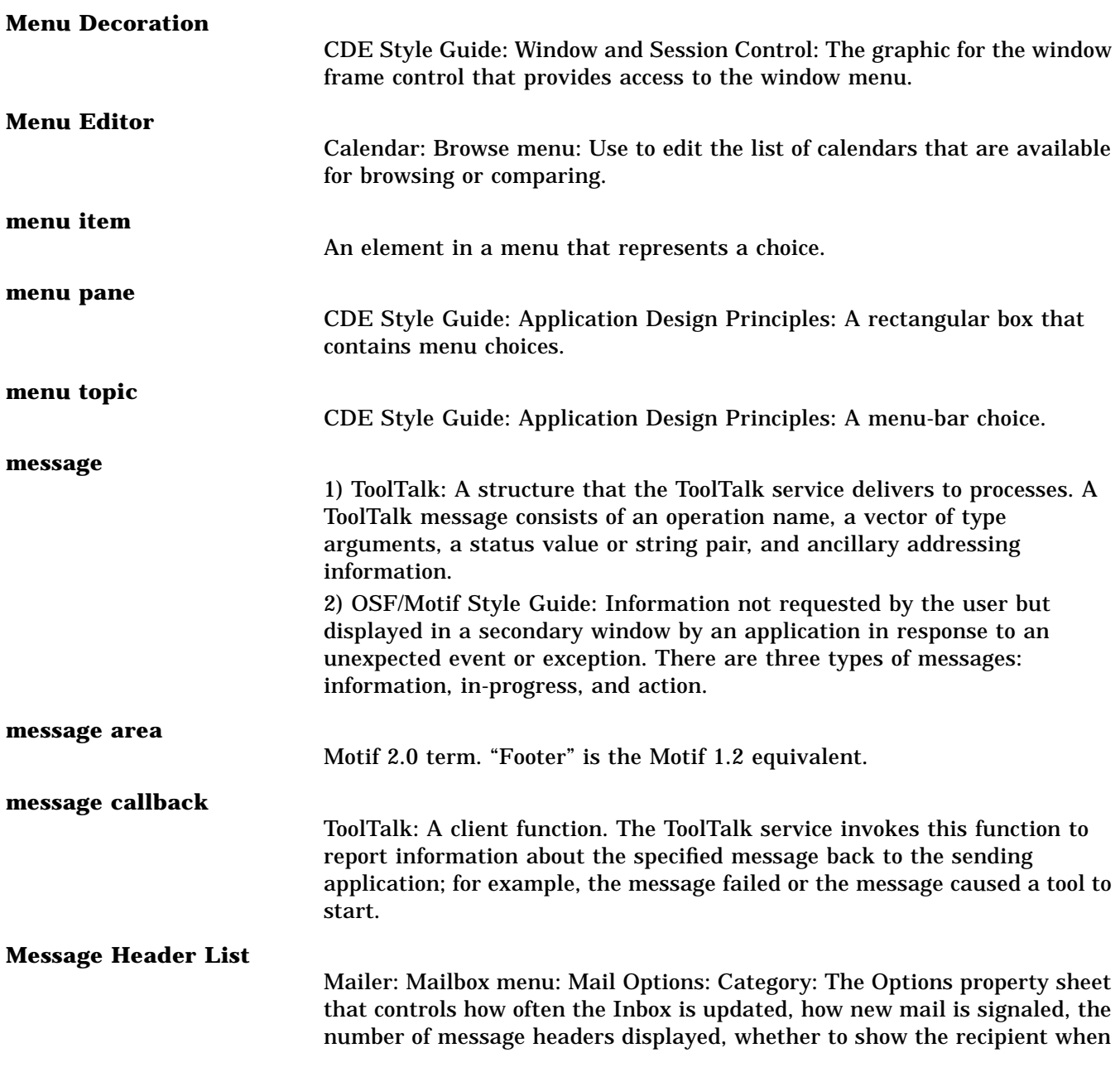

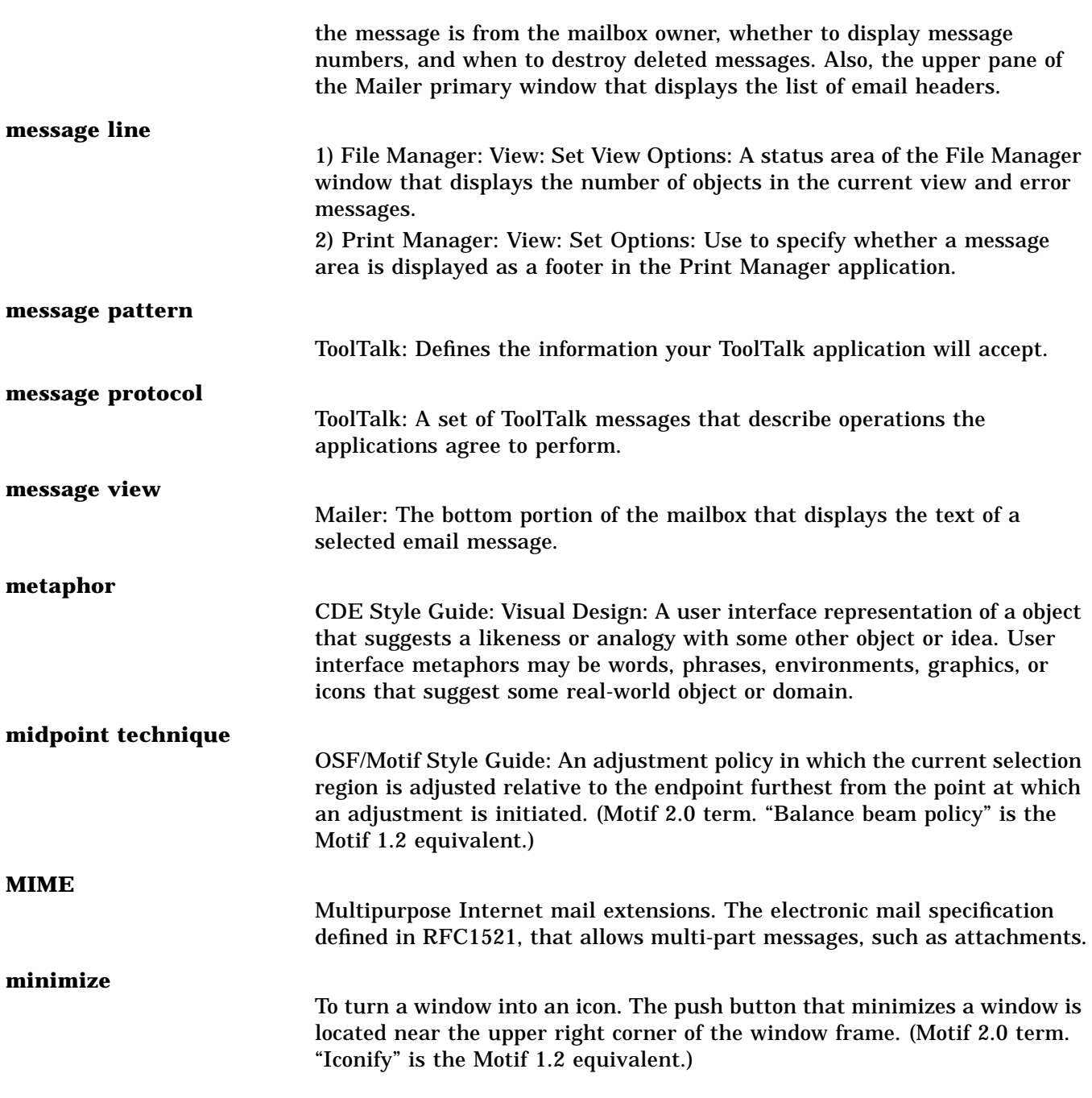

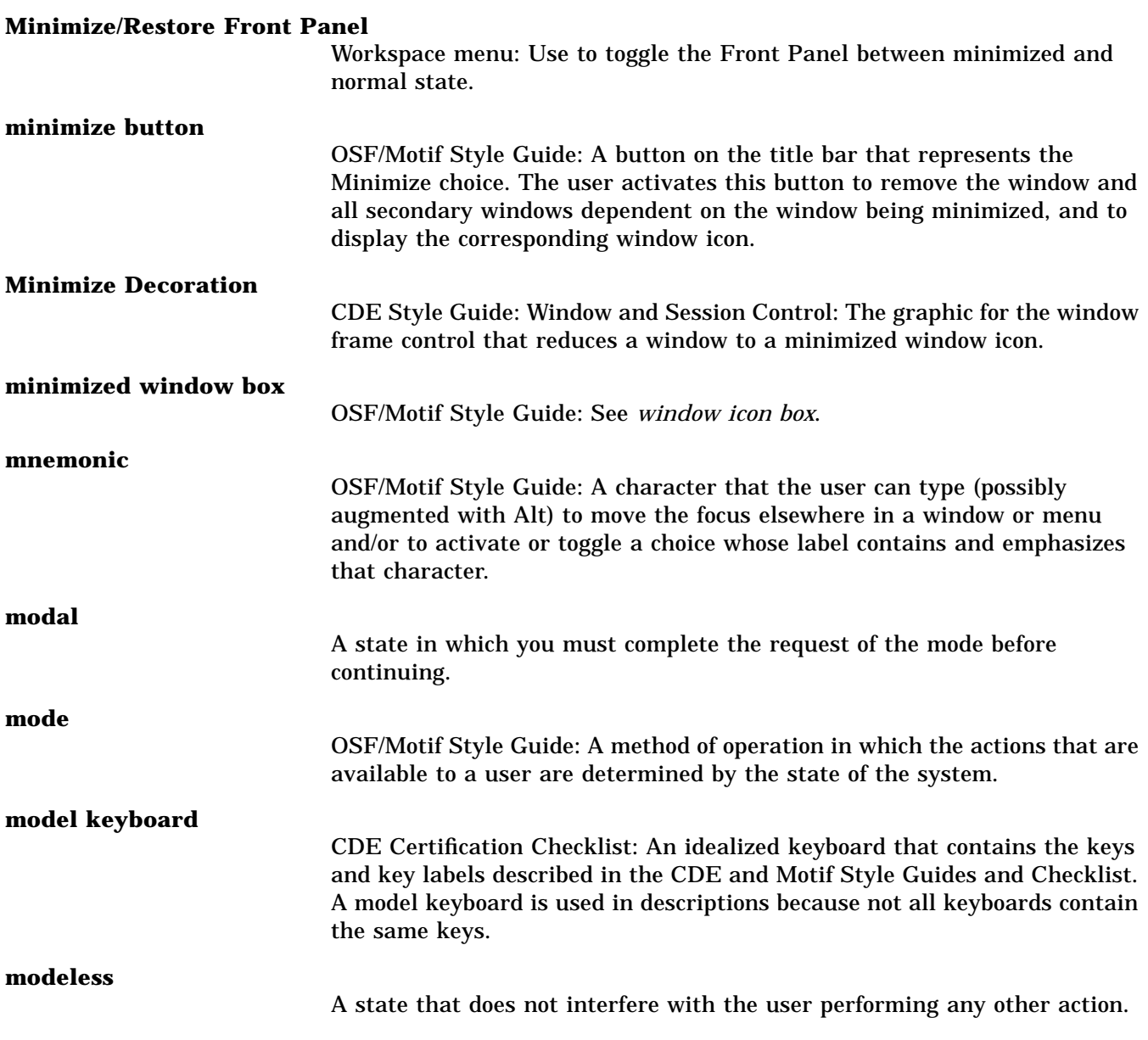

## **modifier key**

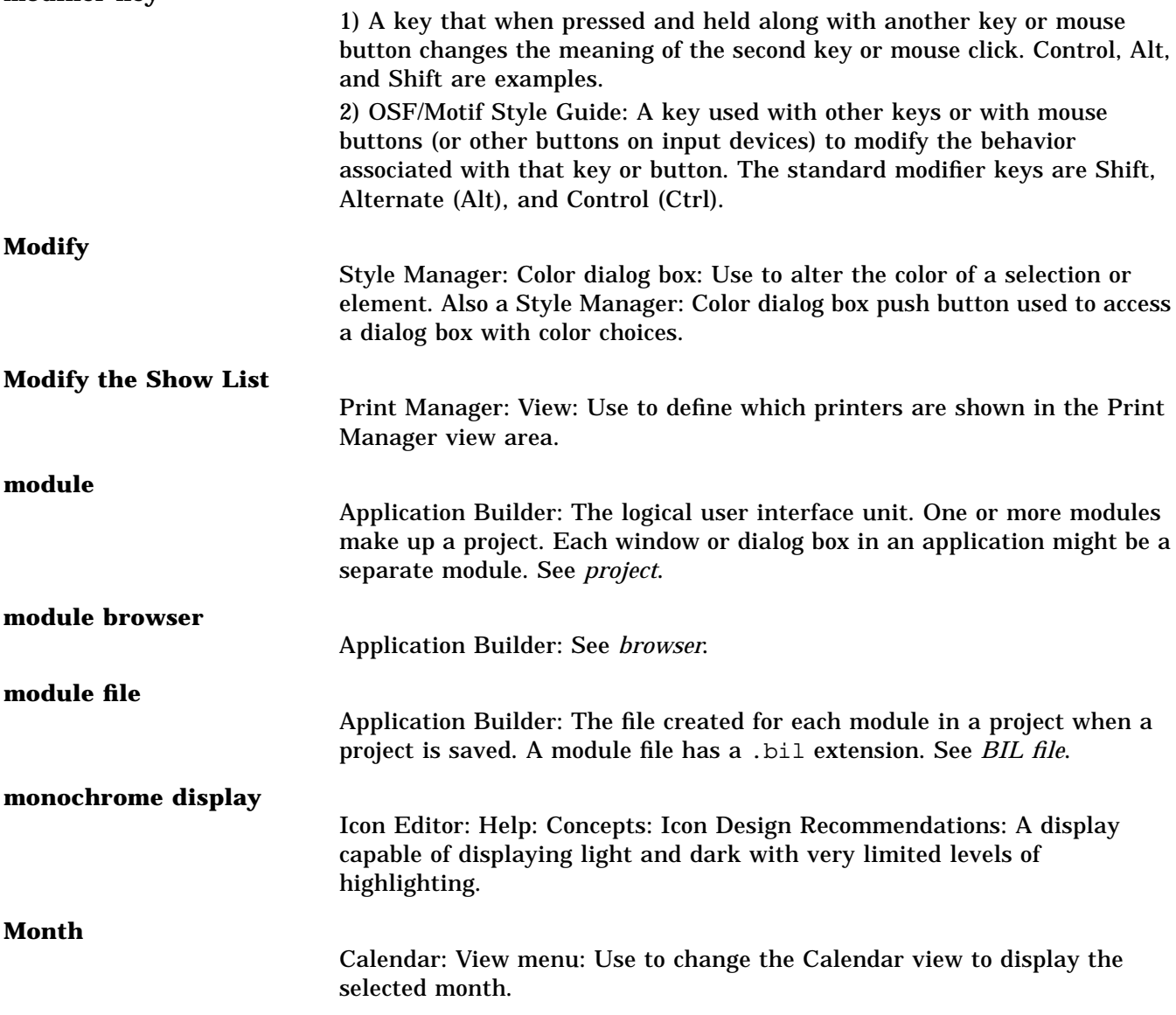

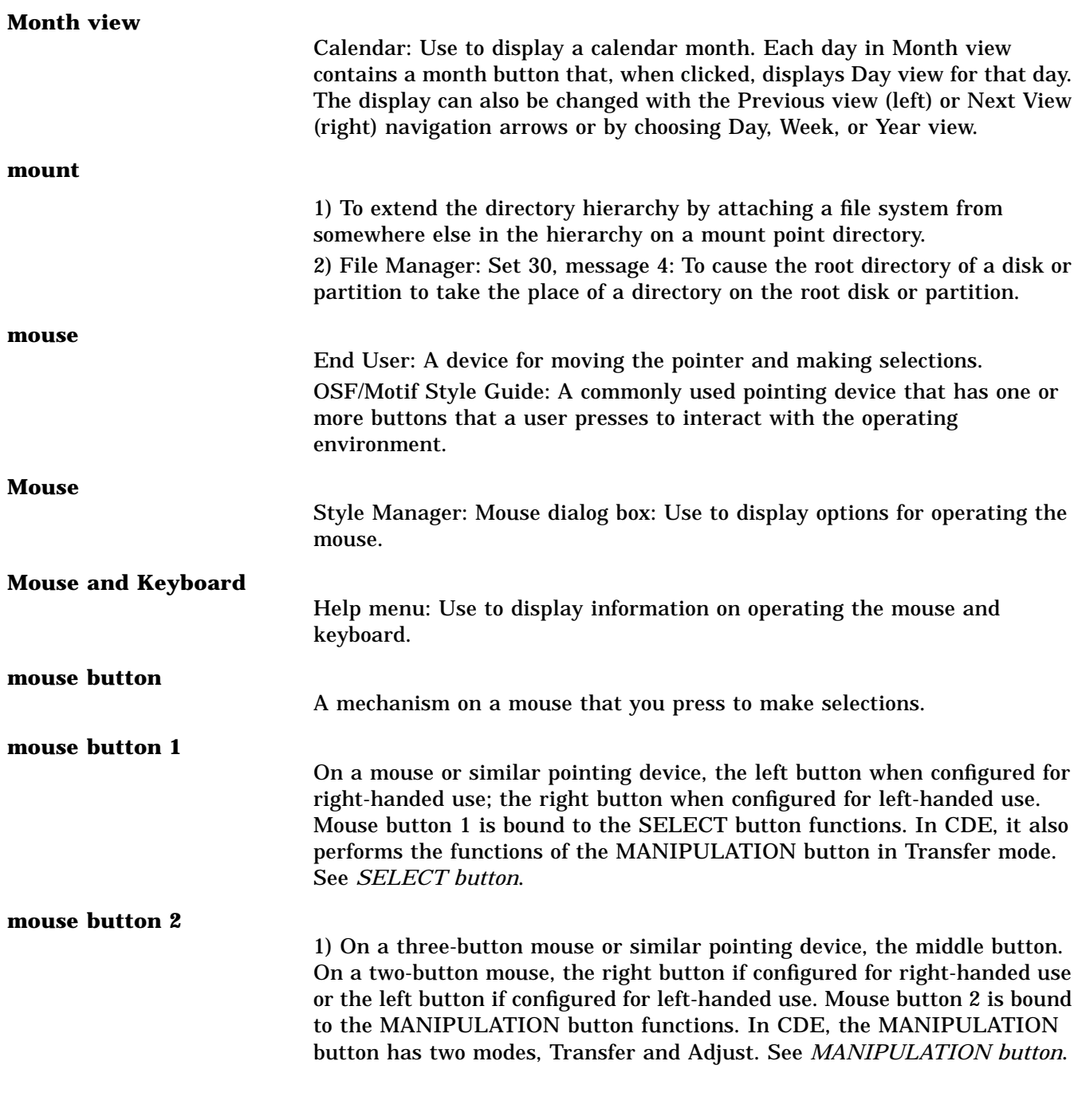

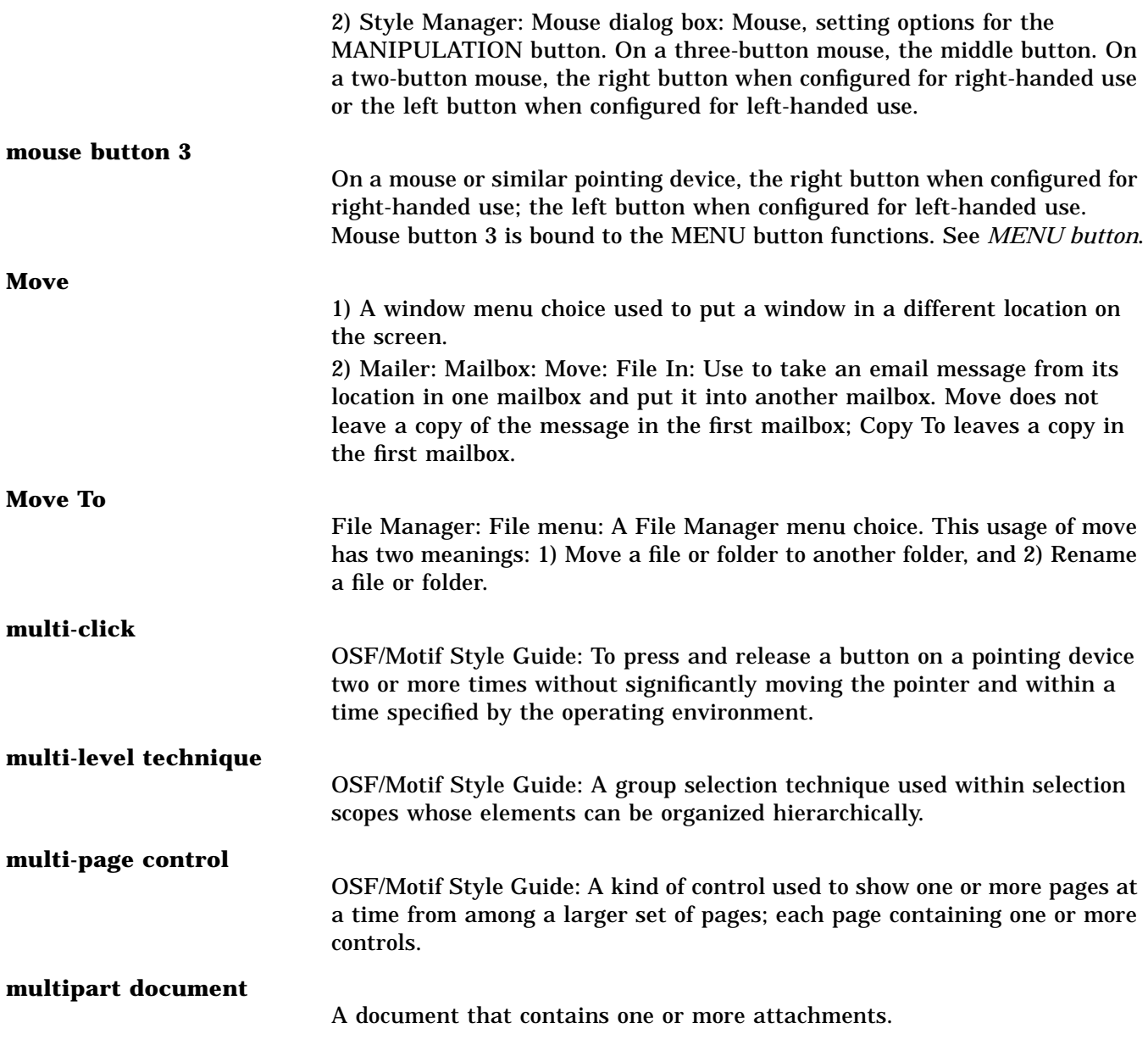

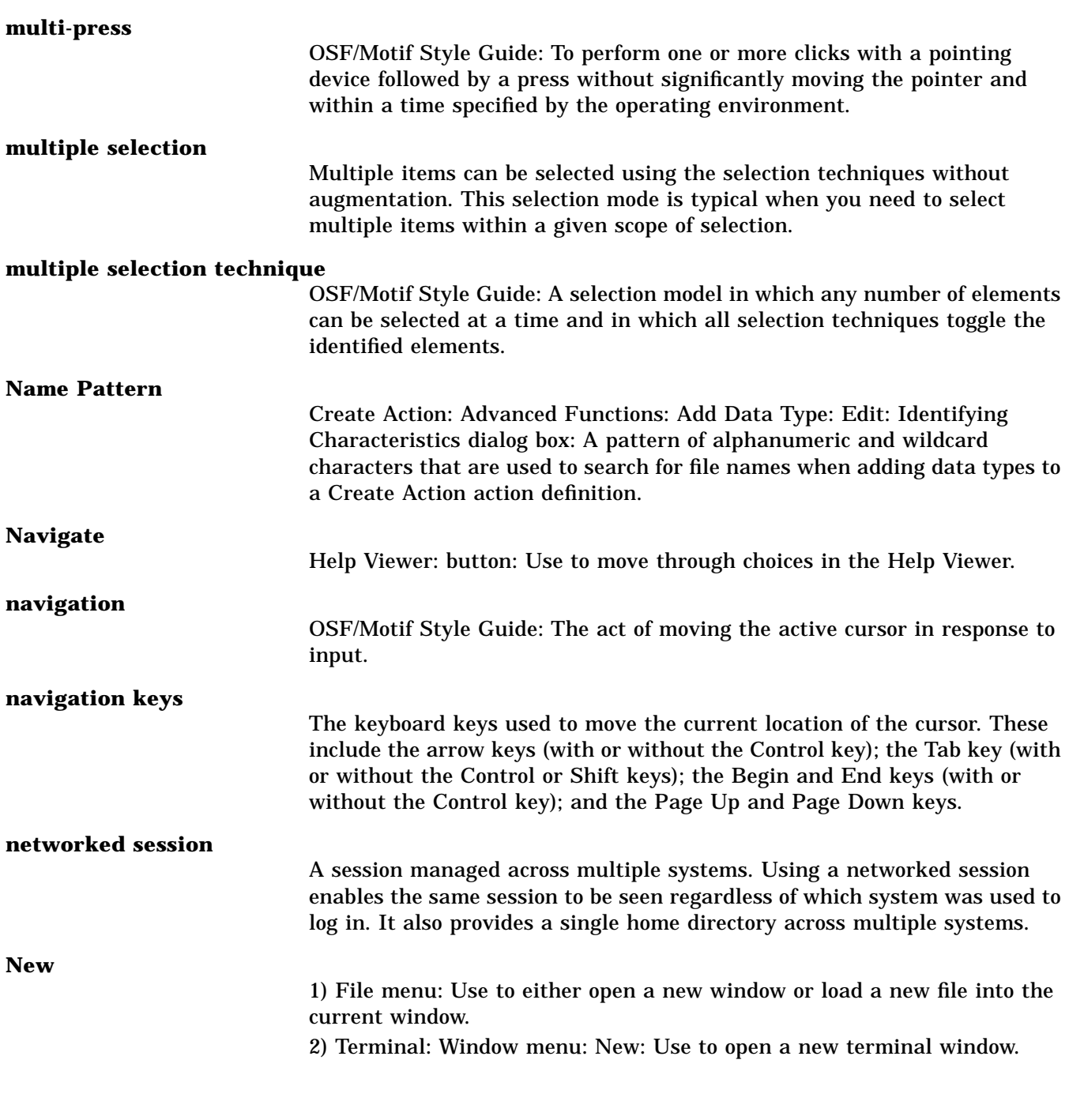

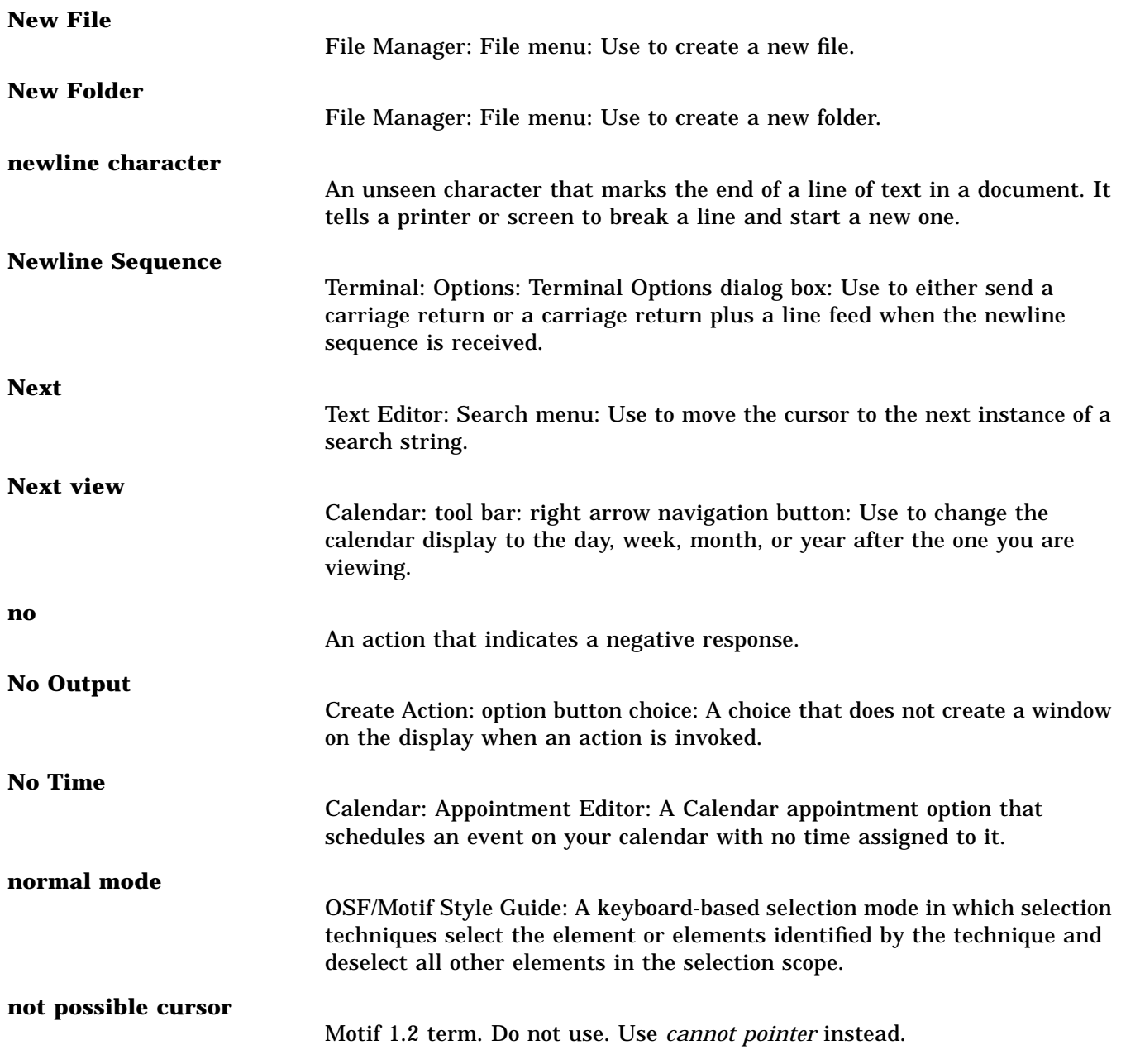

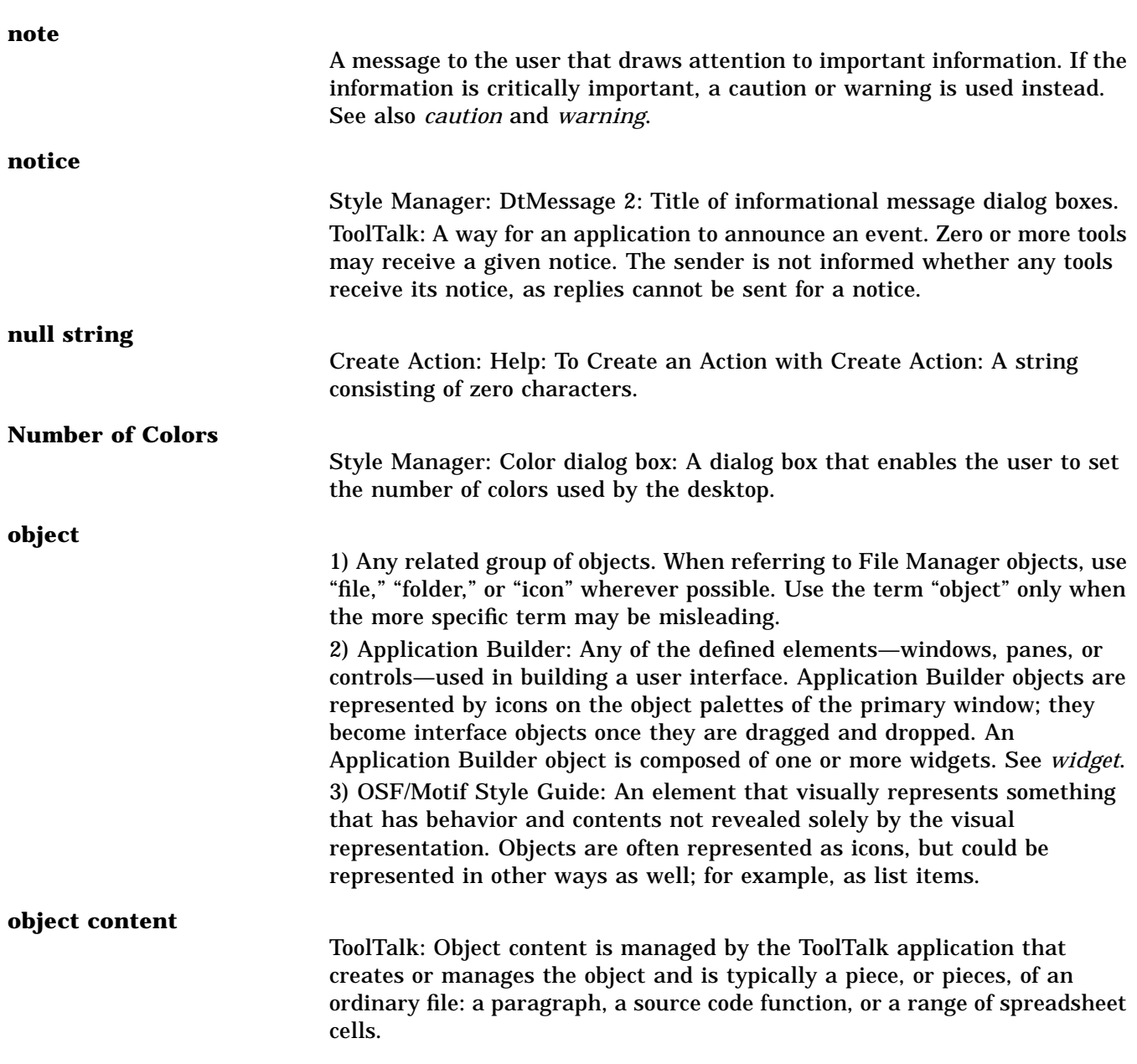

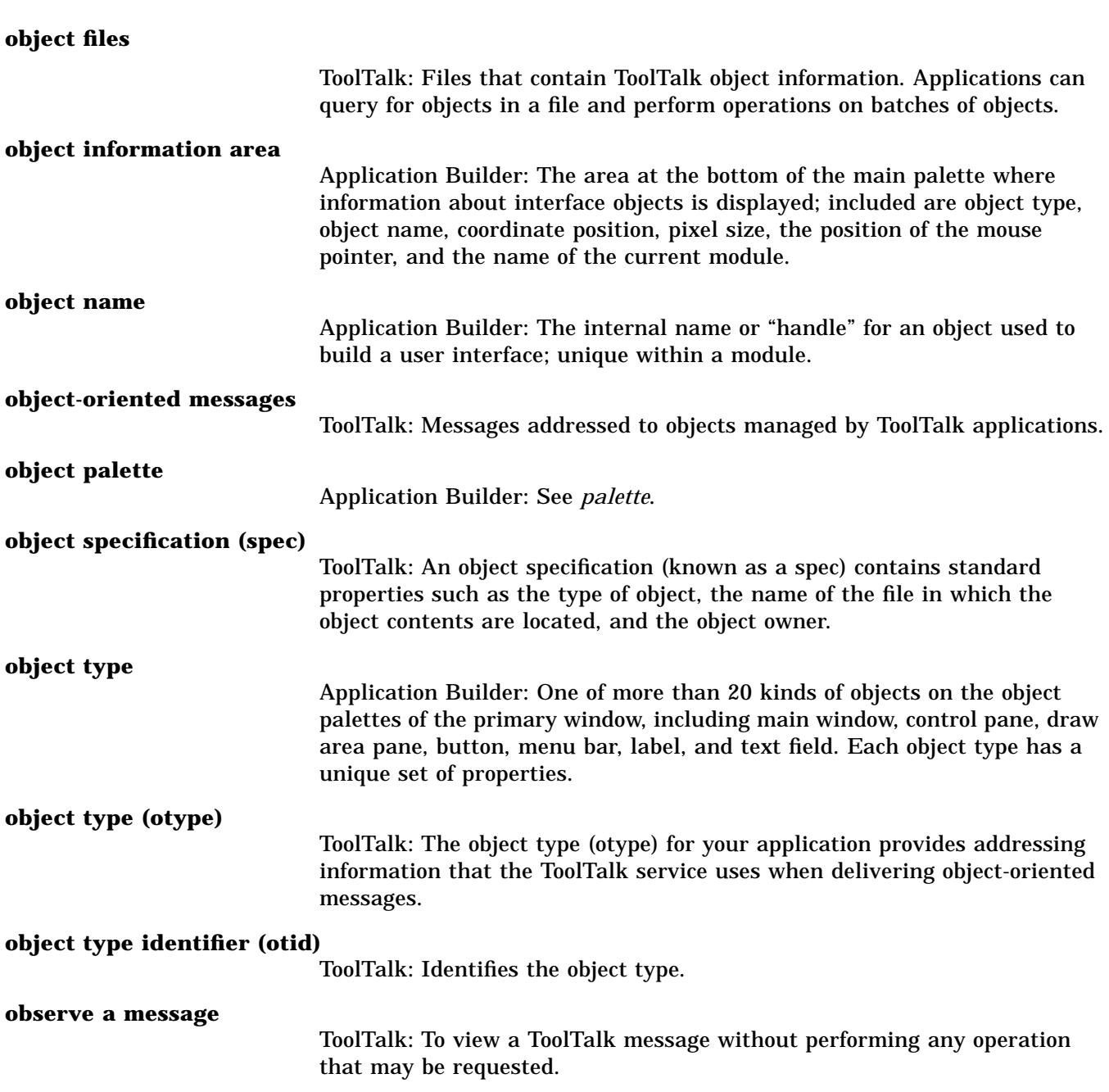

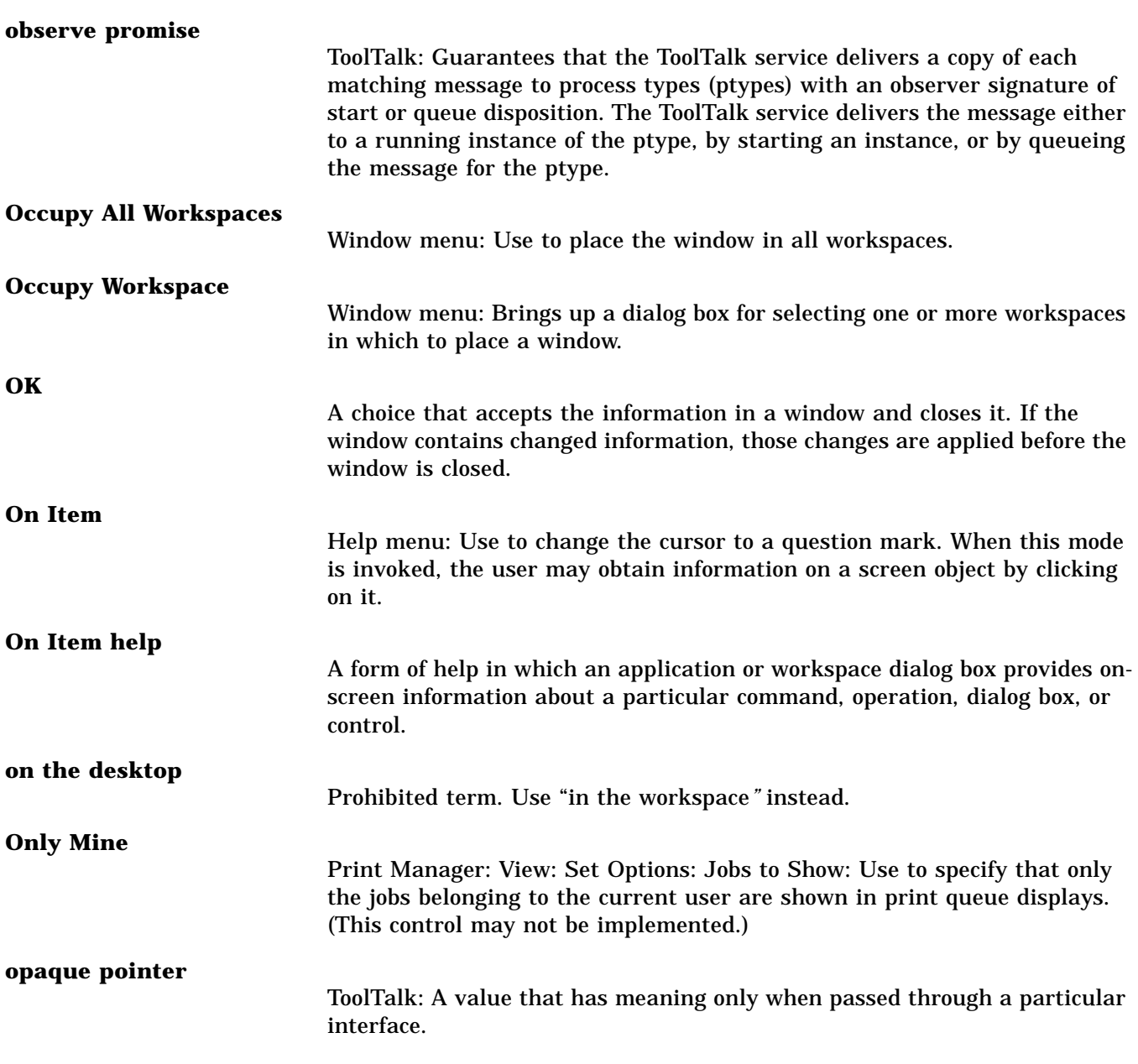

## **Open**

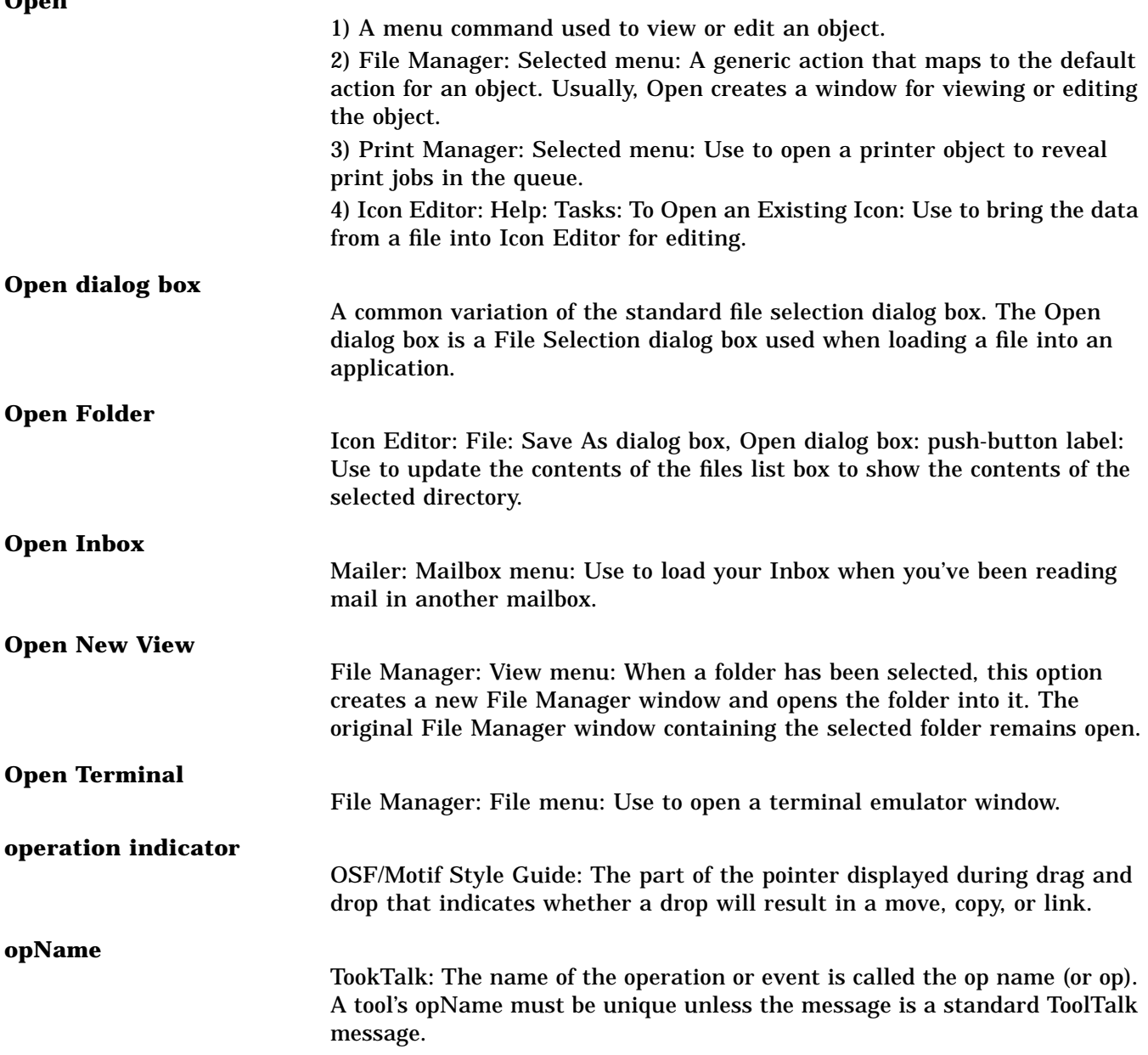

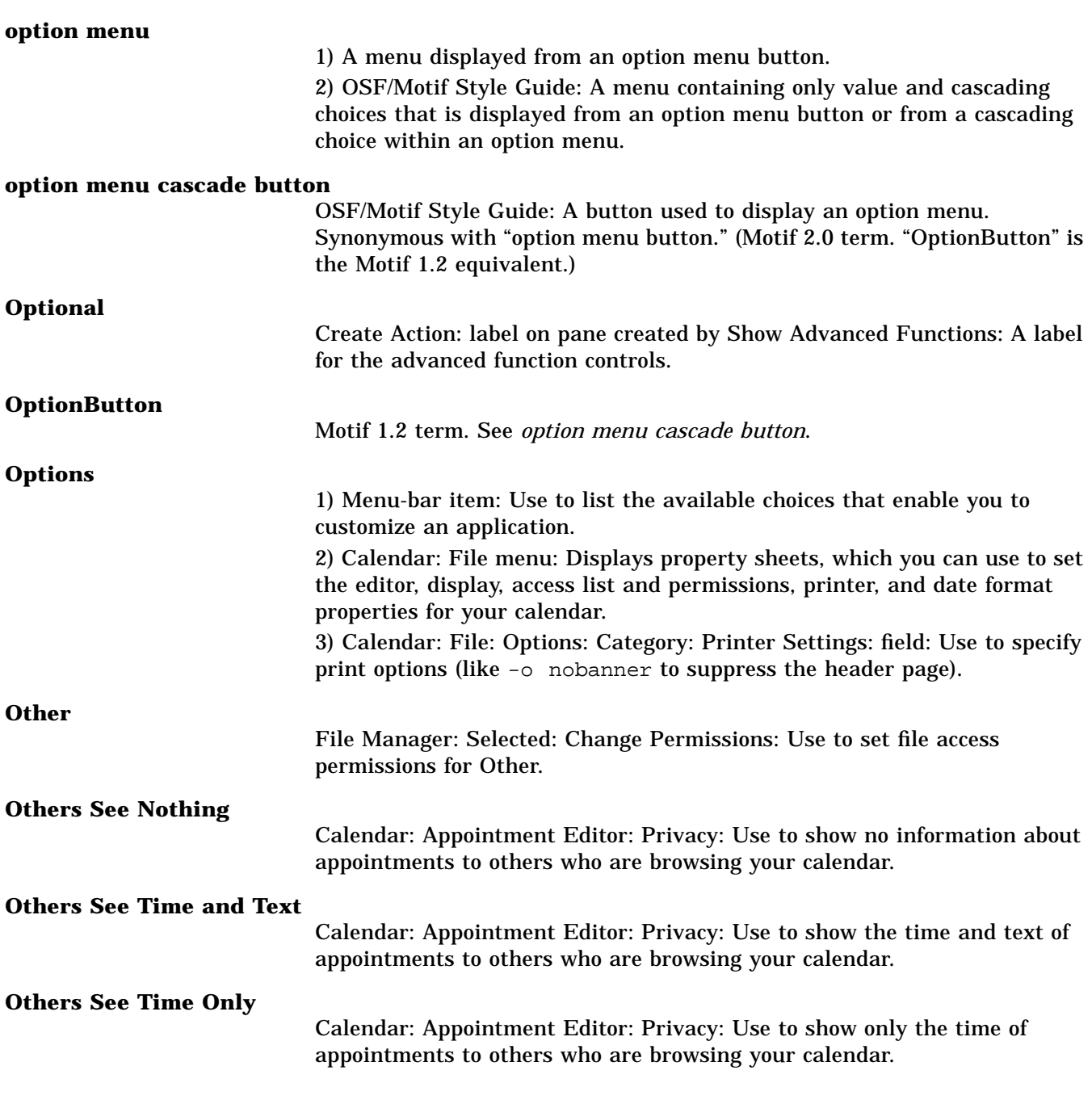

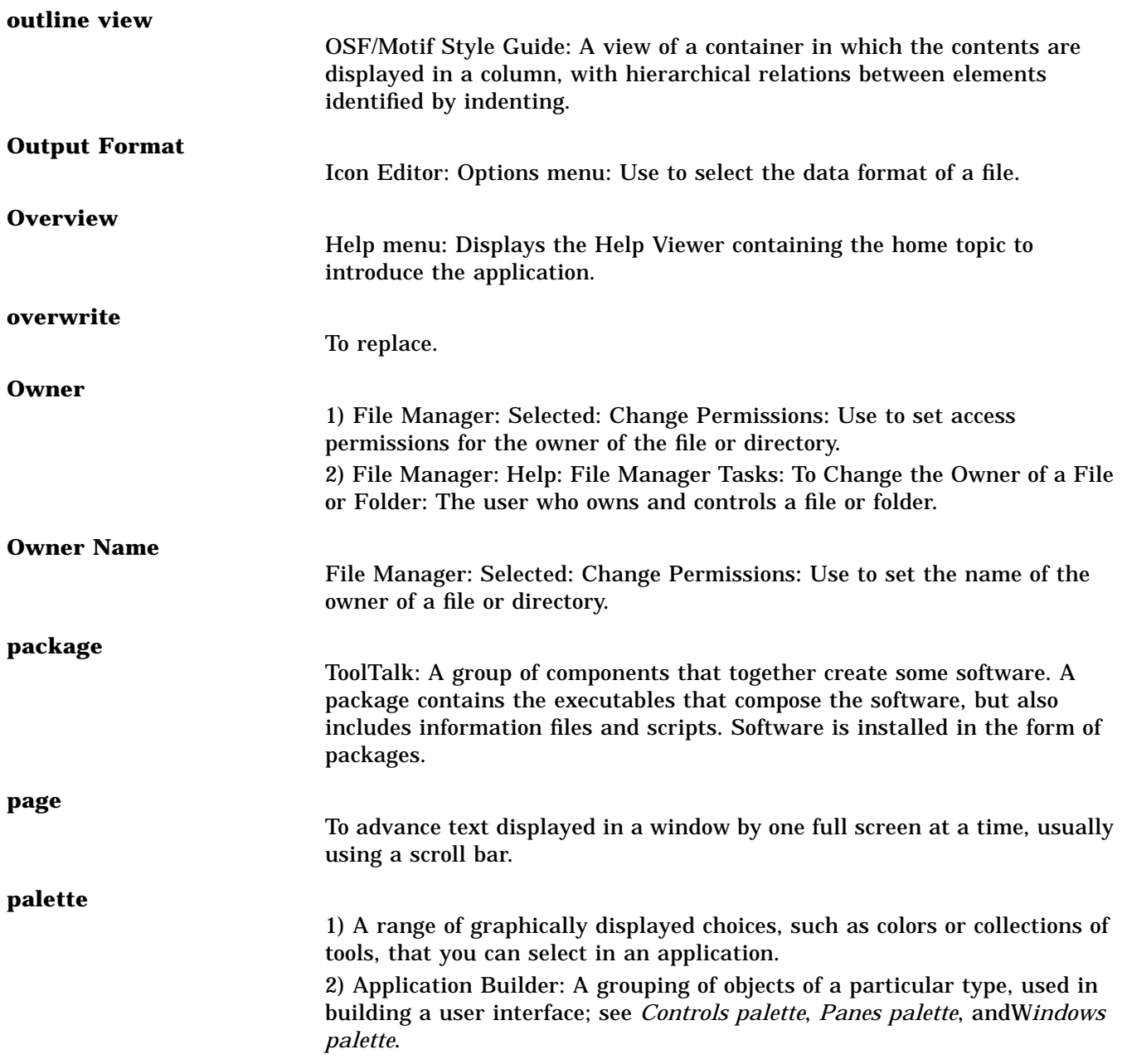

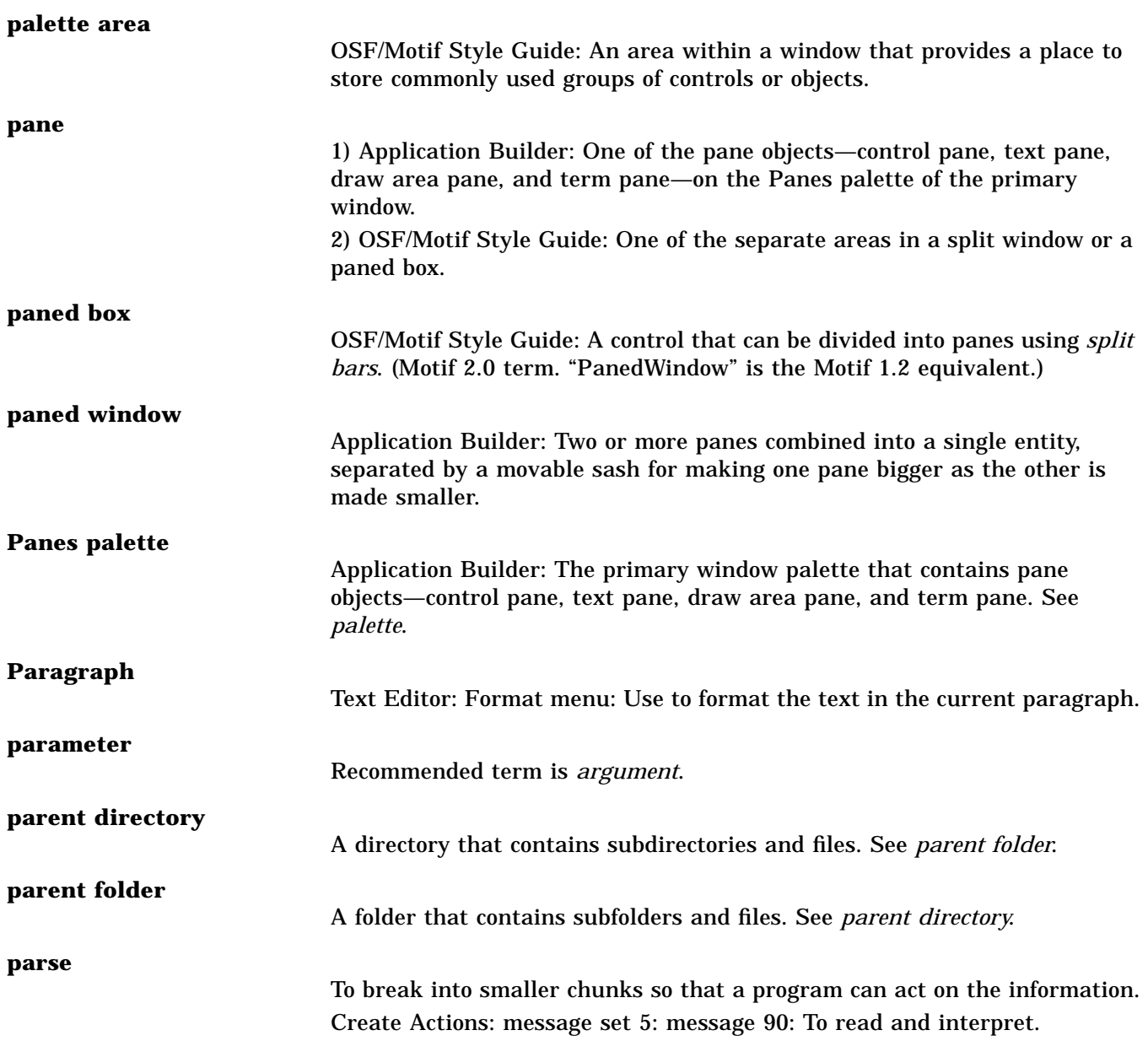

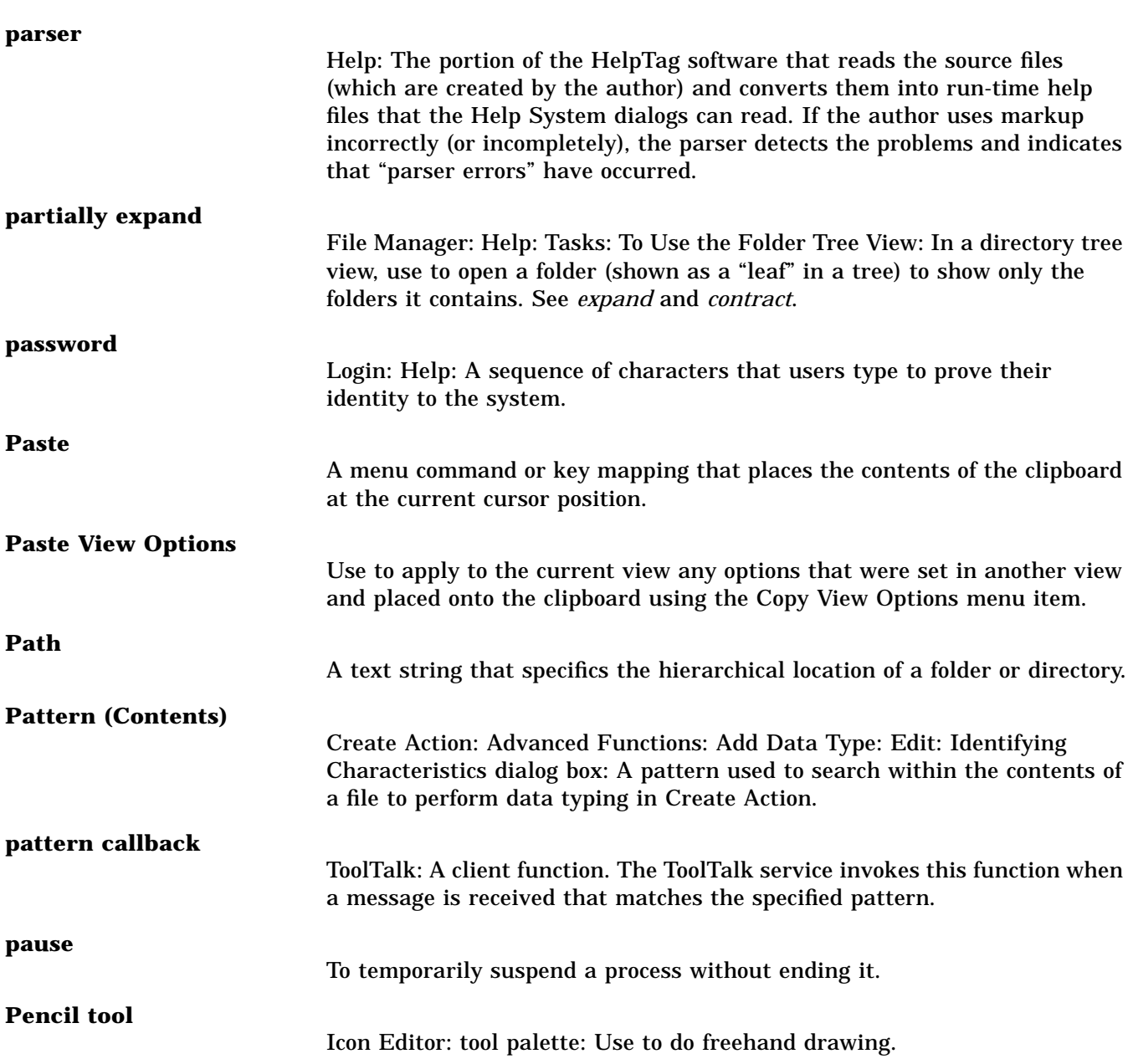

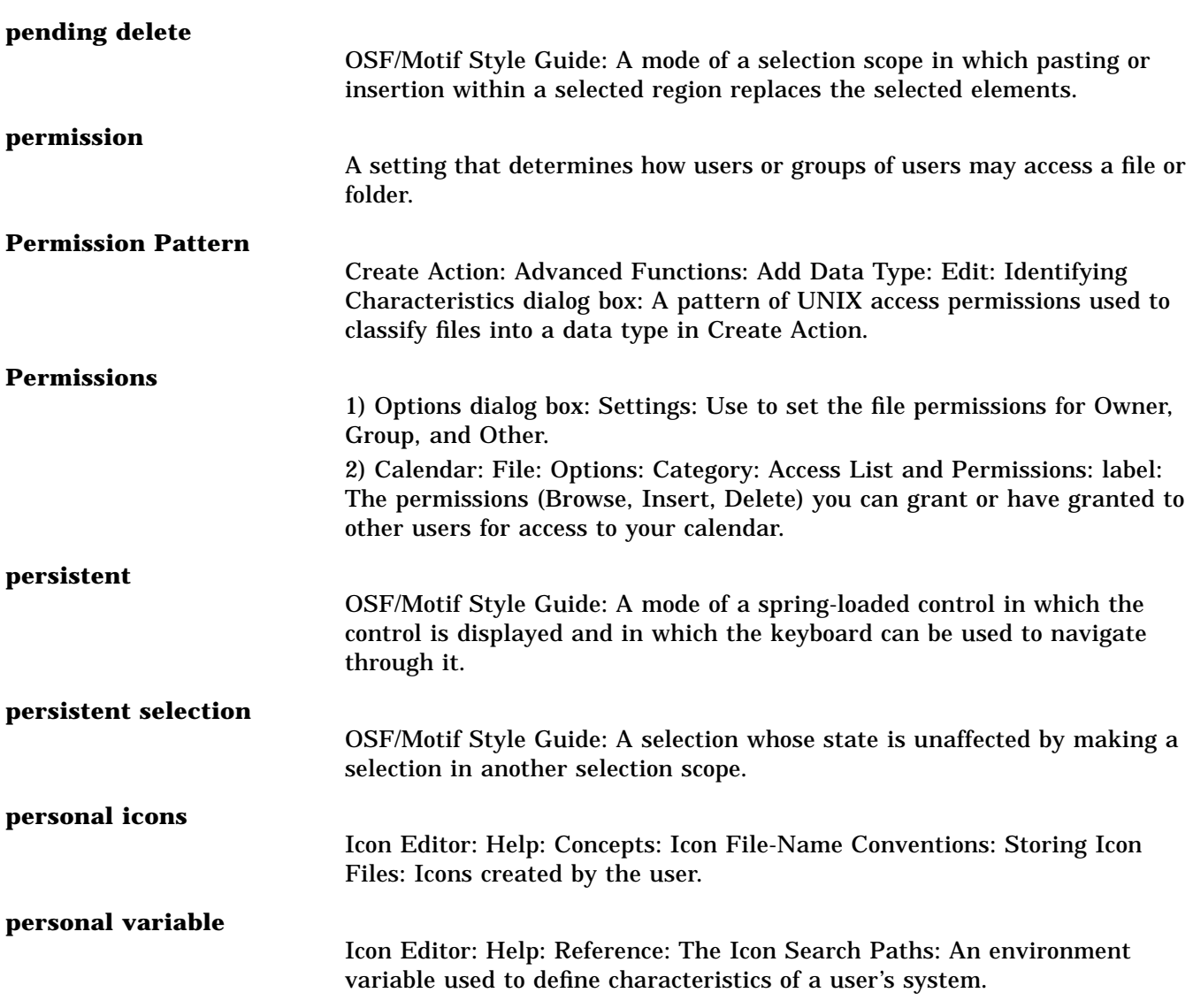

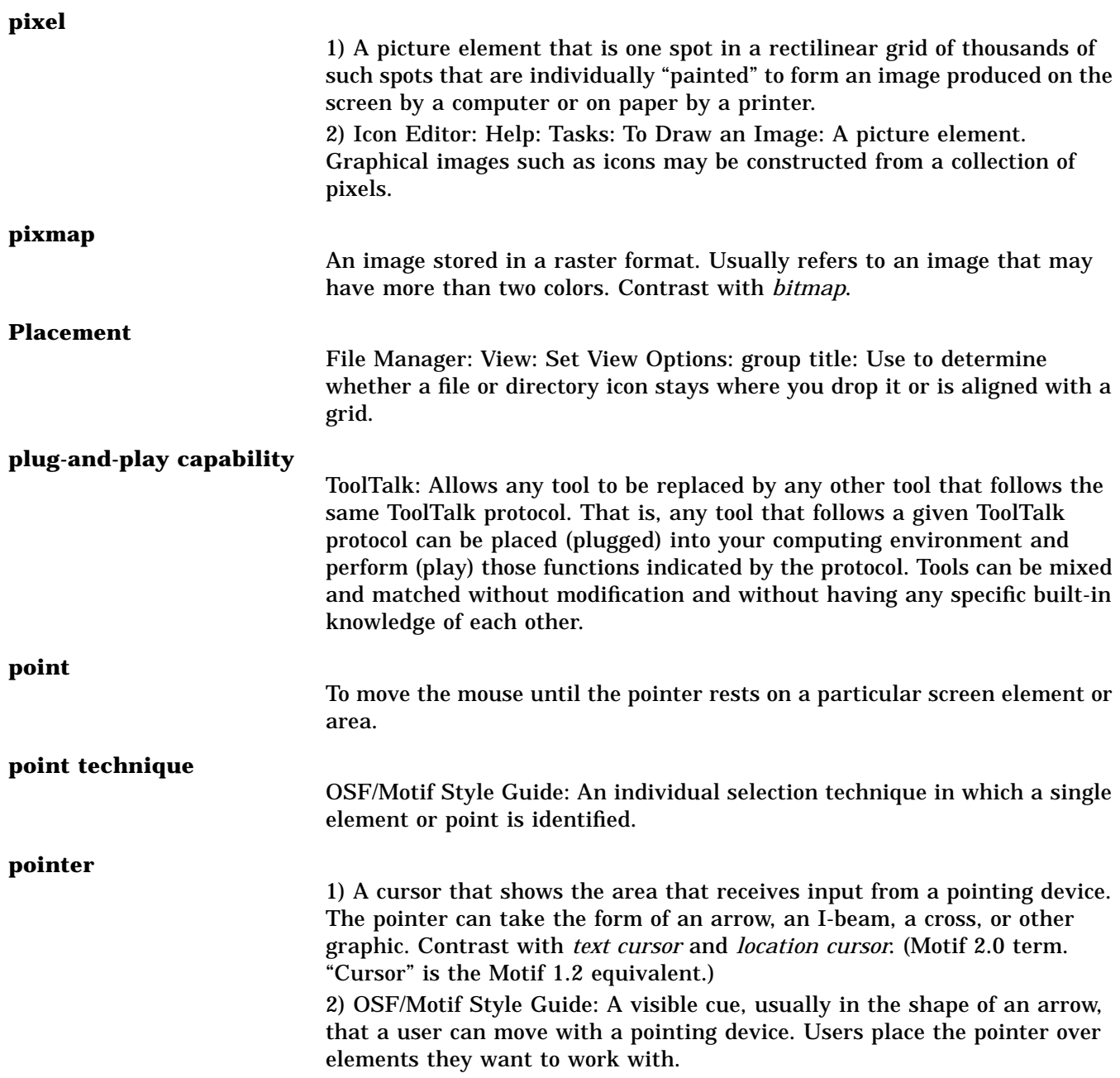

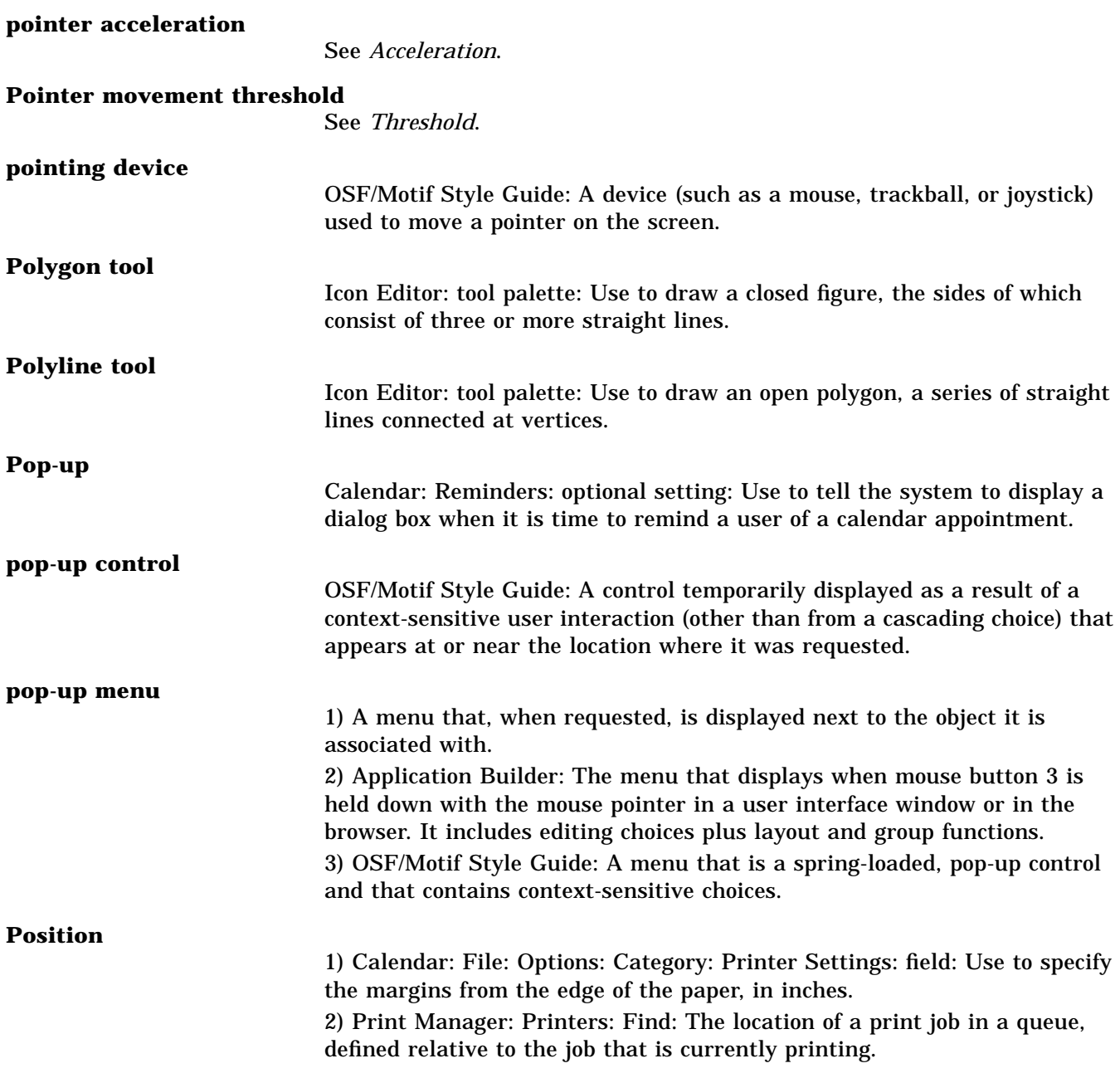

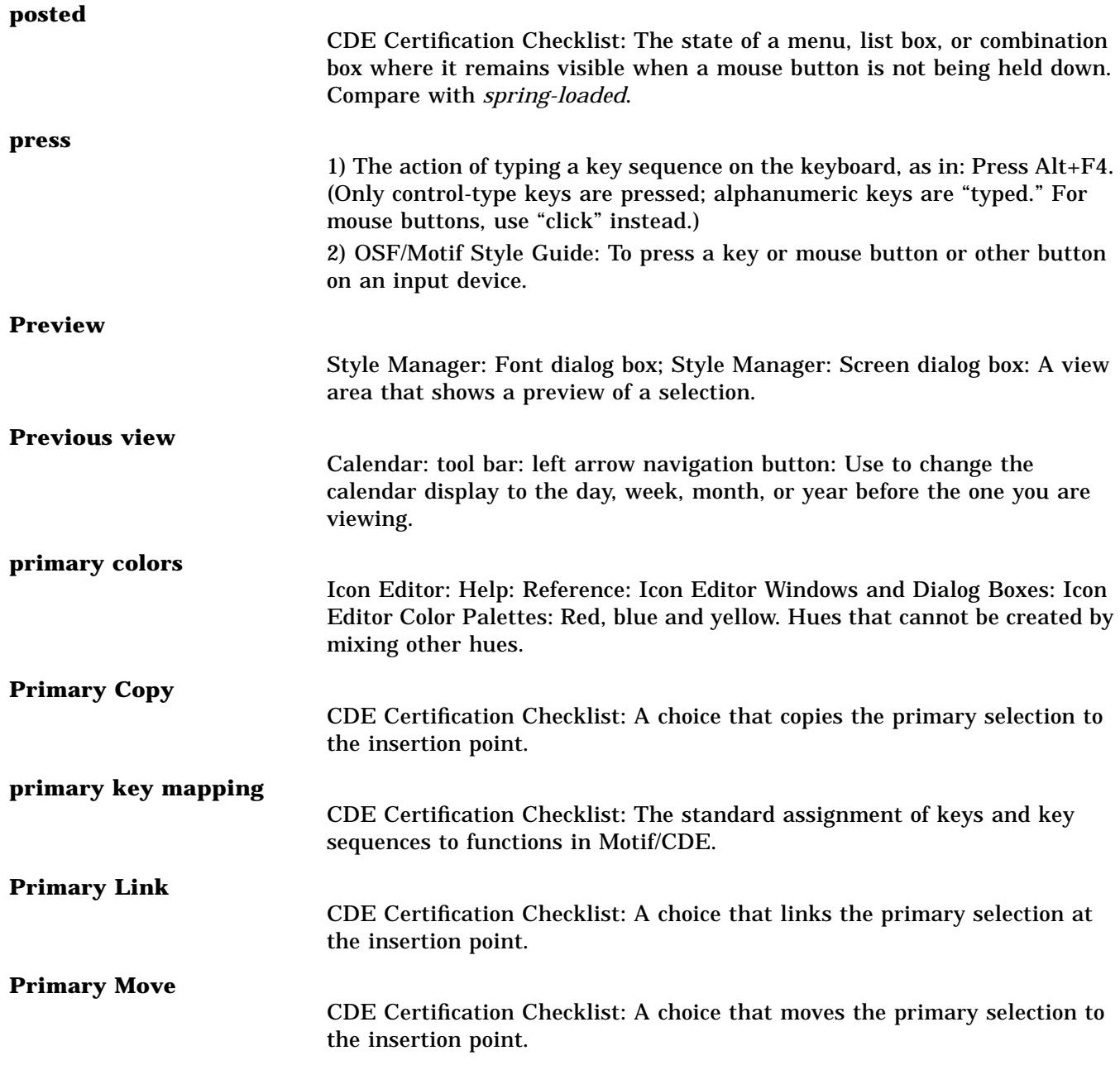

## **primary pane**

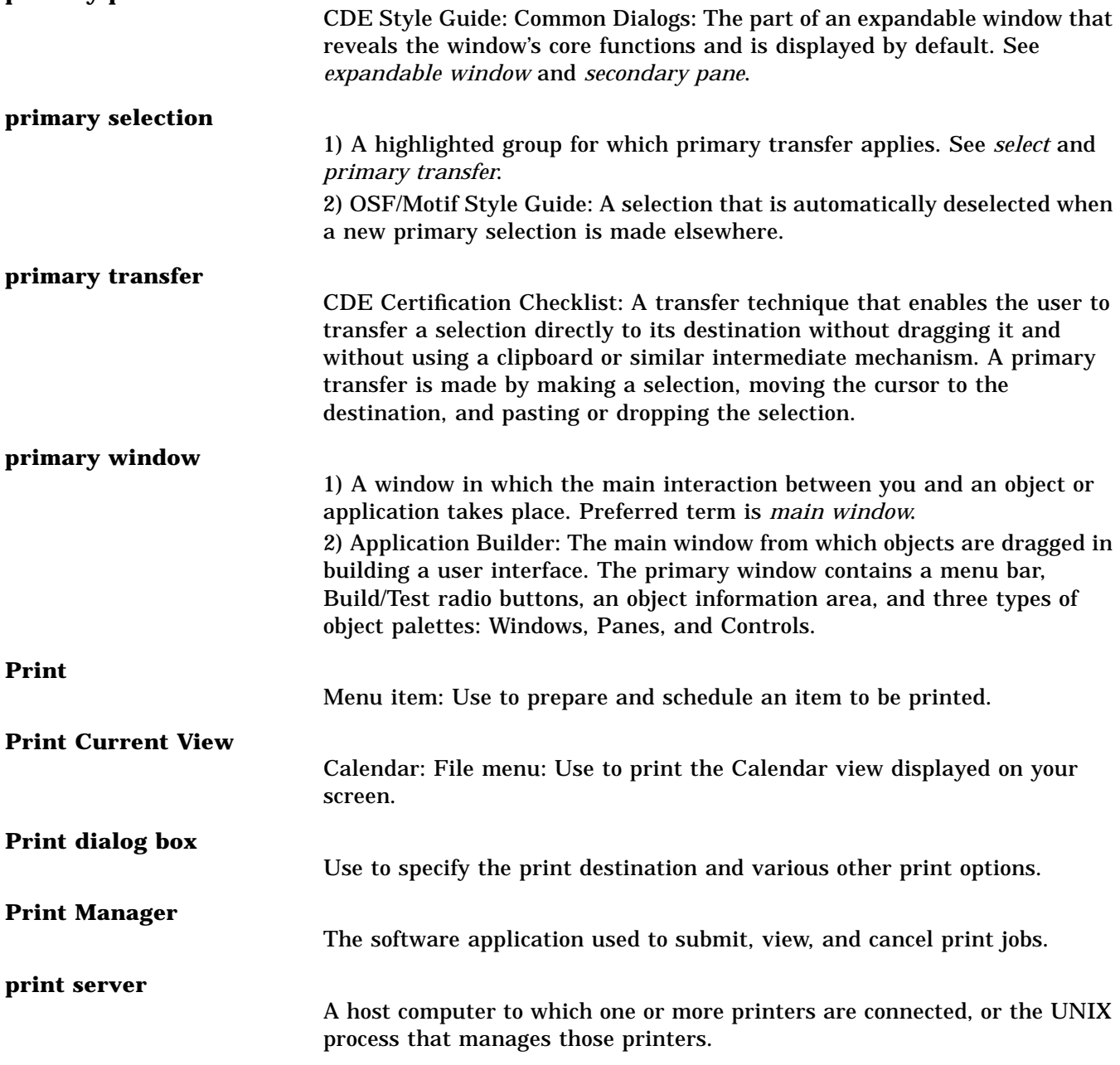

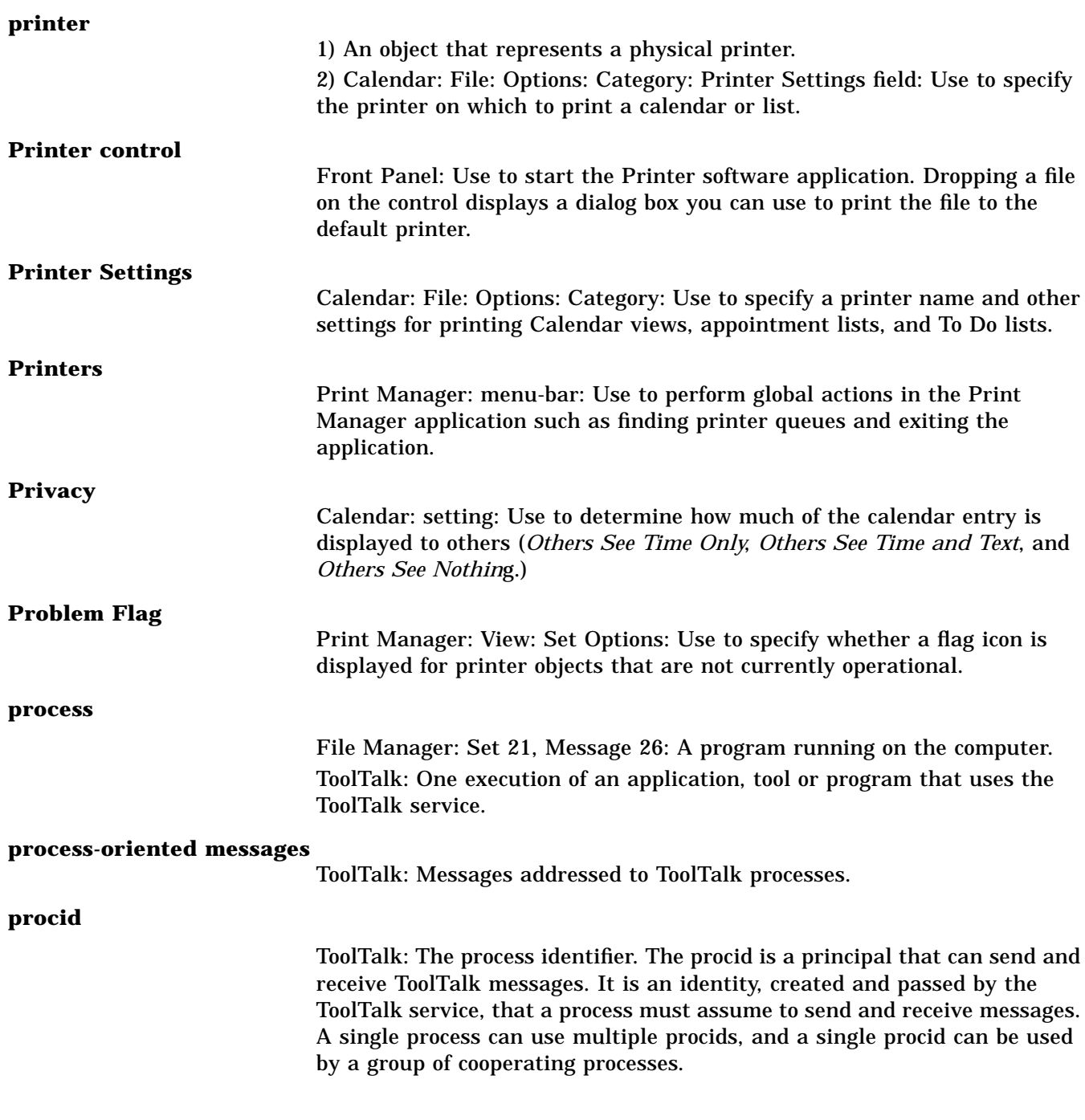

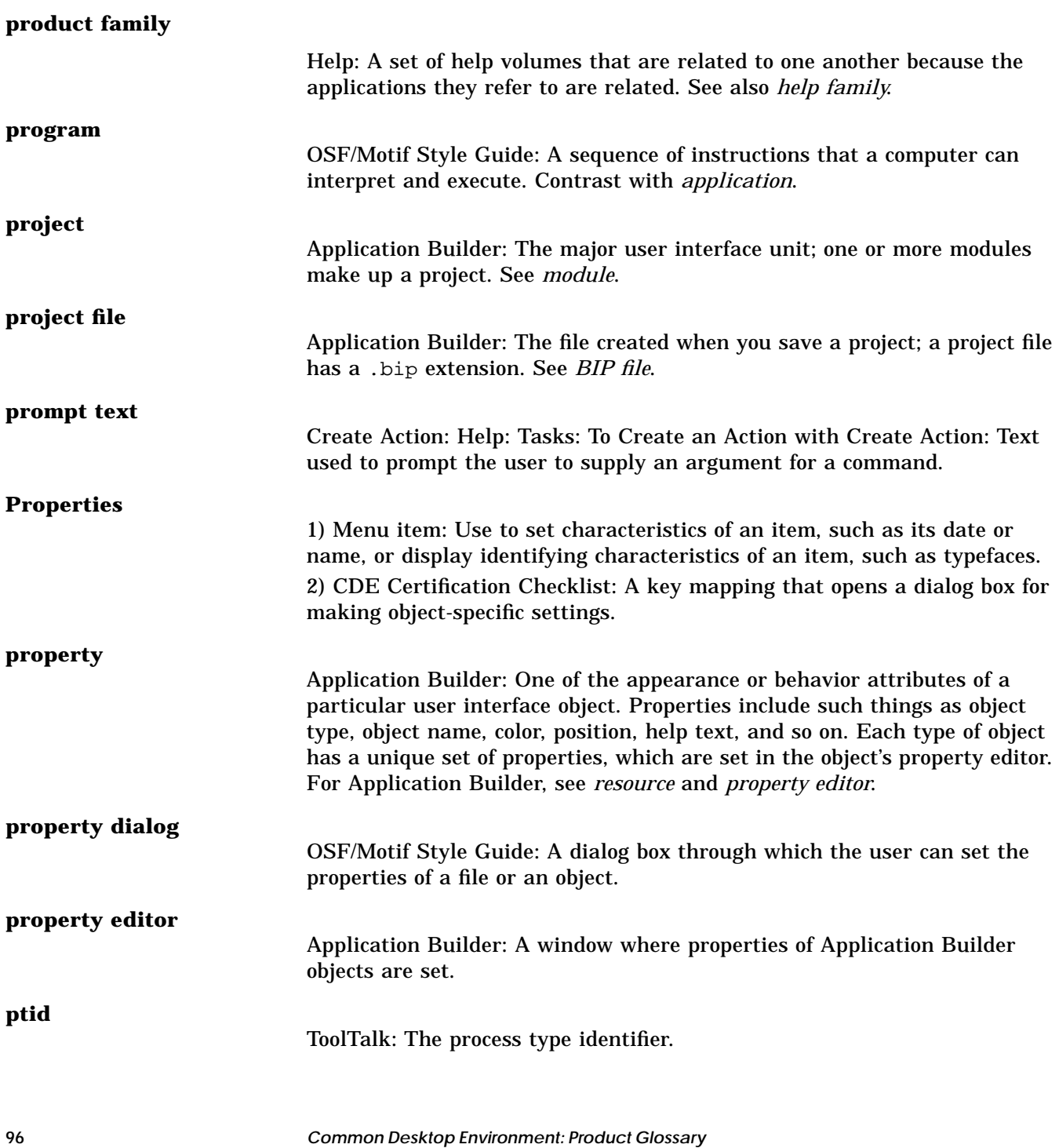

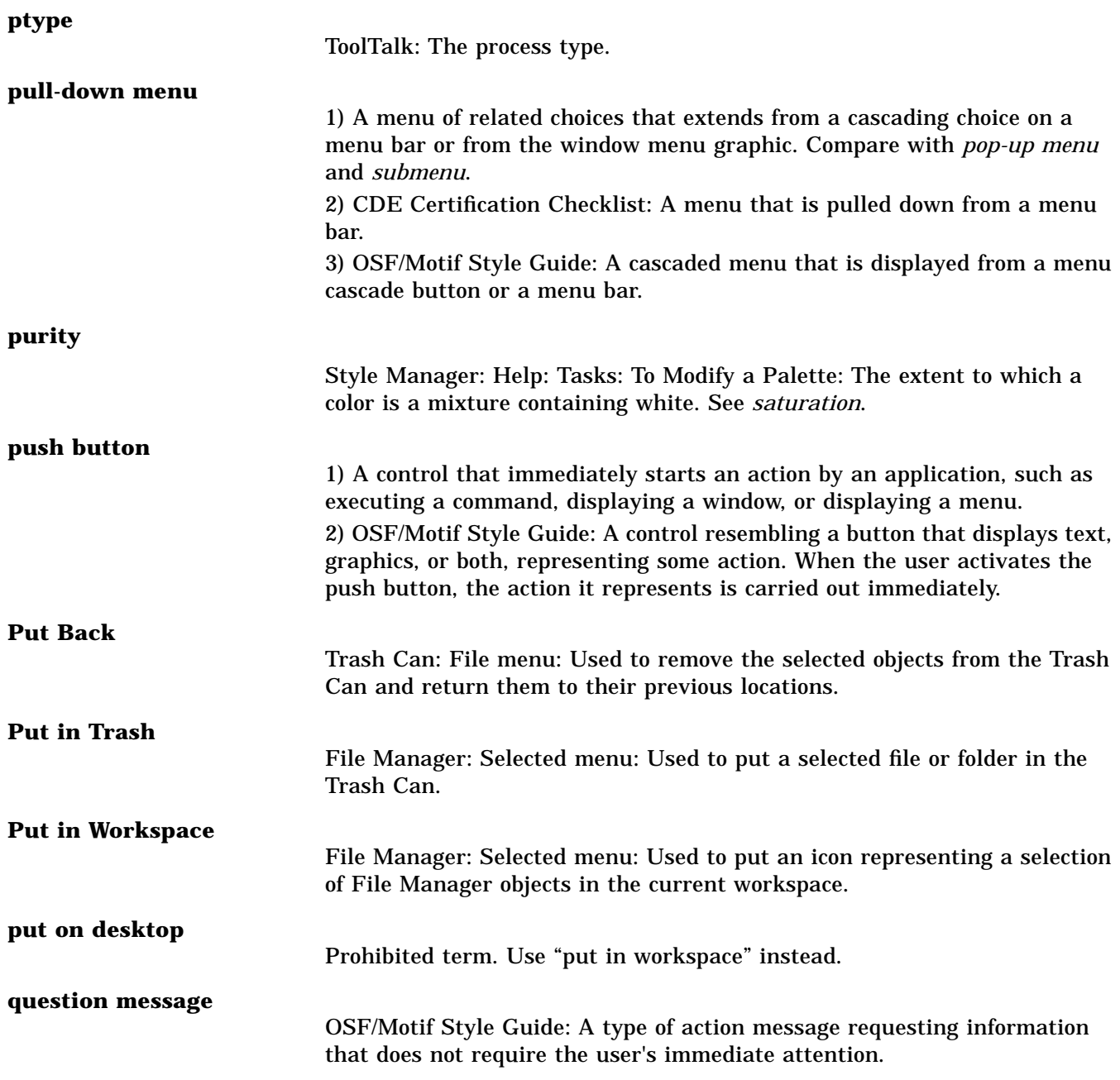

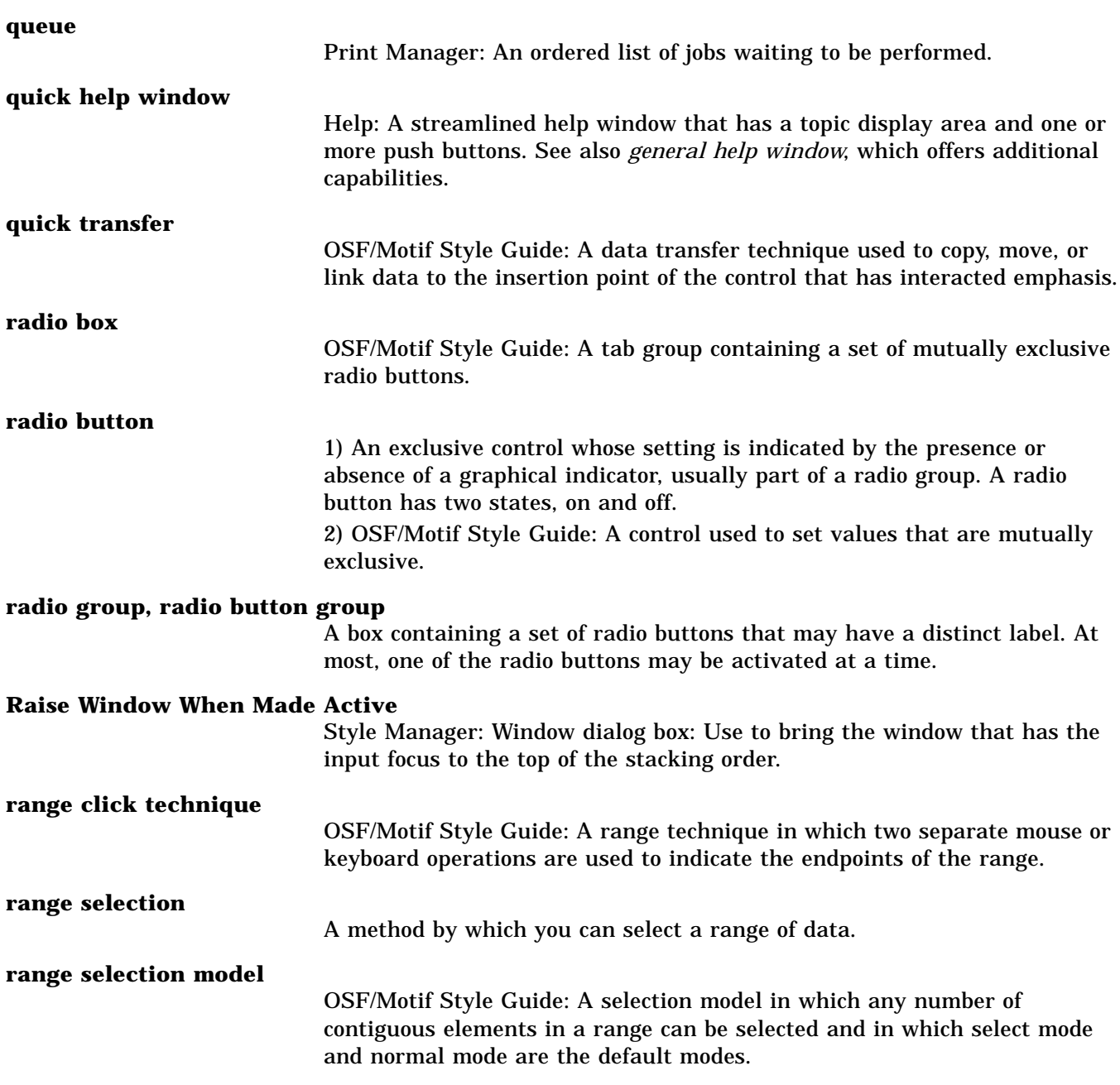

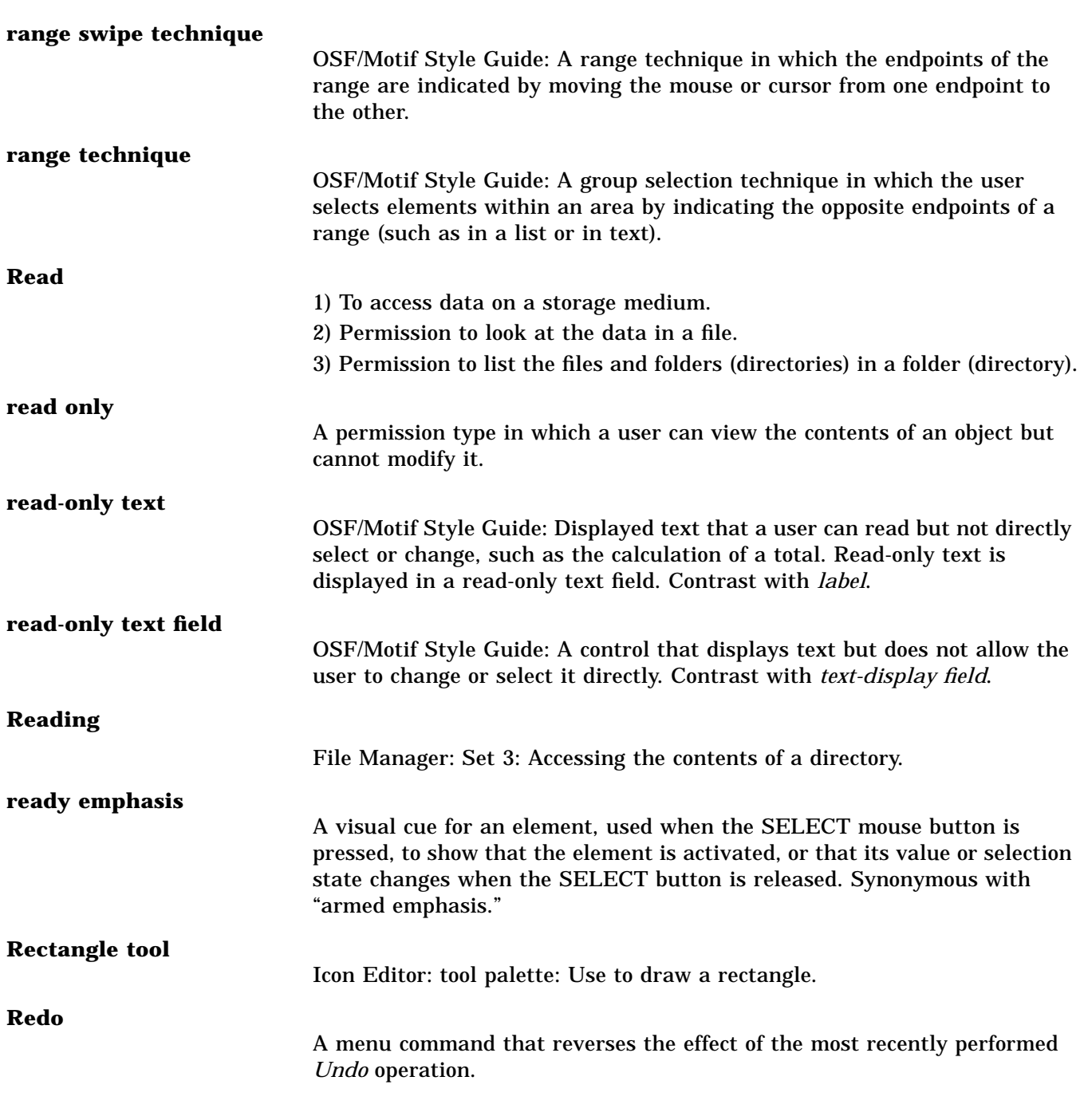

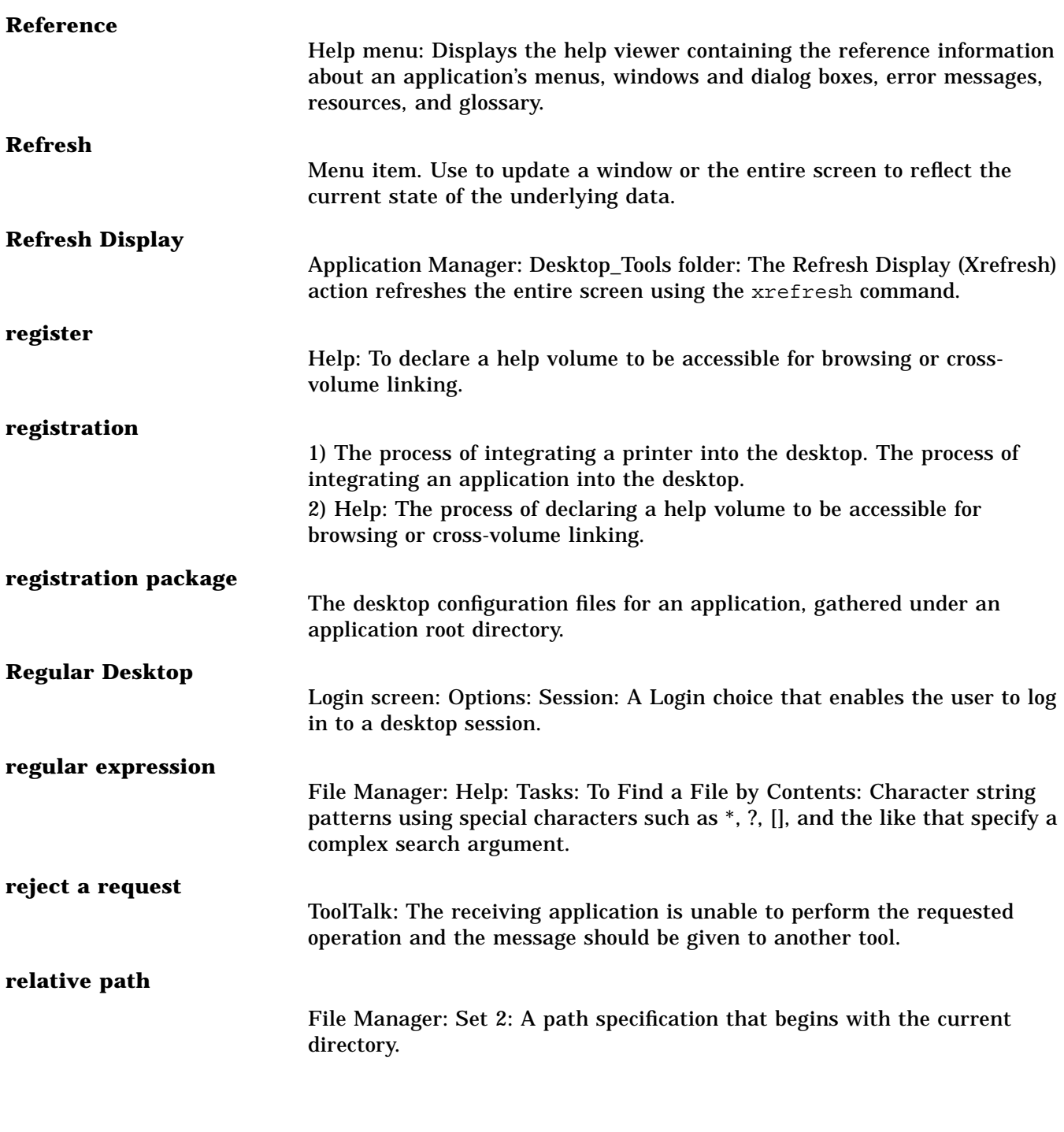

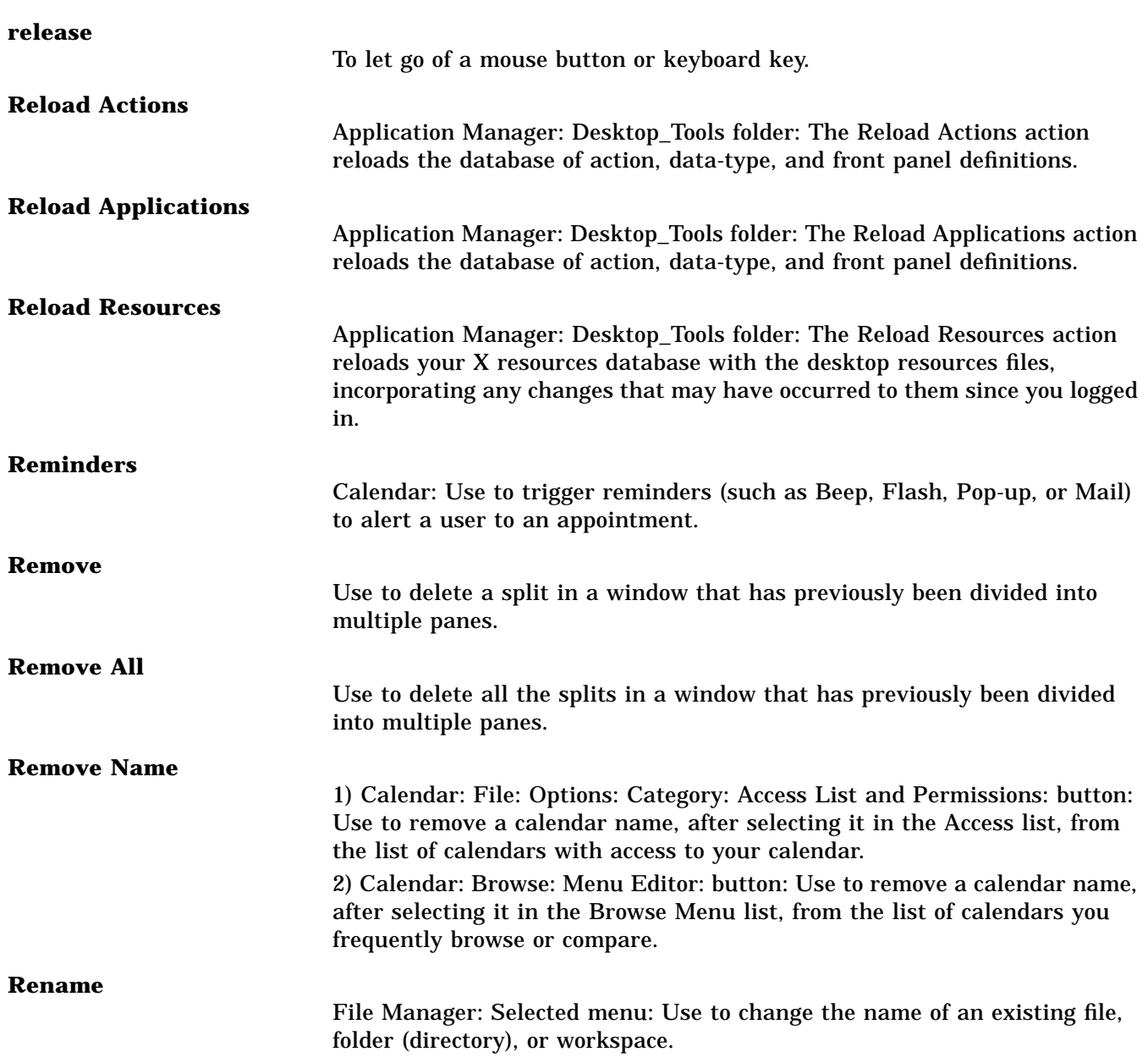

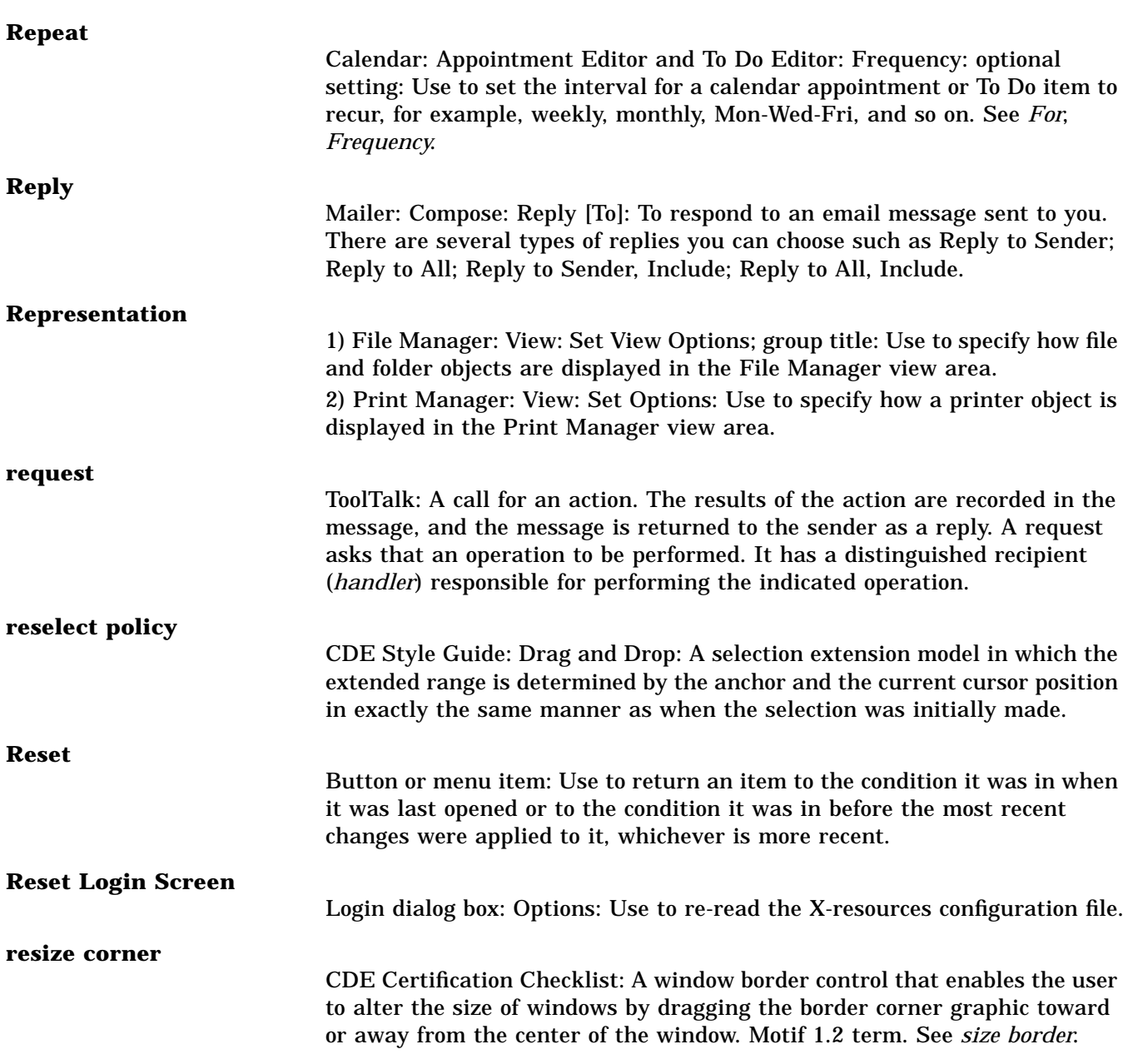

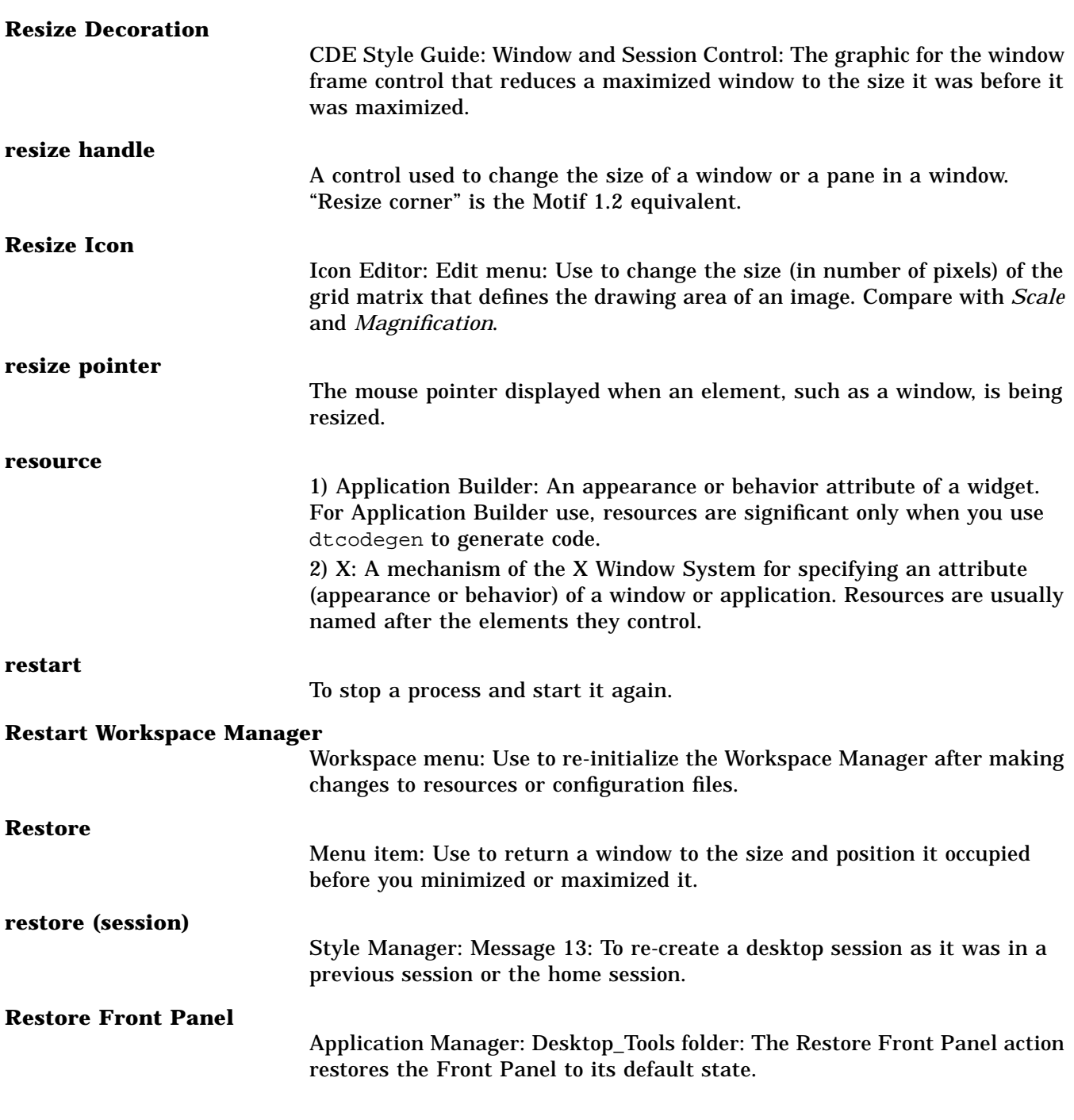

## **Restricted File Manager View**

File Manager: Set 18, message 30: A File Manager view when in *restricted mode*.

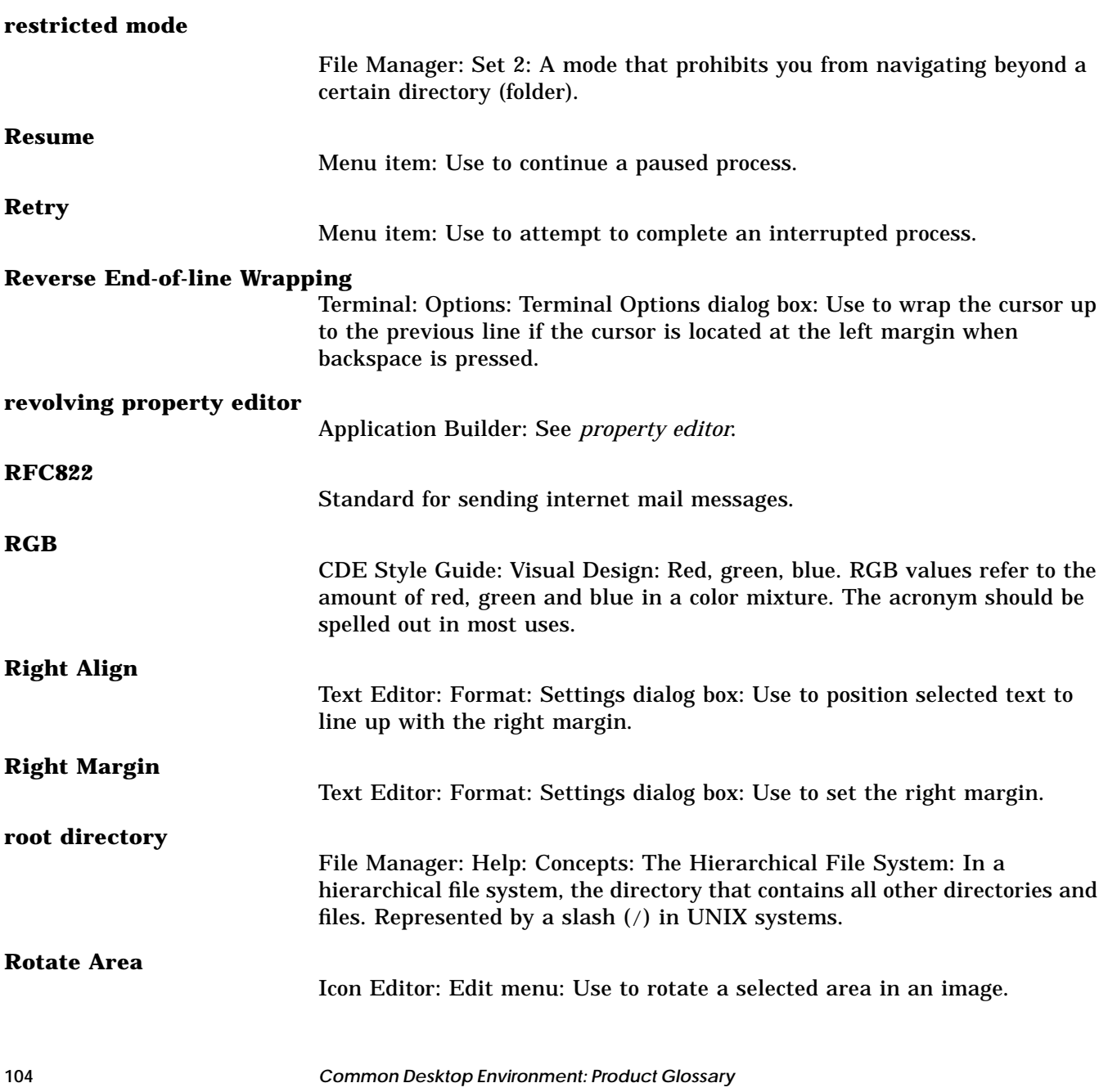

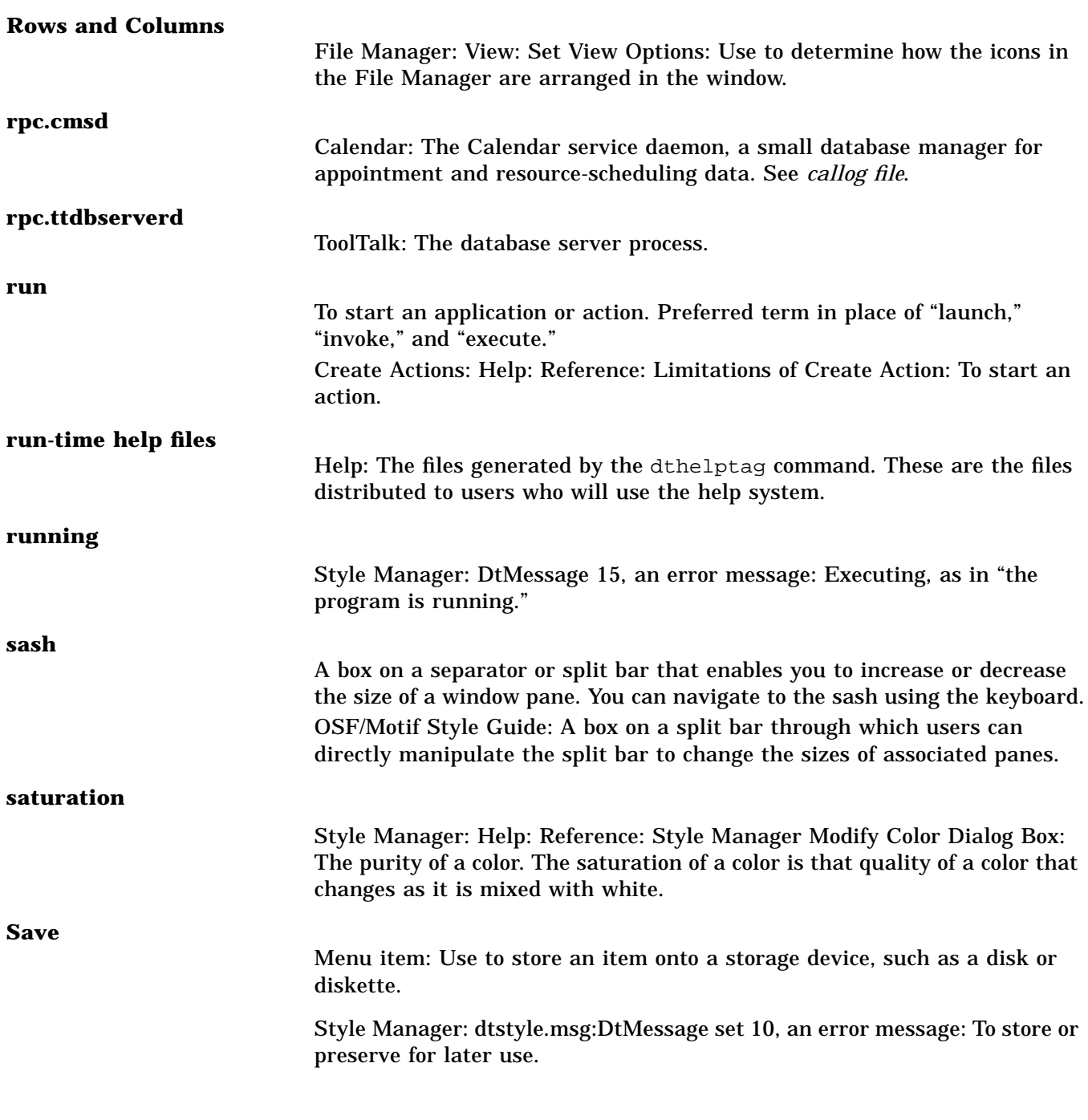

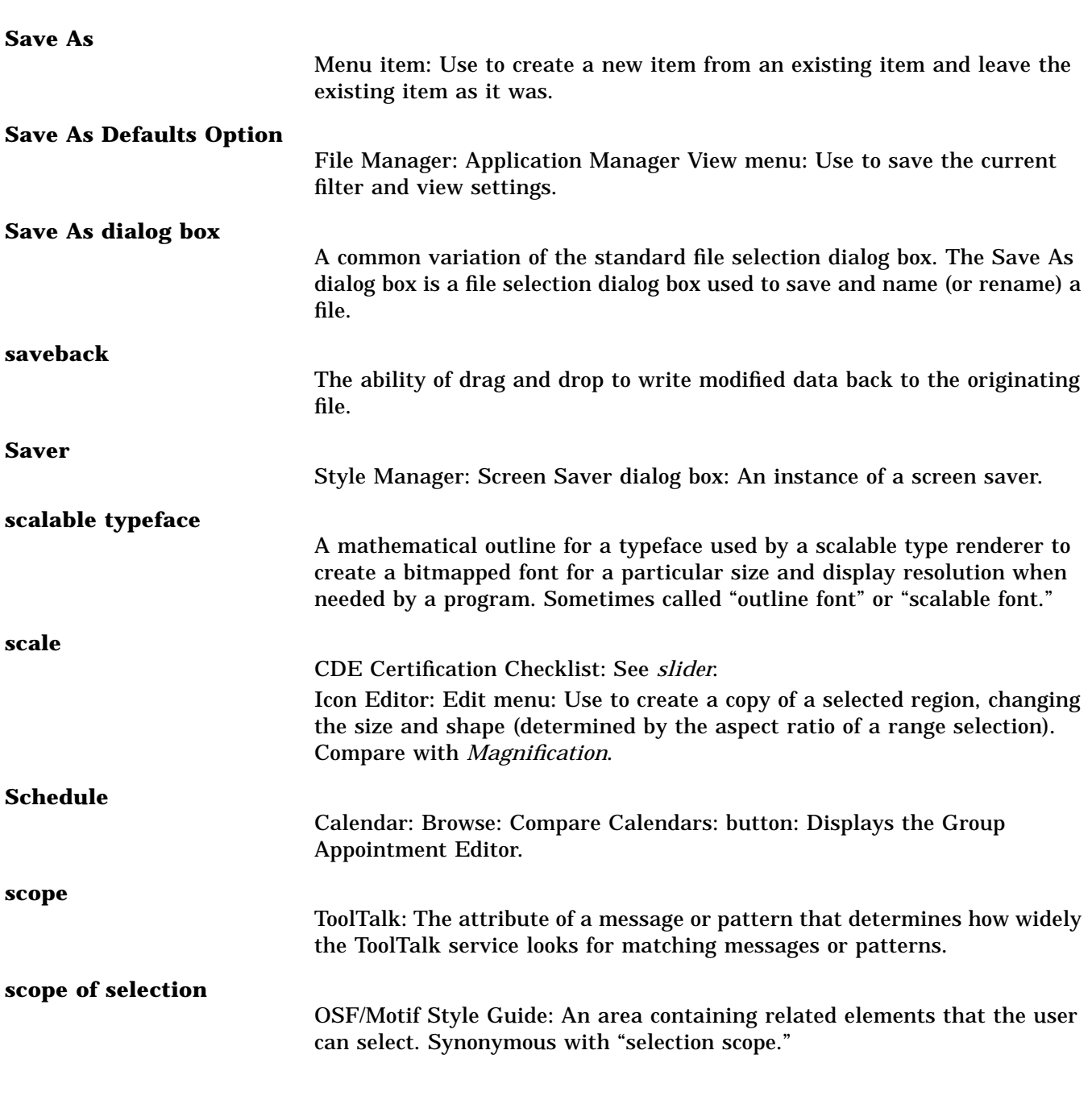

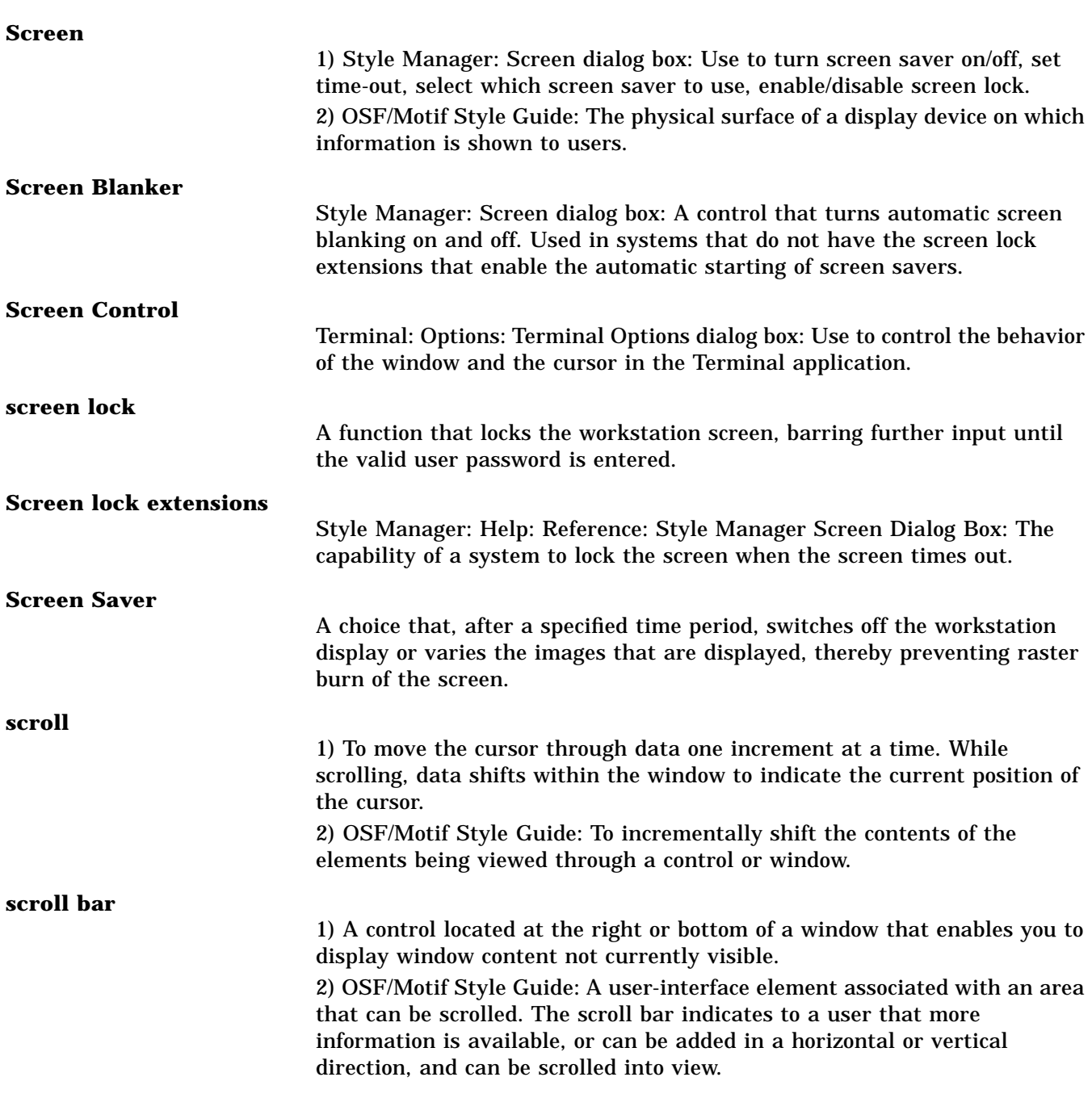

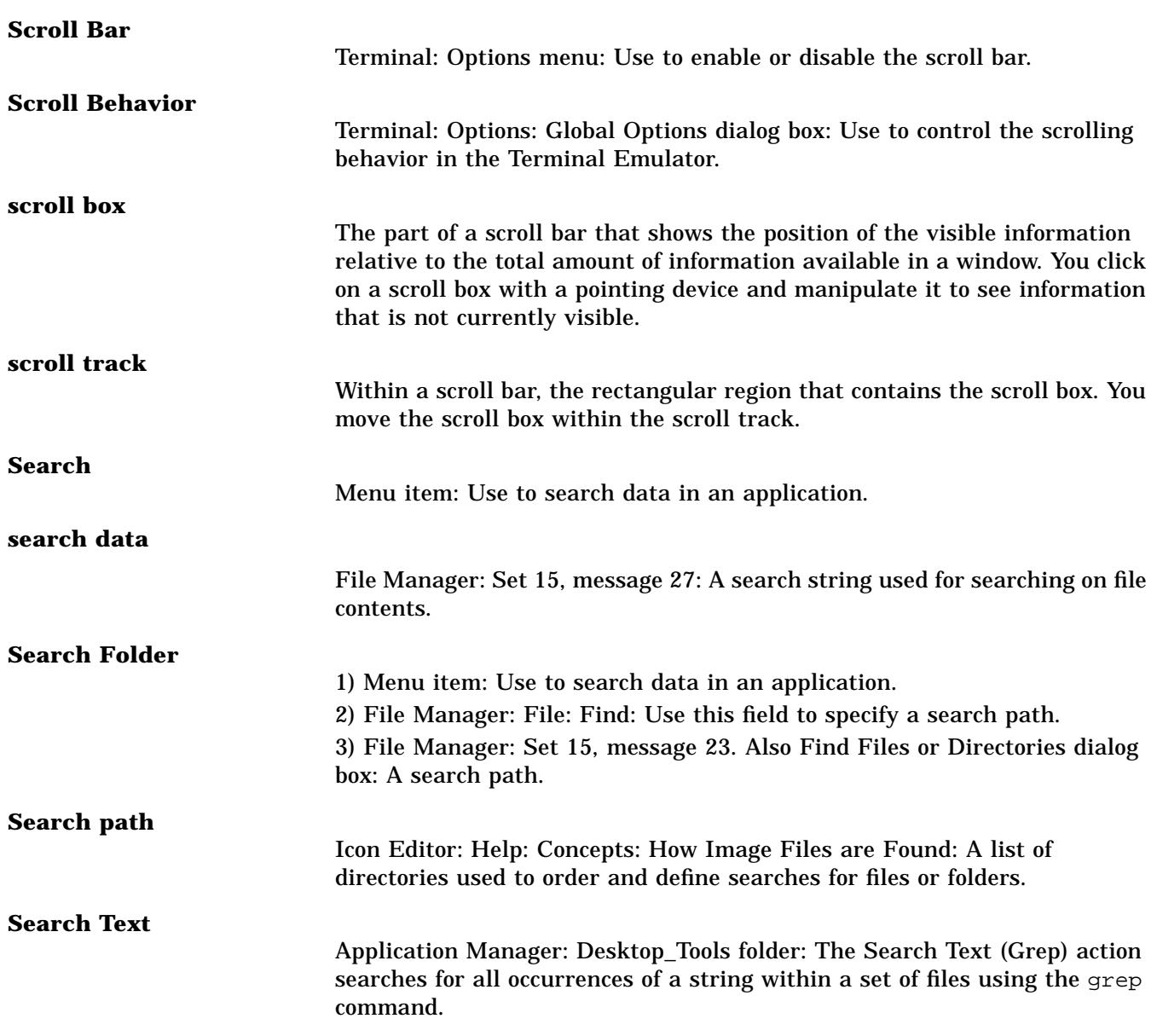
# **Search Volume Selection dialog box**

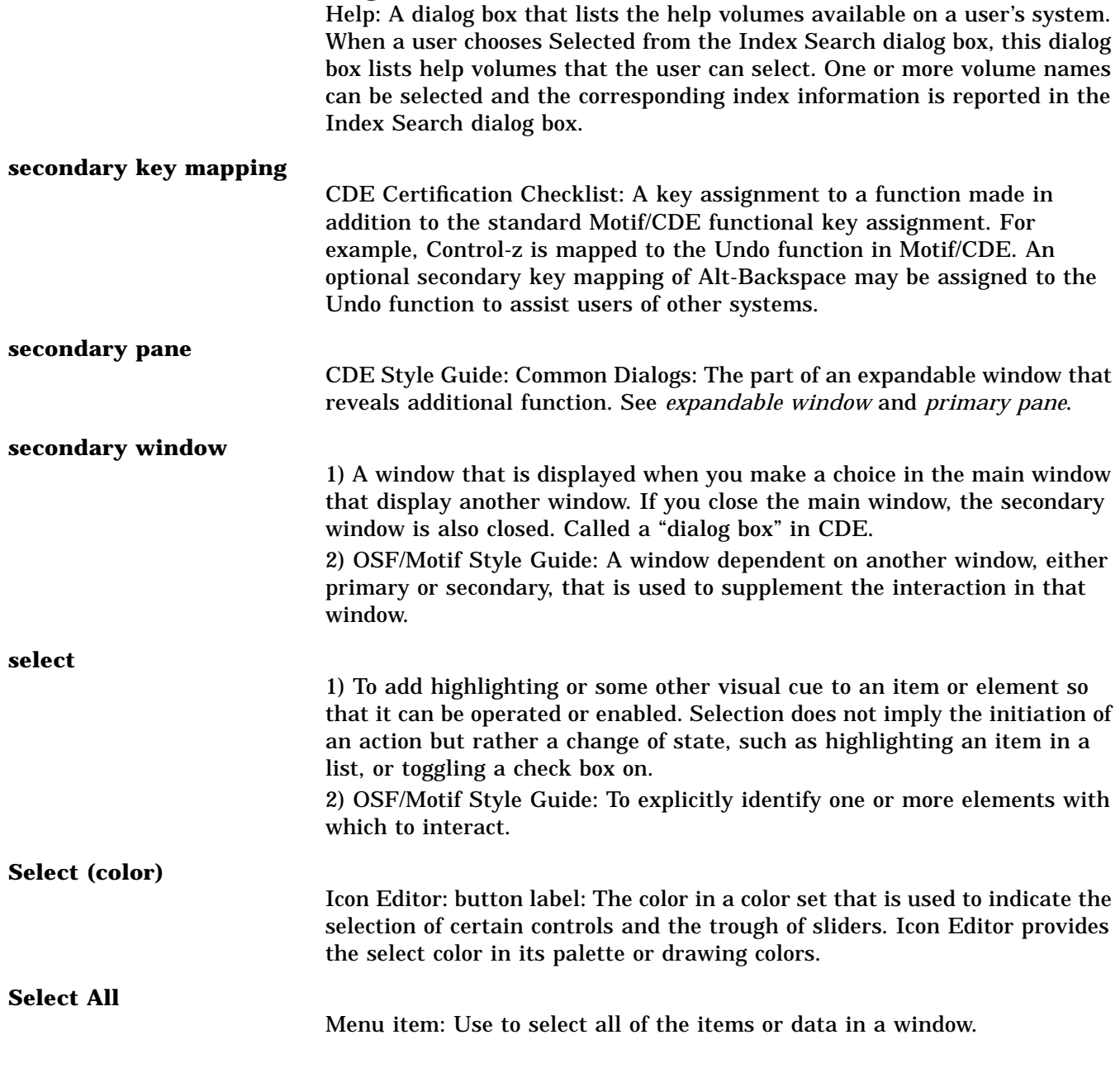

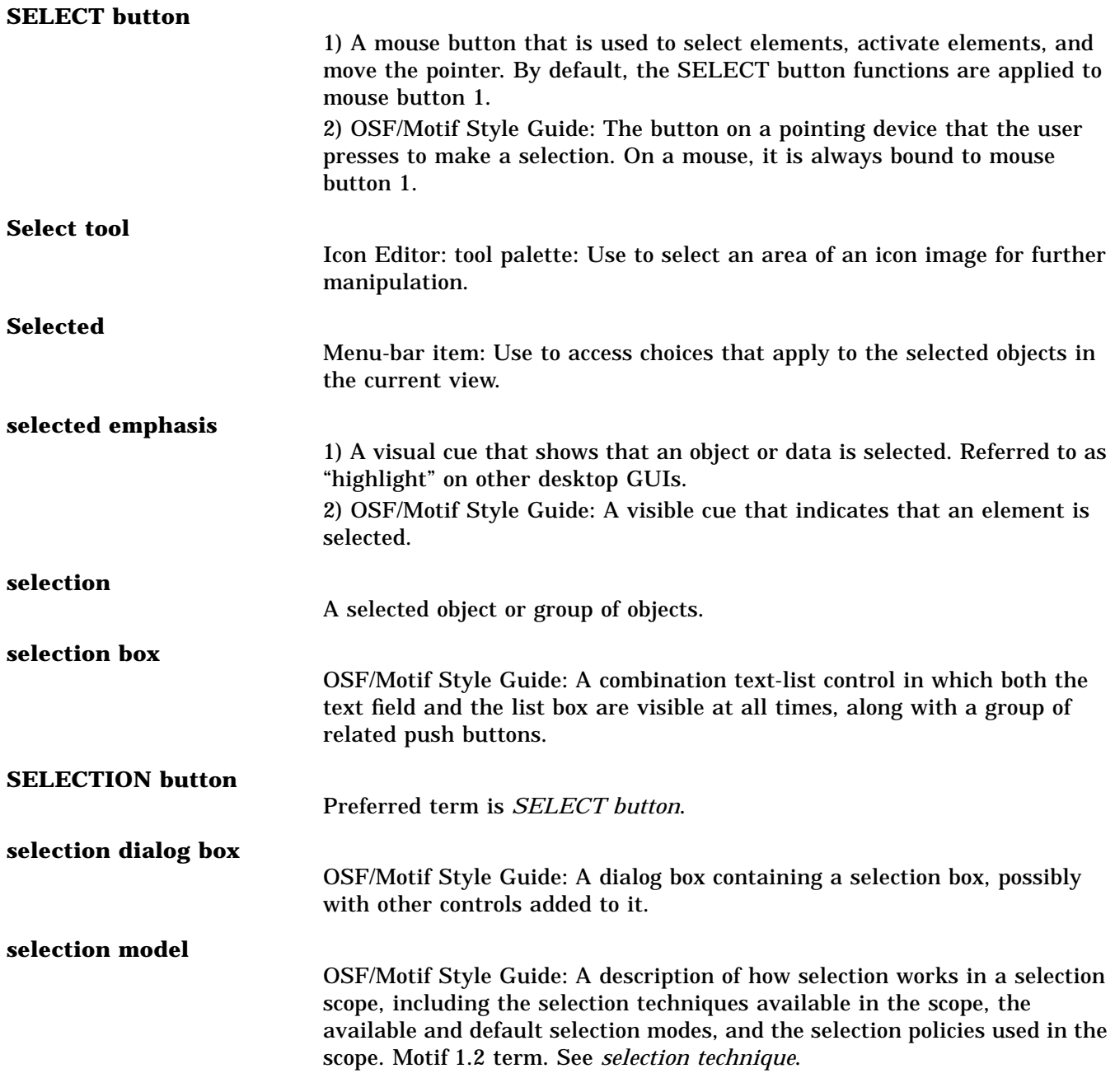

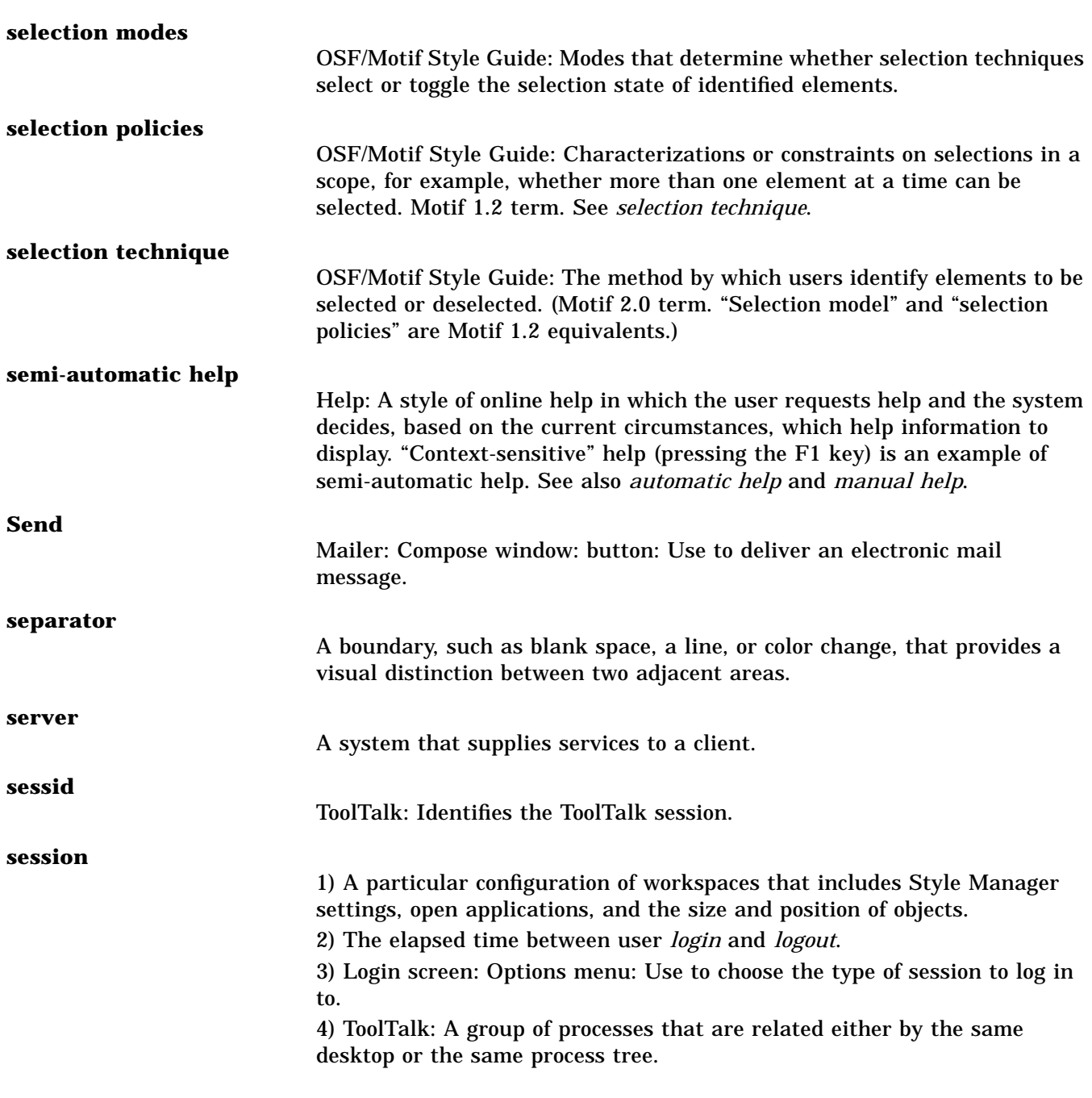

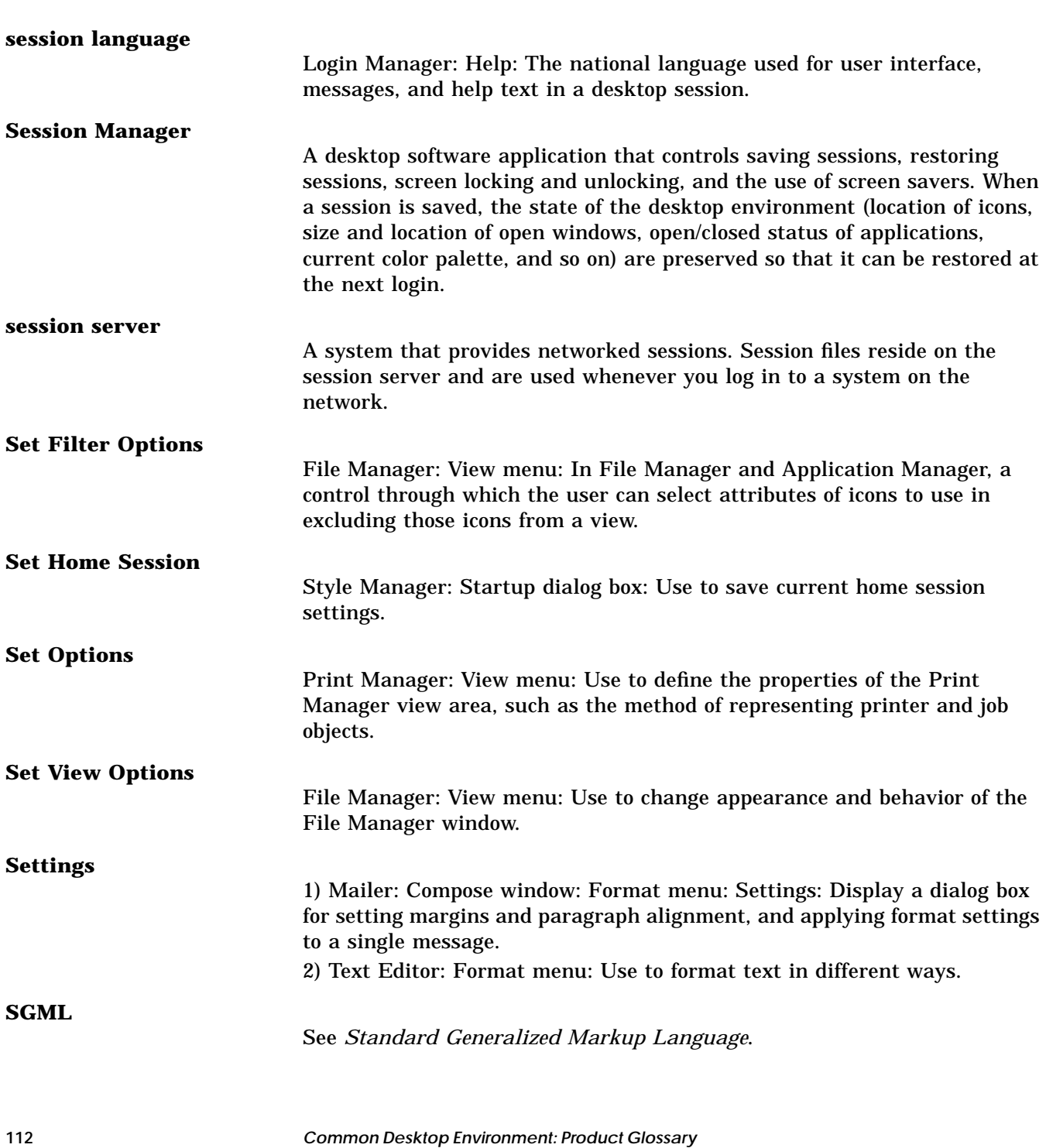

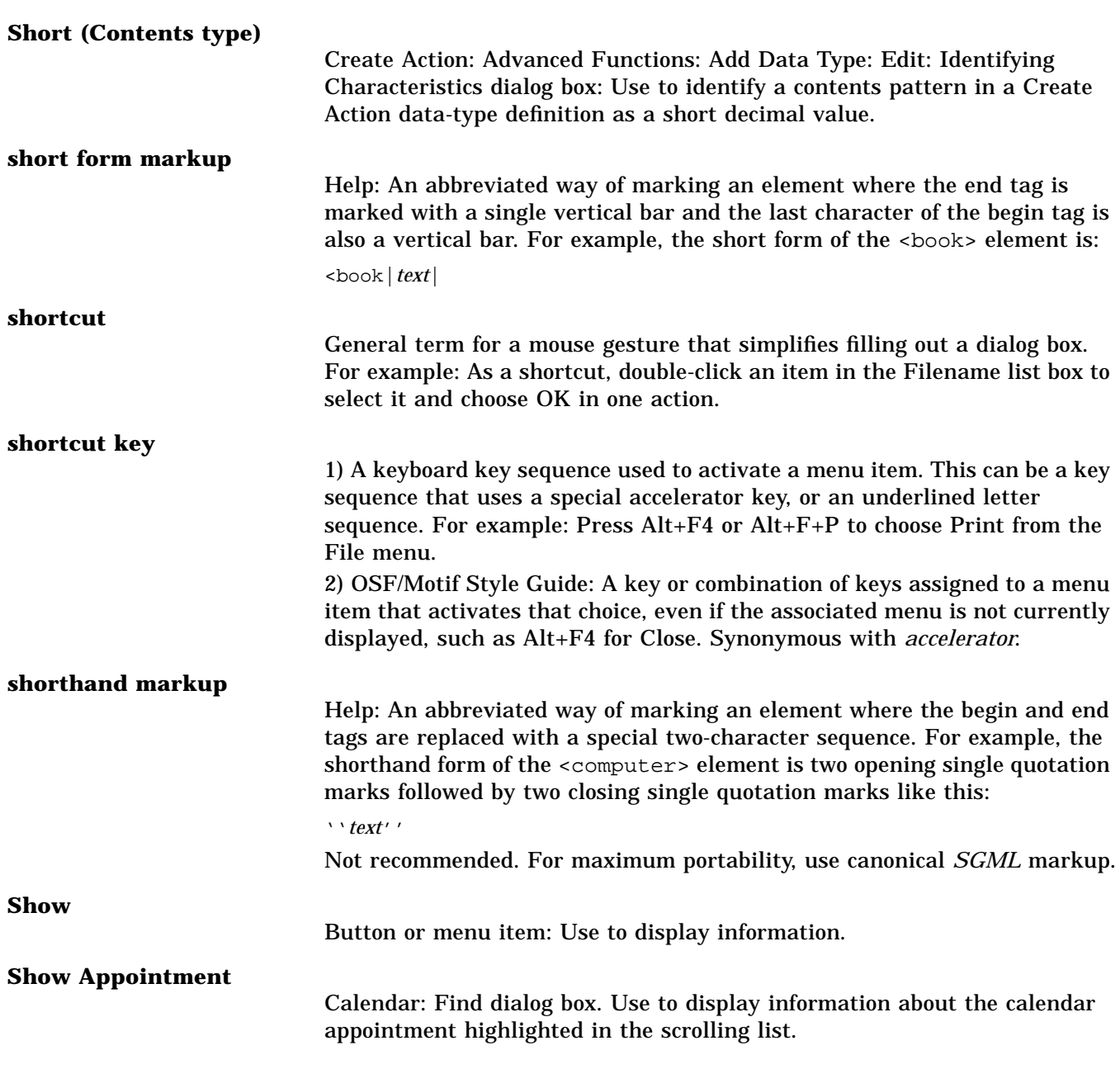

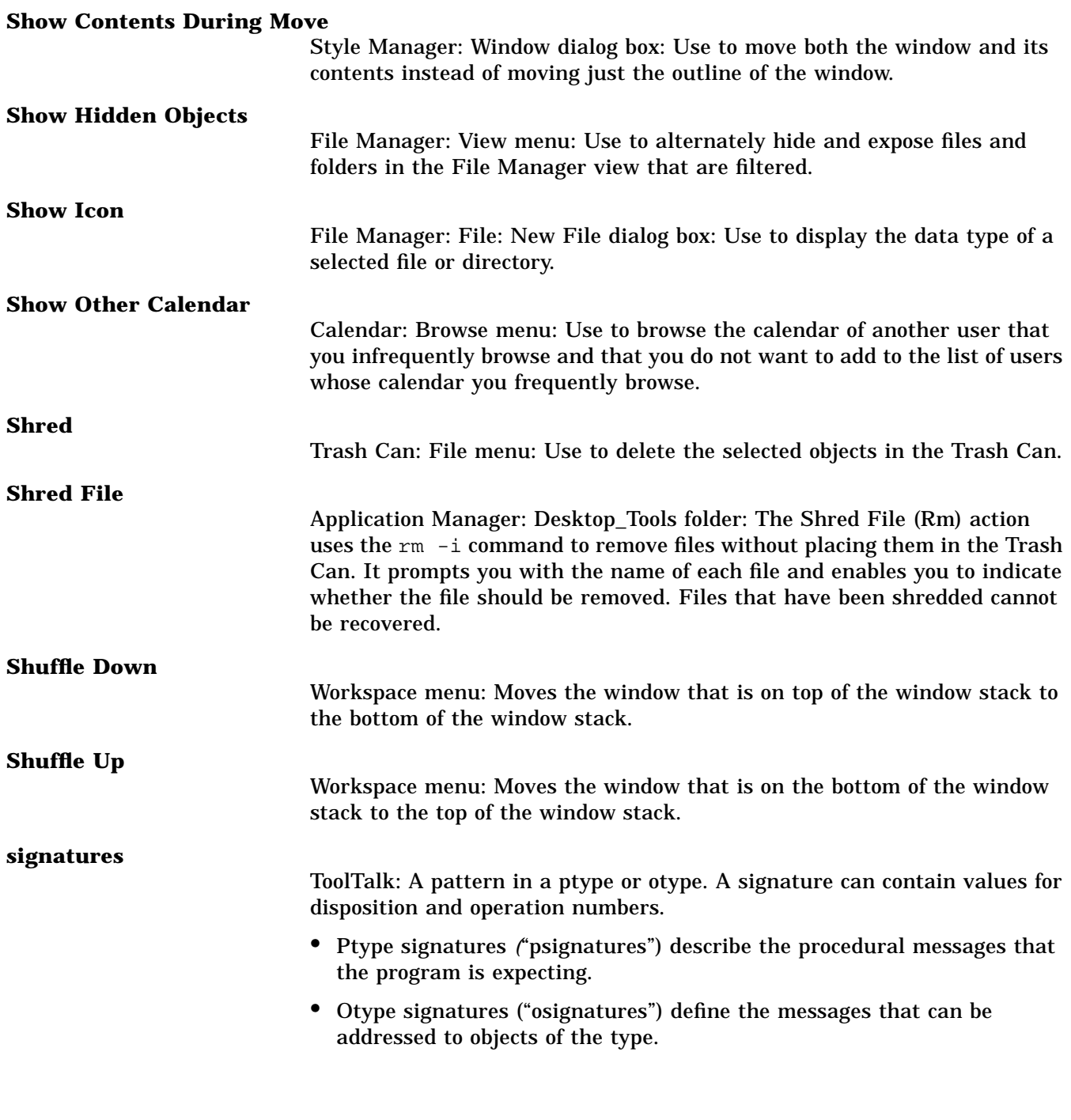

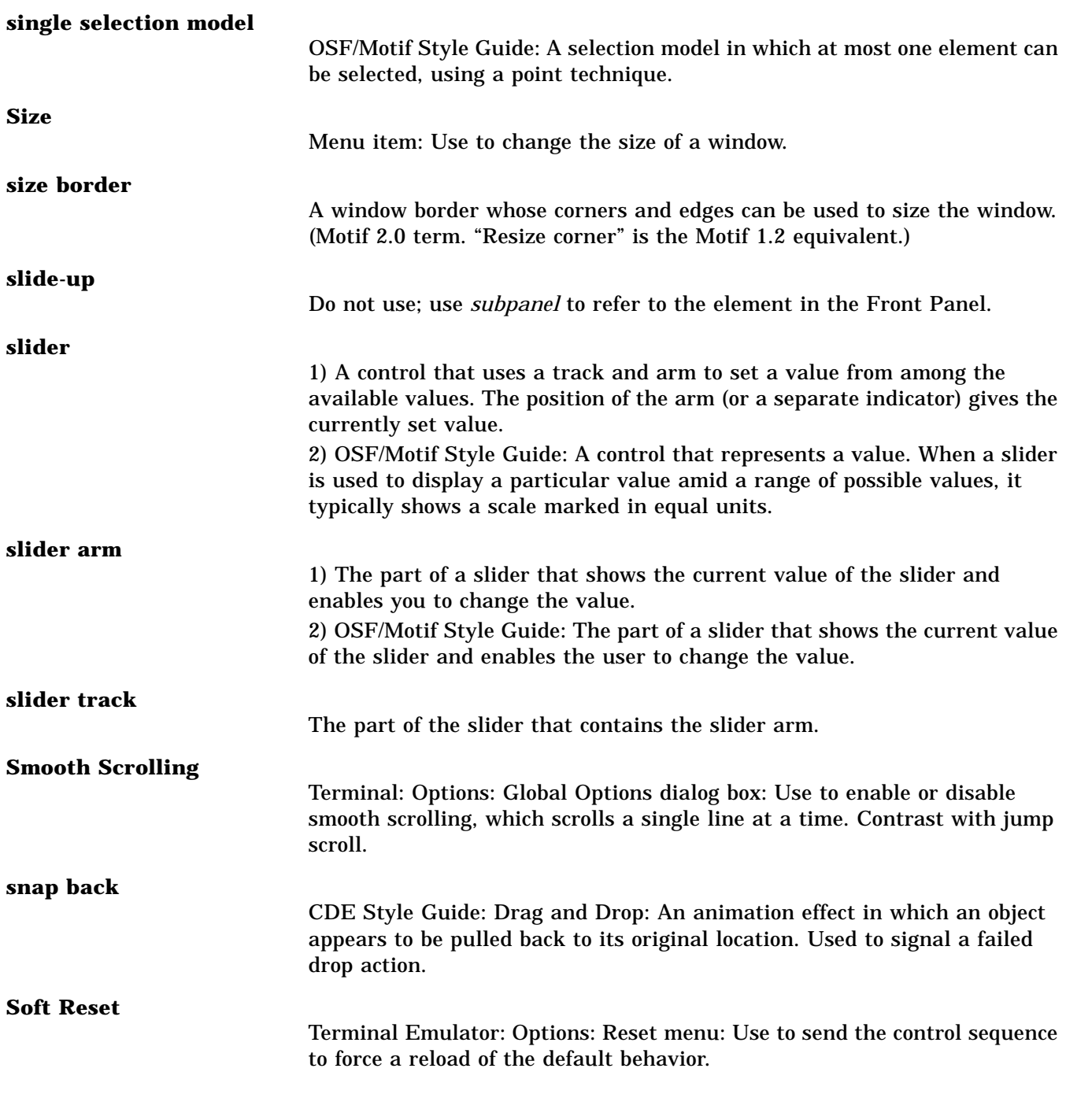

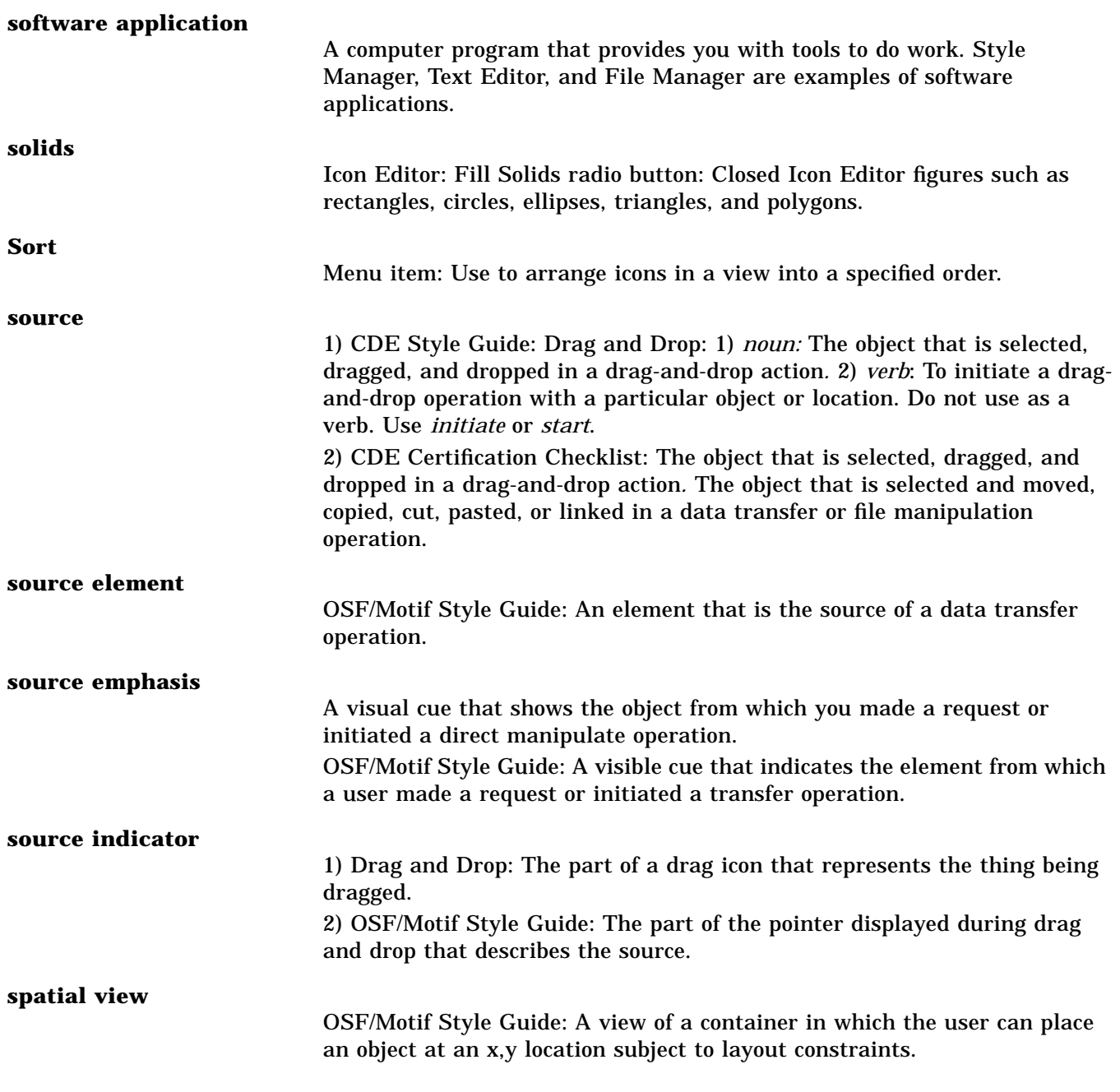

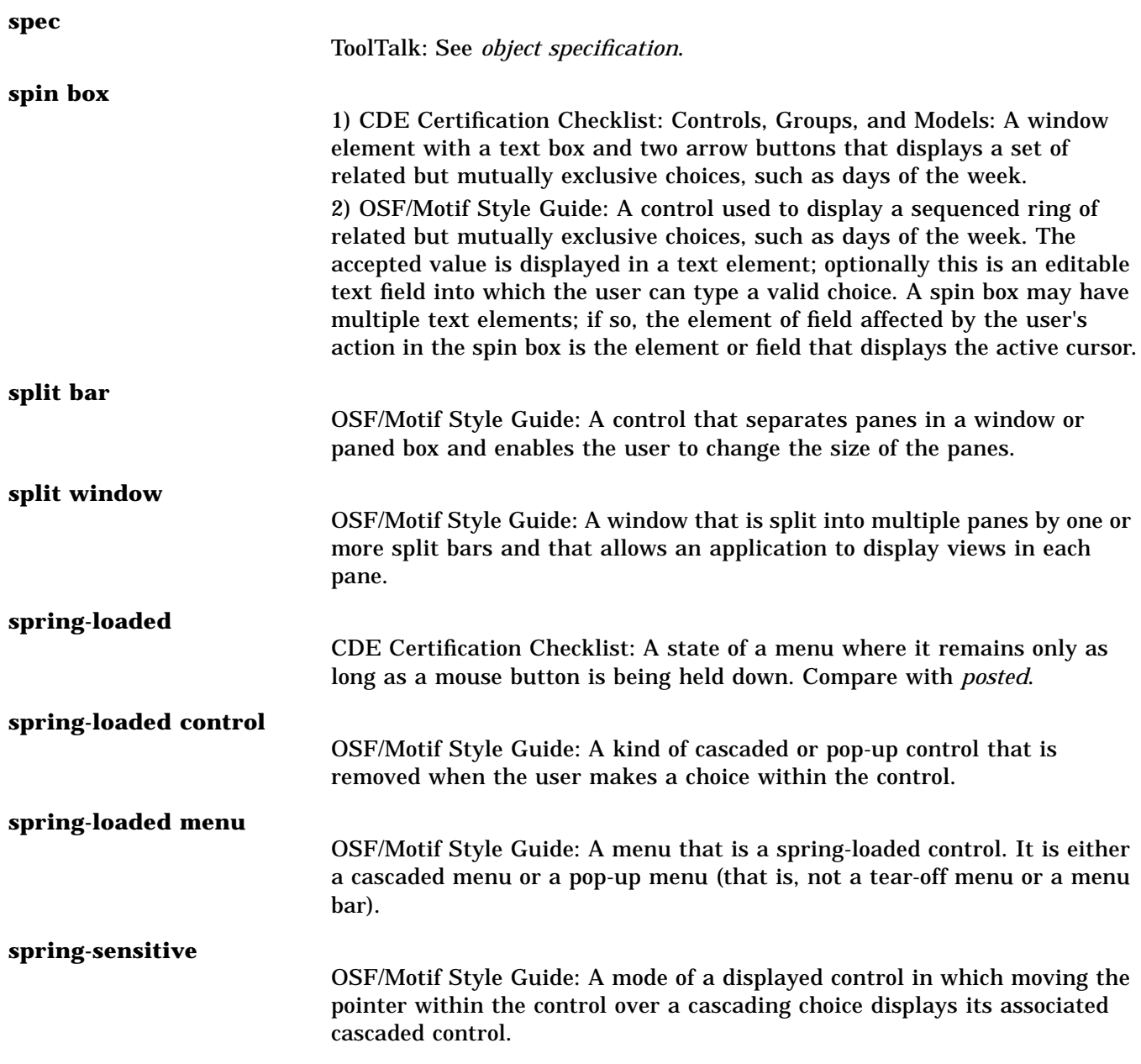

#### **stacking order**

1) The order that determines the parts of windows that are visible when overlapping windows are displayed simultaneously.

2) OSF/Motif Style Guide: The order in which windows of an interface or elements within a window or control are stacked one on top of the other. See also *automatic stacking order* and *manual stacking order*.

#### **standalone help**

Help information intended to be used independently of application software. For example, online help that explains the basics of computer programming may not be associated with a particular application. A standalone help volume can be displayed using the dthelpview command.

#### **standard application font names**

A set of generic X Window System font names, provided in all X servers that can run the CDE desktop, consisting of the designs, styles, and point sizes most commonly used in applications. These standard names enable application developers to provide a single app-defaults file to specify an application's default fonts so that the application can find its default fonts on all CDE platforms.

## **standard font name**

A font name from one of the two sets of CDE standard font names, the CDE *standard application font names* and the CDE *standard interface font names*.

### **Standard Generalized Markup Language (SGML)**

Help: An international standard [ISO 8879: 1986] that establishes a method for information interchange. SGML prescribes constructs for marking the structure of information separate from its intended presentation or format. The HelpTag markup language conforms to this SGML standard.

## **standard interface font names**

A set of X Window System generic font names, provided in all X servers that can run the CDE desktop, consisting of a few typefaces needed for the elements of the CDE Desktop graphical user interface (such as buttons, labels, text fields). These standard names enable the CDE desktop to work across all CDE platforms using a single app-defaults file. They enable CDE vendors to provide their best user interface fonts on their own platform, and use a standard name.

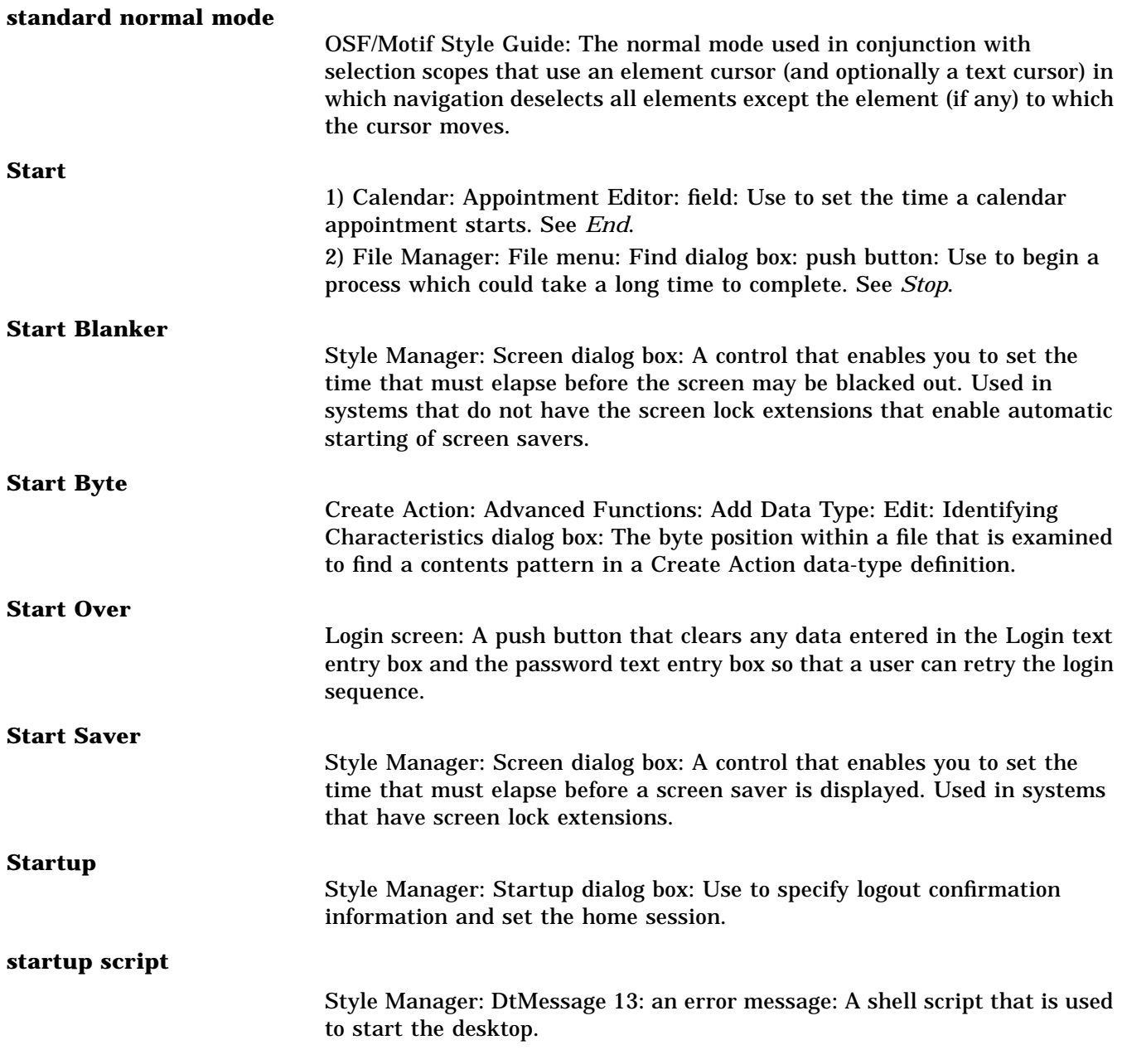

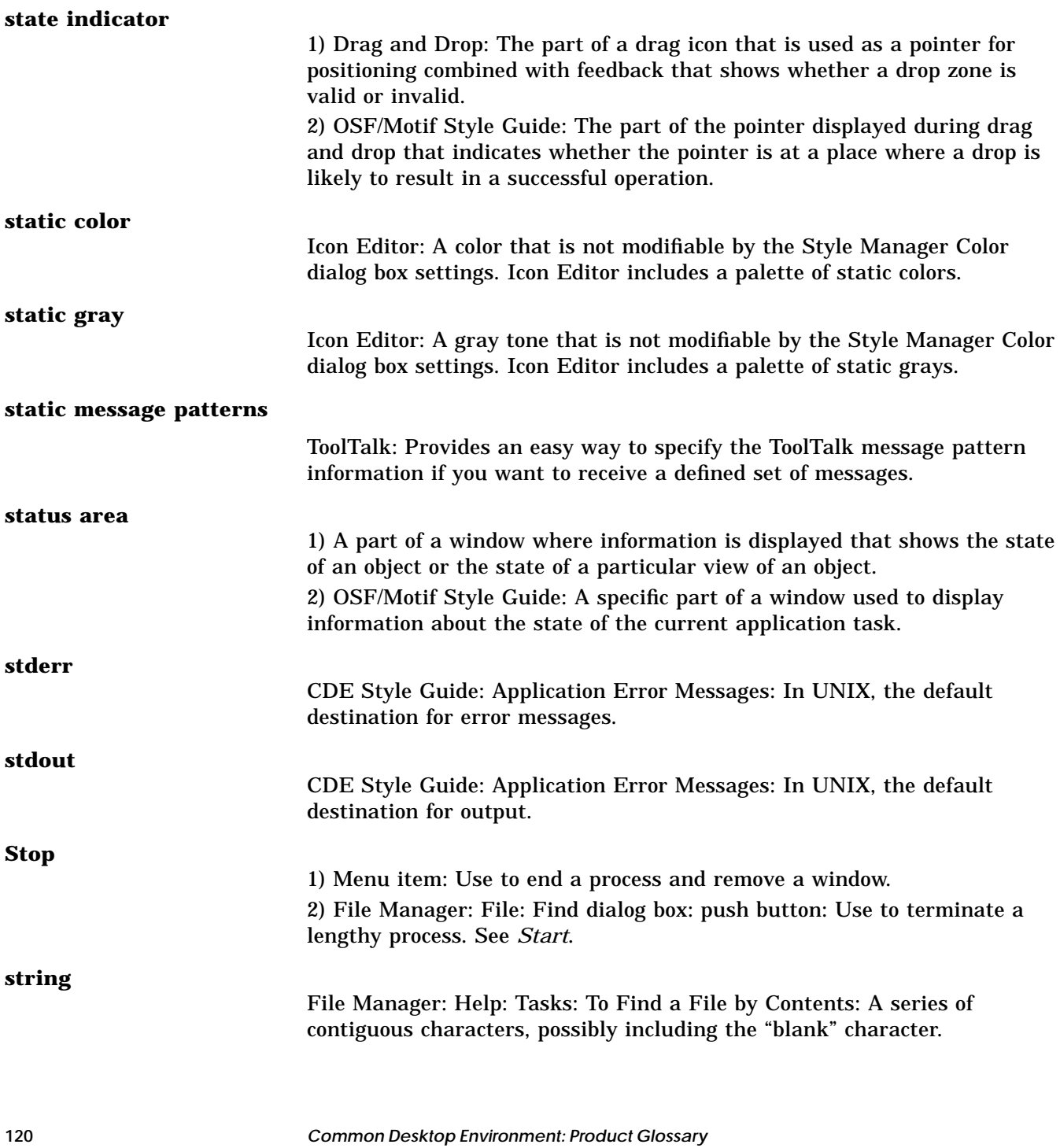

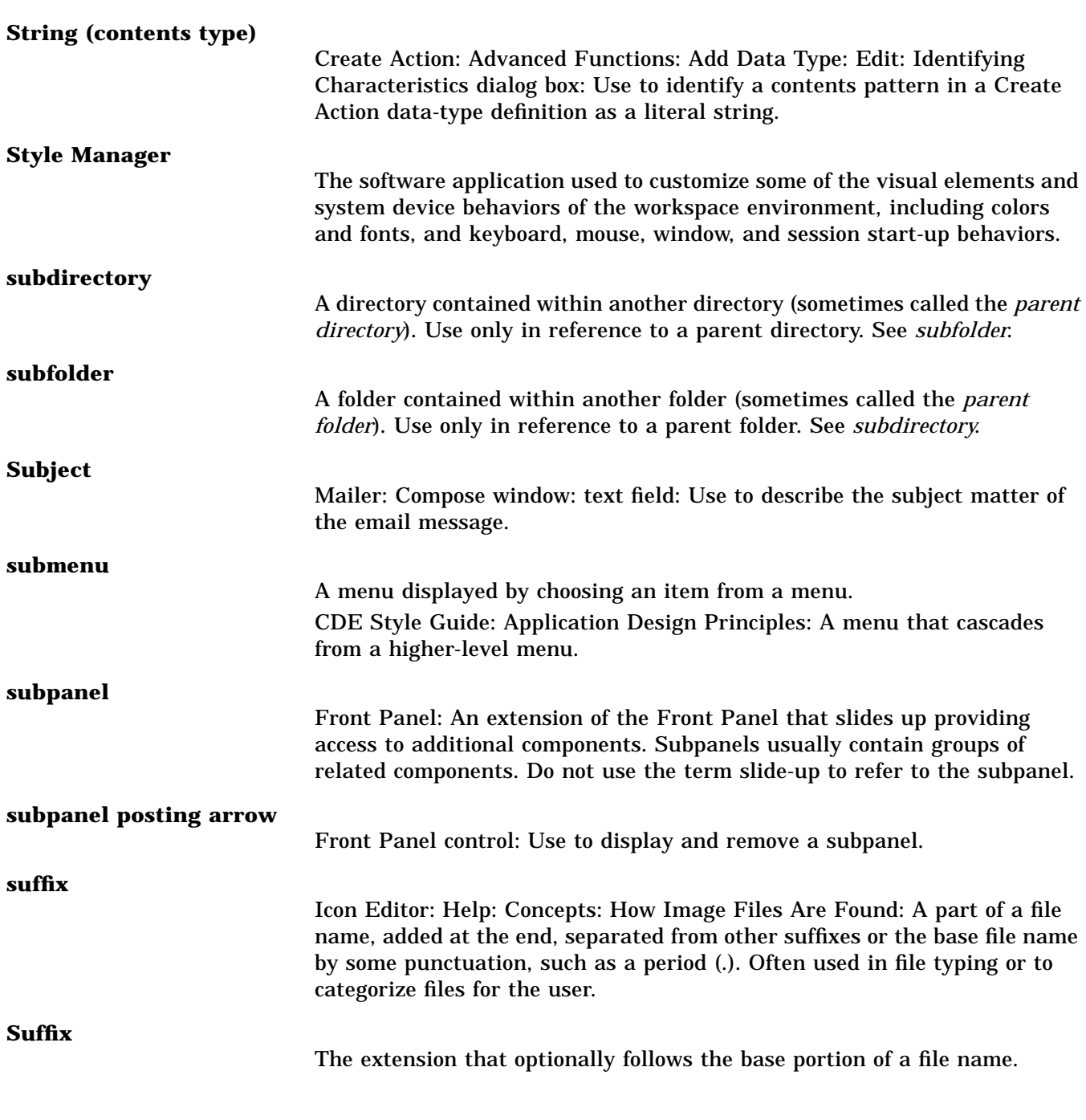

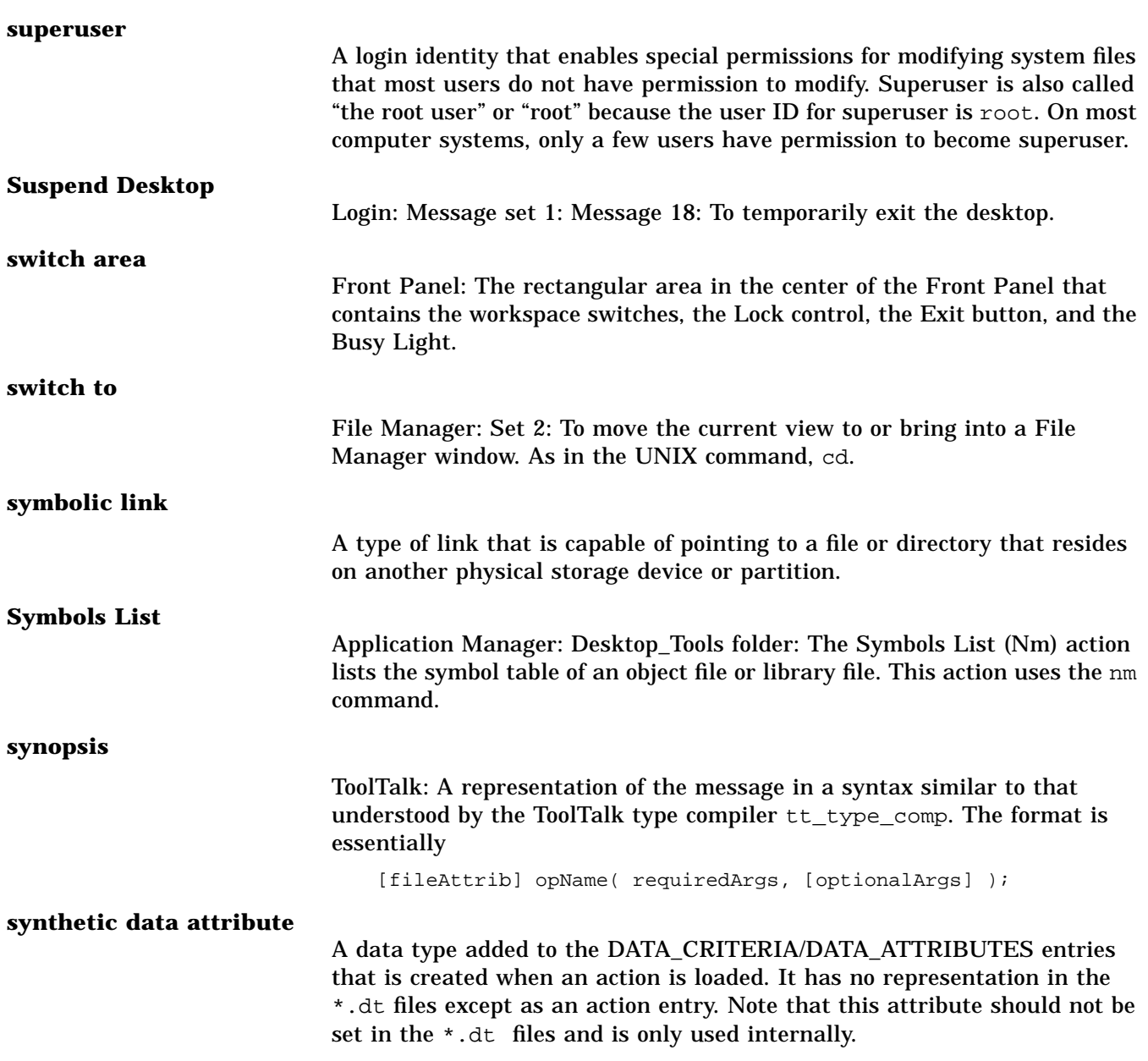

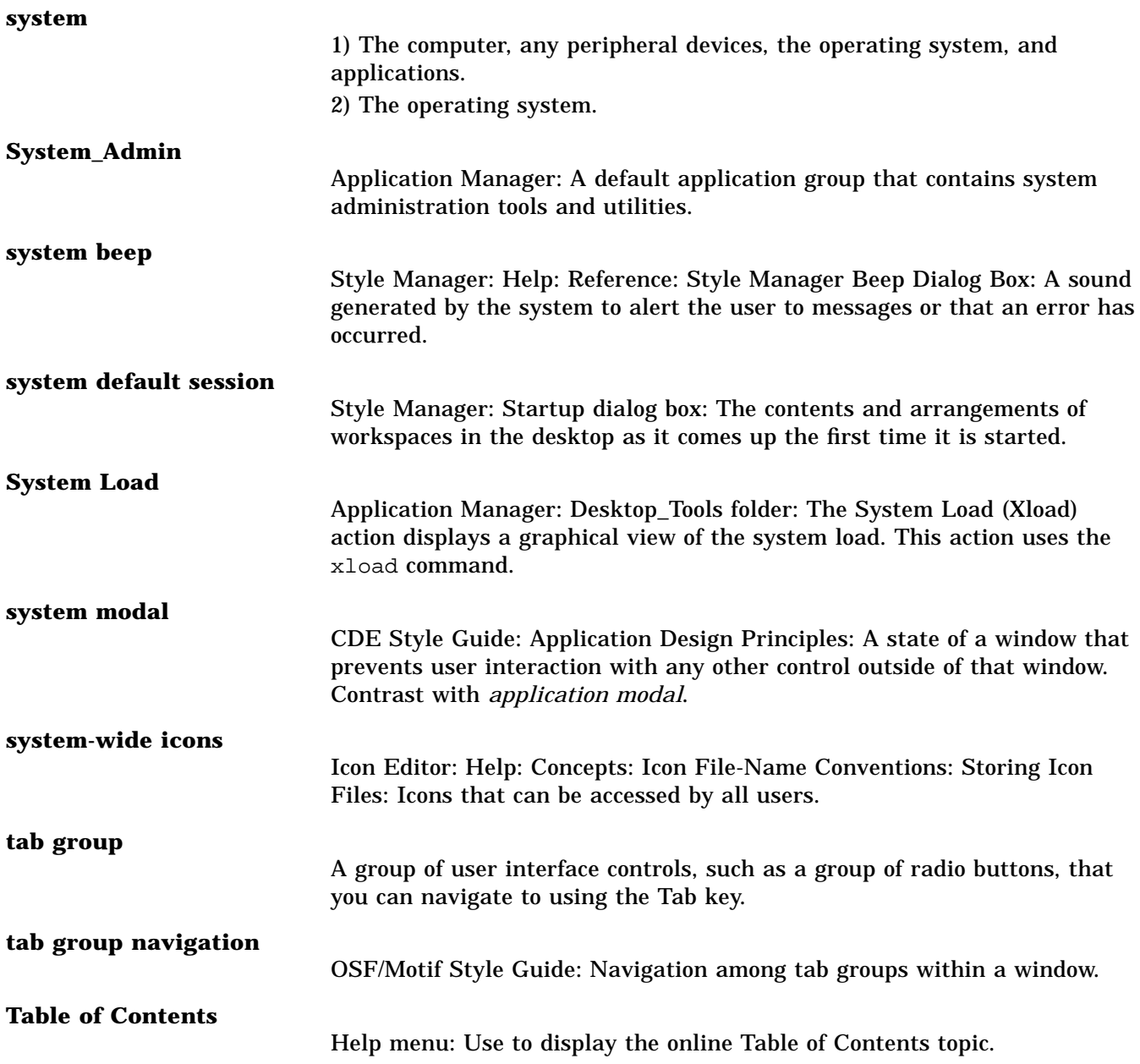

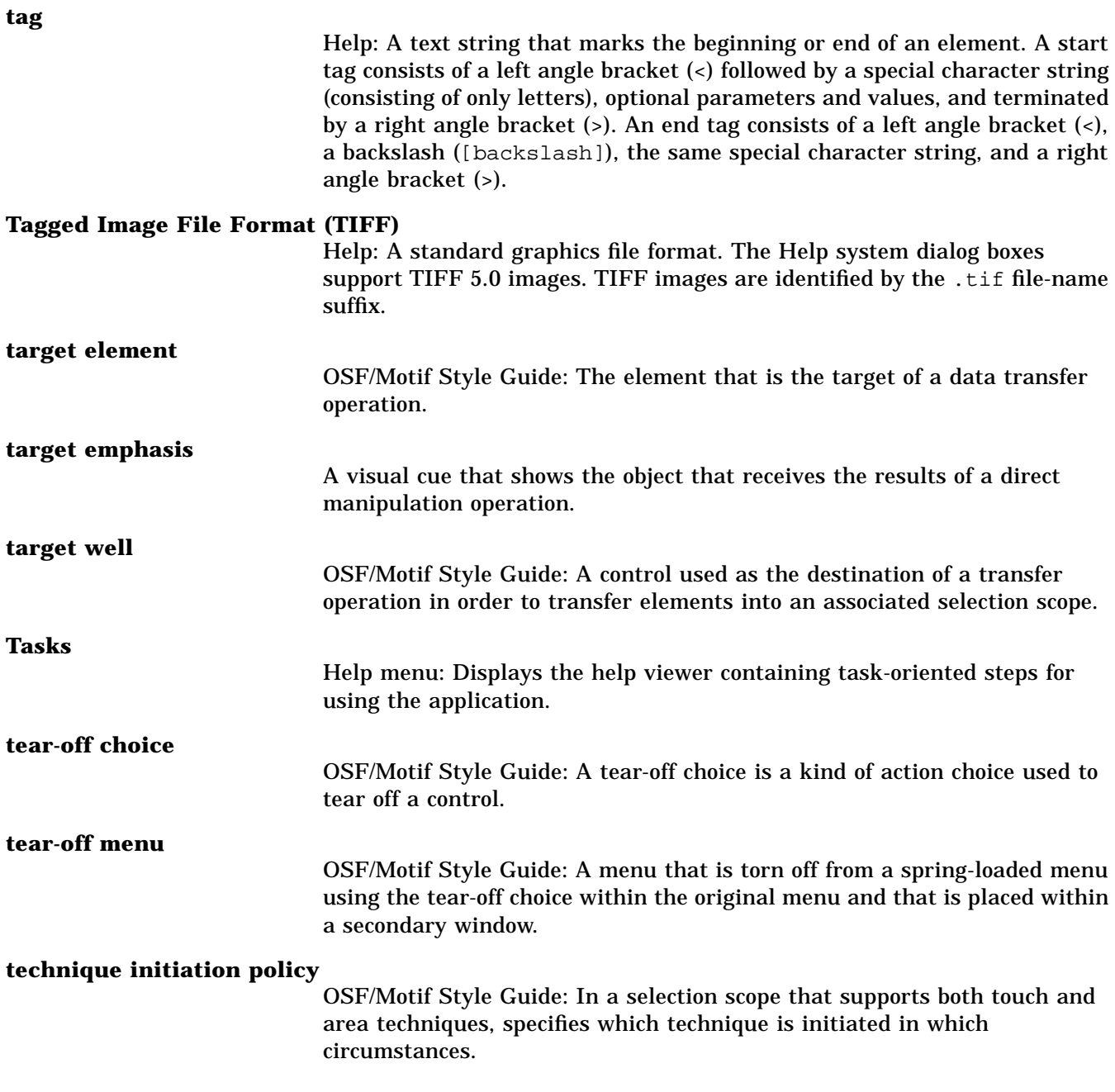

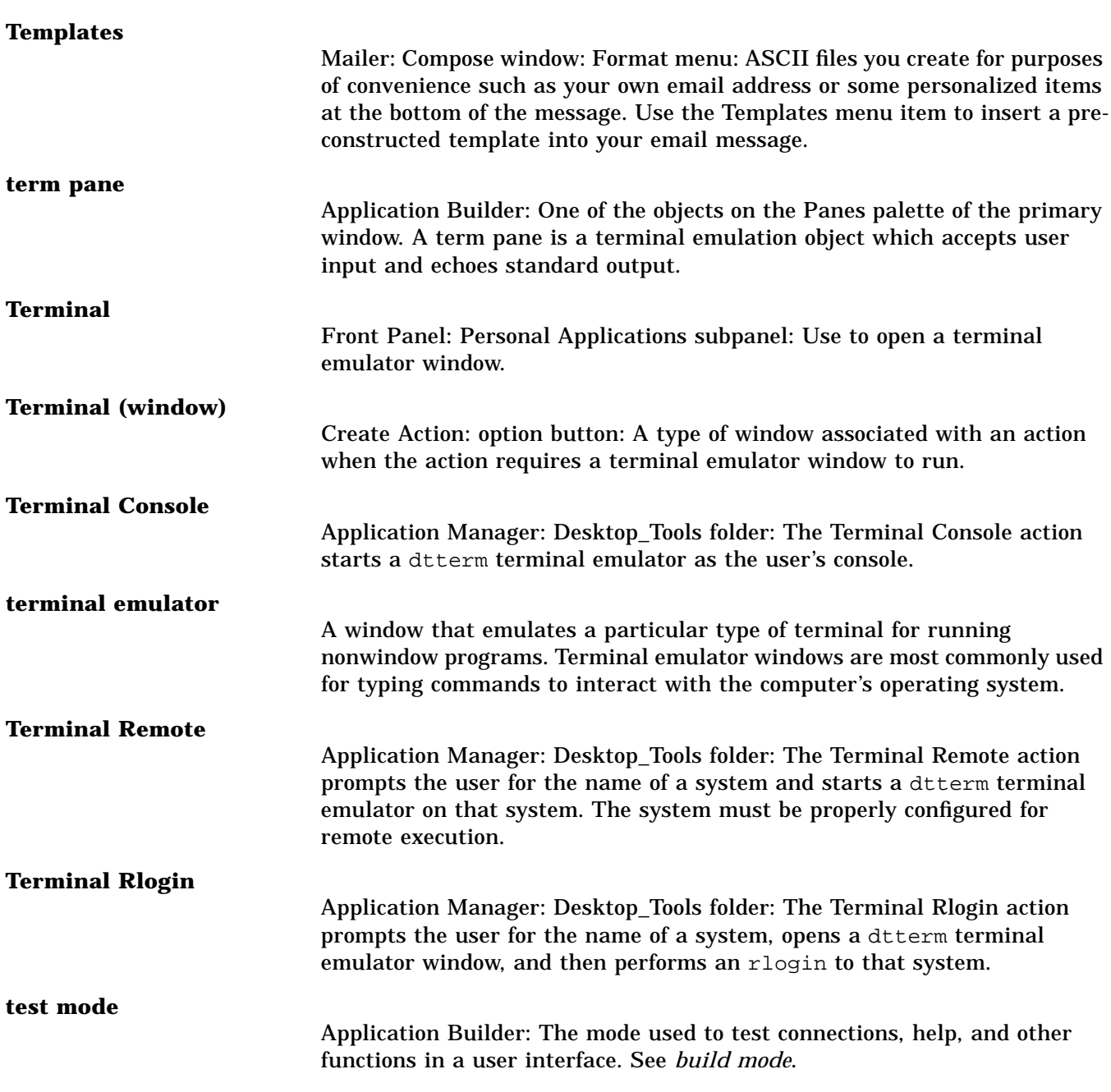

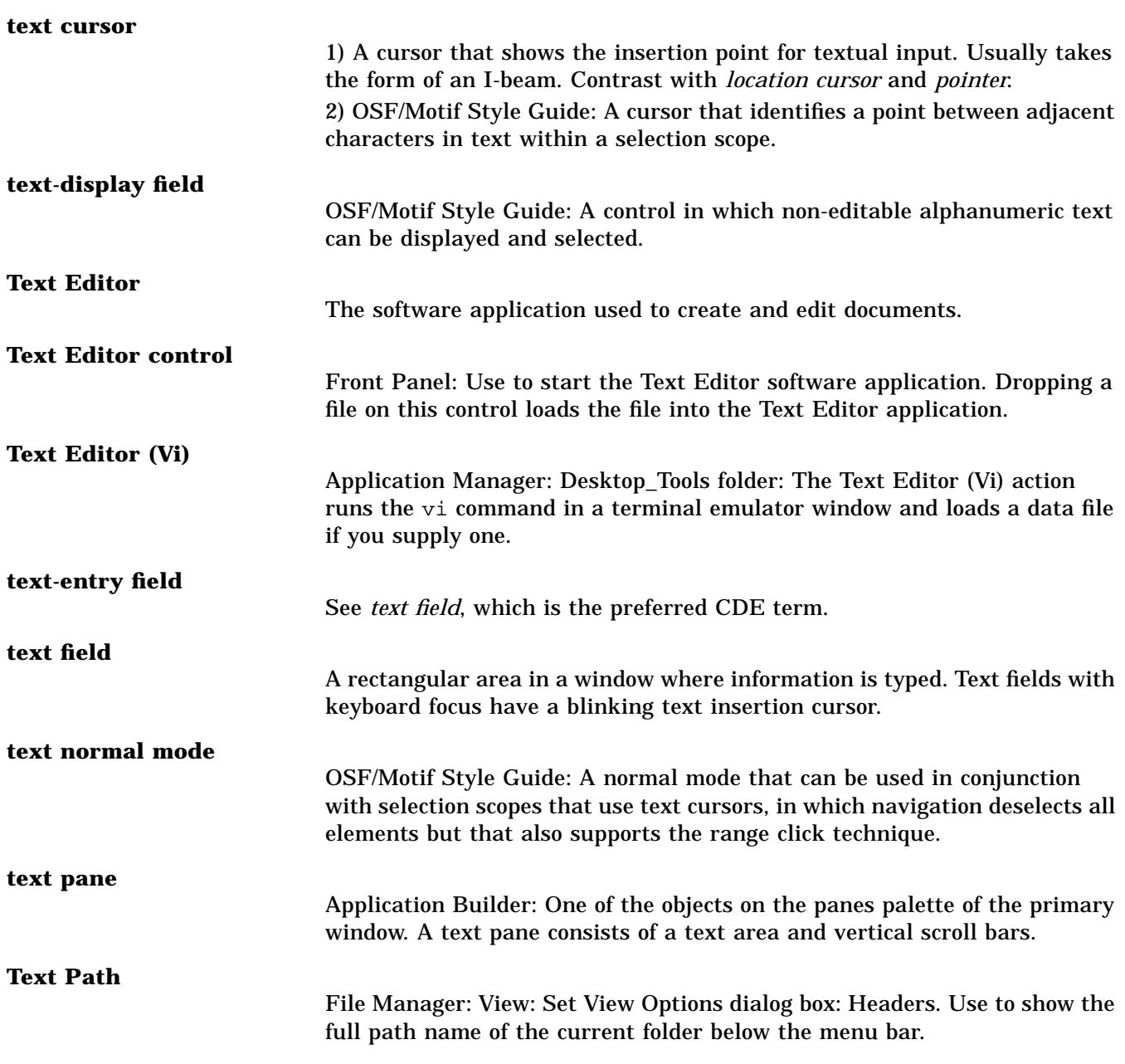

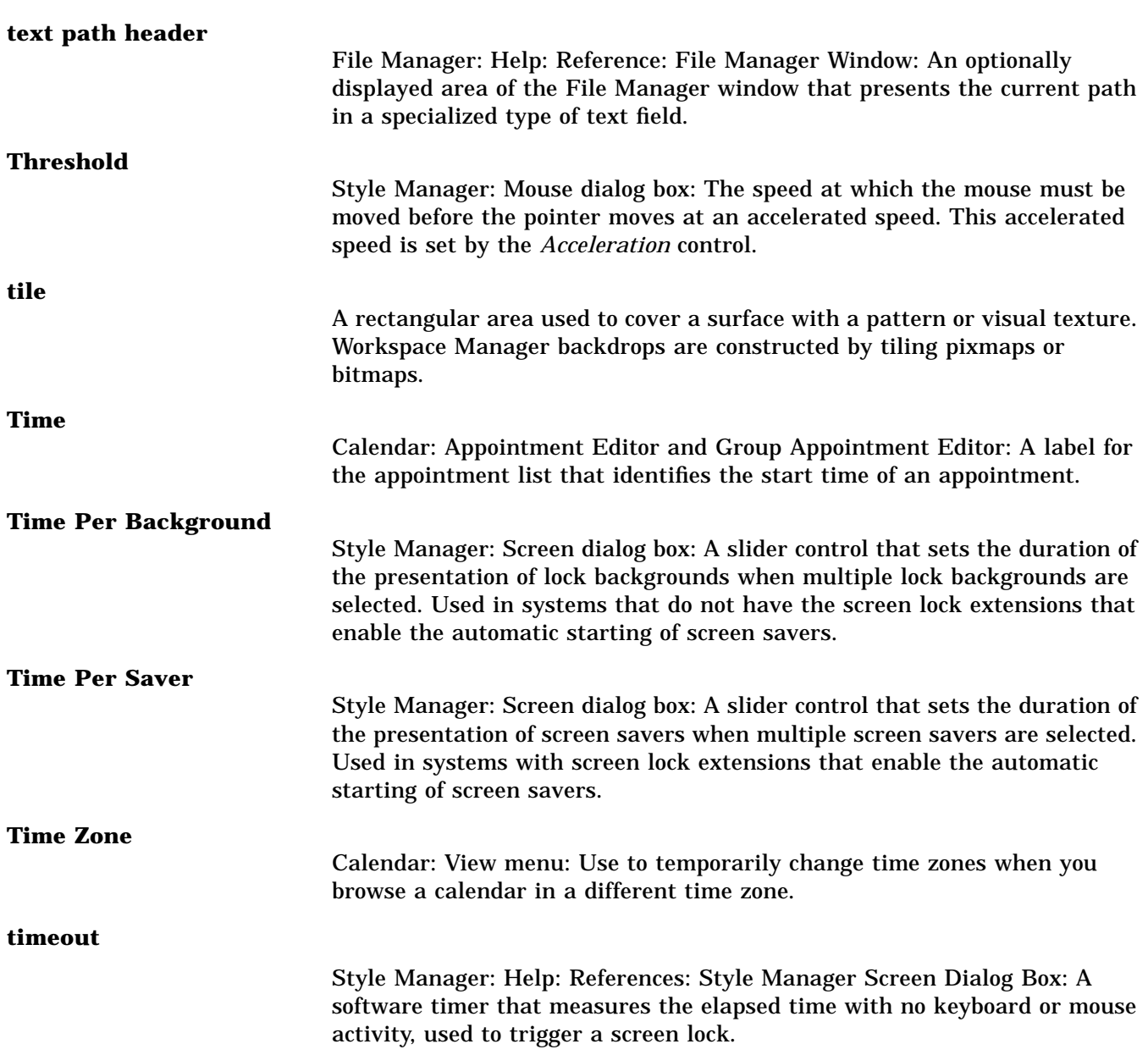

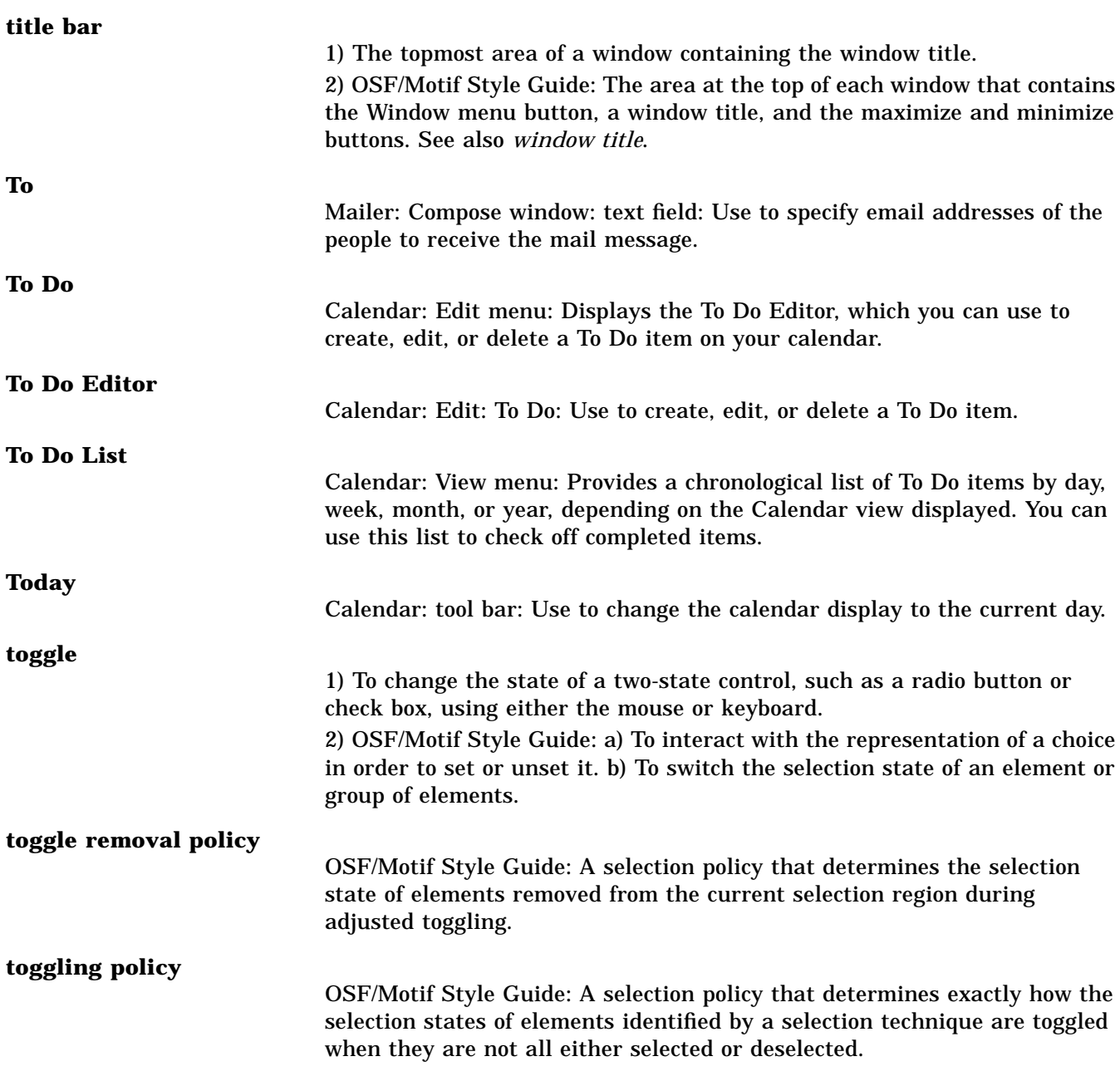

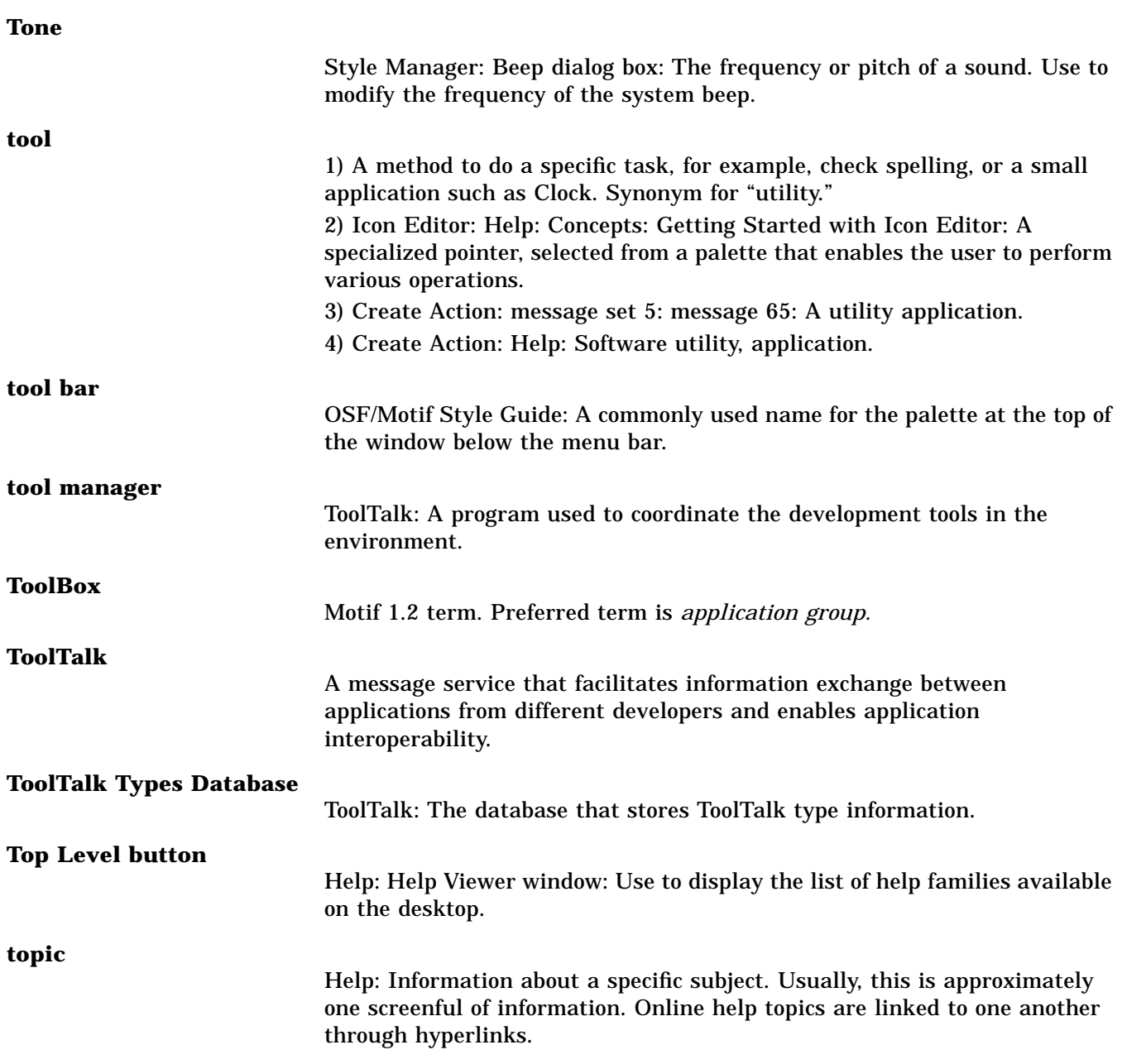

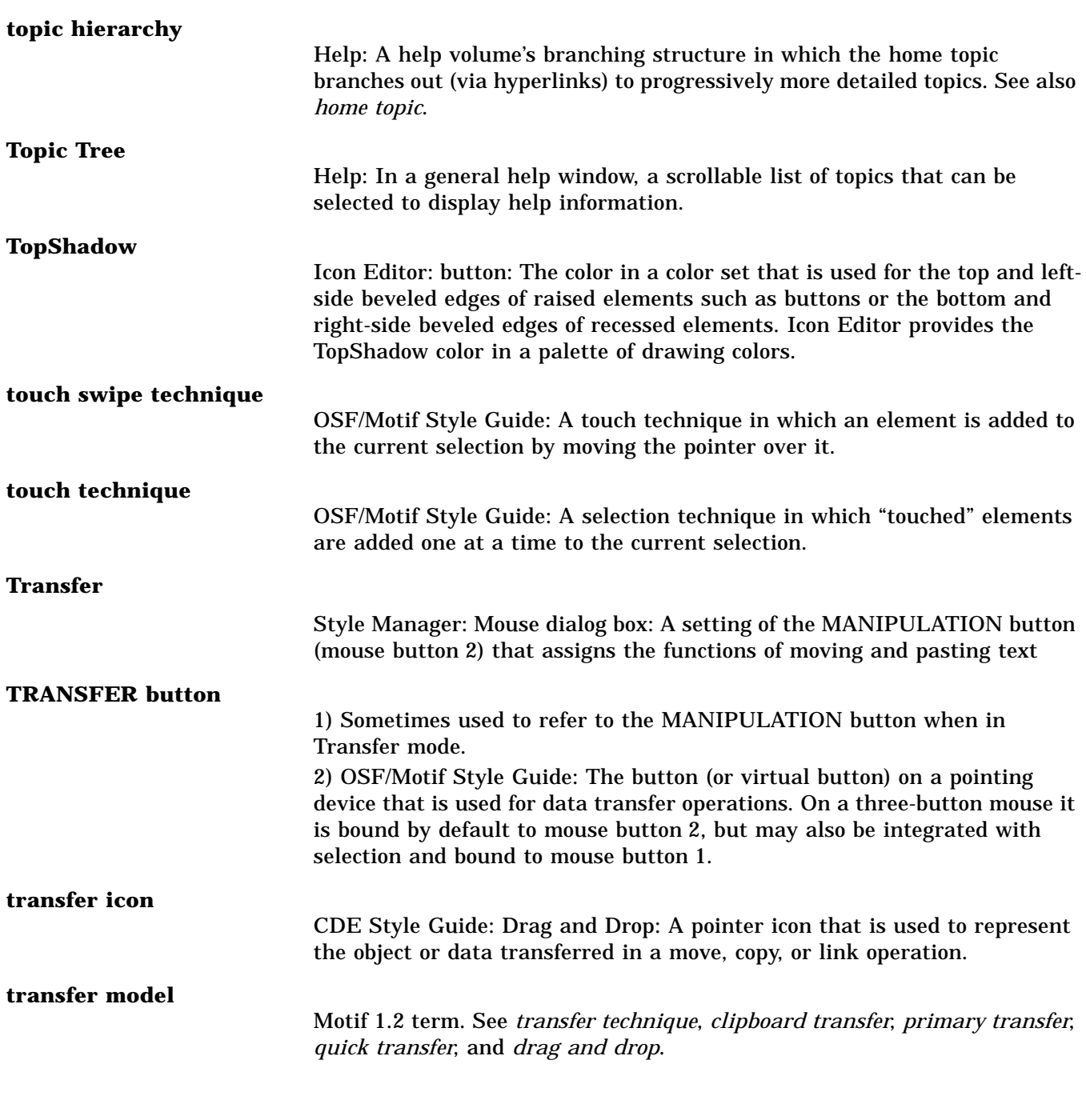

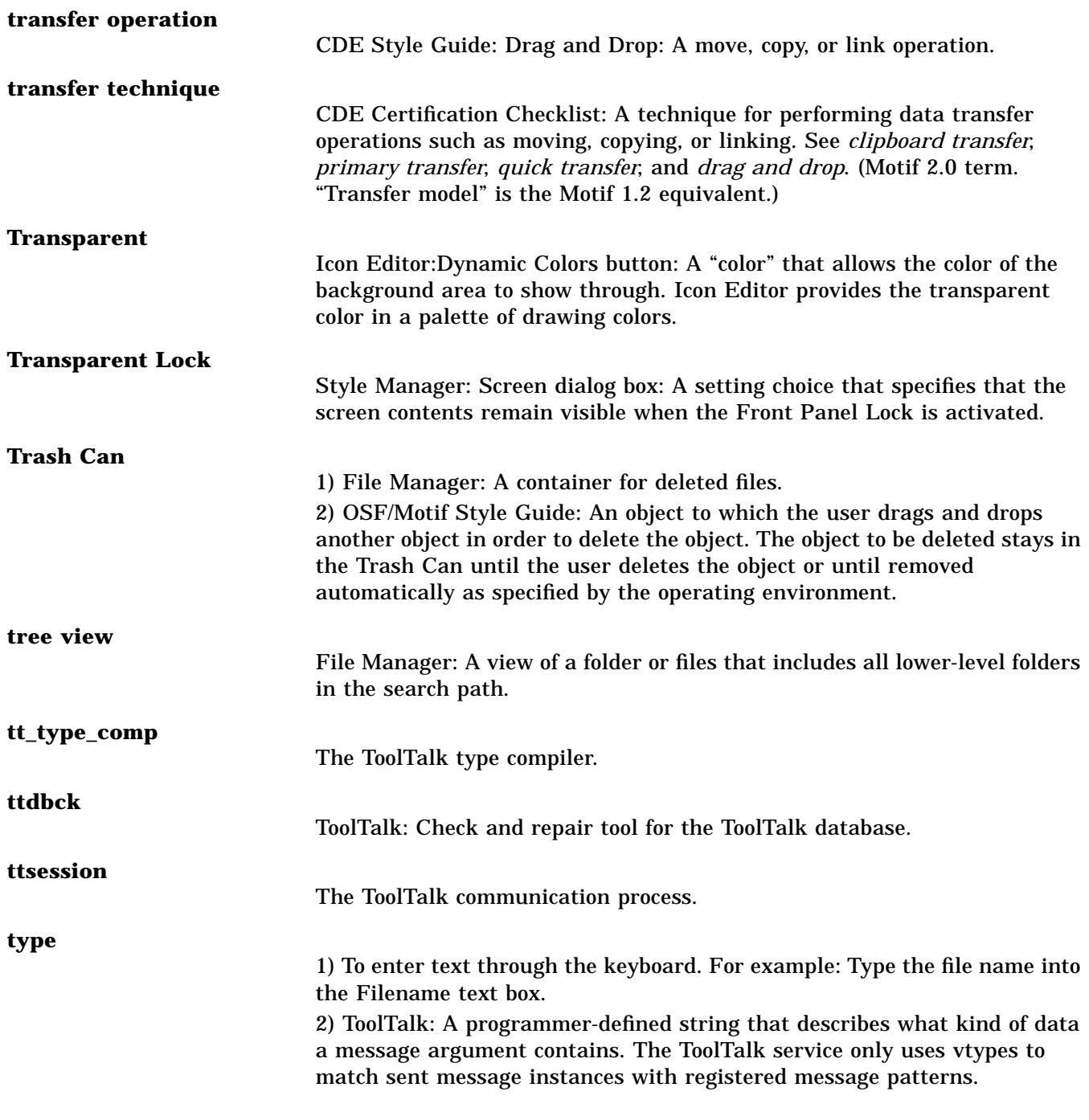

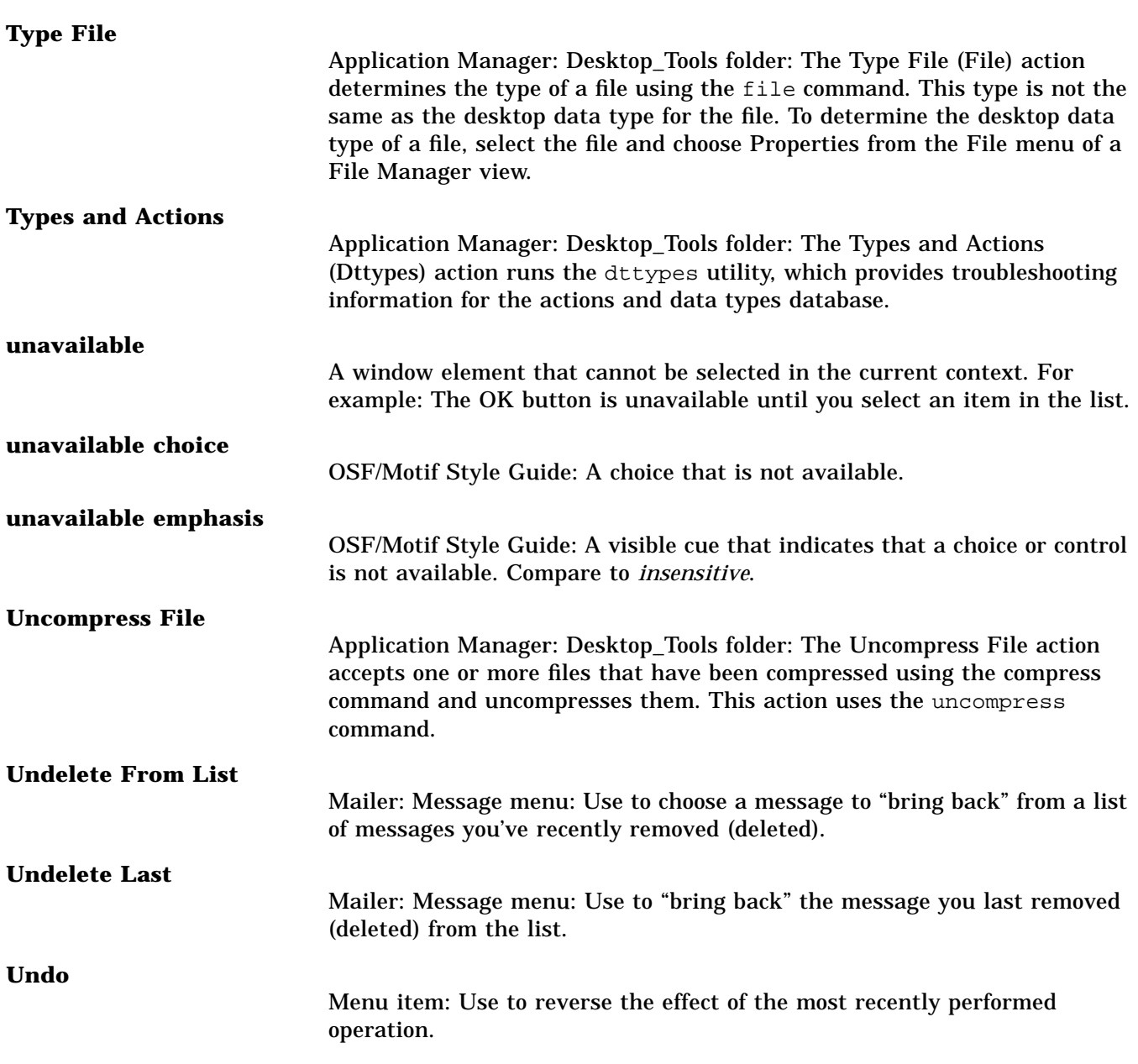

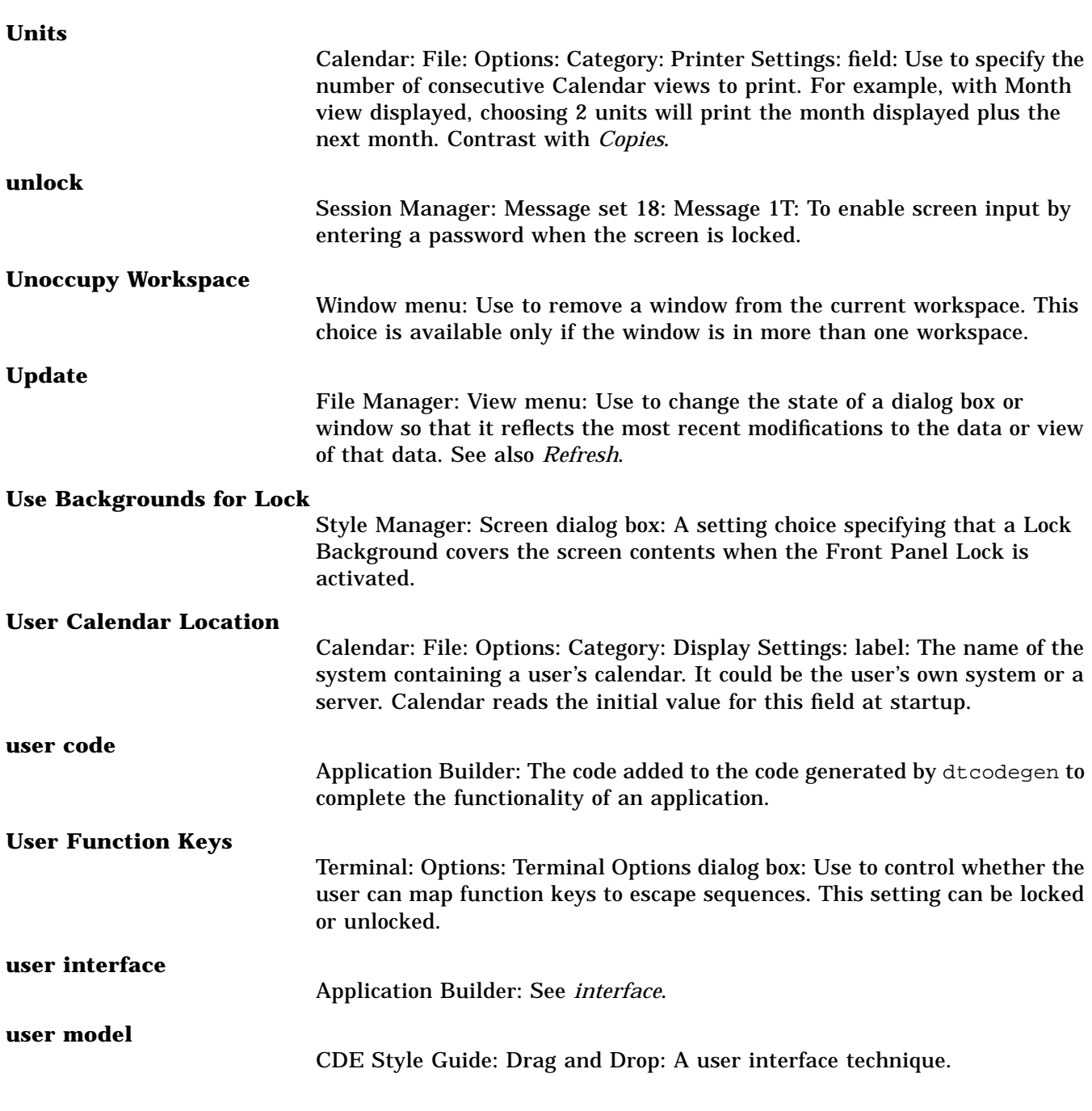

### **User Name**

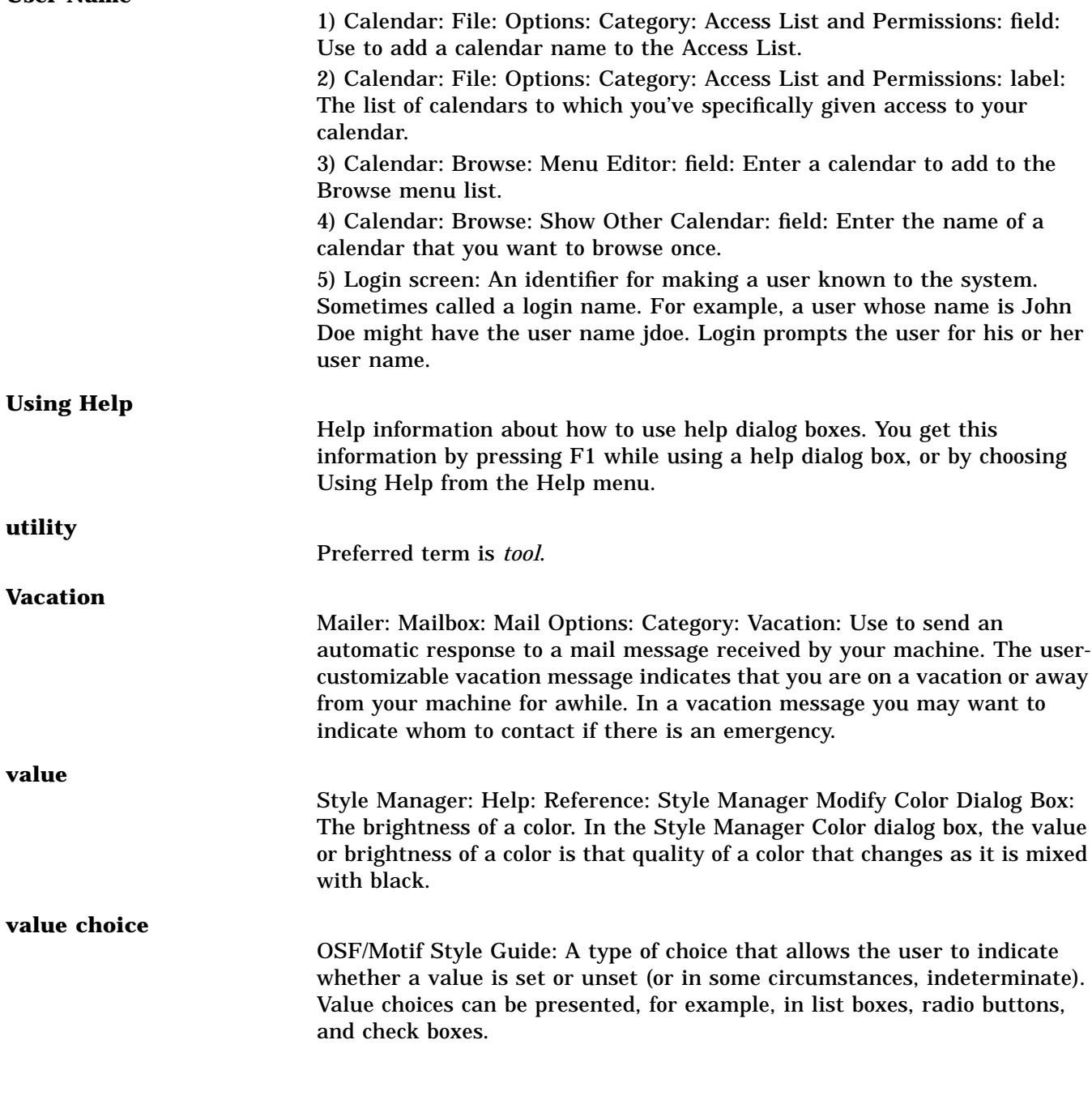

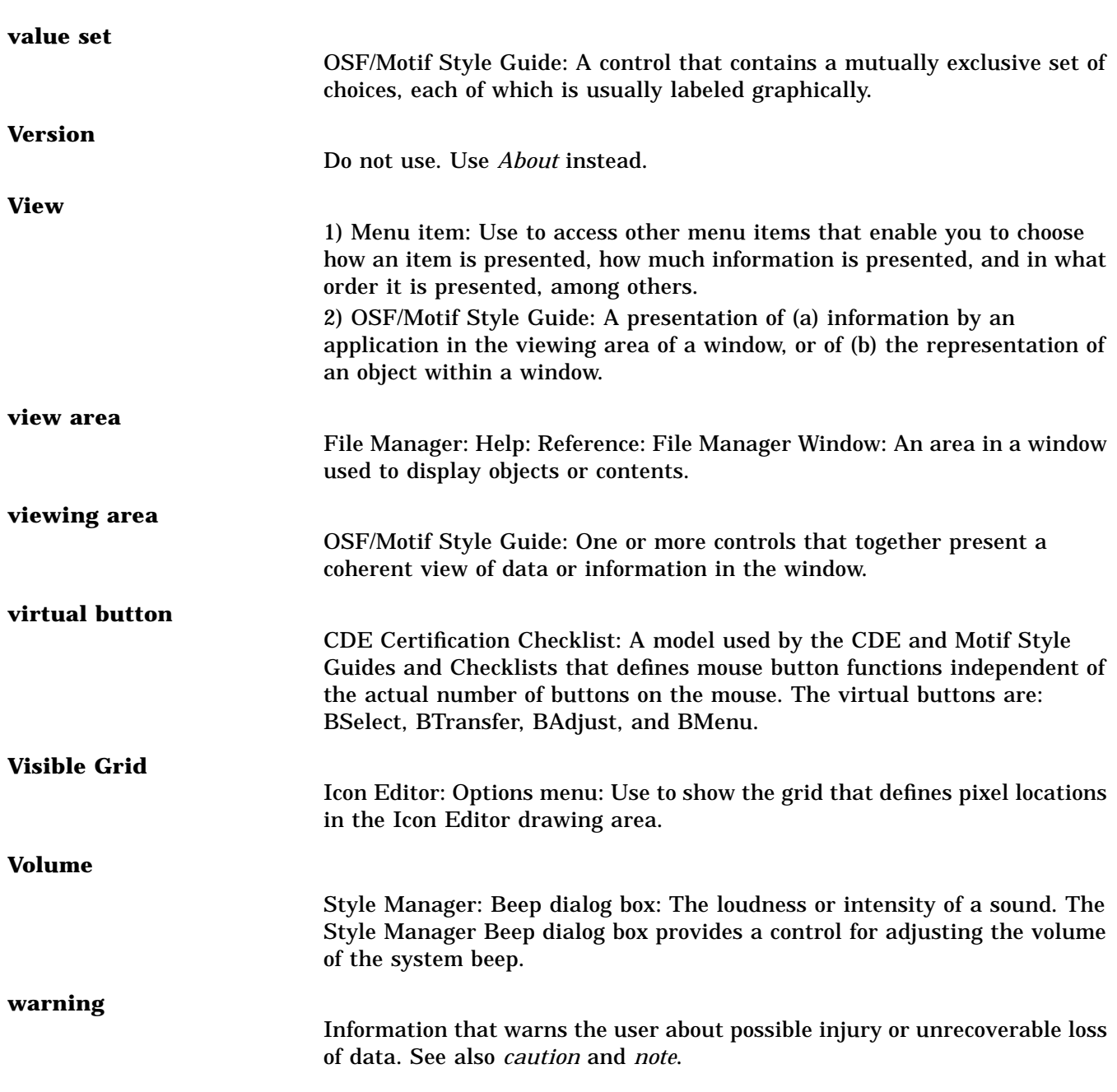

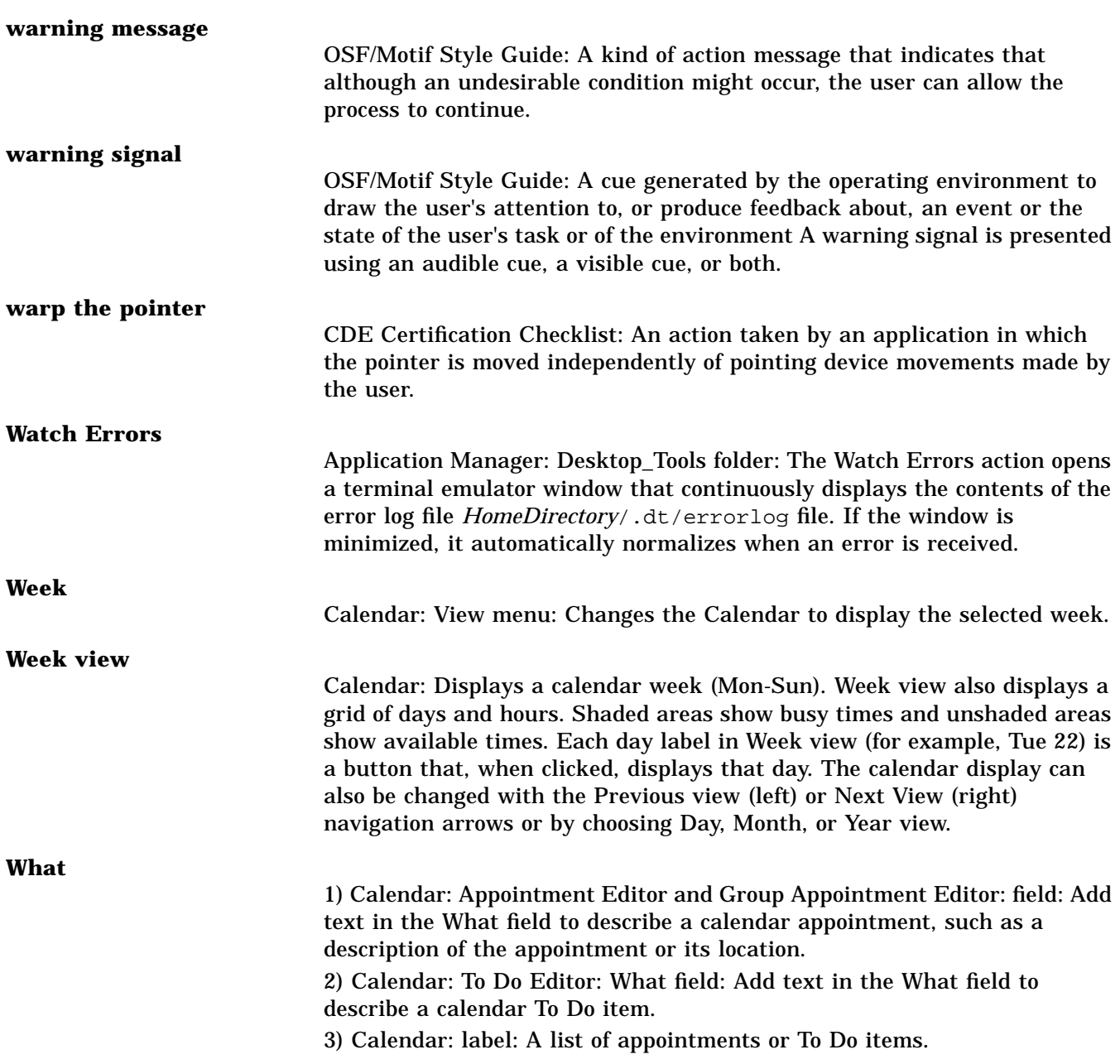

# **widget** 1) The fundamental building block of graphical user interfaces. The OSF/Motif widget set provides a variety of widgets suitable for constructing an application user interface. 2) Application Builder: A Motif term for an object used to hold data and present an interface. This is only significant if you are using dtcodegen to generate code. Application Builder objects are composed of one or more widgets. **Width** Calendar: File: Options: Category: Printer Settings: field: Use to specify the horizontal size of the printed image, in inches. **window** 1) End User: A rectangular area on the display. Software applications typically have one main window from which secondary windows, called dialog boxes, can be opened. 2) Application Builder: One of the objects on the Windows palette of the primary window—main window, custom dialog, or file selection dialog—used as the basic building blocks of a user interface. 3) Style Manager: An area with visible boundaries that can be defined so you can view an object or conduct a dialog with a program. Windows are managed by the Window Manager. 4) OSF/Motif Style Guide: An area with visible boundaries that can be defined so that the user can view and interact with an application. **Window Background** Terminal: Options: Global Options dialog box: Use to toggle between normal and inverse mode for the window background. **Window Behavior** Style Manager: Window dialog box: A group of settings that define how windows become active and inactive, their raising and lowering behavior, and their appearance during drag operations. **window border** OSF/Motif Style Guide: The outer area of the window frame. It is called a *size border* if it supports sizing the window. **window cluster** Motif 1.2 term. See *window family*.

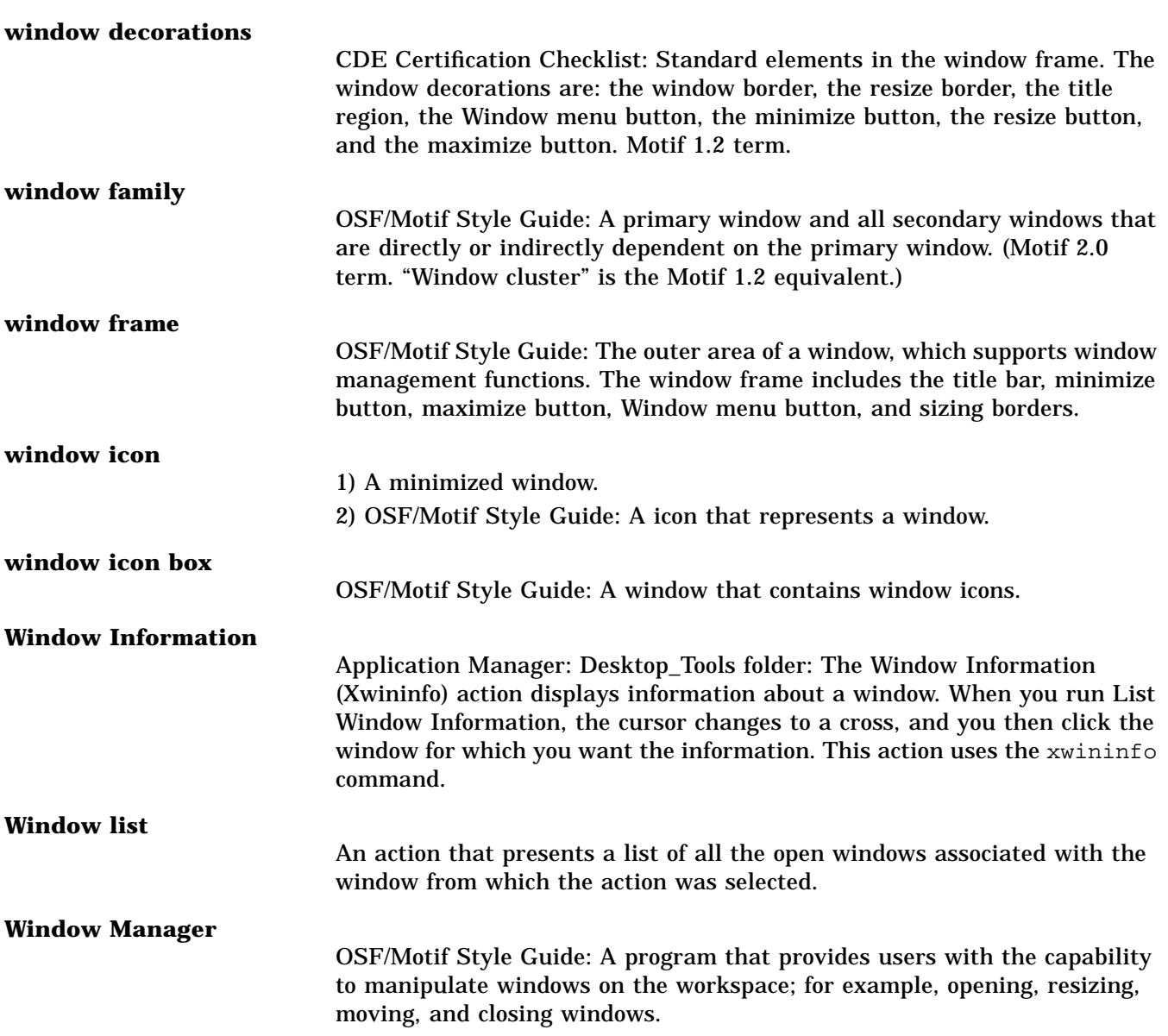

### **Window menu**

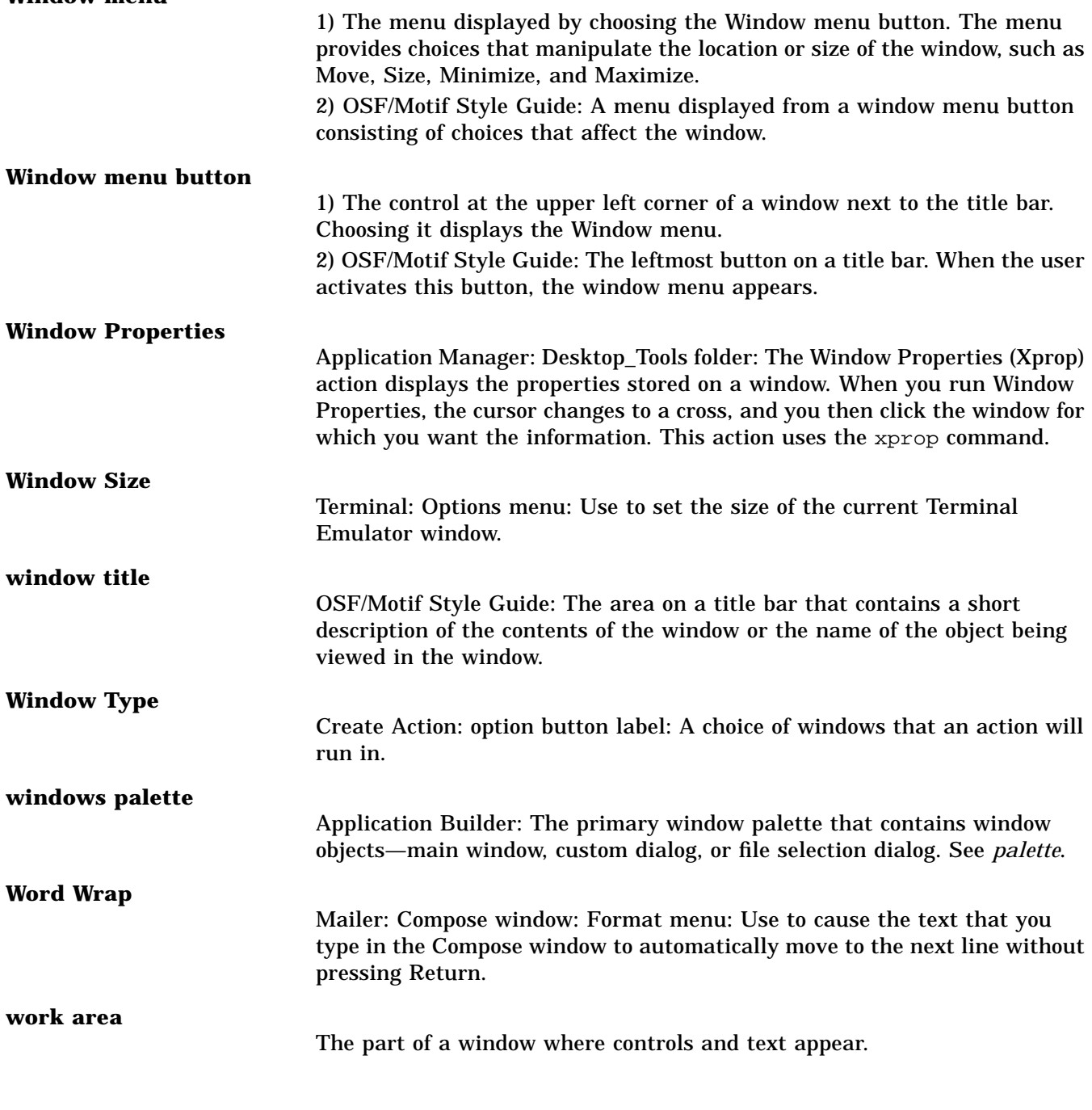

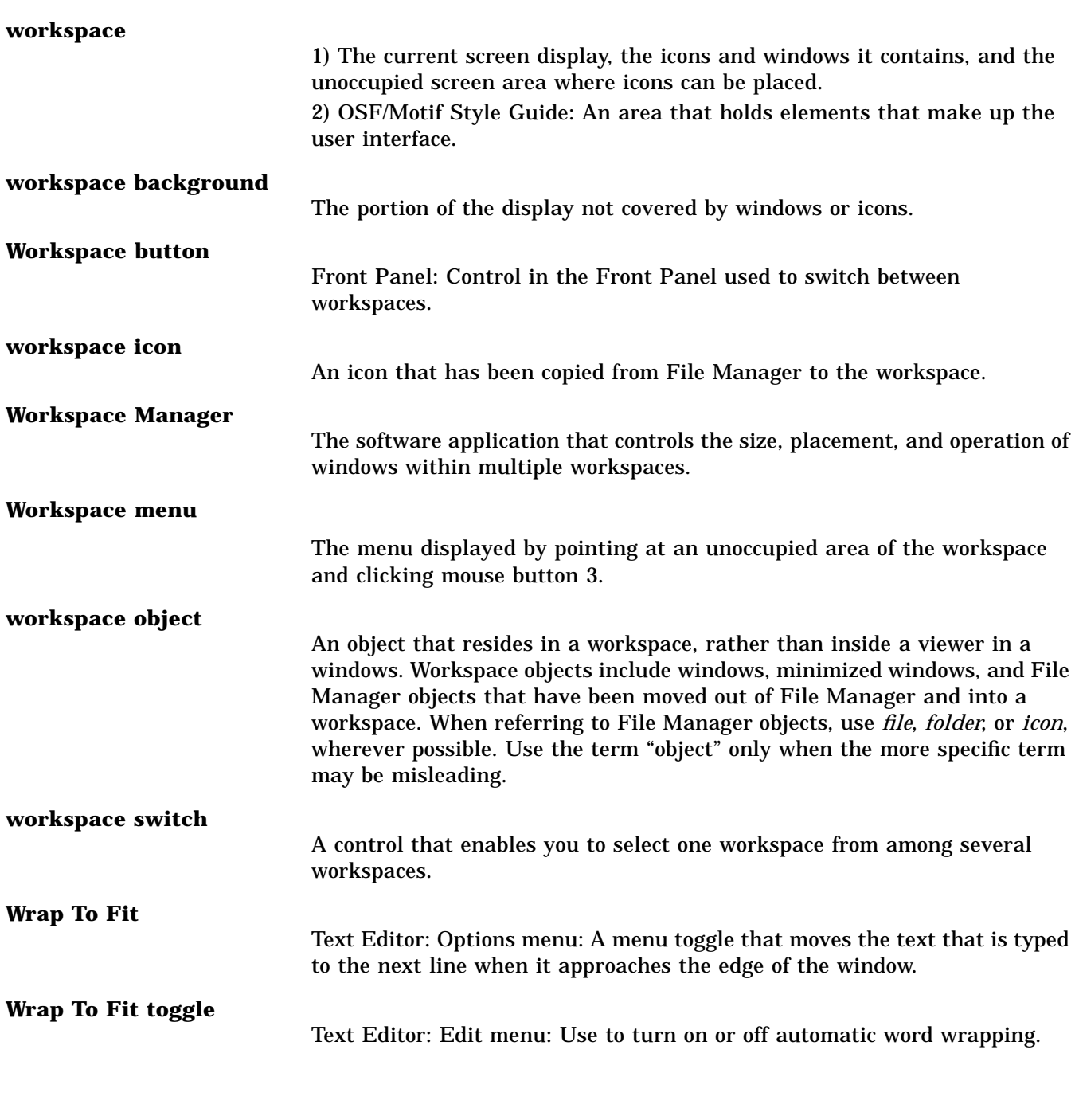

# **wrapped shell commands** ToolTalk: Enhanced shell commands. These commands safely perform

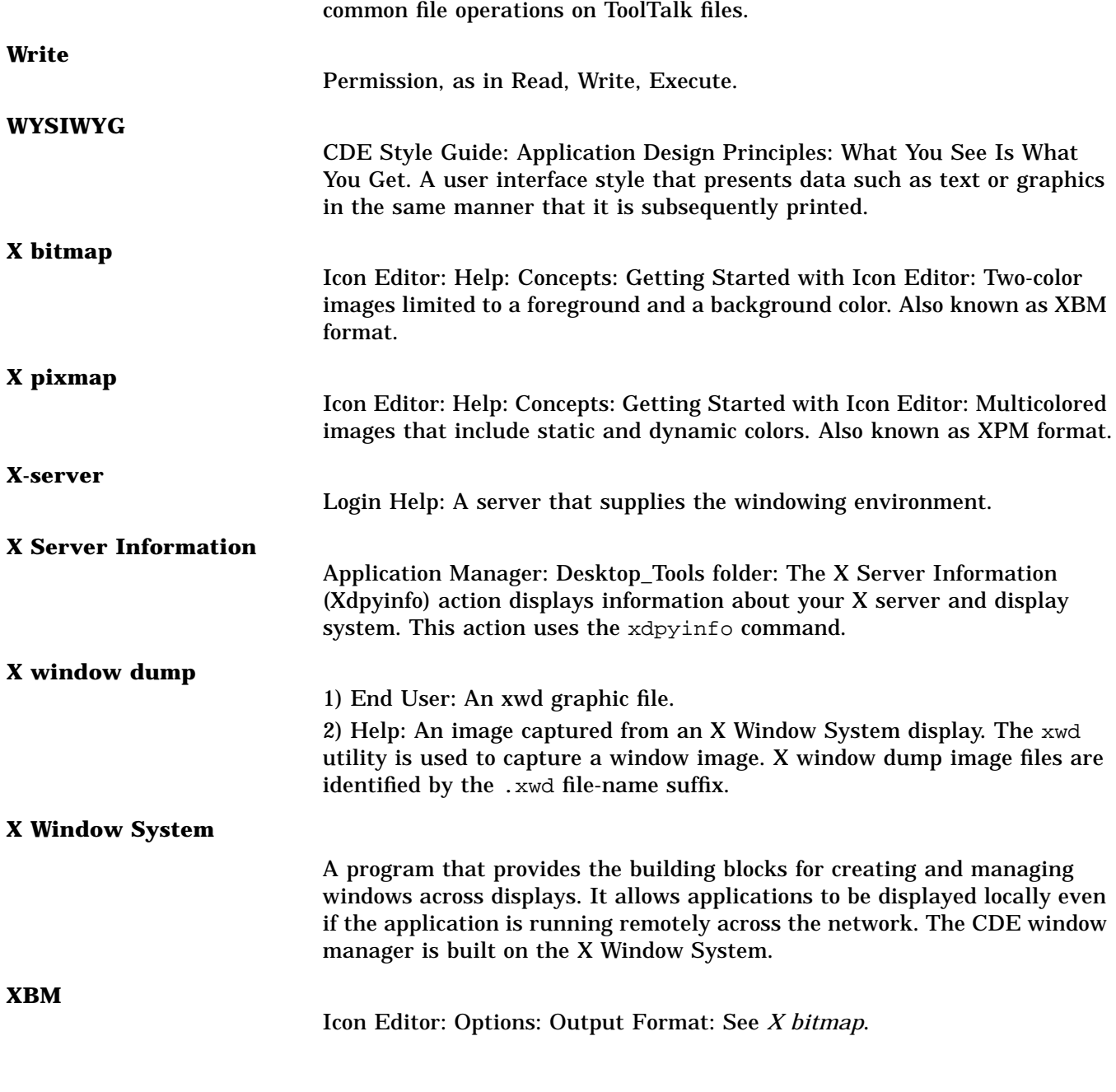

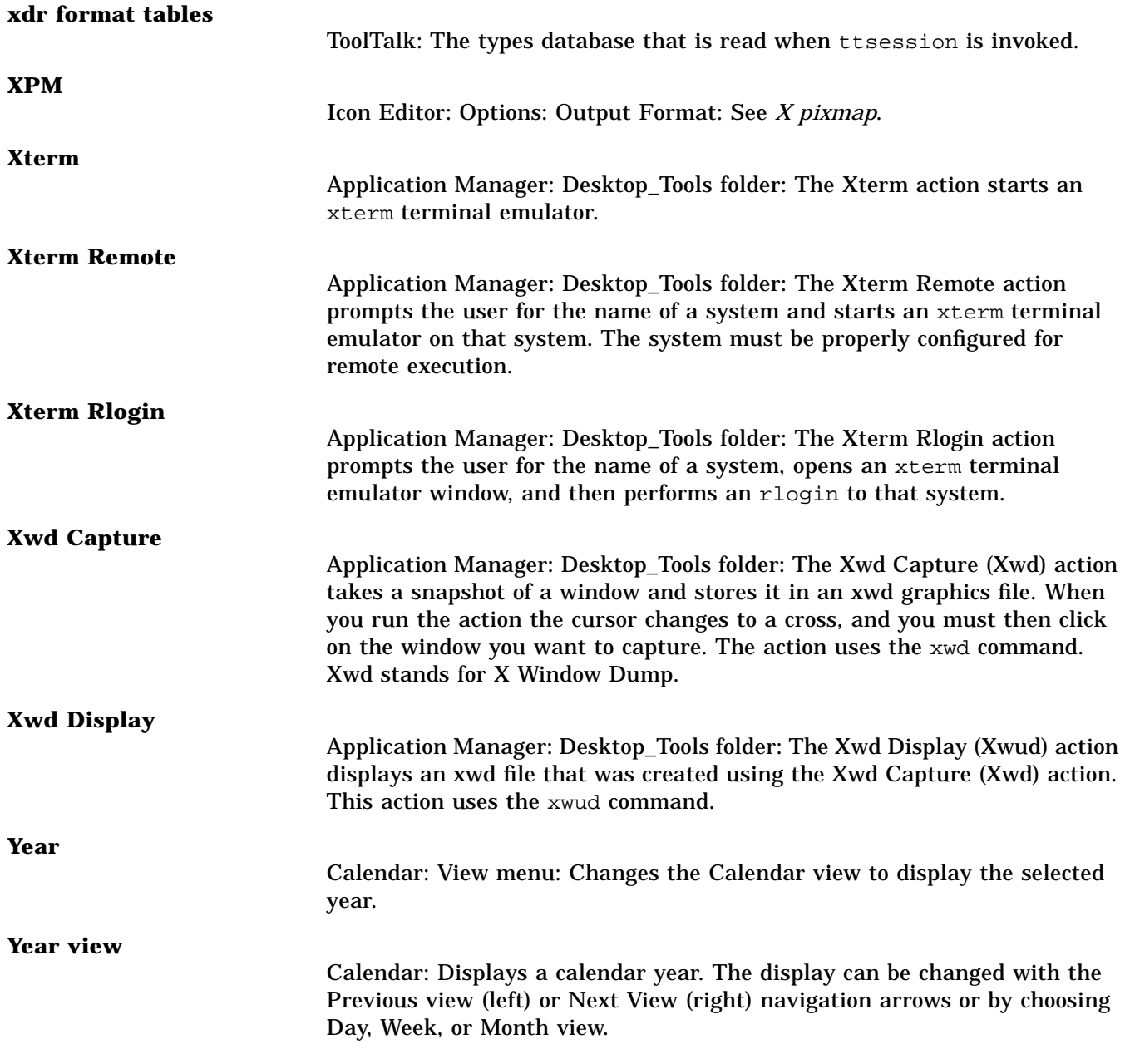